3-280-848-**11**(2)

# **SONY.**

# *Digitální HD videokamera*

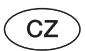

# **Návod k obsluze**

Před použitím tohoto přístroje si prosím pečlivě přečtěte tento návod k obsluze <sup>a</sup> uschovejte jej pro případné budoucí použití.

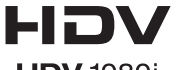

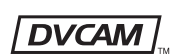

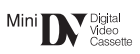

**HDV** 1080i

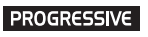

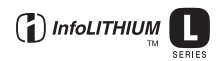

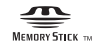

HƏMI

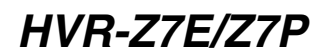

© 2008 Sony Corporation

# **Nejdříve si přečtěte**

Před použitím tohoto přístroje si prosím pečlivě přečtěte tento návod k obsluze <sup>a</sup> uschovejte jej pro případné budoucí použití.

# **Pokyny k použití**

## **Typy kazet, které lze ve vaší videokameře používat**

Videokamera podporuje záznam ve formátech HDV, DVCAM <sup>a</sup> DV. Při záznamu ve formátu HDV/DVdoporučuje Sony používat kazety mini DV. Při záznamu ve formátu DVCAMdoporučuje Sony používat kazety mini DVCAM. Videokamera nepodporuje funkci Cassette Memory (Paměť kazety) (str. 123).

# **Formát HDV**

- Digitální video signály <sup>s</sup> vysokým rozlišením (HD) lze zaznamenat na kazetu DV.
- Signály HDV jsou komprimovány ve formátu MPEG2, který je používán <sup>u</sup> digitálního satelitního vysílání BS (broadcast satellite), digitálního pozemního vysílání HDTV <sup>a</sup> <sup>v</sup> Blu-ray rekordérech.

### **Typy paměťových karet "Memory Stick", které lze ve vaší videokameře používat**

Můžete používat jakoukoliv paměťovou kartu "Memory Stick" s následujícím označením:

**MEMORY STICK DUO MEMORY STICK PRO DUO MEMORY STICK PRO-HG DUO** 

"Memory Stick Duo" (Tuto paměťovou kartu lze ve videokameře používat.)

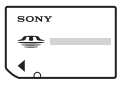

.Memory Stick" (Tuto paměťovou kartu nelze ve videokameře používat.)

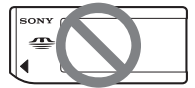

#### b **Poznámky**

- Nelze používat jiný typ paměťových karet než "Memory Stick Duo".
- Paměťovou kartu "Memory Stick PRO Duo" lze používat pouze <sup>v</sup> zařízeních kompatibilních s "Memory Stick PRO".
- Na paměťovou kartu "Memory Stick Duo" nebo na adaptér Memory Stick Duo nelepte žádné štítky atd.
- Při použití paměťové karty "Memory Stick Duo" <sup>v</sup> zařízeních kompatibilních s "Memory Stick" vložte paměťovou kartu "Memory Stick Duo" do adaptéru Memory Stick Duo.

# **Použití videokamery**

• Nedržte videokameru za následující části:

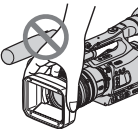

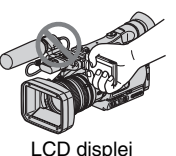

Sluneční clona

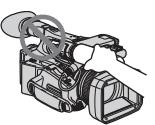

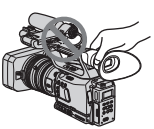

Mikrofon nebo držák mikrofonu

Hledáček

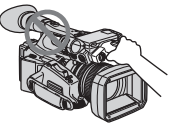

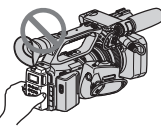

Adaptér patice pro příslušenství

Paměťové záznamové zařízení

# b **Poznámky**

• Videokamera není prachotěsná ani vodotěsná.

Viz část "Poznámky k zacházení <sup>s</sup> videokamerou" (str. 130).

• Při připojování kabelů k videokameř<sup>e</sup> se ujistěte, že je zástrčka kabelu otočena správným směrem. Nezasunujte zástrčku do konektoru videokamery násilím, protože by mohlo dojít k poškození konektoru nebo videokamery.

# **Poznámky k položkám nabídek, LCD displeji, hledáčku a objektivu**

- Položka nabídky, která se zobrazuje šedě, není při aktuálních podmínkách záznamu nebo přehrávání dostupná.
- Obrazovka LCD displeje <sup>a</sup> hledáčku je vyráběna za použití mimořádně přesných technologií, takže více než 99,99 % obrazových bodů (pixelů) je plně funkčních pro efektivní použití. Může se však stát, že se na LCD displeji nebo <sup>v</sup> hledáčku budou stále zobrazovatněkteré černé anebo jasné body (bílé, červené, modré nebo zelené). Tyto obrazové body představují výsledek normálního výrobního procesu <sup>a</sup> žádným způsobem neovlivňují záznam.

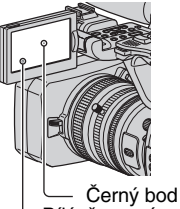

Bílý, červený, modrý nebo zelený bod

## **Nevystavujte hledáček, objektiv nebo LCD displej přímému slunečnímu světlu nebo intenzivním zdrojům světla po dlouhou dobu**

• Intenzivní zdroj světla (zejména přímé sluneční světlo) dopadající na hledáček nebo objektiv <sup>m</sup>ůže způsobit poškození vnitřních částí videokamery. Při uskladnění videokamery dbejte na to, aby nebyla videokamera vystavena přímému slunečnímu světlu ani ostatním zdrojů<sup>m</sup> světla. Videokameru chraňte tak, že vždy zavřete krytku objektivu <sup>a</sup> pokud nebudete videokameru používat, vložte ji do brašny.

# **Záznam**

- Před spuštěním záznamu prove ďtezkušební záznam, abyste se ujistili, že lze zvuk i obraz zaznamenat bez jakýchkoliv problémů.
- Není možno poskytnout žádnou kompenzaci za obsah záznamů, <sup>a</sup> to ani <sup>v</sup> případě, že záznam nebo přehrávání nelze uskutečnit <sup>v</sup> důsledku poruchy funkce videokamery, záznamového média atd.
- Televizní barevné systémy se liší <sup>v</sup> závislosti na zemi/oblasti. Pro sledovánívašich záznamů na televizoru budete potřebovat televizor <sup>s</sup> televizním barevným systémem PAL.
- Televizní programy, filmy, videokazety <sup>a</sup> další materiály mohou být chráněny autorskými právy. Neautorizovaný záznam takových materiálů <sup>m</sup>ůže být <sup>v</sup> rozporu <sup>s</sup> autorským zákonem.
- Podle podmínek záznamu <sup>a</sup> kvůli způsobu, jakým obrazový snímač (snímač CMOS) načítá obrazové signály, se mohou objekty, které rychle "procházejí snímkem", jevit jako pokroucené. Tento jev je patrný zejména <sup>u</sup> displejů <sup>s</sup> vysokým pohybovým rozlišením.

# **Přehrávání kazet HDV na jiných zařízeních**

Kazetu zaznamenanou ve formátu HDVnení možno přehrávat na zařízení, které není kompatibilní <sup>s</sup> formátem HDV. Před přehráváním kazet na jiných zařízeních zkontrolujte obsah záznamu přehráním příslušné kazety na této videokameře.

#### **Poznámky k ikonám použitým <sup>v</sup> tomto návodu k obsluze**

Funkce dostupné pouze pro formát HDV.

Funkce dostupné pouze pro formát DVCAM.

**WE** Funkce dostupné pouze pro formát DV SP.

[i.LINK] Funkci lze použít při připojení kabelu i.LINK.

Funkci lze přiřadit tlačítku ASSIGN (Přiřazení).

# **Poznámky k tomuto návodu k obsluze**

- Vyobrazení LCD displeje <sup>a</sup> hledáčku použitá <sup>v</sup> tomto návodu k obsluze pro ilustrační účely jsou pořízena digitálním fotoaparátem <sup>a</sup> <sup>z</sup> tohoto důvodu se mohou jevit jako odlišná od skutečnosti.
- Pro znázornění postupů při ovládání jsou použity OSD obrazovky <sup>v</sup> jednotlivých místních jazycích. Před prvním použitím videokamery <sup>m</sup>ůžete <sup>v</sup> případě potřeby jazyk LCD displeje změnit (str. 22).
- Design <sup>a</sup> specifikace záznamových médii <sup>a</sup> ostatního příslušenství mohou být změněny bez předchozího upozornění.

# **Poznámky k objektivu Carl Zeiss**

Videokamera je vybavena objektivem značky Carl Zeiss, který byl vyvinut ve spolupráci společností Carl Zeiss <sup>v</sup> Německu <sup>a</sup> Sony Corporation <sup>a</sup> který poskytuje vynikající zobrazení. Tento objektiv disponuje systémem <sup>m</sup>ěření MTF pro videokamery <sup>a</sup> nabízí kvalitu typickou pro objektivy značky Carl Zeiss. Kromě toho je objektiv této videokamery opatřen povrchovou úpravou T\*, která slouží k potlačení nežádoucích odrazů akvěrné reprodukci barev.

MTF <sup>=</sup> Modulation Transfer Function(Přenosová funkce modulace). Číselná hodnota označuje množství světla odraženého od objektu <sup>a</sup> vcházejícího do objektivu.

# **Obsah**

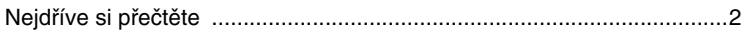

# **Začínáme**

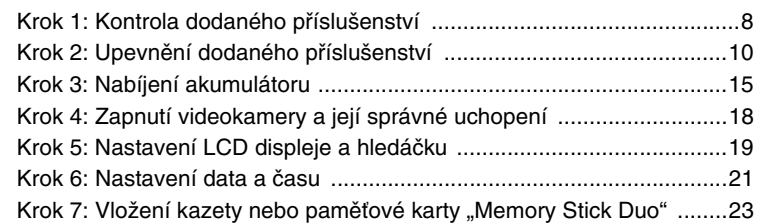

# **Záznam/přehrávání**

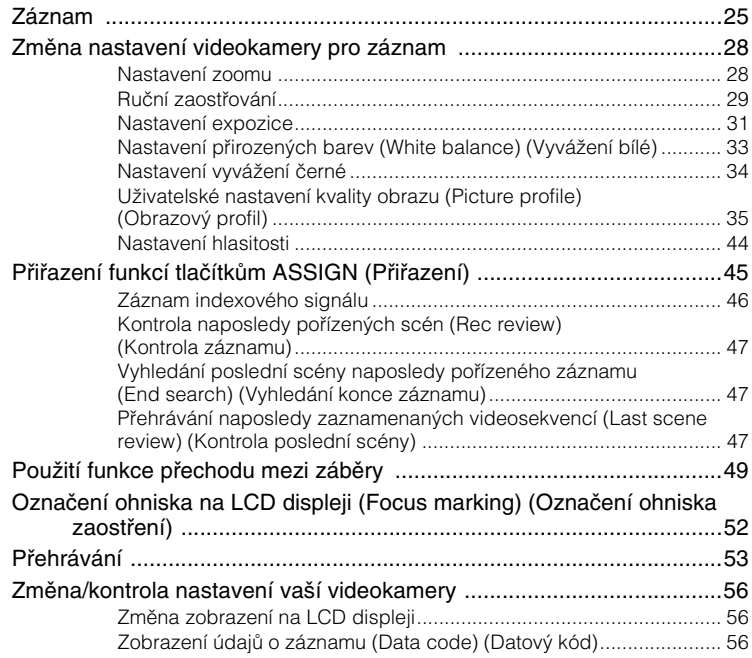

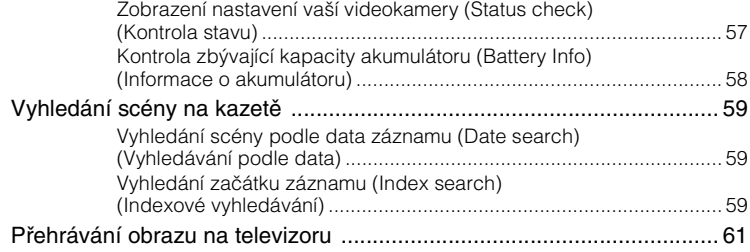

# **Používání nabídek**

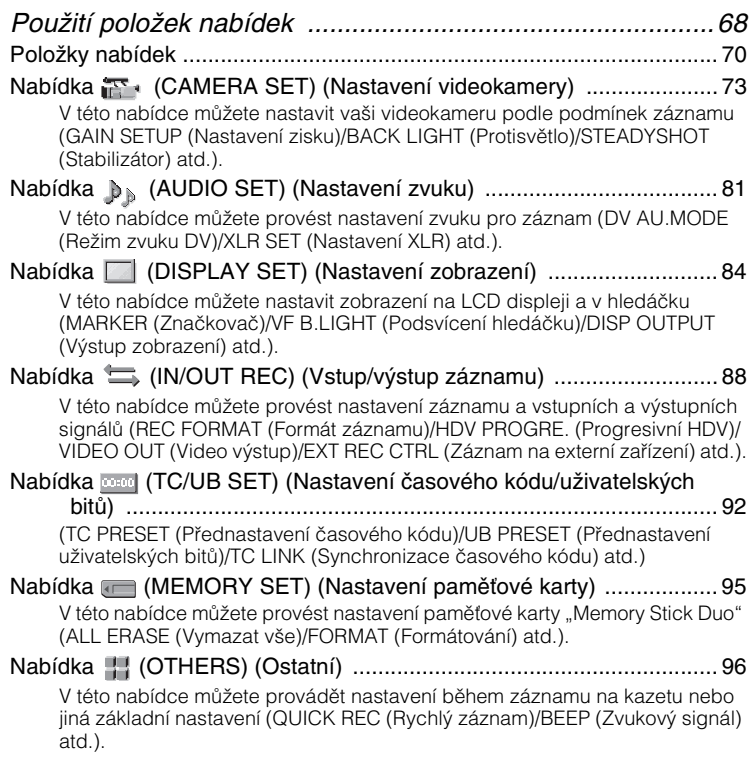

# **Kopírování/editace**

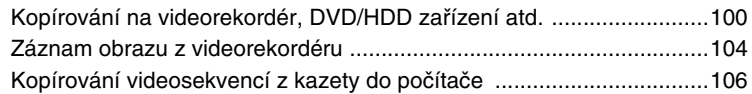

# **Odstraňování problémů**

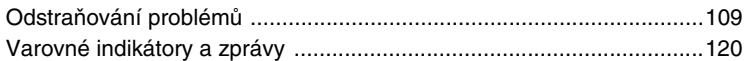

# **Doplňující informace**

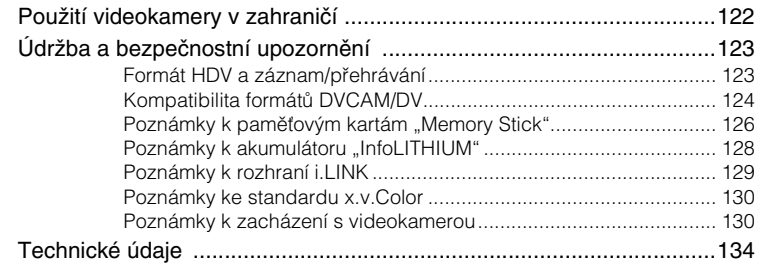

# **Rychlý přehled**

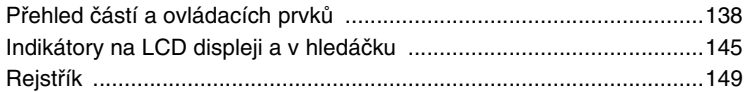

# *Začínáme***Krok 1: Kontrola dodaného příslušenství**

Zkontrolujte, zda jste jako příslušenství videokamery obdrželi níže uvedené položky.

Číslo <sup>v</sup> závorce označuje počet kus<sup>ů</sup> této položky.

• Kazeta a paměťová karta "Memory Stick Duo" nejsou součástí dodaného příslušenství. Na stranách 2, 123 <sup>a</sup> 126 jsou uvedeny typy kazet a paměťových karet "Memory Stick Duo", které <sup>m</sup>ůžete ve videokameř<sup>e</sup> používat.

Objektiv Carl Zeiss (VCL-412BWH) (1) (str. 10)

Objektiv je již nasazen.

Paměťové záznamové zařízení (HVR-MRC1) (1) (str. 13)

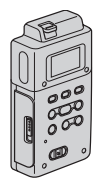

Kolébka i.LINK (HVRA-CR1) (1) (str. 14)

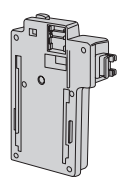

Dobíjecí akumulátor (NP-F570) (1) (str. 15, 128)

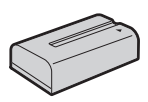

Síťový adaptér/nabíječka (AC-VQ1050) (1) (str. 15)

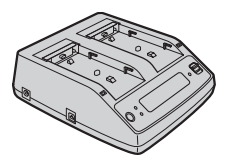

Velká očnice (1) (str. 20)

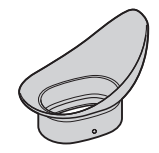

Sluneční clona s krytkou objektivu (1) (str. 13)

Sluneční clona je již nasazena.

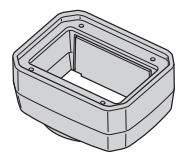

Větrný filtr (1), mikrofon (ECM-XM1) (1) (str. 12)

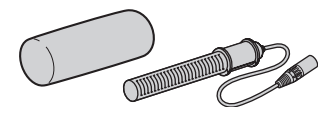

Adaptér patice pro příslušenství (1) (str. 139)

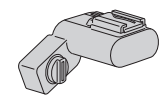

Sada patice pro příslušenství (patice pro příslušenství (1), destička patice (1), šrouby (4)) (str. 138)

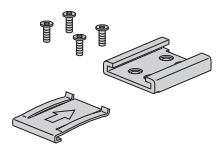

Krytka objímky pro objektiv (1) (str. 143), Zadní krytka objektivu (1) (str. 143), Bezdrátový dálkový ovladač (RMT-831) (1) (str. 144)

Lithiová baterie knoflíkového typu je již vložena.

Propojovací A/V kabel (1) (str. 61, 100)

Komponentní video kabel (1) (str. 61)

Propojovací kabel (DK-415) (1) (str. 17)

Testovací obrazec pro nastavení vzdálenosti ostřící příruby objektivu (1) (str. 11)

Disk CD-ROM s příručkami k digitální HD videokameře (1)

Návod k obsluze (tato příručka) (1)

# **Krok 2: Upevnění dodaného příslušenství**

# **Nasazení objektivu**

Před nasazením objektivu vypněte videokameru pomocí přepínač<sup>e</sup> POWER (Napájení).

Podrobné informace <sup>o</sup> správném zacházení <sup>s</sup> objektivy najdete <sup>v</sup> příručkách dodaných k objektivům.

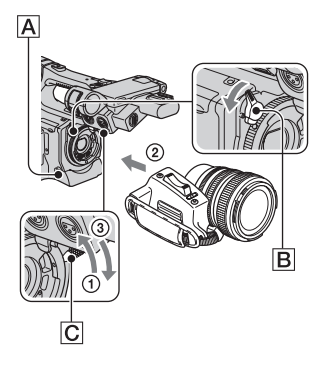

# **Nasazení objektivu Carl Zeiss**

- 1 Zvedněte páčku pro zajištění objektivu C nahoru <sup>a</sup> vyjměte objektiv nebo krytku objímky pro objektiv.
- 2 Vyrovnejte středový otvor uvnitř objímky pro objektiv se středovým kolíkem na objektivu <sup>a</sup> nasa ďte objektiv.
- 3 Držte objektiv ve správné poloze <sup>a</sup> stlačte páčku pro zajištění objektivu  $|C|$  dolů.

# b **Poznámky**

• Pokud není objektiv po nasazení správně zajištěn, <sup>m</sup>ůže se během používání uvolnit, což představuje vážný problém. Ujistěte se, že je objektiv zajiště<sup>n</sup> ve správné poloze. Sony doporučuje, abyste nastavili zajišťovací západku **B** podle obrázku.

# **Nasazení jiného objektivu než Carl Zeiss**

- 1 Zvedněte páčku pro zajištění objektivu C nahoru <sup>a</sup> vyjměte objektiv nebo krytku objímky pro objektiv.
- 2 Vyrovnejte středový otvor uvnitř objímky pro objektiv se středovým kolíkem na objektivu <sup>a</sup> nasa ďte objektiv.
- 3 Držte objektiv ve správné poloze <sup>a</sup> stlačte páčku pro zajištění objektivu C dolů.
- 4 Připojte kabel objektivu do konektoru LENS (Objektiv) A.

### b **Poznámky**

- 1/3" objektiv <sup>m</sup>ůžete nasadit přímo na videokameru. 1/2" objektiv lze nasadit pomocí adaptéru Fujinon ACM-19 nebo jiného ekvivalentního adaptéru. 2/3" objektiv lze nasadit pomocí adaptéru ACM-17 nebo jiného ekvivalentního adaptéru.
- Pokud není objektiv po nasazení správně zajištěn, <sup>m</sup>ůže se během používání uvolnit, což představuje vážný problém. Ujistěte se, že je objektiv zajiště<sup>n</sup> ve správné poloze. Sony doporučuje, abyste nastavili zajišťovací západku **B** podle obrázku.
- Při použití objektivu, který není vybaven kabelem objektivu, stiskněte pro spuštění záznamu tlačítko REC START/STOP (Spuštění/ zastavení záznamu) na rukojeti nebo tlačítko START/STOP (Spuštění/zastavení) na dálkovém ovladači.

# ن<sup>ہ</sup> Radv

• Při nasazování jiného objektivu než Carl Zeiss doporučuje Sony před provedením záznamu nastavit vyvážení černé při uzavřené cloně (str. 34).

### **Nastavení vzdálenosti ostřící příruby objektivu (flange focal length) (pro objektiv Carl Zeiss)**

Vzdálenost ostřící příruby objektivu (vzdálenost poslední čočky (příruby) objektivu od obrazového snímače) je <sup>t</sup>řeba nastavit <sup>v</sup> následujících případech:

- Po výměně objektivu.
- Pokud nelze správně zaostřit během používání zoomu.

#### ້ຕ໌ Radv

• Videokamera je schopna uložit údaje <sup>o</sup> vzdálenosti ostřící příruby objektivu pro 10 <sup>r</sup>ůzných objektivů Carl Zeiss (VCL-412BWH/ VCL-308BWH). Pokud nasazujete objektiv po použití 10 <sup>r</sup>ůzných objektivů <sup>a</sup> nastavení jejich vzdálenosti ostřící příruby, je <sup>t</sup>řeba nastavit tuto vzdálenost pro nasazovaný objektiv znovu, i pokud se jedná <sup>o</sup> objektiv Carl Zeiss, jehož vzdálenost ostřící příruby již byla nastavena.

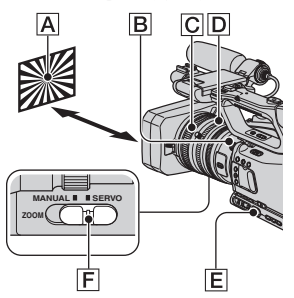

### **Automatické nastavení vzdálenosti ostřící příruby objektivu (flange focal length)**

- $\odot$  Použijte nastavení ND filtr $\boxdot$  1 pro nastavení jasu tak, aby bylo dosaženo správné úrovně osvětlení.
- 2 Umístěte testovací obrazec pro nastavení vzdálenosti ostřící příruby objektivu **A** do vzdálenosti asi 2 - 3 metry. Prove ďte přiblížení tak, aby byl ve středu LCD displeje zobrazen střed testovacího obrazce.
- 3 Nastavte přepínač ZOOM F do polohy SERVO.
- 4 Vyberte možnost [AUTO ADJUST] (Automatické nastavení) <sup>v</sup> položce [FLANGE BACK] (Vzdálenost ostřící příruby objektivu) nabídky (CAMERA SET) (Nastavení videokamery) (str. 81).
- 5 Vyberte možnost [YES] (Ano) pomocí ovladač<sup>e</sup> SEL/PUSH EXEC (Výběr/ potvrzení)  $\boxed{\mathsf{E}}$ .

Zahájí se nastavování vzdálenosti ostřící příruby objektivu <sup>a</sup> na LCD displeji se zobrazí nápis [EXECUTING] (Probíhá nastavování).

Po dokončení nastavení se na LCD displeji zobrazí nápis [Completed.] (Dokončeno). Pokud se nastavení nezdaří, zobrazí se na LCD displeji nápis [Could not adjust.] (Nelze nastavit). Zkuste provést nastavení znovu.

### **Ruční nastavení vzdálenosti ostřící příruby objektivu (flange focal length)**

- 1 Prove ďte kroky 1 <sup>a</sup> 2 uvedené <sup>v</sup> části "Automatické nastavení vzdálenosti ostřící příruby objektivu (flange focal length)".
- 2 Nastavte přepínač ZOOM F do polohy MANUAL (Ručně).
- 3 Vyberte možnost [MANU ADJUST] (Ruční nastavení) <sup>v</sup> položce [FLANGE BACK] (Vzdálenost ostřící příruby objektivu) nabídky (CAMERA SET) (Nastavení videokamery).
- 4 Vyberte možnost [YES] (Ano) pomocí ovladač<sup>e</sup> SEL/PUSH EXEC (Výběr/ potvrzení)  $\boxed{\mathsf{E}}$ .
- 5 Otočte kroužek zoomu D do polohy teleobjektivu (T).
- 6 Otáčením zaostřovacího kroužku C zaostřete objekt <sup>a</sup> stiskněte ovladač SEL/PUSH EXEC (Výběr/potvrzení) E.
- $\Omega$  Otočte kroužek zoomu  $\Omega$  do polohy širokoúhlého záběru (W).
- 8 Otáčením zaostřovacího kroužku C zaostřete objekt <sup>a</sup> stiskněte ovladač SEL/PUSH EXEC (Výběr/potvrzení) E.

Po dokončení nastavení se na LCD displeji zobrazí nápis [Completed.] (Dokončeno). Pokud se nastavení nezdaří, zobrazí se na LCD displeji nápis [Could not adjust.] (Nelze nastavit). Zkuste provést nastavení znovu.

# ้⊻ู้' **Rady**

- Pokud před nastavením vzdálenosti ostřící příruby objektivu provedete následující postup, <sup>m</sup>ůžete provést zaostření snadněji:
	- nastavte položku [PEAKING] (Zvýraznění obrysů objektu) <sup>v</sup> nabídce (DISPLAY SET) (Nastavení zobrazení) na [ON] (Zapnuto) (str. 84),
	- stiskněte tlačítko ASSIGN (Přiřazení), kterému je přiřazena funkce [EXP.FOCUS] (Rozšířené zaostřování) (při výchozím nastavení tlačítko L2) (str. 45).

# **Upevnění dodaného mikrofonu**

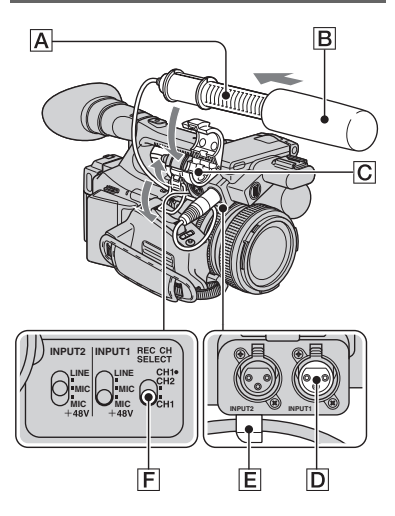

- **1 Upevněte větrný filtr**  B **k dodanému mikrofonu** A**.**
- **2 Umístěte mikrofon**  A **do držáku mikrofonu** C **tak, aby název modelu směřoval nahoru. Potom zavřete kryt a zajistěte jej pomocí svorky.**
- **3 Připojte zástrčku kabelu mikrofonu do konektoru INPUT1 (Vstup 1)**  D**.**
- **4 Vložte kabel mikrofonu do držáku kabelu** E**.**

#### **5 Pomocí přepínače REC CH SELECT (Výběr kanálu pro záznam)**  F **vyberte kanál.**

Používaný kanál se liší <sup>v</sup> závislosti na poloze přepínač<sup>e</sup> REC CH SELECT (Výbě<sup>r</sup> kanálu pro záznam) <sup>a</sup> vstupních konektorech.

Viz tabulka níže.

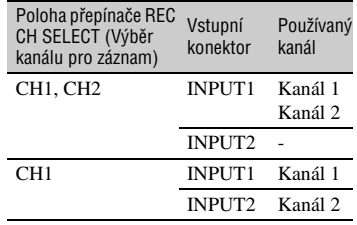

## ້ຕໍ**່ Rad**v

- Nastavení hlasitosti viz strana 44.
- Při použití dodaného mikrofonu nastavte přepínač INPUT1 (Vstup 1)/INPUT2 (Vstup 2) do polohy MIC+48V.

#### **Nasazení sluneční clony s krytkou objektivu**

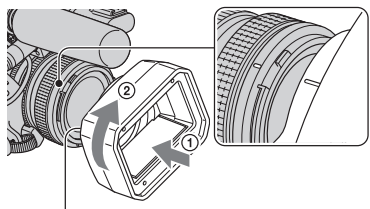

Tlačítko PUSH (Stlačit) (uvolnění sluneční clony)

**Natočte sluneční clonu tak, aby značky na cloně odpovídaly značkám na videokameře a otočte clonu ve směru šipky** 2**.**

## **Sejmutí sluneční clony s krytkou objektivu**

Stiskněte tlačítko PUSH (Stlačit) (uvolnění sluneční clony) <sup>a</sup> otočte sluneční clonu proti směru šipky 2 na výše uvedeném obrázku.

# **Ö** Rady

• Pokud chcete nasadit nebo odejmout PL filtr 72 mm nebo MC ochranný filtr, sejměte sluneční clonu <sup>s</sup> krytkou objektivu.

# **Otevření nebo zavření sluneční clony <sup>s</sup> krytkou objektivu**

Pro otevření nebo zavření krytky objektivu posuňte páčku krytky objektivu nahoru nebo dolů.

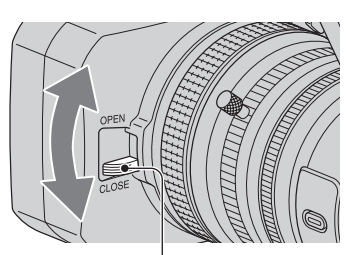

Pro otevření krytky objektivu posuňte páčku do polohy OPEN (Otevření). Pro zavření krytky posuňte páčku do polohy CLOSE (Zavření).

#### **Upevnění paměťového záznamového zařízení**

Ujistěte se, že je zavřen kryt konektoru i HDV/DV.

Upevněte paměťové záznamové zařízení k videokameř<sup>e</sup> podle obrázku.

Podrobné informace najdete <sup>v</sup> příručkách k paměťovému záznamovému zařízení na disku CD-ROM.

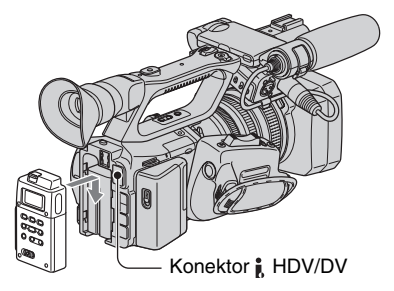

## b **Poznámky**

• Pokud je k videokameř<sup>e</sup> upevněno paměťové záznamové zařízení, nelze používat konektor HDV/DV.

# **Odpojení paměťového záznamového zařízení**

Stlačte páčku RELEASE (Uvolnění) na paměťovém záznamovém zařízení dolů <sup>a</sup> vysuňte zařízení směrem nahoru.

## **Upevnění paměťového záznamového zařízení do kolébky i.LINK**

Upevněte paměťové záznamové zařízení do kolébky i.LINK podle obrázku.

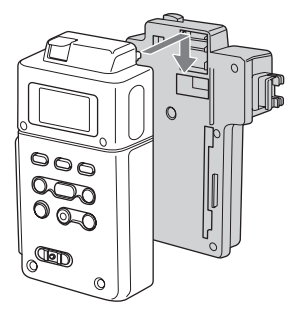

# **Vyjmutí paměťového záznamového zařízení z kolébky i.LINK**

Stlačte páčku RELEASE (Uvolnění) na paměťovém záznamovém zařízení dolů <sup>a</sup> vysuňte zařízení směrem nahoru.

# *เั่* **Rady**

• Podrobné informace <sup>o</sup> kolébce i.LINK najdete <sup>v</sup> příručkách k HVR-MRC1 na dodaném disku CD-ROM.

# **Krok 3: Nabíjení akumulátoru**

Akumulátor "InfoLITHIUM" (řady L) **můžete nabíjet pomocí dodaného síťového adaptéru/nabíječky.**

#### b **Poznámky**

• Nelze používat jiné akumulátory než "InfoLITHIUM" (řady L) (str. 128).

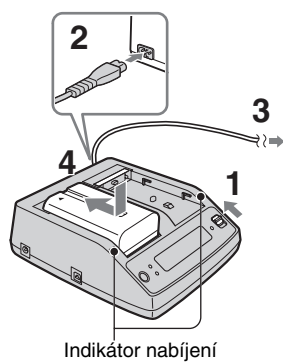

- **1 Nastavte přepínač režimu do polohy CHARGE (Nabíjení).**
- **2 Připojte síťový kabel k síťovému adaptéru/nabíječce.**
- **3 Připojte síťový kabel do síťové zásuvky.**
- **4 Vložte akumulátor do slotu <sup>v</sup> síťovém adaptéru/nabíječce, stlačte jej dolů a posuňte jej ve směru šipky podle obrázku.**

Rozsvítí se indikátor nabíjení <sup>a</sup> nabíjení se zahájí.

# **Po nabití akumulátoru**

Po dokončení normálního nabíjení akumulátoru se indikátor kapacity akumulátoru na LCD displeji zobrazí ve tvaru úplného akumulátoru  $(\sqrt{V/I})$ . Pokud budete i po zhasnutí indikátoru nabíjení pokračovat <sup>v</sup> nabíjení akumulátoru až do zobrazení nápisu "FULL" (Plné nabití), <sup>m</sup>ůžete provést plné nabití akumulátoru. Kapacita plně nabitého akumulátoru je nepatrně <sup>v</sup>ětší než <sup>u</sup> normálně nabitého akumulátoru. Po dokončení nabíjení vyjměte akumulátor ze síťového adaptéru/nabíječky.

# ້¢ Radv

• Díky funkci Battery Info (Informace <sup>o</sup> akumulátoru) <sup>m</sup>ůžete zkontrolovat zbývající kapacitu akumulátoru (str. 58).

# **Nasazení akumulátoru**

Zatlačte na akumulátor proti zadní straně videokamery <sup>a</sup> posuňte jej směrem dolů.

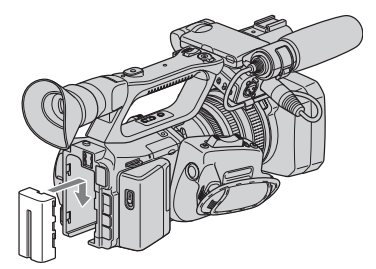

# **Odejmutí akumulátoru**

Nastavte přepínač POWER (Napájení) do polohy OFF (Vypnuto). Stiskněte tlačítko BATT RELEASE (Uvolnění akumulátoru) <sup>a</sup> odejměte akumulátor.

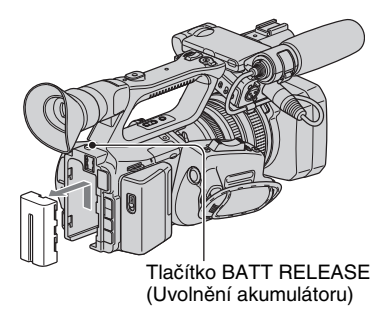

# **Uskladnění akumulátoru**

Pokud nebudete akumulátor delší dobupoužívat, vybijte jej <sup>a</sup> uskladněte. Podrobné informace <sup>o</sup> uskladnění akumulátoru - vizstrana 128.

## **Doba nabíjení**

Přibližná doba (min.) potřebná pro plné nabití zcela vybitého akumulátoru.

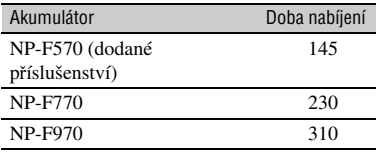

#### **Doba záznamu**

Přibližná doba (min.) dostupná při použití plně nabitého akumulátoru.

#### b **Poznámky**

• V této videokameř<sup>e</sup> nelze používat akumulátor NP-F330.

#### **Záznam ve formátu HDV**

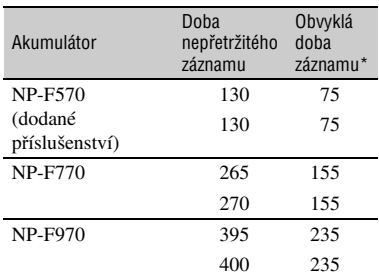

#### **Záznam ve formátu DVCAM (DV)**

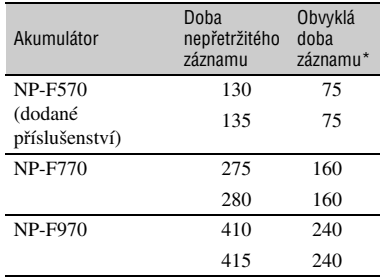

Horní údaj: Pokud je LCD displej zapnutý. Spodní údaj: Při záznamu pomocí hledáčku. LCD displej je zavřený.

\* Obvyklá doba záznamu představuje hodnotu při opakovaném spouštění <sup>a</sup> zastavování záznamu, zapínání <sup>a</sup> vypínání napájení <sup>a</sup> používání zoomu.

# **Doba přehrávání**

Přibližná doba (min.) dostupná při použití plně nabitého akumulátoru.

#### **Záznam ve formátu HDV**

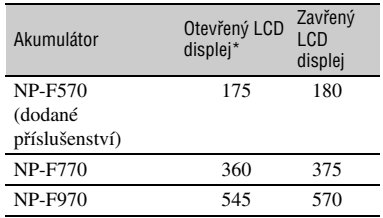

#### **Záznam ve formátu DVCAM (DV)**

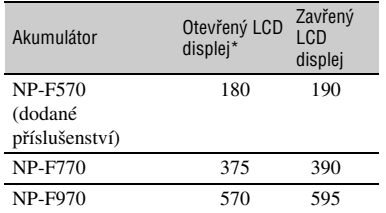

Pokud je LCD displej zapnutý.

#### **Poznámky k akumulátoru**

- Před nabíjením akumulátoru nastavte přepínač POWER (Napájení) do polohy OFF (Vypnuto).
- Funkce Battery Info (Informace <sup>o</sup> akumulátoru) (str. 58) nebude za následujících podmínek zobrazovat správné údaje:
	- pokud není akumulátor správně nasazen,
	- pokud je akumulátor poškozen,
	- pokud je akumulátor opotřebován.
- Při použití videokamery <sup>s</sup> paměťovým záznamovým zařízením nebo videosvětlem (volitelné příslušenství) doporučuje Sony používat akumulátor NP-F970.

#### **Poznámky k době nabíjení/záznamu/ přehrávání**

- Údaje byly naměřeny <sup>p</sup>ř<sup>i</sup> používání videokamery při teplotě 25 °C (doporučený teplotní rozsah je 10 až 30 °C).
- Pokud budete videokameru používat při nízkých teplotách, bude doba záznamu <sup>a</sup> přehrávání kratší.
- Doba záznamu <sup>a</sup> přehrávání <sup>m</sup>ůže být kratší <sup>v</sup> závislosti na podmínkách používání videokamery.

## **Použití externího zdroje napájení**

Pro napájení videokamery <sup>m</sup>ůžete použít síťový adaptér/nabíječku.

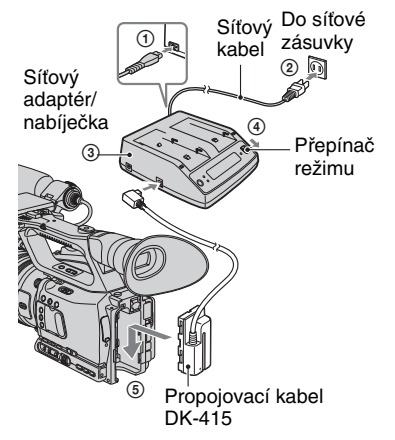

- 1 Připojte síťový kabel k síťovému adaptéru/nabíječce.
- 2 Připojte síťový kabel do síťové zásuvky.
- 3 Připojte propojovací kabel (DK-415) k síťovému adaptéru/nabíječce.
- 4 Nastavte přepínač režimu na síťovém adaptéru/nabíječce do polohy VCR/ CAMERA (Videorekordér/ videokamera).
- 5 Zatlačte na připojovací část propojovacího kabelu (DK-415) proti zadní straně videokamery <sup>a</sup> posuňte ji směrem dolů.

#### **Poznámky k síťovému adaptéru/nabíječce**

- Síťový adaptér/nabíječku připojte do síťové zásuvky, která je <sup>v</sup> blízkosti. Pokud při používání videokamery dojde k jakékoliv poruše funkce, neprodleně odpojte síťový adaptér/nabíječku ze síťové zásuvky.
- Nepoužívejte síťový adaptér/nabíječku ve stísněných prostorách, jako například <sup>v</sup> mezeř<sup>e</sup> mezi stěnou <sup>a</sup> nábytkem.
- Zabraňte zkratování zástrčky pro stejnosměrné napětí (DC) síťového adaptéru/nabíječky nebo kontaktů akumulátoru jakýmikoliv kovovými předměty. To by mohlo způsobit poruchu funkce.
- Pokud je síťový adaptér/nabíječka připojena do síťové zásuvky, bude videokamera napájena, i pokud je vypnutá.

**17**

# **Krok 4: Zapnutí videokamery a její správné uchopení**

Pro záznam nebo přehrávání nastavte přepínač POWER (Napájení) do příslušné polohy.

Při prvním zapnutí videokamery se zobrazí obrazovka [CLOCK SET] (Nastavení hodin) (str. 21).

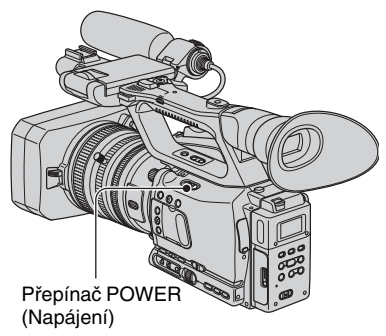

**1 Stiskněte zelené tlačítko <sup>a</sup> nastavte přepínač POWER (Napájení) do polohy CAMERA (Videokamera) nebo VCR (Videorekordér).**

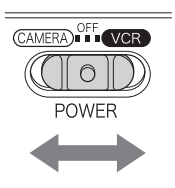

Stiskněte zelenétlačítko <sup>a</sup> nastavtepřepínač POWER (Napájení) do polohy:

**CAMERA (Videokamera):** Pro záznam obrazu.**VCR (Videorekordér):** Pro přehrávání nebo editaci obrazu.

## b **Poznámky**

• Po nastavení data <sup>a</sup> času <sup>v</sup> obrazovce [CLOCK SET] (Nastavení hodin) (str. 21) se při dalším zapnutí videokamery zobrazí na LCD displeji na <sup>n</sup>ěkolik sekund aktuální datum <sup>a</sup> čas.

**2 Uchopte videokameru správným způsobem.**

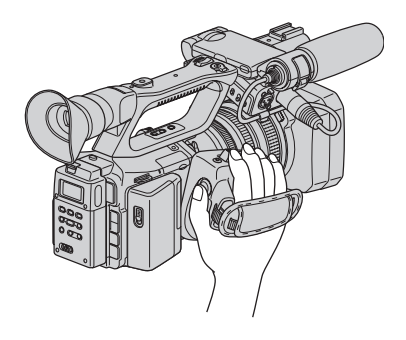

**3 Utáhněte popruh tak, aby bylo uchopení pohodlné.**

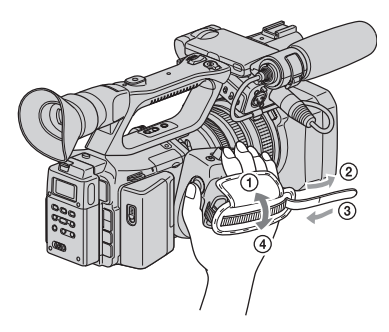

# **Vypnutí napájení**

Stiskněte zelené tlačítko <sup>a</sup> nastavte přepínač POWER (Napájení) do polohy OFF (Vypnuto).

#### b **Poznámky**

• Pokud se na LCD displeji zobrazí varovné zprávy, postupujte podle uvedených pokynů.

# **Krok 5: Nastavení LCD displeje a hledáčku**

# **LCD displej**

Otevřete LCD displej v úhlu  $180^{\circ}$  ( $\odot$ ) <sup>a</sup> potom jej natočte do vhodného úhlu pro záznam nebo přehrávání  $(Q)$ .

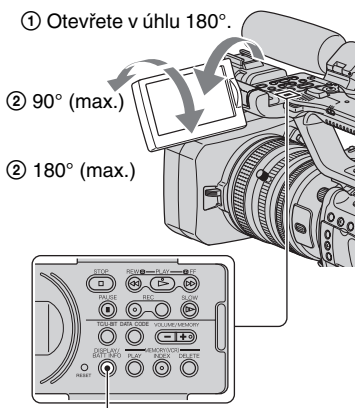

Tlačítko DISPLAY/BATT INFO (Zobrazení/informace o akumulátoru)

# **γανικό τη Ρειτ**

• Pokud se postavíte před objektiv <sup>a</sup> natočíte LCD displej tak, aby směřoval k vám, bude na <sup>n</sup>ě<sup>m</sup> zobrazen váš zrcadlový obraz. Obraz však bude při záznamu stranově správný.

# **Vypnutí LCD displeje pro prodloužení provozní životnosti akumulátoru**

Podržte stisknuté tlačítko DISPLAY/BATTINFO (Zobrazení/informace <sup>o</sup> akumulátoru) <sup>n</sup>ěkolik sekund, dokud se nezobrazí indikátor . O<sub>ff</sub>. Toto nastavení je praktické, pokud používáte videokameru <sup>v</sup> jasných světelných podmínkách nebo pokud chcete ušetřit kapacitu akumulátoru. Zaznamenaný obraz nebude tímto nastavením ovlivněn.Pro zapnutí LCD displeje podržte stisknuté tlačítko DISPLAY/BATT INFO(Zobrazení/informace <sup>o</sup> akumulátoru) <sup>n</sup>ěkolik sekund, dokud nezmizí indikátor .

# z **Rady**

• Jas LCD displeje <sup>m</sup>ůžete nastavit <sup>v</sup> položce [LCD BRIGHT] (Jas LCD displeje) (str. 87).

# **Hledáček**

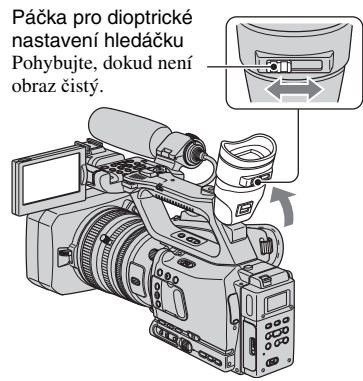

# b **Poznámky**

• Při změně úhlu pohledu <sup>m</sup>ůžete <sup>v</sup> hledáčku vidě<sup>t</sup> lesk primárních barev. Nejedná se <sup>o</sup> závadu. Lesklé barvy nebudou na paměťové médium zaznamenány.

# ້ ຕໍ່ Radv

- Podsvícení hledáčku <sup>m</sup>ůžete nastavit <sup>v</sup> položce [VF B.LIGHT] (Podsvícení hledáčku) (str. 87).
- Pro zobrazení obrazu jak na LCD displeji, tak i <sup>v</sup> hledáčku nastavte položku [VF POWERMODE] (Režim napájení hledáčku) na [ON] (Zapnuto) (str. 87).
- Pro zobrazení černobílého obrazu <sup>v</sup> hledáčkunastavte položku [VF COLOR] (Barevný hledáček) na [OFF] (Vypnuto) (str. 87).

# **Pokud je obraz v hledáčku špatně viditelný**

Pokud není obraz <sup>v</sup> hledáčku dobř<sup>e</sup> viditelný kvůli silnému okolnímu osvětlení, použijte dodanou velkou <sup>o</sup>čnici. Očnici lehce roztáhněte <sup>a</sup> natočte tak, aby odpovídala drážce <sup>v</sup> hledáčku. Očnici <sup>m</sup>ůžete upevnit tak, aby směřovala buď doprava, nebo doleva.

### b **Poznámky**

• Neodstraňujte <sup>o</sup>čnici upevněnou <sup>z</sup> výroby.

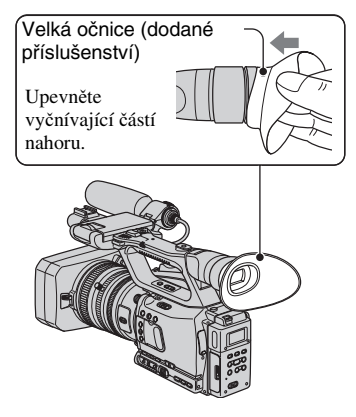

# **Krok 6: Nastavení data a času**

Při prvním použití videokamery nejprve nastavte datum <sup>a</sup> čas. Pokud datum <sup>a</sup> čas nenastavíte, zobrazí se obrazovka [CLOCK SET] (Nastavení hodin) při každém zapnutí videokamery nebo změně polohy přepínač<sup>e</sup> POWER (Napájení).

# ້*ຕ*ໍ່ Radv

• Pokud nebudete videokameru používat **přibližně 3 měsíce**, dojde k vybití vestavěné dobíjecí baterie <sup>a</sup> vymazání nastavení data <sup>a</sup> času <sup>z</sup> paměti. V takovém případě nabijte tuto baterii <sup>a</sup> pak znovu nastavte datum <sup>a</sup> čas (str. 133).

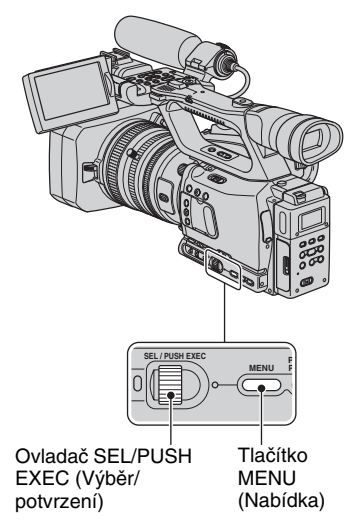

Při prvním nastavování hodin přejděte ke kroku **4**.

# **1 Stiskněte tlačítko MENU (Nabídka).**

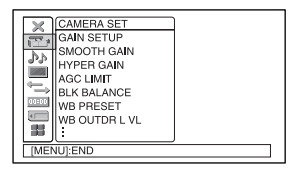

**2 Vyberte nabídku (OTHERS) (Ostatní) otáčením ovladače SEL/ PUSH EXEC (Výběr/potvrzení) <sup>a</sup> potom ovladač stiskněte.**

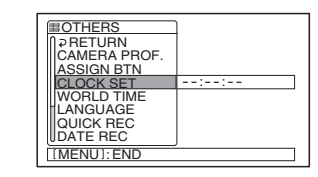

**3 Vyberte položku [CLOCK SET] (Nastavení hodin) otáčením ovladače SEL/PUSH EXEC (Výběr/potvrzení) a potom ovladač stiskněte.**

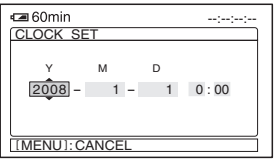

#### **4 Nastavte možnost [Y] (Rok) otáčením ovladače SEL/PUSH EXEC (Výběr/potvrzení) a potom ovladač stiskněte.**

Můžete nastavit jakýkoliv rok až do roku 2079.

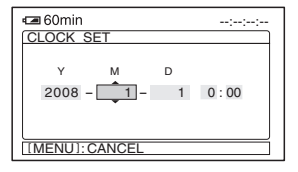

### **5 Nastavte možnosti [M] (Měsíc), [D] (Den), hodiny a minuty <sup>a</sup> potom ovladač stiskněte.**

Hodiny se spustí.

# **ζ<sup>***'***</sup>** Rady

• Údaje <sup>o</sup> datu <sup>a</sup> <sup>č</sup>asu jsou automaticky zaznamenány na kazetu <sup>a</sup> lze je zobrazit během přehrávání (tlačítko DATA CODE (Datový kód), str. 56).

# **Změna nastavení jazyka**

Můžete změnit jazyk, ve kterém se budou zobrazovat zprávy na LCD displeji. Požadovaný jazyk vyberte <sup>v</sup> položce [LANGUAGE] (Jazyk) (str. 98).

# **Krok 7: Vložení kazety nebo paměťové karty "Memory Stick Duo"**

# **Kazeta**

Podrobné informace <sup>o</sup> kazetách (například které kazety <sup>m</sup>ůžete <sup>v</sup> této videokameř<sup>e</sup> používat nebo ochrana proti zápisu na kazetu) - viz strana 123.

**1** Posuňte páčku 厂 OPEN/EJECT **(Otevření/vysunutí) ve směru šipky a otevřete kryt kazetového prostoru.**

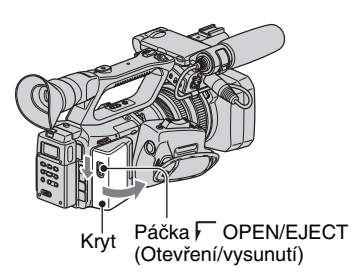

Kazetový prostor se automaticky vysune.

#### **2 Vložte kazetu dovnitř tak, aby strana s okénkem směřovala vněa potom zatlačte na nápis PUSH.**

Lehce zatlačte na střed zadní plochy kazety.

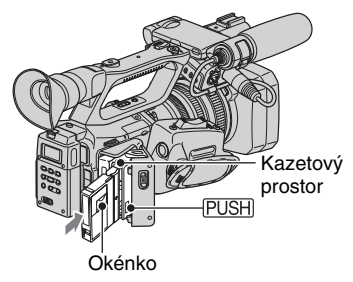

Kazetový prostor se automaticky zasune.

#### b **Poznámky**

• Během zasouvání kazetového prostoru nestiskněte část označenou nápisem (DO NOT PUSH). V opačném případě by mohlo dojít k poruše funkce.

# **3 Zavřete kryt kazetového prostoru.**

#### **ζ<sup>\*</sup>** Rady

• Doba záznamu závisí na nastavení položky [DV REC MODE] (Režim záznamu DV) (str. 90). **DVCAM DV** FP

### **Vysunutí kazety**

Otevřete kryt stejným postupem, jaký je popsán <sup>v</sup> kroku **1** <sup>a</sup> vyjměte kazetu.

## **"Memory Stick Duo"**

Můžete používat pouze paměťové karty "Memory Stick Duo" s označením MEMORY STICK DUO, MEMORY STICK PRO DUO nebo Memory Stick PRO-HG Duo (str. 126).

**1 Otevřete kryt slotu Memory Stick Duo ve směru šipky.**

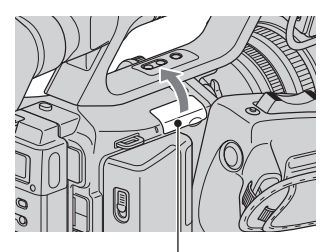

Kryt slotu Memory Stick Duo

Krok 7: Vložení kazety nebo paměťové karty "Memory Stick Duo" **(pokračování)**

 $2$  Vložte paměťovou kartu "Memory **Stick Duo" do slotu Memory Stick Duo správným směrem, až zacvakne.**

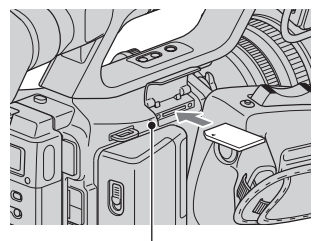

Indikátor přístupu

#### b **Poznámky**

• Pokud vložíte paměťovou kartu "Memory Stick Duo" do slotu nesprávným směrem, <sup>m</sup>ůže dojít k poškození paměťové karty "Memory Stick Duo", slotu Memory Stick Duo nebo obrazových dat.

## **Vysunutí paměťové karty "Memory Stick Duo"**

Lehce zatlačte na paměťovou kartu "Memory Stick Duo".

## b **Poznámky**

- Pokud svítí nebo bliká indikátor přístupu, videokamera právě čte nebo zapisuje data. Netřeste <sup>s</sup> videokamerou, vyvarujte se nárazu na videokameru, nevypínejte ji, nevysunujte paměťovou kartu "Memory Stick Duo" ani neodnímejte akumulátor. V opačném případě <sup>m</sup>ůže dojít k poškození obrazových dat.
- Při vkládání nebo vysunování paměťové karty "Memory Stick Duo" dejte pozor, aby paměťová karta "Memory Stick Duo" nevyskočila <sup>a</sup> nespadla na zem.

# *Záznam/přehrávání* **Záznam**

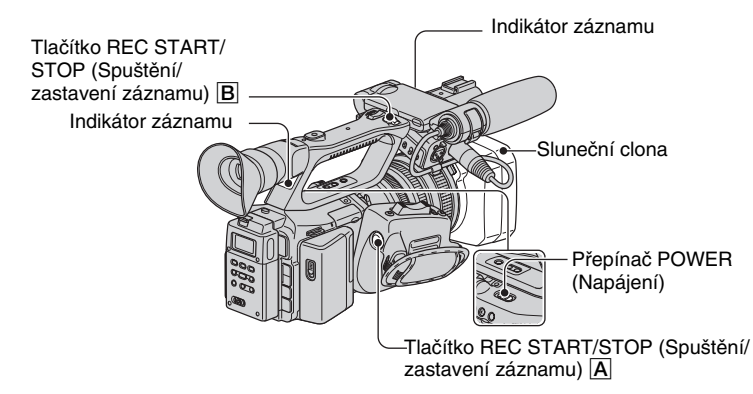

Tato videokamera zaznamenává videosekvence na kazetu <sup>a</sup> statické snímky na paměťovou kartu "Memory Stick Duo". Postup pro záznam videosekvencí je uveden níže.

• Tato videokamera <sup>m</sup>ůže zaznamenávat videosekvence buď ve formátu HDV, nebo DVCAM (DV). Výchozí nastavení je formát HDV ([REC FORMAT] (Formát záznamu), str. 88).

# **1 Otevřete krytku objektivu.**

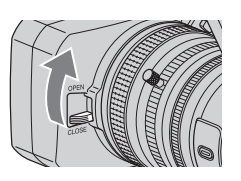

**2 Stiskněte zelené tlačítko a nastavte přepínač POWER (Napájení) do polohy CAMERA (Videokamera).**

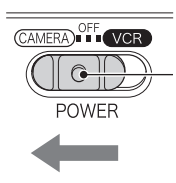

Stiskněte zelené tlačítko<sup>a</sup> nastavte přepínač POWER (Napájení) do příslušné polohy.

 ${\bf 3}$  Stiskněte tlačítko REC START/STOP (Spuštění/zastavení záznamu)  $\overline{\rm A}$  (nebo B**).**

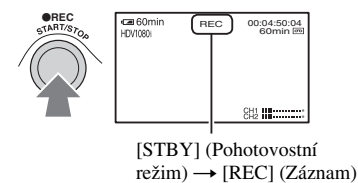

Během záznamu svítí indikátor záznamu.

Pro zastavení záznamu znovu stiskněte tlačítko REC START/STOP (Spuštění/zastavení záznamu).

## **ζ Rady**

- Při záznamu ve formátu HDV je pomě<sup>r</sup> stran obrazu pevně nastaven na 16:9. Při záznamu ve formátu DVCAM (DV) <sup>m</sup>ůžete změnit pomě<sup>r</sup> stran obrazu na 4:3 ([DV WIDE REC] (Širokoúhlý záznam DV), str. 90).
- Během záznamu <sup>m</sup>ůžete <sup>m</sup>ěnit zobrazení na LCD displeji (str. 56).
- Indikátory zobrazené na LCD displeji během záznamu viz strana 145.
- Indikátor záznamu lze vypnou<sup>t</sup> ([REC LAMP[F]] (Přední indikátor záznamu), [REC LAMP[R]] (Zadní indikátor záznamu), str. 99).
- Videosekvence nelze zaznamenávat na paměťovou kartu "Memory Stick Duo".
- Pokud při záznamu držíte videokameru nízko nad zemí, je vhodné použít tlačítko REC START/STOP (Spuštění/zastavení záznamu) na rukojeti. Uvolněte páčku HOLD (Uzamčení) pro aktivaci tlačítka REC START/STOP (Spuštění/zastavení záznamu). Při záznamu <sup>s</sup> videokamerou nízko nad zemí <sup>m</sup>ůže být užitečné natočit LCD displej směrem nahoru nebo směrem dolů <sup>a</sup> potom jej zavřít nebo zvednout hledáček.

#### **Záznam statických snímků**

- 1 Přiřaďte funkci [PHOTO] (Fotografie) tlačítku ASSIGN (Přiřazení).
- 2 Stiskněte tlačítko ASSIGN (Přiřazení), kterému je přiřazena funkce [PHOTO] (Fotografie) nebo tlačítko PHOTO (Fotografie) na dálkovém ovladači. Statický snímek bude zaznamenán na paměťovou kartu "Memory Stick Duo". Po dokončení záznamu se zobrazíindikátor **........**. Statické snímky <sup>m</sup>ůžete rovněž pořizovat během záznamu videosekvence.

#### **ζ<sup>'</sup>** Rady

• Indikátory zobrazované na LCD displeji během záznamu - viz strana 147.

#### Kapacita paměťové karty "Memory **Stick Duo" (MB) a počet snímků, které lze zaznamenat**

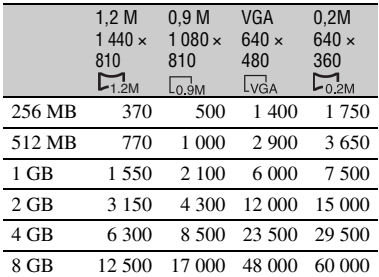

#### b **Poznámky**

• Údaje <sup>p</sup>latí pro paměťovou kartu Sony "Memory Stick Duo". Skutečný počet snímků, které je možno zaznamenat, závisí na podmínkách záznamu <sup>a</sup> typu paměťové karty "Memory Stick Duo".

#### z **Rady**

- Velikost statického snímku je následující:
- záznam ve formátu HDV/DVCAM (DV) (16:9): 1,2 M,
- záznam ve formátu DVCAM (DV) (4:3): 0,9 M,
- přehrávání ve formátu HDV: 1,2 M,
- přehrávání ve formátu DVCAM (DV) (16:9): 0,2 M,

– přehrávání ve formátu DVCAM (DV) (4:3): VGA.

### **Uložení statických snímků z videosekvencí na kazetě na paměťovou kartu "Memory Stick Duo"**

Obraz videosekvence <sup>m</sup>ůžete uložit napaměťovou kartu "Memory Stick Duo" jako statický snímek. Vložte do videokamery kazetu se záznamem a paměťovou kartu "Memory Stick Duo" <sup>a</sup> přiřaďte funkci [PHOTO] (Fotografie) <sup>n</sup>ěkterému <sup>z</sup> tlačítek ASSIGN (Přiřazení) (str. 45).

- 1 Nastavte přepínač POWER (Napájení) do polohy VCR (Videorekordér).
- 2 Stiskněte tlačítko N (přehrávání) pro vyhledání scény, kterou chcete uložit jako statický snímek. Jakmile naleznete požadovanou scénu, stiskněte tlačítko ASSIGN (Přiřazení), kterému je přiřazena funkce [PHOTO] (Fotografie) nebo tlačítko PHOTO (Fotografie) na dálkovém ovladači.

#### b **Poznámky**

- Na paměťovou kartu "Memory Stick Duo" se uloží jak datum <sup>a</sup> čas pořízení záznamu na kazetu, tak i datum <sup>a</sup> čas uložení snímku na paměťovou kartu "Memory Stick Duo". Při prohlížení statických snímků bude na LCD displeji zobrazeno pouze datum <sup>a</sup> čas pořízení záznamu na kazetu (Data code (Datový kód), str. 56).
- Údaje videokamery uložené na kazet<sup>ě</sup> nebudou zkopírovány na paměťovou kartu "Memory Stick Duo".
- Statické snímky nelze ukládat, pokud je položka [PB ZOOM] (Zoom při přehrávání) nastavena na [ON] (Zapnuto) (str. 98).
- Statické snímky nelze ukládat za následujících podmínek:
	- pokud je rychlost závěrky nižší než 1/50,
	- během používání funkce roztmívání/ zatmívání,
	- během používání funkce rychloběžného záznamu,
	- během používání funkce přechodů mezi záběry,
	- při nastavení položky [SCAN TYPE] (Typ snímání) na [25] (str. 89).

# **Změna nastavení videokamery pro záznam**

# Ā в łС Đ MANUALE ESE  $\overline{F}$ ၉  $700h$

# **Použití páčky zoomu**

**Nastavení zoomu**

Nastavte přepínač ZOOM E do polohy SERVO.

Pro pomalejší průběh zoomování mírně posuňte páčku zoomu D. Pro rychlejší průběh zoomování ji posuňte dále.

#### **Široký úhel záběru:** (širokoúhlý záběr)

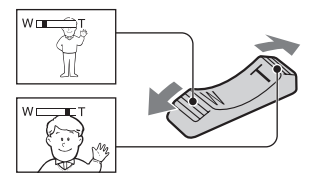

#### **Bližší pohled:** (teleobjektiv)

# ن<sup>ہ</sup> Radv

- Minimální vzdálenost mezi videokamerou<sup>a</sup> snímaným objektem pro získání ostrého obrazu je asi 1 cm pro širokoúhlý zábě<sup>r</sup> <sup>a</sup> přibližně 80 cm pro teleobjektiv.
- Pokud je objekt ve vzdálenosti menší než 80 cm od vaší videokamery, nemusí být obraz při použití zoomu zaostřen.
- Při nastavení položky [FOCUS MACRO] (Makro režim) na [OFF] (Vypnuto) nebo zaostřovacího kroužku do polohy režimu A (str. 29) nelze zaostřit objekty vzdálené méně než 80 cm bez ohledu na pozici zoomu (str. 77).
- Nesundávejte prst z páčky zoomu **D**. Pokud prst z páčky zoomu **D** sundáte, může se zaznamenat zvuk pohybu páčky zoomu **D**.

# **Použití zoomu na rukojeti**

- $\Omega$  Nastavte přepínač ZOOM  $\boxed{\text{E}}$  do polohy SERVO.
- 2 Nastavte přepínač zoomu na rukojeti B do polohy VAR (Proměnlivá) nebo FIX (Pevná).

# z **Rady**

- Při nastavení přepínač<sup>e</sup> zoomu na rukojeti B do polohy VAR (Proměnlivá) můžete používat zoom <sup>s</sup> proměnlivou rychlostí.
- Při nastavení přepínač<sup>e</sup> zoomu na rukojeti B do polohy FIX (Pevná) můžete používat zoom <sup>s</sup> rychlostí pevně nastavenou <sup>v</sup> položce [HANDLE ZOOM] (Zoom na rukojeti) (str. 77).
- 3 Pro zoomování stiskněte páčku zoomu na rukojeti  $\boxed{\mathbf{A}}$ .

#### b **Poznámky**

- Páčku zoomu na rukojeti  $\overline{A}$  nelze používat, pokud je přepínač zoomu na rukojeti Bnastaven do polohy OFF (Vypnuto).
- Rychlost zoomování při použití páčky zoomu D nelze měnit pomocí přepínače zoomu na rukojeti **B**.

# **Použití kroužku zoomu**

Otáčením kroužku zoomu C můžete provést zoomování požadovanou rychlostí. Lze provést i velmi jemné zoomování.

- $\Omega$  Nastavte přepínač ZOOM  $\boxed{\text{E}}$  do polohy MANUAL (Ručně).
- 2 Otáčejte kroužkem zoomu C.

## ້ຕໍ**່ Rad**v

• Kolíček zoomu <sup>m</sup>ůžete odejmout.

# **Ruční zaostřování**

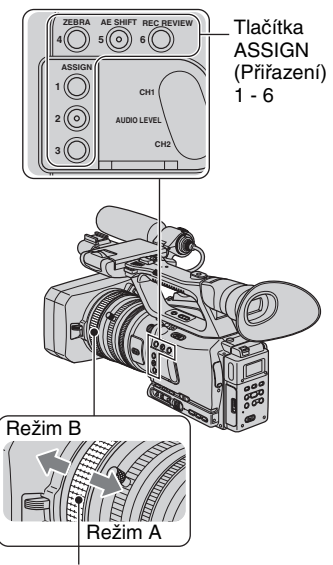

Zaostřovací kroužek

Zaostřovat <sup>m</sup>ůžete rovněž ručně podle podmínek záznamu.

Tuto funkci použijte <sup>v</sup> následujících případech:

- pro záznam objektu za oknem pokrytým kapkami deště,
- pro záznam vodorovných pruhů,
- pro záznam málo kontrastního objektu vzhledem k pozadí,
- pokud chcete zaostřit objekt <sup>v</sup> pozadí,

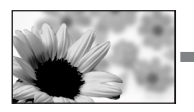

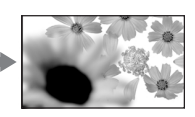

– pro záznam nehybného objektu <sup>s</sup> použitím stativu.

# **Ruční zaostřování v režimu A**

V režimu A <sup>m</sup>ůžete ručně nastavit zaostření bez použití funkce automatického zaostřování.

Nastavte zaostřovací kroužek do polohy režimu A <sup>a</sup> ručně zaostřete pomocí zaostřovací stupnice na objektivu.

#### b **Poznámky**

• Otáčejte zaostřovacím kroužkem pomalu. Při násilném otáčení <sup>v</sup> dorazové poloze <sup>m</sup>ůže dojít k posunutí zaostřovacího kroužku směrem k poloze režimu B <sup>a</sup> jeho posunutí za dorazovou polohu, což <sup>m</sup>ůže mít za následek výskyt hluku.

# **Ruční zaostřování v režimu B**

V režimu B <sup>m</sup>ůžete během ručníhozaostřování použít funkci automatického zaostřování. Nastavte zaostřovací kroužekdo polohy režimu B <sup>a</sup> prove ďte následující kroky:

- 1 Přiřaďte funkci [FOCUS] (Zaostřování) tlačítku ASSIGN (Přiřazení) (str. 45).
- 2 Stiskněte tlačítko ASSIGN (Přiřazení), kterému je přiřazena funkce [FOCUS] (Zaostřování). Na LCD displeji se zobrazí indikátor  $(1)$
- 3 Otáčením zaostřovacího kroužku prove ďte zaostření. Pokud již nelze zaostřovat na <sup>v</sup>ětší vzdálenost, změní se indikátor 9 na . Pokud již nelze zaostřovat na menší vzdálenost, změní se indikátor **@** na **.**.

## ້*ຕ*ໍ່ Radv

Při ručním zaostřování

- Přibližte <sup>a</sup> zaostřete objekt <sup>a</sup> potom proveďte pozvolné oddálení obrazu.
- Při záznamu objektu <sup>v</sup> blízkosti proveďte maximální oddálení <sup>a</sup> potom obraz pozvolna přibližujte.

# **Obnovení automatického zaostřování**

Znovu stiskněte tlačítko ASSIGN(Přiřazení), kterému je přiřazena funkce [FOCUS] (Zaostřování). Indikátor9 zmizí <sup>a</sup> funkce automatického zaostřování se obnoví.

# ้⊻ู้' **Rady**

• Pokud chcete během ručního zaostřování použít automatické zaostřování nebo funkceautomatického zaostřování, jako je například automatické zaostřování jedním stisknutím tlačítka, nastavte zaostřovací kroužek do polohy režimu B. Funkce automatického zaostřování nelze používat <sup>v</sup> režimu A.

#### **Dočasné použití automatického zaostřování (One push auto focus) (Automatické zaostřování jedním stisknutím tlačítka)**

Tuto funkci lze použít pouze <sup>v</sup> režimu B. Nejdříve proveďte kroky ① a ② uvedené v části "Ruční zaostřování v režimu B".

- 1 Přiřaďte funkci [ONE PUSH AF] (Automatické zaostřování jedním stisknutím tlačítka) tlačítku ASSIGN (Přiřazení) (str. 45).
- 2 Podržte stisknuté tlačítko ASSIGN (Přiřazení), kterému je přiřazena funkce [ONE PUSH AF] (Automatické zaostřování jedním stisknutím tlačítka) <sup>a</sup> prove ďte záznam videosekvence.Funkce automatického zaostřování budepracovat, dokud neuvolníte tlačítko ASSIGN (Přiřazení) (indikátor t zmizí).

# ن<sup>ہ</sup> Radv

- Během otáčení zaostřovacího kroužku <sup>v</sup> režimuA se vždy zobrazuje ohnisková vzdálenost. V režimu B je ohnisková vzdálenost zobrazena asi na 3 sekundy <sup>v</sup> následujících případech:
	- pokud stisknete tlačítko ASSIGN (Přiřazení), kterému je <sup>p</sup>řiřazena funkce [FOCUS] (Zaostřování) (na LCD displeji se zobrazí indikátor (Fe),
	- pokud budete otáčet zaostřovacím kroužkem během doby, kdy je zobrazen indikátor t

Ohnisková vzdálenost se nezobrazí, pokud používáte jiný objektiv než Carl Zeiss.

## **Použití rozšířeného zaostřování (Expanded focus) (Rozšířené zaostřování)**

Během pohotovostního režimu stiskněte tlačítko ASSIGN (Přiřazení), kterému je přiřazena funkce [EXP.FOCUS] (Rozšířené zaostřování).

Zobrazí se nápis [EXPANDED FOCUS] (Rozšířené zaostřování) <sup>a</sup> střed obrazu se asi dvojnásobně zvětší. Budete si tak moci lépe zkontrolovat zaostření při provádění ručního zaostřování. Po opětovném stisknutí tlačítka se zobrazí původní velikost obrazu.

## b **Poznámky**

- Rozšířené zaostřování nelze používat, pokud je položka [REC CTL MODE] (Režim ovládání záznamu) ve vedlejší nabídce [EXT REC CTRL] (Záznam na externí zařízení) nastavena na jinou možnost než [OFF] (Vypnuto) (str. 91).
- Při nastavení položky [SCAN TYPE] (Typ snímání) ve vedlejší nabídce [HDV PROGRE.] (Progresivní HDV) nebo [DV PROGRE.] (Progresivní DV) v nabídce (IN/OUT REC) (Vstup/výstup záznamu) na [25] se střed obrazu zvětší asi 1,5násobně.
- Při spuštění záznamu během aktivní funkce rozšířeného zaostřování se zobrazí původní velikost obrazu.

# ن<sup>ہ</sup> Radv

• Můžete vybrat typ zobrazeného obrazu během rozšířeného zaostřování ([EXP.FOCUS TYPE] (Typ rozšířeného zaostřování), str. 85).

# **Zaostřování vzdálených objektů (Focus infinity) (Zaostřování do nekonečna)**

#### b **Poznámky**

• Funkce zaostřování do nekonečna je dostupná, pokud je zaostřovací kroužek nastaven do polohy režimu B. Tato funkce není k dispozici během automatického zaostřování.

- 1 Přiřaďte funkci [FOCUS INFNTY] (Zaostřování do nekonečna) tlačítku ASSIGN (Přiřazení) (str. 45).
- 2 Stiskněte tlačítko ASSIGN (Přiřazení), kterému je přiřazena funkce [FOCUS INFNTY] (Zaostřování do nekonečna). Na LCD displeji se zobrazí indikátor  $\Lambda$ . Pokud tlačítko uvolníte, obnoví se režim ručního zaostřování. Tato funkce umožňuje zaostření vzdálených objektů, i pokud je automaticky zaostřen blízký objekt.

#### **Nastavení expozice**

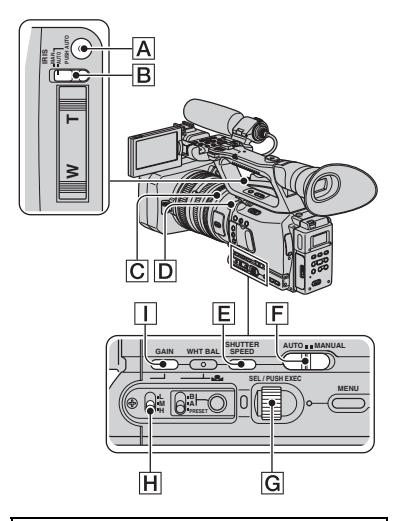

### **Nastavení clony**

Ručním nastavením clony <sup>m</sup>ůžete určit množství světla procházejícího objektivem. Velikost otvoru clony <sup>m</sup>ůžete <sup>m</sup>ěnit, což se vyjadřuje jako hodnota F <sup>v</sup> rozsahu od F1.6 do F11. Čím je clona více otevřená, tím je množství procházejícího světla <sup>v</sup>ětší (snižující se hodnota F). Čím je clona mén<sup>ě</sup> otevřená, tím je množství procházejícího světla menší (zvyšující se hodnota F). Aktuální hodnota F se zobrazuje na LCD displeji.

- 1Během záznamu nebo pohotovostního režimu nastavte přepínač AUTO/ MANUAL (Automaticky/ručně) F do polohy MANUAL (Ručně).
- 2 Nastavte přepínač IRIS (Clona) **B** do polohy MAN (Ručně).
- 3 Pomocí clonového kroužku C nastavte velikost otvoru clony. Během ručního nastavování clony se <sup>m</sup>ůžete dočasně vrátit k automatickémunastavení podržením tlačítka PUSH AUTO (Automaticky)  $\boxed{\mathbf{A}}$ .

#### ้⊻ู้' **Rady**

- Hodnota F se při změně zoomu <sup>z</sup> pozice W do pozice T přiblíží hodnotě F2.0, i pokud otevřete clonu nastavením hodnoty F nižší než F2.0, jako například F1.6.
- Rozsah zaostření, ovlivňovaný nastavením clony, se nazývá hloubka ostrosti. Čím více je clona otevřená, tím je hloubka ostrosti menší a čím více je clona zavřená, tím je hloubka ostrosti <sup>v</sup>ětší. Nastavte clonu vhodným způsobem pro dosažení požadovaného efektu ve vaší fotografii.
- To je užitečné, pokud chcete dosáhnout rozmazaného nebo ostrého pozadí.

#### **Automatické nastavení clony**

Nastavte přepínač IRIS (Clona) **B** nebo AUTO/MANUAL (Automaticky/ručně) F do polohy AUTO (Automaticky).

#### b **Poznámky**

• Při nastavení přepínač<sup>e</sup> AUTO/MANUAL (Automaticky/ručně)  $\boxed{\mathsf{F}}$  do polohy AUTO (Automaticky) se rovněž provede automatické nastavení ostatních ručně nastavených položek (zisk, rychlost závěrky, vyvážení bílé).

### **Nastavení intenzity světla (ND filtr)**

Pokud je okolní prostředí příliš světlé, <sup>m</sup>ůžete pro ostrý záznam objektu použít ND filtr D. Pokud nechcete snížit intenzitu světla, použijte ND filtr 1. ND filtry 2, 3 <sup>a</sup> 4 snižují intenzitu světla asi na 1/4, 1/16, resp. 1/64.

Pokud během automatického nastavováníclony bliká indikátor ND, nastavte ND filtr D do polohy, kterou udává indikátor. Indikátor ND nebude blikat při ručním nastavování clony.

#### b **Poznámky**

- Pokud změníte ND filtry **D** během záznamu, <sup>m</sup>ůže být obraz <sup>a</sup> zvuk zkreslený.
- Indikátor **ND** bude blikat, pokud videokamera nerozpozná nastavení polohy ND filtru (1/2/3/ 4). Zkontrolujte polohu ND filtru.

# ن<sup>ہ</sup> Radv

• Pokud během záznamu světlého objektu značně zavřete clonu, <sup>m</sup>ůže dojít k odchýlení paprsků <sup>a</sup> nesprávnému zaostření (tento jev je typický pro videokamery). ND filtr **D** potlačuje tento jev <sup>a</sup> umožňuje pořídit kvalitnější záznam.

# **Nastavení zisku**

Pokud nechcete použít funkci AGC (Automatické řízení zisku), <sup>m</sup>ůžete nastavit zisk ručně.

- 1Během záznamu nebo pohotovostního režimu nastavte přepínač AUTO/ MANUAL (Automaticky/ručně)  $\boxed{\mathsf{F}}$  do polohy MANUAL (Ručně).
- $\circled{2}$  Nastavte přepínač zisku  $\mathbf{H}$  do polohy H, M nebo L. Na LCD displeji se zobrazí hodnota zisku nastavená pro vybranou polohu přepínač<sup>e</sup> zisku. Hodnotu zisku <sup>m</sup>ůžete pro jednotlivé polohy přepínač<sup>e</sup> zisku nastavit <sup>v</sup> položce [GAIN SETUP] (Nastavení zisku) nabídky (CAMERA SET) (Nastavení videokamery) (str. 73).

# **Automatické nastavení zisku**

Stiskněte tlačítko GAIN (Zisk) I nebo nastavte přepínač AUTO/MANUAL  $(Automaticky/ručně)$   $|F|$  do polohy AUTO (Automaticky).

# b **Poznámky**

• Při nastavení přepínač<sup>e</sup> AUTO/MANUAL (Automaticky/ručně)  $\boxed{\mathsf{F}}$  do polohy AUTO (Automaticky) se rovněž provede automatické nastavení ostatních ručně nastavených položek (clona, rychlost závěrky, vyvážení bílé).

# **Nastavení rychlosti závěrky**

Rychlost závěrky <sup>m</sup>ůžete ručně nastavit na pevnou hodnotu. Nastavením rychlosti závěrky <sup>m</sup>ůžete dosáhnout toho, že pohybující se objekt vypadá nehybně, nebo naopak <sup>m</sup>ůžete zdůraznit plynulost pohybu objektu.

- 1Během záznamu nebo pohotovostního režimu nastavte přepínač AUTO/ MANUAL (Automaticky/ručně)  $\boxed{\mathsf{F}}$  do polohy MANUAL (Ručně).
- 2 Stiskněte tlačítko SHUTTER SPEED (Rychlost závěrky) E.
- 3 Otáčením ovladač<sup>e</sup> SEL/PUSH EXEC (Výběr/potvrzení) G <sup>m</sup>ůžete <sup>m</sup>ěnit rychlost závěrky zobrazenou na LCD displeji.

Rychlost závěrky lze nastavit <sup>v</sup> rozsahu od 1/3 sekundy do 1/10 000 sekundy nebo <sup>m</sup>ůžete vybrat režim Extended clear scan  $(\overline{205})$ .

Na LCD displeji se zobrazí jmenovatel zlomku nastavené rychlosti závěrky. Pokud například nastavíte rychlost závěrky na 1/100 sekundy, zobrazí se [100]. Čím <sup>v</sup>ětší číslo je na displeji zobrazeno, tím <sup>v</sup>ětší je rychlost závěrky.

4 Stisknutím ovladač<sup>e</sup> SEL/PUSH EXEC (Výběr/potvrzení) **G** potvrďte pevné nastavení rychlosti závěrky. Pro změnu nastavení rychlosti závěrky prove ďte kroky 2 až 4.

# **ζ** Rady

• Při záznamu objektu, jako je například monitor počítače, nastavte rychlost závěrky na <sup>n</sup>ěkterou z rychlostí režimu Extended clear scan ( $\Box$ ), aby byl obraz zaznamenán bez blikání. Rychlost závěrky <sup>v</sup> režimu Extended clear scan <sup>m</sup>ůžete nastavit <sup>v</sup> položce [ECS FREQ.] (Frekvence ECS) nabídky **FECS** (CAMERA SET) (Nastavení videokamery) (str. 75).

## **Automatické nastavení rychlosti závěrky**

Dvakrát stiskněte tlačítko SHUTTERSPEED (Rychlost závěrky) E nebo nastavte přepínač AUTO/MANUAL  $(Automaticky/ručně)$   $|F|$  do polohy AUTO (Automaticky).

#### b **Poznámky**

• Při nastavení přepínač<sup>e</sup> AUTO/MANUAL (Automaticky/ručně)  $E$  do polohy AUTO (Automaticky) se rovněž provede automatické nastavení ostatních ručně nastavených položek (clona, zisk, vyvážení bílé).

### ن<sup>ہ</sup> Radv

- Při nízké rychlosti závěrky je obtížné automaticky zaostřit. Doporučujeme provést ruční zaostření <sup>s</sup> videokamerou upevněnou ke stativu.
- Pokud jsou jako zdroj osvětlení používány zářivky nebo sodíkové nebo rtuťové výbojky, <sup>m</sup>ůže obraz blikat nebo <sup>m</sup>ěnit barvy. Blikání <sup>m</sup>ůžete potlačit nastavením rychlosti závěrky na příslušnou frekvenci <sup>v</sup> režimu Extended clear scan ( $\Box$ eset) ([ECS FREQ.] (Frekvence ECS), str.  $75$ .

**Nastavení přirozených barev (White balance) (Vyvážení bílé)**

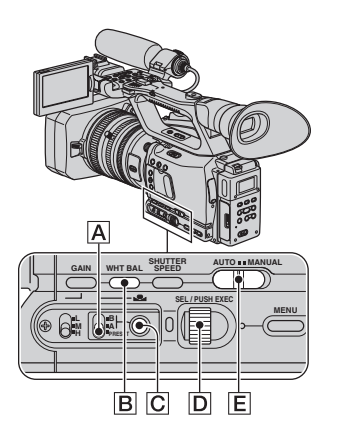

Vyvážení bílé barvy <sup>m</sup>ůžete pevně nastavit podle okolního osvětlení. Nastavení vyvážení bílé <sup>m</sup>ůžete uložit do paměti A  $(S<sub>A</sub>A)$  a B  $(S<sub>A</sub>B)$ . Nastavení zůstane zachováno, dokud neprovedete opětovné nastavení, <sup>a</sup> to i pokud vypnete napájení.

**1 Během záznamu nebo pohotovostního režimu nastavte přepínač AUTO/MANUAL (Automaticky/ručně)** E **do polohy MANUAL (Ručně).**

## **2 Stiskněte tlačítko WHT BAL (Vyvážení bílé)**  B**.**

#### **3 Nastavte přepínač vyvážení bílé**  A **do některé z poloh PRESET (Předvolba)/A/B.**

Pro záznam <sup>s</sup> použitím nastavení vyvážení bílé uložených <sup>v</sup> paměti A nebo B nastavte přepínač do polohy A nebo B. Polohu PRESET (Předvolba) vyberte pro záznam <sup>s</sup> hodnotami vyvážení bílé nastavenými <sup>v</sup> možnosti [OUTDOOR] (Exteriér), [INDOOR] (Interiér) nebo [MANU WB TEMP] (Ruční vyvážení bílé), kterou jste vybrali <sup>v</sup> položce [WB PRESET] (Předvolba vyvážení bílé) nabídky (CAMERA SET) (Nastavení videokamery).

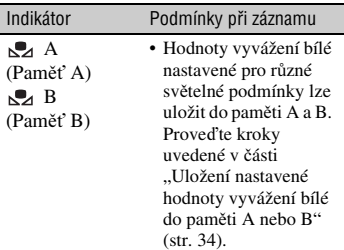

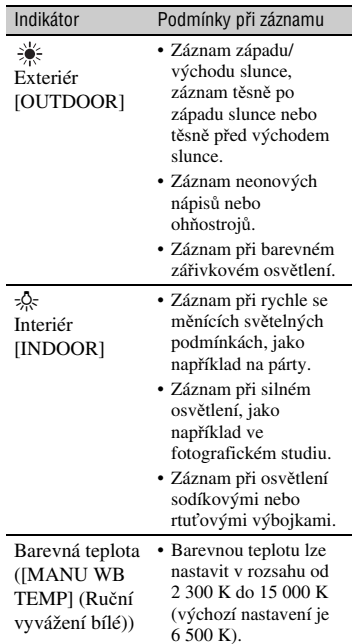

# ້ ຕໍ່ Radv

- Vyvážení bílé <sup>m</sup>ůžete změnit nastavením vyrovnávací hodnoty. Stiskněte tlačítko <sub>N</sub>⊿ C během doby, kdy je vybrán režim  $\frac{1}{2}$  (exteriér) <sup>a</sup> otáčejte ovladačem SEL/PUSH EXEC (Výběr/ potvrzení) **D** pro nastavení vyrovnávací hodnoty od -7 (zabarvení do modra) přes 0 (normální, výchozí nastavení) do +7 (zabarvení do červena). Vyrovnávací hodnotu pro vyvážení bílé <sup>m</sup>ůžete rovněž nastavit <sup>v</sup> položce [WB OUTDR LVL] (Vyvážení bílé pro exteriér) (str. 73).
- Barevnou teplotu <sup>m</sup>ůžete změnit. Nastavte položku [WB PRESET] (Předvolba vyvážení bílé) na [MANU WB TEMP] (Ruční vyvážení bílé), nastavte přepínač vyvážení bílé <mark>A</mark> do polohy PRESET (Předvolba) <sup>a</sup> stiskněte tlačítko **C**. Otáčejte ovladačem SEL/PUSH EXEC (Výběr/potvrzení) D, dokud se na LCD displeji nezobrazí požadovaná teplota <sup>a</sup> potom ovladač stiskněte. Barevnou teplotu <sup>m</sup>ůžete rovněž nastavit <sup>v</sup> položce [WB TEMP SET] (Nastavení vyvážení bílé) (str. 74).

# **Uložení nastavené hodnoty vyvážení bílé do paměti A nebo B**

- 1 Nastavte přepínač vyvážení bílé do polohy A ( $\mathbb{R}$  A) nebo B ( $\mathbb{R}$  B) v kroku **3** části "Nastavení přirozených barev (White balance) (Vyvážení bílé)".
- 2 Zaznamenejte bílý předmě<sup>t</sup> (jako například list papíru) na celou obrazovku při stejných světelných podmínkách jako objekt, který budete zaznamenávat.
- 3 Stiskněte tlačítko  $\sqrt{2}$   $\boxed{C}$ . Indikátor <sub>b</sub>⊿ A nebo <sub>b⊿</sub> B začne rychle blikat. Po dokončení nastavování vyvážení bílé <sup>z</sup>ůstane indikátor svítit <sup>a</sup> nastavená hodnota se uloží do paměti A nebo **L**⊿ B.

# **Automatické nastavení vyvážení bílé**

Stiskněte tlačítko WHT BAL (Vyvážení bílé) **B** nebo nastavte přepínač AUTO/ MANUAL (Automaticky/ručně) E do polohy AUTO (Automaticky).

## b **Poznámky**

• Při nastavení přepínač<sup>e</sup> AUTO/MANUAL (Automaticky/ručně)  $\boxed{\mathsf{E}}$  do polohy AUTO (Automaticky) se rovněž provede automatické nastavení ostatních ručně nastavených položek (clona, zisk, rychlost závěrky).

# **Nastavení vyvážení černé**

Za normálních okolností není třeba provádě<sup>t</sup> nastavení vyvážení černé. Vyvážení černé nemusí být při <sup>n</sup>ěkterých podmínkách záznamu uplatněno.

V takovém případě nastavte vyvážení černé ručně.

Nastavené hodnoty jsou uloženy pouze dočasně. Po vypnutí <sup>a</sup> opětovném zapnutí napájení se nastavení obnoví na výchozí hodnoty.

- **1 Během pohotovostního režimu stiskněte tlačítko MENU (Nabídka).**
- **2 Pomocí ovladače SEL/PUSH EXEC (Výběr/potvrzení) vyberte položku [BLK BALANCE] (Vyvážení černé) v nabídce (CAMERA SET) (Nastavení videokamery).**

### **3 Pomocí ovladače SEL/PUSH EXEC (Výběr/potvrzení) vyberte možnost [YES] (Ano).**

Zahájí se nastavování vyvážení černé, které bude trvat asi 15 sekund.

**4 Jakmile se na LCD displeji zobrazí nápis [Completed.] (Dokončeno), stiskněte tlačítko MENU (Nabídka) pro ukončení nabídky.**

#### **Pokud se nastavení vyvážení černé nezdaří**

Zkontrolujte, zda je clona zavřená <sup>a</sup> zkuste provést nastavení znovu.

#### b **Poznámky**

• Při použití jiného objektivu než Carl Zeiss zavřete clonu před prováděním nastavení.

# **Uživatelské nastavení kvality obrazu (Picture profile) (Obrazový profil)**

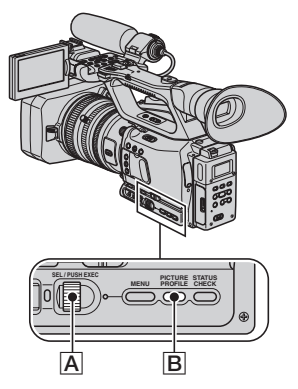

Nastavením vedlejších nabídek, jako například [GAMMA] (Gama korekce) <sup>a</sup> [DETAIL] (Kontury), <sup>m</sup>ůžete upravit kvalitu obrazu.

Připojte videokameru k televizoru nebo monitoru <sup>a</sup> nastavte kvalitu obrazu podle obrazu zobrazeného na obrazovcetelevizoru nebo monitoru.

V položkách [PP1] až [PP6] jsou jako výchozí nastavení uložena nastavení kvality obrazu pro <sup>r</sup>ůzné podmínky záznamu.

#### b **Poznámky**

• Při nastavení položky [x.v.Color] na [ON] (Zapnuto) se obrazový profil zruší.

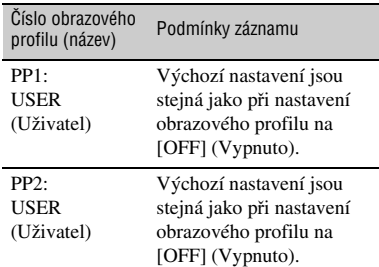

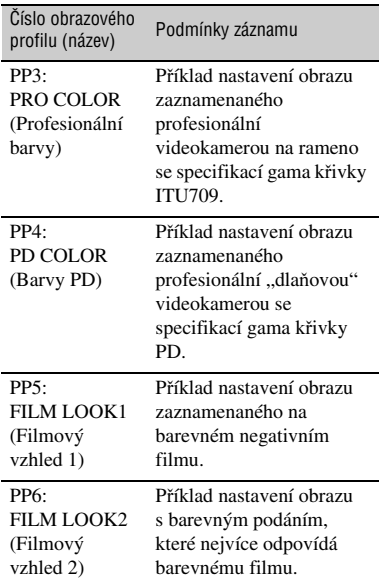

# **Změna nastavení videokamery pro záznam (pokračování)**

## **1 Během pohotovostního režimu stiskněte tlačítko PICTURE PROFILE (Obrazový profil)**  B**.**

#### **2 Vyberte číslo obrazového profilu pomocí ovladače SEL/PUSH EXEC (Výběr/potvrzení)**  A**.**

Můžete provádě<sup>t</sup> záznam <sup>s</sup> použitím nastavení vybraného obrazového profilu.

**3 Vyberte možnost [OK] pomocí ovladače SEL/PUSH EXEC (Výběr/potvrzení)**  A**.**

## **Zrušení záznamu s obrazovým profilem**

Vyberte možnost [OFF] (Vypnuto) <sup>v</sup> kroku **2** pomocí ovladač<sup>e</sup> SEL/PUSH EXEC (Výběr/potvrzení) A.

## **Změna obrazového profilu**

Nastavení uložená <sup>v</sup> položkách [PP1] až [PP6] <sup>m</sup>ůžete změnit.

- 1 Stiskněte tlačítko PICTURE PROFILE (Obrazový profil) B.
- 2 Vyberte číslo položky PICTURE PROFILE (Obrazový profil) pomocí ovladač<sup>e</sup> SEL/PUSH EXEC (Výběr/ potvrzení)  $\overline{A}$ .
- 3 Vyberte položku [SETTING] (Nastavení) pomocí ovladač<sup>e</sup> SEL/ PUSH EXEC (Výběr/potvrzení) **A**.
- 4 Pomocí ovladač<sup>e</sup> SEL/PUSH EXEC (Výběr/potvrzení)  $\boxed{\mathbf{A}}$  vyberte položku, kterou chcete nastavit.
- 5 Pomocí ovladač<sup>e</sup> SEL/PUSH EXEC (Výběr/potvrzení) A nastavte kvalitu obrazu.
- 6 Pro nastavení dalších položek zopakujte kroky ④ a ⑤.
- 7 Vyberte možnost [ RETURN] (Zpět) pomocí ovladač<sup>e</sup> SEL/PUSH EXEC (Výběr/potvrzení) A.
- 8 Vyberte možnost [OK] pomocí ovladač<sup>e</sup> SEL/PUSH EXEC (Výběr/ potvrzení)  $\overline{A}$ . Zobrazí se indikátor obrazového profilu.

# ن **Rady**

• Obrazové profily <sup>m</sup>ůžete přiřadit tlačítků<sup>m</sup> ASSIGN (Přiřazení) <sup>a</sup> použít je pro zapnutí <sup>a</sup> vypnutí obrazových profilů (str. 45).
# **BLACK LEVEL (Úroveň černé)**

Slouží pro nastavení úrovně černé.

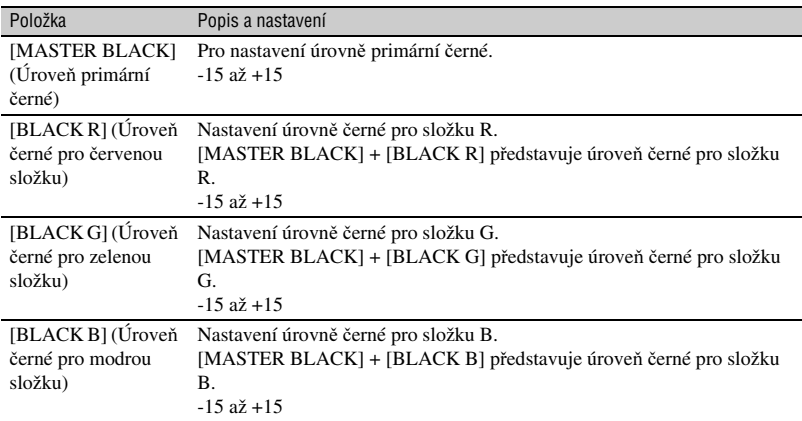

#### **GAMMA (Gama korekce)**

Slouží pro výbě<sup>r</sup> gama křivky.

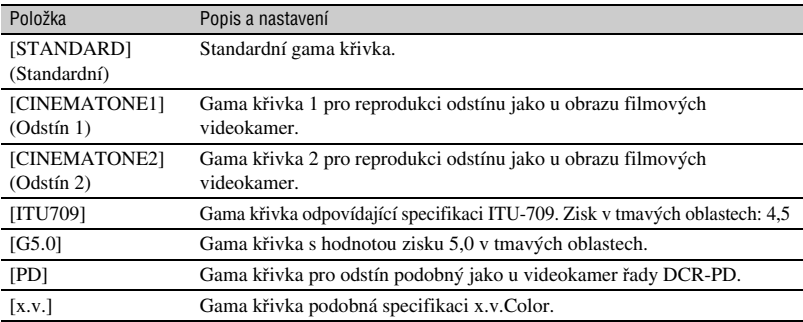

# **BLACK GAMMA (Gama korekce v tmavých oblastech)**

Slouží pro gama korekci <sup>v</sup> tmavých oblastech obrazu.

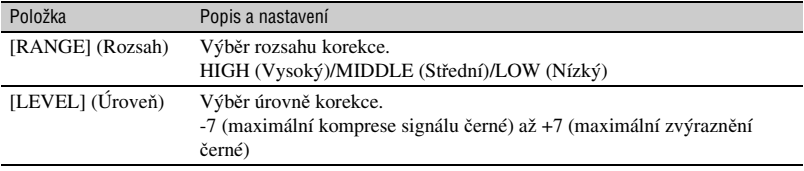

# **KNEE (Bod zalomení)**

Slouží pro nastavení bodu zalomení <sup>a</sup> sklonu křivky průběhu signálu pro kompresi video signálu, aby bylo sníženo přesvětlení omezením signálů <sup>v</sup> oblasti <sup>s</sup> vysokým kontrastem objektu na dynamický rozsah videokamery.

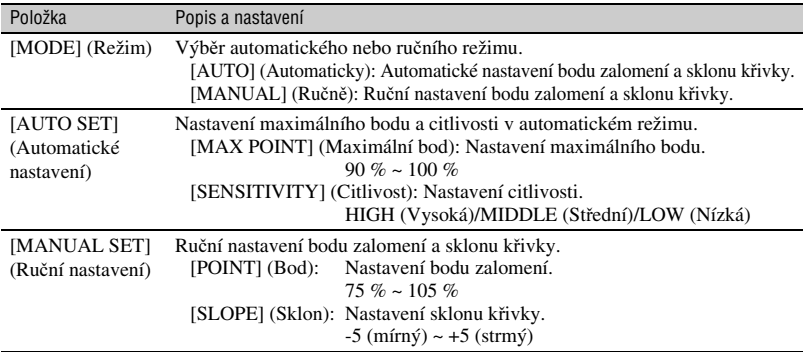

# **COLOR MODE (Režim barev)**

Slouží pro nastavení typu <sup>a</sup> úrovně barev.

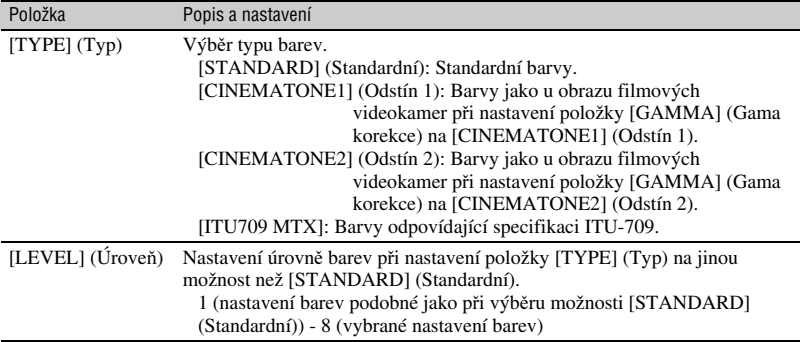

# **COLOR LEVEL (Úroveň barev)**

Slouží pro nastavení úrovně barev.

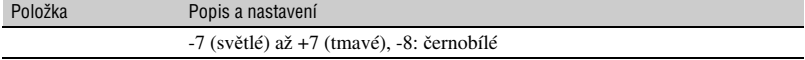

# **COLOR PHASE (Barevná fáze)**

Slouží pro nastavení barevné fáze.

Položka Popis a nastavení -7 (do zelena) až +7 (do červena)

# **COLOR DEPTH (Barevná hloubka)**

Slouží pro nastavení barevné hloubky pro jednotlivé barevné složky.

Tato funkce je účinnější pro tmavé barvy <sup>a</sup> méně účinná pro světlé barvy. Při snížení úrovně vypadá barva tmavší. Při zvýšení úrovně vypadá barva světlejší. Tato funkce je účinná i při nastavení položky [COLOR LEVEL] (Úrove<sup>ň</sup> barev) na [-8] (monotónní).

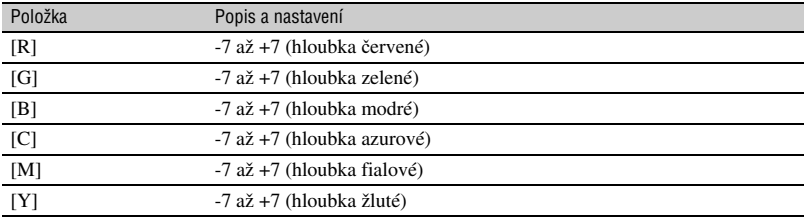

#### **COLOR CORRCT (Korekce barev)**

Slouží pro nastavení položek týkajících se korekce barev.

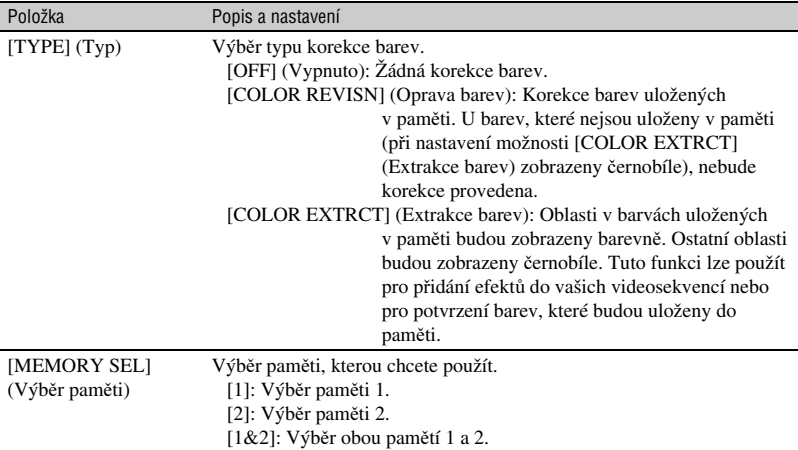

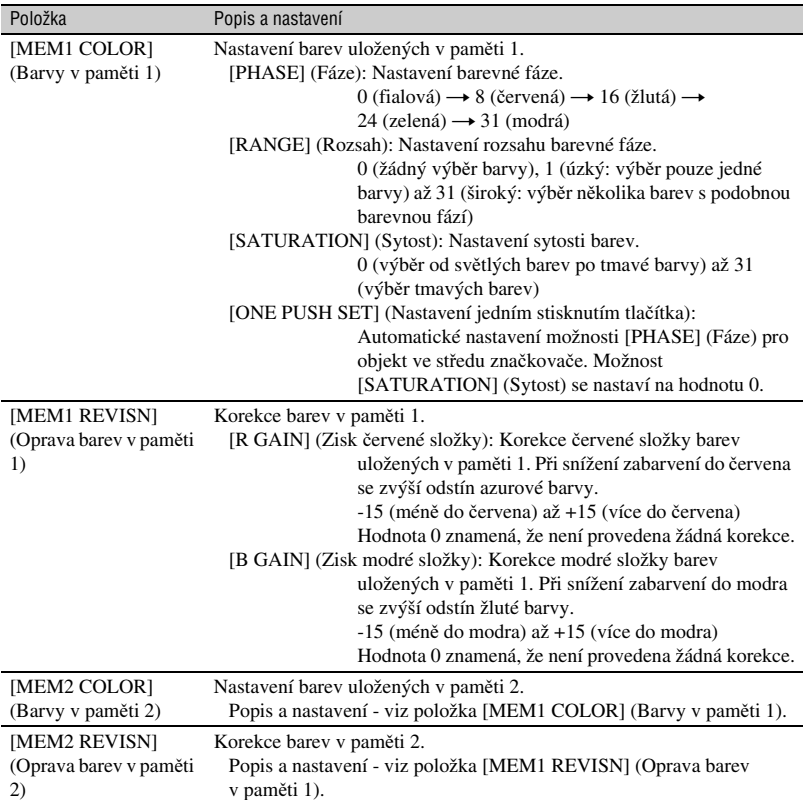

# **COLOR CORRCT (Korekce barev) (pokračování)**

# **WB SHIFT (Posunutí vyvážení bílé)**

Pro nastavení položek týkajících se posunutí vyvážení bílé.

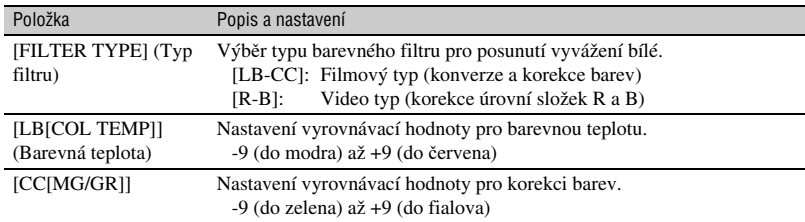

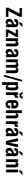

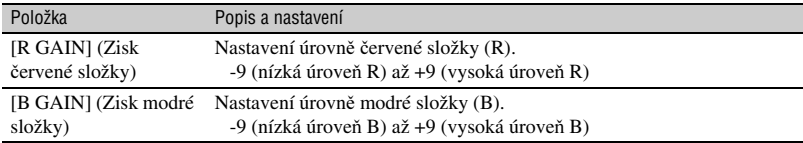

# **DETAIL (Kontury)**

Slouží pro nastavení položek týkajících se detailů (kontur).

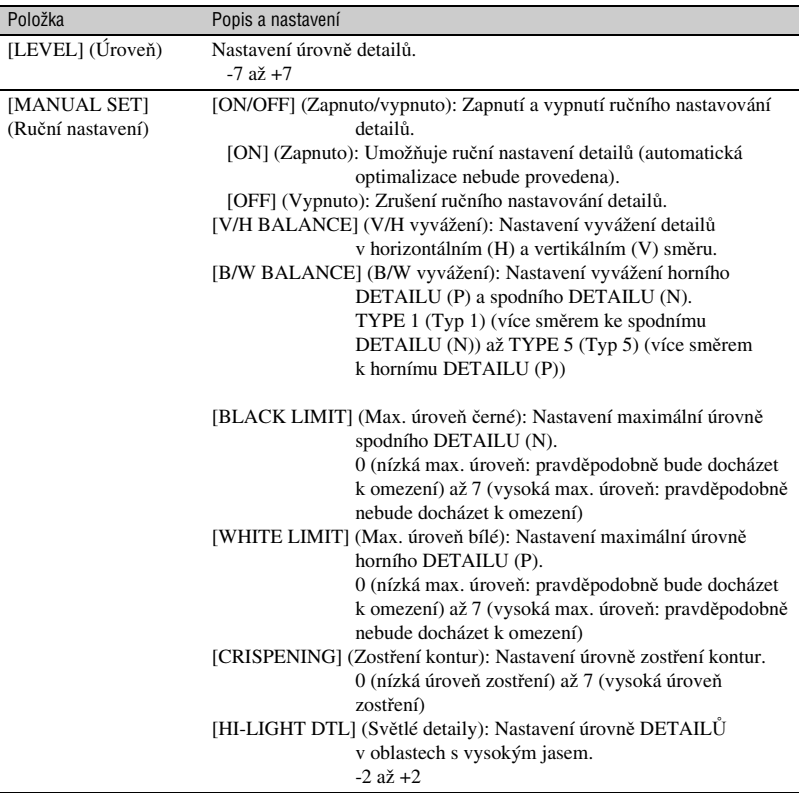

# **SKINTONE DTL (Barvy pleti)**

Slouží pro nastavení kontur <sup>v</sup> oblastech <sup>s</sup> barvami pleti tak, aby byl omezen výskyt vrásek.

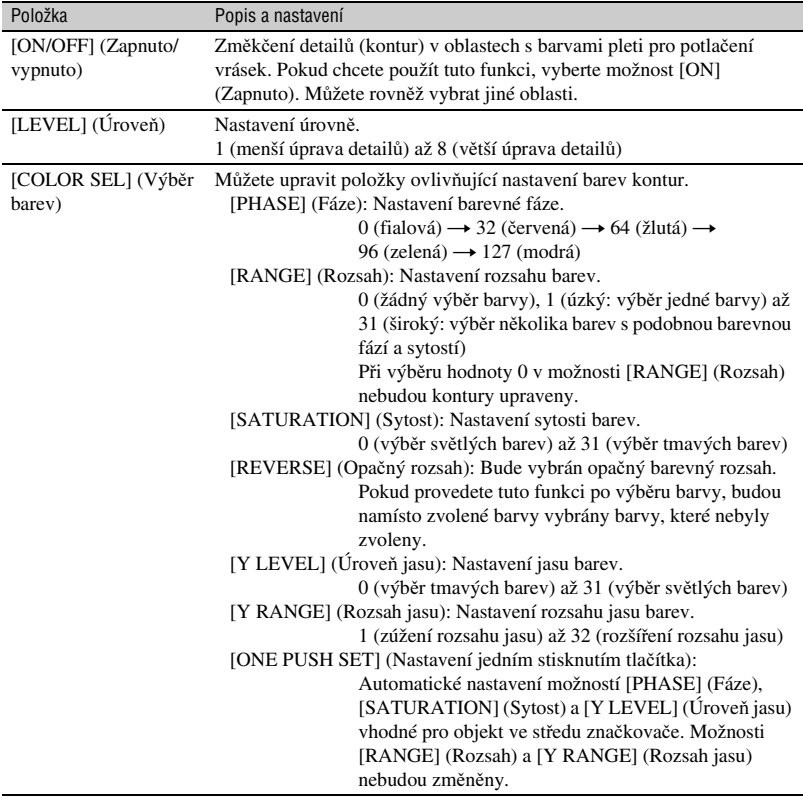

# **PROFILE NAME (Název profilu)**

Pro pojmenování obrazových profilů [PP1] až [PP6] (str. 43).

# **COPY (Kopírování)**

Pro zkopírování nastavení obrazového profilu do jiného obrazového profilu.

# **RESET (Obnovení)**

Pro obnovení výchozích nastavení obrazového profilu.

#### **Pojmenování obrazového profilu**

Obrazový profil 1 až 6 <sup>m</sup>ůžete pojmenovat.

- 1 Stiskněte tlačítko PICTURE PROFILE (Obrazový profil) B.
- 2 Pomocí ovladač<sup>e</sup> SEL/PUSH EXEC (Výběr/potvrzení) A vyberte obrazový profil, který chcete pojmenovat.
- 3 Vyberte položku [SETTING] (Nastavení) → [PROFILE NAME] (Název profilu) pomocí ovladač<sup>e</sup> SEL/ PUSH EXEC (Výběr/potvrzení) **A**.
- 4 Vyberte písmeno pomocí ovladač<sup>e</sup> SEL/ PUSH EXEC (Výběr/potvrzení) **A**. Zopakujte tento postup, dokud není zadán celý název.

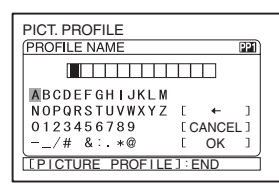

#### **C**<sup>*r*</sup> Rady

- Každý název <sup>m</sup>ůže obsahovat až 12 znaků. Znaky, které lze použít <sup>v</sup> názvu profilu:
	- A až Z
	- 0 až 9
	- $- 1#$  $& : \times @$
- 5 Vyberte možnost [OK] pomocí ovladač<sup>e</sup> SEL/PUSH EXEC (Výběr/ potvrzení) **A**. Název profilu se změní.
- 6 Vyberte možnost [ RETURN] (Zpět) → [OK] pomocí ovladače SEL/PUSH EXEC (Výběr/potvrzení) **A**.

#### **Zkopírování nastavení obrazového profilu do jiného obrazového profilu**

- 1 Stiskněte tlačítko PICTURE PROFILE (Obrazový profil)  $\boxed{B}$ .
- 2 Pomocí ovladač<sup>e</sup> SEL/PUSH EXEC (Výběr/potvrzení) A vyberte obrazový profil, ze kterého chcete zkopírovat nastavení.
- 3 Vyberte položku [SETTING] (Nastavení) → [COPY] (Kopírování) pomocí ovladač<sup>e</sup> SEL/PUSH EXEC (Výběr/potvrzení) A.
- 4 Pomocí ovladač<sup>e</sup> SEL/PUSH EXEC (Výběr/potvrzení) A vyberte <sup>č</sup>íslo obrazového profilu, do kterého chcete zkopírovat nastavení.
- 5 Vyberte možnost [YES] (Ano) pomocí ovladač<sup>e</sup> SEL/PUSH EXEC (Výběr/ potvrzení)  $\overline{A}$ .
- 6 Vyberte možnost [ RETURN] (Zpět)  $\rightarrow$  [OK] pomocí ovladače SEL/PUSH EXEC (Výběr/potvrzení) **A**.

#### **Obnovení výchozích nastavení obrazového profilu**

Nastavení jednotlivých obrazových profilů <sup>m</sup>ůžete obnovit na výchozí hodnoty. Nelze však obnovit výchozí nastavení všech obrazových profilů současně.

- 1 Stiskněte tlačítko PICTURE PROFILE (Obrazový profil)  $\boxed{B}$ .
- 2 Pomocí ovladač<sup>e</sup> SEL/PUSH EXEC (Výběr/potvrzení) A vyberte <sup>č</sup>íslo obrazového profilu, jehož nastavení chcete obnovit na výchozí hodnoty.
- 3 Vyberte položku [SETTING] (Nastavení) → [RESET] (Obnovení)  $\rightarrow$  [YES] (Ano)  $\rightarrow$  [  $\rightleftarrows$  RETURN]  $(Zp\check{e}t) \rightarrow [OK]$  pomocí ovladače SEL/ PUSH EXEC (Výběr/potvrzení) **A**.

# **Nastavení hlasitosti**

Můžete nastavit hlasitost mikrofonupřipojeného do konektoru INPUT1 (Vstup 1)/INPUT2 (Vstup 2).

# ້¢ Radv

• Podrobné informace <sup>o</sup> upevnění dodaného mikrofonu <sup>a</sup> <sup>o</sup> přepínači REC CH SELECT (Výbě<sup>r</sup> kanálu pro záznam) - viz strana 12.

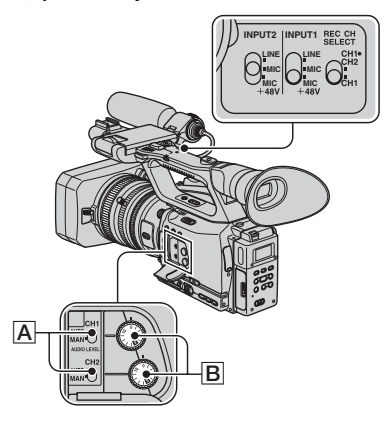

**1 Nastavte přepínač AUDIO LEVEL (Úroveň zvuku) (CH1/CH2)** A **požadovaného kanálu do polohy MAN (Ručně).**

Na LCD displeji se zobrazí indikátor .

#### **2 Otáčením ovladače AUDIO LEVEL (Úroveň zvuku)** B **během záznamu nebo pohotovostního režimu nastavte hlasitost.**

# **Obnovení automatického nastavování**

Nastavte <sup>p</sup>řepína<sup>č</sup> AUDIO LEVEL (Úrove<sup>ň</sup> zvuku) (CH1/CH2)  $\boxed{A}$  ručně nastaveného kanálu do polohy AUTO (Automaticky).

#### b **Poznámky**

• Pokud používáte mikrofon, který nepodporuje fantomové napájení (poloha přepínač<sup>e</sup> MIC+48V), nastavte přepínač INPUT1 (Vstup 1)/INPUT2 (Vstup 2) do polohy MIC (Mikrofon). Při používání takového mikrofonu <sup>s</sup> přepínačem INPUT1 (Vstup 1)/INPUT2 (Vstup 2) <sup>v</sup> poloze MIC+48V by mohlo dojít k poškození mikrofonu nebo zkreslení zaznamenávaného zvuku.

#### ້ຕໍ**່ Rad**v

• Další nastavení - viz nabídka  $\Psi$  (AUDIO SET) (Nastavení zvuku) (str. 81).

# **Přiřazení funkcí tlačítkům ASSIGN (Přiřazení)**

Některé funkce je <sup>t</sup>řeba přiřadit tlačítků<sup>m</sup> ASSIGN (Přiřazení), aby je bylo možné používat. Funkci <sup>m</sup>ůžete přiřadit libovolnému tlačítku ASSIGN (Přiřazení) 1 až 6 na <sup>t</sup>ěle videokamery nebo tlačítků<sup>m</sup> L1, L2 <sup>a</sup> RET na objektivu.

#### b **Poznámky**

- Následující funkce nelze přiřadit tlačítku RET:
- FOCUS (Zaostřování) (pro změnu mezi automatickým <sup>a</sup> ručním zaostřováním),
- ONE PUSH AF (Automatické zaostřování jedním stisknutím tlačítka),
- FOCUS INFNTY (Zaostřování do nekonečna),
- FOCUS MACRO (Makro režim),
- STEADYSHOT (Stabilizátor).

# **Q** Rady

• Tlačítko RET představuje tlačítko, kterému lze přiřadit funkci <sup>a</sup> které se nachází <sup>u</sup> jiných objektivů než Carl Zeiss.

#### **Funkce, které můžete přiřadit tlačítkům ASSIGN (Přiřazení)**

Tlačítka <sup>v</sup> závorkách znamenají, že jsou funkce přiřazeny <sup>t</sup>ěmto tlačítků<sup>m</sup> <sup>z</sup> výroby.

- FOCUS (Zaostřování) (str. 29)
- EXP.FOCUS (Rozšířené zaostřování) (str. 30) (tlačítko L2)
- ONE PUSH AF (Automatické zaostřování jedním stisknutím tlačítka) (str. 30)
- FOCUS INFNTY (Zaostřování do nekonečna) (str.30)
- FOCUS MACRO (Makro režim) (str. 77)
- D.EXTENDER (Digitální rozšíření) (str. 77) (tlačítko L1)
- HYPER GAIN (Hyper zisk) (str. 73)
- BLK BALANCE (Vyvážení černé) (str. 34)
- AE SHIFT (Posunutí automatické expozice) (str. 74) (tlačítko ASSIGN (Přiřazení) 5)
- INDEX MARK (Indexová značka) (str. 46)
- STEADYSHOT (Stabilizátor) (str. 76)
- BACK LIGHT (Protisvětlo) (str. 76)
- SPOTLIGHT (Bodové osvětlení) (str. 76)
- FADER (Roztmívání/zatmívání) (str. 77)
- COLOR BAR (Barevné pruhy) (str. 80)
- LAST SCN RVW (Kontrola poslední scény) (str. 47)
- REC REVIEW (Kontrola záznamu) (str. 47) (tlačítko ASSIGN (Přiřazení) 6/tlačítko RET)
- END SEARCH (Vyhledání konce záznamu) (str. 47)
- ZEBRA (Pruhovaný vzor) (str. 84) (tlačítko ASSIGN (Přiřazení) 4)
- MARKER (Značkovač) (str. 85)
- PEAKING (Zvýraznění obrysů objektu) (str. 84)
- DISPLAY (Zobrazení) (str. 56)
- TC RESET (Vynulování časového kódu) (str. 92)
- TC COUNTUP (Zvýšení hodnoty časového kódu) (str. 93)
- PHOTO (Fotografie) (str. 27)
- REC LAMP[F] (Přední indikátor záznamu) (str. 99)
- REC LAMP[R] (Zadní indikátor záznamu) (str. 99)
- PICTURE PROFILE (Obrazový profil) (str. 35)

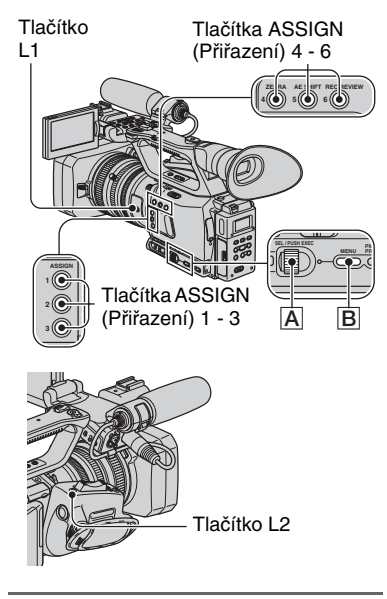

**1 Stiskněte tlačítko MENU (Nabídka)**  B**.**

- **2 Vyberte nabídku (OTHERS) (Ostatní)** t **[ASSIGN BTN] (Tlačítka pro přiřazení) pomocí ovladače SEL/PUSH EXEC (Výběr/potvrzení)** A**.**
- **3 Vyberte možnost [CAMERA] (Videokamera) nebo [LENS] (Objektiv) (podle toho, kde se nachází tlačítko ASSIGN (Přiřazení), kterému chcete přiřadit funkci) pomocí ovladače SEL/PUSH EXEC (Výběr/ potvrzení)** A**.**
- **4 Pomocí ovladače SEL/PUSH EXEC (Výběr/potvrzení)** A **vyberte tlačítko ASSIGN (Přiřazení), kterému chcete přiřadit funkci.**
	- Můžete vybrat tlačítka ASSIGN (Přiřazení) 1 až 6 na <sup>t</sup>ěle videokamery <sup>a</sup> tlačítka L1, L2 <sup>a</sup> RET na objektivu.
	- Indikátor [------] se zobrazí, pokud není tlačítku ASSIGN (Přiřazení) přiřazena žádná funkce.
- **5 Pomocí ovladače SEL/PUSH EXEC (Výběr/potvrzení)** A **vyberte funkci, kterou chcete přiřadit.**
- **6 Vyberte možnost [OK] pomocí ovladače SEL/PUSH EXEC (Výběr/potvrzení)** A**.**
- **7 Vyberte možnost [RETURN] (Zpět) pomocí ovladače SEL/ PUSH EXEC (Výběr/potvrzení)** A**.**

**8 Stisknutím tlačítka MENU (Nabídka)** B **skryjte nabídku.**

# **Záznam indexového signálu**

Pokud zaznamenáte scénu <sup>s</sup> indexovým signálem, <sup>m</sup>ůžete tuto scénu během přehrávání snadno vyhledat (str. 59). Funkce indexu usnadňuje kontrolu přechodu mezi jednotlivými scénami záznamu nebo editaci vašeho záznamupomocí indexových signálů.

**1 Přiřaďte funkci [INDEX MARK] (Indexová značka) některému <sup>z</sup> tlačítek ASSIGN (Přiřazení) (str. 45).**

#### **2 Stiskněte tlačítko ASSIGN (Přiřazení), kterému je přiřazena funkce [INDEX MARK] (Indexová značka).**

#### **Během záznamu**

Asi na 7 sekund se zobrazí indikátor<sup>a</sup> indexový signál bude zaznamenán.

#### **Během pohotovostního režimu**

Indikátor bude blikat.

Po stisknutí tlačítka REC START/STOP(Spuštění/zastavení záznamu) pro spuštění záznamu se asi na 7 sekund zobrazí indikátor  $\Box$  a indexový signál bude zaznamenán.

#### **Zrušení funkce**

Před spuštěním záznamu stiskněte tlačítko ASSIGN (Přiřazení), kterému je přiřazena funkce [INDEX MARK] (Indexová značka).

#### b **Poznámky**

• Indexový signál nelze na kazetu zaznamenat dodatečně.

# **Kontrola naposledy pořízených scén (Rec review) (Kontrola záznamu)**

Můžete si prohlédnout asi 2 sekundy scény zaznamenané před zastavením kazety. To je užitečné během přehrávání pomocí funkce kontroly poslední scény..

#### **Během pohotovostního režimu stiskněte tlačítko REC REVIEW (Kontrola záznamu) nebo tlačítko ASSIGN (Přiřazení), kterému je přiřazena funkce [REC REVIEW] (Kontrola záznamu).**

Přehrají se poslední 2 sekundy (přibližně) naposledy zaznamenané scény. Potom se videokamera přepne zpě<sup>t</sup> do pohotovostního režimu.

**Vyhledání poslední scény naposledy pořízeného záznamu (End search) (Vyhledání konce záznamu)**

**1 Přiřaďte funkci [END SEARCH] (Vyhledání konce záznamu) některému z tlačítek ASSIGN (Přiřazení) (str. 45).**

#### **2 Stiskněte tlačítko ASSIGN (Přiřazení), kterému je přiřazena funkce [END SEARCH] (Vyhledání konce záznamu).**

Přehraje se přibližně 5 sekund poslední scény pořízeného záznamu <sup>a</sup> <sup>v</sup> místě, kde končí poslední záznam, se videokamera přepne do pohotovostního režimu.

#### b **Poznámky**

- Tato funkce nebude pracova<sup>t</sup> po vysunutí kazety.
- Tato funkce nebude pracova<sup>t</sup> správně, pokud je mezi dvěma pořízenými záznamy prázdné místo.

**Přehrávání naposledy zaznamenaných videosekvencí (Last scene review) (Kontrola poslední scény)**

Videokameru <sup>m</sup>ůžete nastavit tak, aby automaticky převinula pásku na začátek poslední zaznamenané scény, přehrála scénu až do konce <sup>a</sup> potom přehrávání zastavila.

- **1 Přiřaďte funkci [LAST SCN RVW] (Kontrola poslední scény) tlačítku ASSIGN (Přiřazení) (str. 45).**
- **2 Během pohotovostního režimu stiskněte tlačítko ASSIGN (Přiřazení), kterému je přiřazena funkce [LAST SCN RVW] (Kontrola poslední scény).**

Spustí se vyhledávání <sup>a</sup> přehrávání poslední scény.

#### b **Poznámky**

• Pokud je doba záznamu videosekvence krátká, nemusí funkce [LAST SCN RVW] (Kontrola poslední scény) pracova<sup>t</sup> správně.

# ้⊻ู้' **Rady**

• Pokud během kontroly poslední scény znovu stisknete tlačítko ASSIGN (Přiřazení), videokamera přehraje posledních 5 sekund naposledy zaznamenané videosekvence <sup>a</sup> potom se přepne do pohotovostního režimu.

# **Použití funkce přechodu mezi záběry**

Nastavení zaostření, zoomu, clony, zisku, rychlosti závěrky <sup>a</sup> vyvážení bílé lze předem uložit <sup>a</sup> pak tyto hodnoty změnit <sup>z</sup> aktuálního nastavení na <sup>n</sup>ěkteré<sup>z</sup> uložených nastavení (přechod mezi záběry).

Například <sup>m</sup>ůžete změnit zaostření <sup>z</sup> bližšího objektu na vzdálenější objekty nebo upravit hloubku ostrosti nastavením clony. Kromě toho <sup>m</sup>ůžete plynule pořizovat scény při <sup>r</sup>ůzně se <sup>m</sup>ěnících podmínkách záznamu. Pokud uložíte ruční nastavení vyvážení bílé, <sup>m</sup>ůžete plynule přejít <sup>z</sup> jedné scény na jinou i při záznamu <sup>v</sup> <sup>r</sup>ůzných podmínkách, jako například při přechodu <sup>z</sup> interiéru do exteriéru. Sony doporučuje použít stativ, abyste předešli rozmazání obrazu. Ve vedlejší nabídce [SHOT TRANSITION] (Přechod mezi záběry) v nabídce **Francia** (CAMERA SET) (Nastavení videokamery) <sup>m</sup>ůžete nastavit následující položky (str. 79):

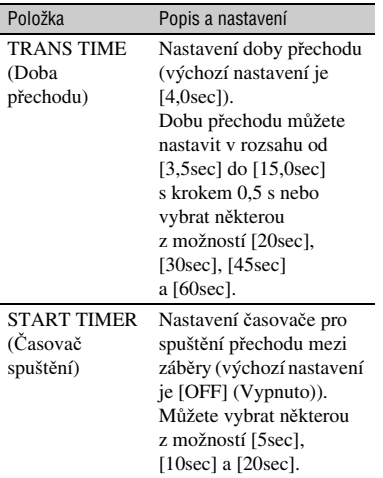

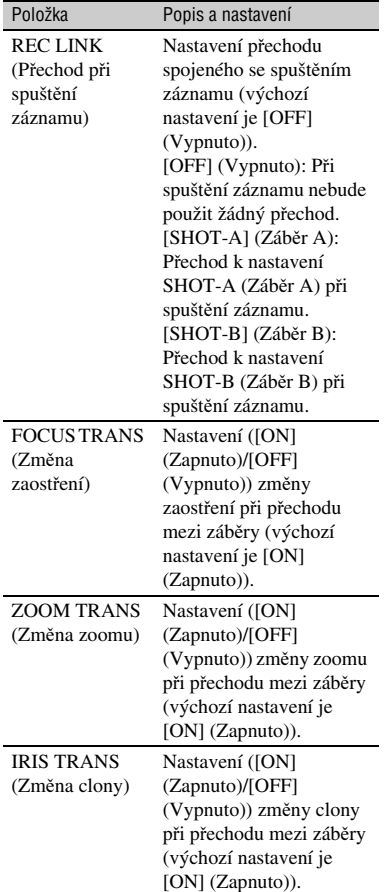

#### b **Poznámky**

• Pokud svítí indikátor CHECK (Kontrola) nebo EXEC (Provádění), nelze ručně nastavovat zaostření, zoom, clonu, zisk, rychlost závěrky <sup>a</sup> vyvážení bílé. I pokud však svítí indikátor CHECK (Kontrola) nebo EXEC (Provádění), lze ručně nastavit zaostření, zoom <sup>a</sup> clonu, pokud jsou položky [FOCUS TRANS] (Změna zaostření), [ZOOM TRANS] (Změna zoomu) <sup>a</sup> [IRIS TRANS] (Změna clony) nastaveny na [OFF] (Vypnuto).

• Pokud je položka [EXT REC CTRL] (Záznam na externí zařízení) nastavena na [EXT ONLY] (Pouze externí zařízení), bude při nastavení položky [REC LINK] (Přechod při spuštění záznamu) (přechod spojený se spuštěním záznamu) na [SHOT-A] (Zábě<sup>r</sup> A) nebo [SHOT-B] (Zábě<sup>r</sup> B) spuštění přechodu spojeno se spuštěním záznamu na externí zařízení (HVR-MRC1 nebo HVR-DR60).

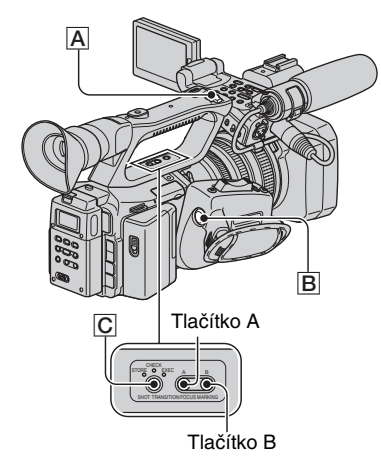

- **1 Nastavte položku [S.TRANS/ F.MARK] (Přechod mezi záběry/ označení ohniska zaostření) <sup>v</sup> nabídce (CAMERA SET) (Nastavení videokamery) na [SHOT TRANSITION] (Přechod mezi záběry).**
- **2 Stisknutím tlačítka SHOT TRANSITION/FOCUS MARKING (Přechod mezi záběry/označení ohniska zaostření)** C **zobrazte obrazovku pro uložení přechodu mezi záběry.**

Rozsvítí se indikátor STORE (Uložení).

**3 Stisknutím tlačítka A uložte nastavení do paměti SHOT-A (Záběr A) nebo stisknutím tlačítka B uložte nastavení do paměti SHOT-B (Záběr B).**

#### b **Poznámky**

- Nastavení uložená <sup>v</sup> paměti SHOT-A (Zábě<sup>r</sup> A) nebo SHOT-B (Zábě<sup>r</sup> B) budou vymazána, pokud nastavíte přepínač POWER (Napájení) do polohy OFF (Vypnuto).
- **4 Dalším stisknutím tlačítka SHOT TRANSITION/FOCUS MARKING (Přechod mezi záběry/označení ohniska zaostření)** C **zobrazte obrazovku pro kontrolu přechodu mezi záběry.**

Rozsvítí se indikátor CHECK(Kontrola).

Stisknutím tlačítka A zkontrolujte nastavení SHOT-A (Zábě<sup>r</sup> A) nebo stisknutím tlačítka B zkontrolujte nastavení SHOT-B (Zábě<sup>r</sup> B). Obraz bude zobrazen <sup>s</sup> nastavením uloženým ve vybrané paměti SHOT (Záběr). Zaostření, zoom, clona, zisk, rychlost závěrky <sup>a</sup> vyvážení bílé se automaticky upraví podle uložených nastavení.

#### b **Poznámky**

• V tomto kroku se pro změnu aktuálních nastavení na uloženánastavení nepoužije doba přechodu vybraná <sup>v</sup> položce [TRANS TIME] (Doba přechodu) (str. 49).

#### **5 Dalším stisknutím tlačítka SHOT TRANSITION/FOCUS MARKING (Přechod mezi záběry/označení ohniska zaostření)**  C **zobrazte obrazovku pro potvrzení přechodu mezi záběry.**

Rozsvítí se indikátor EXEC (Potvrzení).

#### **6 Stiskněte tlačítko REC START/ STOP (Spuštění/zastavení záznamu)**  A **(nebo**  B**).**

Stiskněte tlačítko A pro záznam <sup>s</sup> nastavením SHOT-A (Zábě<sup>r</sup> A) nebo tlačítko B pro záznam <sup>s</sup> nastavením SHOT-B (Zábě<sup>r</sup> B).

Nastavení se změní <sup>z</sup> aktuálníhonastavení na uložené nastavení.

#### b **Poznámky**

- Při změně nastavení vedlejší nabídky [SHOT TRANSITION] (Přechod mezi záběry) (str. 49) opakovaně stiskněte tlačítko SHOT TRANSITION/FOCUS MARKING (Přechod mezi záběry/označení ohniska zaostření) pro ukončení obrazovky přechodu mezi záběry.
- Po provedení přechodu mezi záběry během záznamu není možné se vrátit <sup>z</sup> uložených nastavení SHOT-A (Zábě<sup>r</sup> A) nebo SHOT-B (Zábě<sup>r</sup> B) k předchozím nastavením.
- Pokud <sup>v</sup> průběhu činnosti funkce přechodu mezi záběry stisknete následující tlačítka, bude funkce zrušena:
	- PICTURE PROFILE (Obrazový profil),
	- MENU (Nabídka),
	- STATUS CHECK (Kontrola stavu),
	- EXPANDED FOCUS (Rozšířené zaostřování).
- Rovněž <sup>m</sup>ůžete použít přechod <sup>z</sup> nastavení SHOT-A (Zábě<sup>r</sup> A) na nastavení SHOT-B (Zábě<sup>r</sup> B) nebo <sup>z</sup> nastavení SHOT-B (Zábě<sup>r</sup> B) na nastavení SHOT-A (Zábě<sup>r</sup> A). Například pro přechod <sup>z</sup> nastavení SHOT-A (Zábě<sup>r</sup> A) na nastavení SHOT-B (Zábě<sup>r</sup> B) zobrazte obrazovku pro kontrolu přechodu mezi záběry <sup>a</sup> stiskněte tlačítko A pro vyvolání nastavení SHOT-A (Zábě<sup>r</sup> A) <sup>a</sup> potom stiskněte tlačítko REC START/STOP (Spuštění/zastavení záznamu). Potom zobrazte obrazovku pro potvrzení přechodu mezi záběry <sup>a</sup> stiskněte tlačítko B.
- Přechod mezi záběry si <sup>m</sup>ůžete vyzkoušet stisknutím příslušného tlačítka (A nebo B), kterému jsou přiřazena vaše uživatelská nastavení před stisknutím tlačítka REC START/ STOP (Spuštění/zastavení záznamu) <sup>v</sup> kroku **6**.
- Nastavení uložená <sup>v</sup> paměti (SHOT-A (Zábě<sup>r</sup> A)/SHOT-B (Zábě<sup>r</sup> B)) se vymažou, pokud sejmete objektiv Carl Zeiss nebo nastavíte vzdálenost ostřící příruby objektivu (flange focal length).

#### **Zrušení funkce**

Opakovaným stisknutím tlačítka SHOT TRANSITION/FOCUS MARKING(Přechod mezi záběry/označení ohniska zaostření) C skryjte obrazovku přechodu mezi záběry.

# **Označení ohniska na LCD displeji (Focus marking) (Označení ohniska zaostření)**

Před záznamem <sup>m</sup>ůžete na LCD displeji označit ohnisko, při kterém je zaostřen požadovaný objekt. Tuto funkci lze použít během ručního zaostřování.

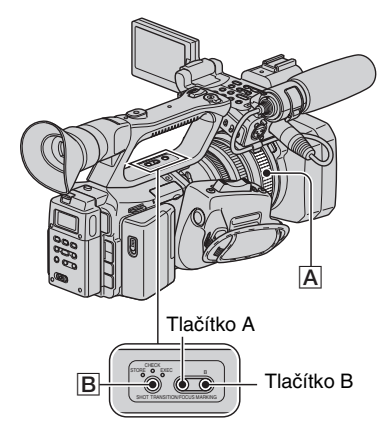

**1 Nastavte položku [S.TRANS/ F.MARK] (Přechod mezi záběry/ označení ohniska zaostření) <sup>v</sup> nabídce (CAMERA SET) (Nastavení videokamery) na [FOCUS MARKING] (Označení ohniska zaostření).**

#### **2 Stiskněte tlačítko SHOT TRANSITION/FOCUS MARKING (Přechod mezi záběry/označení ohniska zaostření)**  B**.**

Ve spodní části LCD displeje se zobrazí lišta pro označení ohniska zaostření.

#### **3 Otáčením zaostřovacího kroužku**  A **prove ďte zaostření a nastavte ohnisko.**

Při otáčení zaostřovacího kroužku sebude posunova<sup>t</sup> kurzor na liště pro označení ohniska zaostření.

#### **4 Stiskněte tlačítko A pro označení ohniska v pozici A nebo tlačítko B pro označení ohniska v pozici B.**

Pokud stisknete tlačítko A, zobrazí se na liště pro označení ohniska zaostření symbol V <sup>a</sup> A. Pokud stisknete tlačítko B, zobrazí se na liště pro označení ohniska zaostření symbol V <sup>a</sup> B.

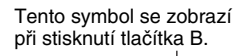

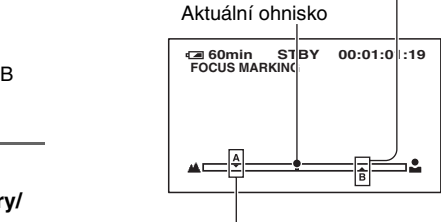

Tento symbol se zobrazí při stisknutí tlačítka A.

Pokud pozice A nebo B bude odpovídat aktuálnímu ohnisku, změní se barva symbolů.

#### b **Poznámky**

- Funkce označení ohniska zaostření nepracuje, pokud je položka [FOCUS MACRO] (Makro režim) nastavena na [ON] (Zapnuto).
- Tuto funkci nelze použít, pokud je nasazen jiný objektiv než Carl Zeiss. Při sejmutí objektivu nebo vypnutí napájení budou označené pozice A <sup>a</sup> B vymazány.

#### z **Rady**

• Funkci označení ohniska zaostření <sup>m</sup>ůžetepoužít během aktivní funkce rozšířeného zaostřování.

# **Přehrávání**

Tlačítko VOLUME/MEMORY (Hlasitost/paměť)

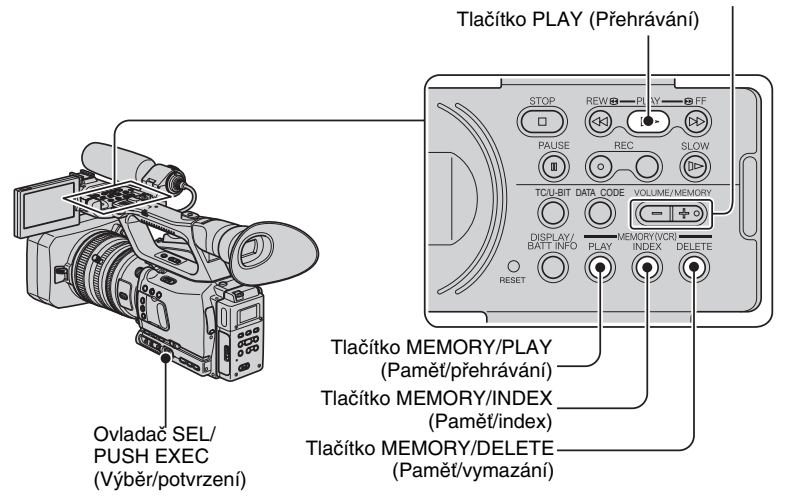

Videosekvence <sup>m</sup>ůžete přehrávat následujícím způsobem:

#### **1 Stiskněte zelené tlačítko a nastavte přepínač POWER (Napájení) do polohy VCR (Videorekordér).**

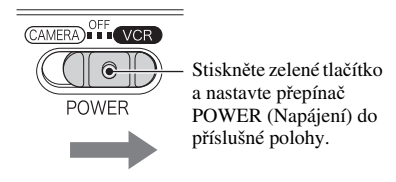

# **2 Spusťte přehrávání.**

Stisknutím tlačítka  $\blacktriangleleft$  (převíjení vzad) vyhledejte požadované místo a potom stiskněte tlačítko N (přehrávání) pro spuštění přehrávání.

- $\blacksquare$ : STOP (Zastavení)
- $\blacksquare$  : PAUSE (Pozastavení) (přehrávání obnovíte dalším stisknutím tlačítka  $\blacktriangleright$  nebo  $\blacksquare$ )
- $\cdot$  44 : REW  $\bigcirc$  (Převíjení vzad)
- $\bullet \blacktriangleright \bullet : \textbf{M}$  FF (Převíjení vpřed)
- I► : SLOW (Zpomalené přehrávání)

#### b **Poznámky**

• Pokud je videokamera <sup>v</sup> režimu pozastavení přehrávání déle než 3 minuty, automaticky se přepne do režimu zastavení.

- Při přepínání signálů mezi formáty HDV <sup>a</sup> DVCAM (DV) během přehrávání kazety zaznamenané <sup>v</sup> obou formátech HDV <sup>a</sup> DVCAM (DV) <sup>m</sup>ůže dojít k dočasnému výpadku obrazu <sup>a</sup> zvuku.
- Videosekvence zaznamenané ve formátu HDV nelze přehrávat pomocí videokamer kompatibilních <sup>s</sup> formátem DVCAM (DV) nebo mini DV přehrávačů.
- Kazetu DV <sup>m</sup>ůžete přehrávat ve vaší videokameře, pouze pokud byl její obsah zaznamenán <sup>v</sup> režimu SP. Nelze přehrávat videosekvence zaznamenané na kazetě DV <sup>v</sup> režimu LP.
- Časový kód <sup>a</sup> uživatelské bity nebudou zobrazeny správně, pokud <sup>p</sup>řehráváte kazetu, která neobsahuje informace <sup>o</sup> časovém kódu nebo uživatelských bitech, nebo kazetu <sup>s</sup> časovým kódem, který videokamera nepodporuje.

#### **ζ** Rady

- Indikátory zobrazované na LCD displeji během přehrávání viz strana 147.
- Změna informací zobrazených na LCD displeji během přehrávání viz strana 56.

#### **Vyhledávání scény během prohlížení videosekvence**

Během přehrávání podržte stisknuté některé z tlačítek  $\blacktriangleleft/\blacktriangleright$  (Picture Search) (Vyhledávání obrazu). Pro prohlížení obrazu při převíjení vpřed podržte stisknuté tlačítko  $\blacktriangleright$ . Pro prohlížení obrazu při převíjení vzad podržte stisknuté tlačítko $\blacktriangleleft$  (Skip Scan) (Vyhledávání <sup>s</sup> přeskočením).

### **Nastavení hlasitosti**

Nastavte hlasitost pomocí tlačítka VOLUME/MEMORY (Hlasitost/paměť).

#### **Prohlížení statických snímků**

- 1 Nastavte přepínač POWER (Napájení) do polohy VCR (Videorekordér).
- 2 Stiskněte tlačítko MEMORY/PLAY (Paměť/přehrávání).
- 3 Pomocí tlačítka VOLUME/MEMORY (Hlasitost/paměť) vyberte statický snímek, který chcete zobrazit.Pro ukončení prohlížení statických snímků znovu stiskněte tlačítko MEMORY/PLAY

(Paměť/přehrávání).

#### **Zobrazení seznamu statických snímků (Index screen) (Indexová obrazovka)**

- 1 Nastavte přepínač POWER (Napájení) do polohy VCR (Videorekordér).
- 2 Stiskněte tlačítko MEMORY/INDEX (Paměť/index).

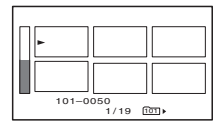

3 Pomocí tlačítka VOLUME/MEMORY (Hlasitost/paměť) vyberte statický snímek. Pro zobrazení jednoho snímku přesuňte symbol  $\blacktriangleright$  na požadovaný snímek a stiskněte tlačítko MEMORY/PLAY (Paměť/přehrávání).

Pro ukončení zobrazení seznamu statických snímků znovu stiskněte tlačítko MEMORY/ INDEX (Paměť/index).

#### Vymazání statického snímku z paměťové karty "Memory Stick Duo"

- 1 Proveďte kroky uvedené <sup>v</sup> části "Prohlížení statických snímků" <sup>a</sup> zobrazte statický snímek, který chcete vymazat.
- 2 Stiskněte tlačítko MEMORY/DELETE (Paměť/vymazání).
- 3 Vyberte možnost [YES] (Ano) pomocí ovladač<sup>e</sup> SEL/PUSH EXEC (Výběr/potvrzení). Statický snímek bude vymazán.

#### b **Poznámky**

- Vymazané statické snímky nelze obnovit.
- Statické snímky nelze vymazat, pokud je paměťová karta "Memory Stick Duo" chráněna proti zápisu (str. 126) nebo pokud je statický snímek chráně<sup>n</sup> proti vymazání (str. 110).

#### ້*ຕ*ໍ່ Radv

- Pro vymazání statického snímku zobrazeného <sup>v</sup> indexové obrazovce přesuňte pomocí tlačítka VOLUME/ MEMORY (Hlasitost/paměť) symbol ▶ na požadovaný statický snímek a proveďte kroky ② a ③.
- Pro vymazání všech snímků použijte položku [ ALL ERASE] (Vymazat vše) nabídky (MEMORY SET) (Nastavení paměťové karty) (str. 95).

# **Změna/kontrola nastavení vaší videokamery**

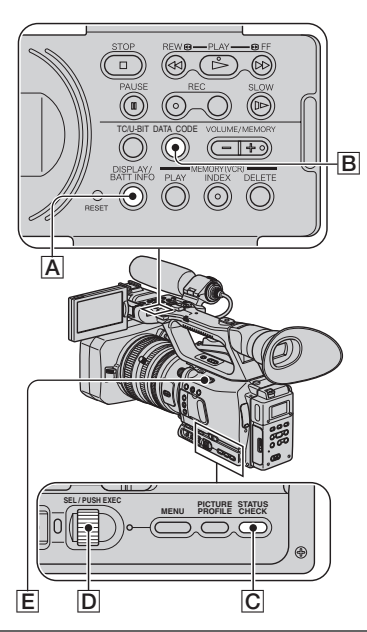

# **Změna zobrazení na LCD displeji**

Můžete zapnou<sup>t</sup> nebo vypnou<sup>t</sup> zobrazení časového kódu, počítadla pásky <sup>v</sup> kazetě nebo dalších informací na LCD displeji.

#### **Stiskněte tlačítko DISPLAY/BATT INFO (Zobrazení/informace <sup>o</sup> akumulátoru)**  A**.**

Indikátory na LCD displeji se po stisknutí tlačítka zobrazí nebo skryjí. Pokud je přepínač POWER (Napájení) nastaven do polohy CAMERA (Videokamera), změní se zobrazení (podrobné zobrazení → jednoduché zobrazení → žádné zobrazení) po každém stisknutí tlačítka.

# ن<sup>ہ</sup> Radv

- Indikátory na LCD displeji <sup>m</sup>ůžete zobrazit i během přehrávání na televizoru. Vyberte možnost [V-OUT/PANEL] (Video výstup/LCD displej) <sup>v</sup> položce [DISP OUTPUT] (Výstup zobrazení) (str. 88).
- Pokud přiřadíte funkci [DISPLAY] (Zobrazení) <sup>v</sup> položce [ASSIGN BTN] (Tlačítka pro přiřazení) tlačítku ASSIGN (Přiřazení), <sup>m</sup>ůžete použít tlačítko ASSIGN (Přiřazení) pro změnu zobrazení.

# **Zobrazení údajů o záznamu (Data code) (Datový kód)**

Během přehrávání <sup>m</sup>ůžete zobrazit informace (například datum, čas <sup>a</sup> údaje videokamery) automaticky uložené při záznamu.

#### **1 Nastavte přepínač POWER (Napájení)**  E **do polohy VCR (Videorekordér).**

#### **2 Během přehrávání nebo pozastavení přehrávání stiskněte tlačítko DATA CODE (Datový kód)**  B**.**

Po každém stisknutí tlačítka sezobrazení změní (zobrazení data <sup>a</sup> času → zobrazení údajů videokamery → žádné zobrazení).

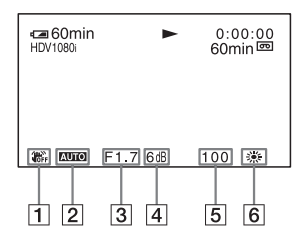

**1** Vypnutý stabilizátor

Při přehrávání videosekvence zaznamenané <sup>s</sup> použitím automatického nastavení clony, zisku <sup>a</sup> rychlosti závěrky se zobrazí indikátor **AUTO**. Při přehrávání videosekvence zaznamenané <sup>s</sup> použitím ručního nastavení se zobrazí indikátor **...................** 

 $\overline{3}$  Clona

Při přehrávání videosekvence zaznamenané <sup>s</sup> ručním nastavenímclonového čísla na maximum se místo hodnoty clonového čísla zobrazí indikátor **CLOSE**.

- **4** Zisk
- 5 Rychlost závěrky
- $|6|$  Vyvážení bílé

Indikátor **FWE** se zobrazí při přehrávání videosekvence zaznamenané <sup>s</sup> použitím funkce přechodu mezi záběry nebo ručně nastavené položky [MANU WB TEMP] (Ruční vyvážení bílé).

#### b **Poznámky**

- Při přehrávání snímků na paměťové kartě "Memory Stick Duo" se bude zobrazovat hodnota expozice (0 EV), rychlost závěrky <sup>a</sup> hodnota clony.
- Pokud vyberete zobrazení data <sup>a</sup> času, zobrazí se na stejném místě datum <sup>a</sup> čas. Pokud pořizujete záznam, aniž jsou nastaveny hodiny, zobrazí se indikátor [-- -- ----] <sup>a</sup> [--:--:--].
- Při přehrávání kazety na jiném zařízení nemusí být zobrazena správná rychlost závěrky. Během přehrávání kazety na videokameř<sup>e</sup> zkontrolujte správnou rychlost závěrky, která je součástí datového kódu zobrazeného na LCD displeji.
- Místo rychlosti závěrky se zobrazí indikátor [---], pokud je přehrávána videosekvence zaznamenaná <sup>s</sup> použitím režimu Extended clear scan  $($   $\Xi$ C<sub>15</sub> $)$ .

# **Zobrazení nastavení vaší videokamery (Status check) (Kontrola stavu)**

Můžete zkontrolovat nastavenínásledujících položek:

- Nastavení zvuku, jako například úroveň hlasitosti mikrofonu (str. 81)
- Nastavení výstupního signálu ([VCR HDV/DV] atd.) (str. 89)
- Funkce přiřazené tlačítků<sup>m</sup> ASSIGN (Přiřazení) (str. 45)
- Nastavení videokamery (str. 73)
- Externí zařízení

# **1 Stiskněte tlačítko STATUS CHECK (Kontrola stavu)**  C**.**

#### **2 Otáčejte ovladačem SEL/PUSH EXEC (Výběr/potvrzení)**  D**, dokud se nezobrazí požadovaná položka.**

Pokud je přepínač POWER (Napájení) E nastaven do polohy CAMERA (Videokamera), změní se zobrazení na LCD displeji <sup>v</sup> následujícím pořadí:

AUDIO (Zvuk) → OUTPUT (Výstup)  $\rightarrow$  ASSIGN (Přiřazení)  $\rightarrow$  CAMERA (Videokamera) → EXT DEVICE (Externí zařízení) (pokud je připojeno externí zařízení)

Pokud je přepínač POWER (Napájení) E nastaven do polohy VCR (Videorekordér), změní se zobrazení na LCD displeji <sup>v</sup> následujícím pořadí:

AUDIO (Zvuk) → OUTPUT (Výstup)  $\rightarrow$  ASSIGN (Přiřazení)  $\rightarrow$  EXT DEVICE (Externí zařízení) (pokud je připojeno externí zařízení)

# **Ukončení zobrazení**

• Stiskněte tlačítko STATUS CHECK (Kontrola stavu)  $\boxed{\text{C}}$ .

# **Kontrola zbývající kapacity akumulátoru (Battery Info) (Informace o akumulátoru)**

Nastavte přepínač POWER (Napájení) **E** do polohy OFF (Vypnuto) <sup>a</sup> stiskněte tlačítko DISPLAY/BATT INFO(Zobrazení/informace o akumulátoru)  $|A|$ . Na dobu asi 7 sekund se zobrazí přibližná doba záznamu ve vybraném formátu <sup>a</sup> informace <sup>o</sup> akumulátoru. Jestliže jsou informace zobrazeny, <sup>m</sup>ůžete si je po dalším stisknutí tohoto tlačítka prohlédnout přibližně na 20 sekund.

Zbývající kapacita akumulátoru (přibližně)

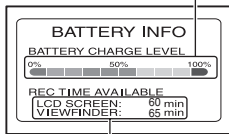

Zbývající doba záznamu (přibližně)

# **Vyhledání scény na kazetě**

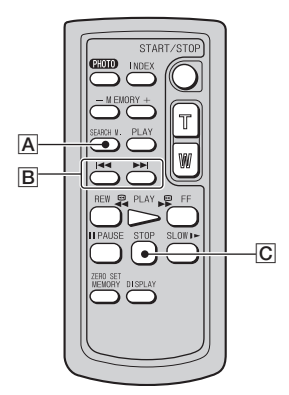

#### b **Poznámky**

• Podrobné informace <sup>o</sup> používání dálkového ovladač<sup>e</sup> - viz strana 144.

# **Vyhledání scény podle data záznamu (Date search) (Vyhledávání podle data)**

Scény <sup>m</sup>ůžete vyhledávat podle data záznamů.

- **1 Nastavte přepínač POWER (Napájení) do polohy VCR (Videorekordér).**
- **2 Opakovaným stisknutím tlačítka SEARCH M. (Režim vyhledávání)**  A **na dálkovém ovladači vyberte položku [DATE SEARCH] (Vyhledávání podle data).**

#### **3 Stisknutím tlačítek** . **(předchozí)/**> **(následující)** B **na dálkovém ovladači vyberte datum záznamu.**

Můžete vybrat předchozí nebo následující datum vzhledem k datu aktuálního záznamu. Automaticky se spustí přehrávání scény <sup>s</sup> vybraným datem záznamu.

# **Zrušení funkce**

Stiskněte tlačítko STOP (Zastavení) C na dálkovém ovladači.

### b **Poznámky**

- Záznam pořízený <sup>v</sup> každém dni musí být delší než 2 minuty. Pokud je záznam <sup>v</sup> daném dni příliš krátký, nemusí videokamera správně rozpozna<sup>t</sup> datum.
- Tato funkce nemusí pracova<sup>t</sup> správně, pokud je mezi dvěma pořízenými záznamy prázdné místo.

# **Vyhledání začátku záznamu (Index search) (Indexové vyhledávání)**

Scény <sup>m</sup>ůžete vyhledat podle indexů zaznamenaných na začátku záznamu  $(str. 46)$ .

**1 Nastavte přepínač POWER (Napájení) do polohy VCR (Videorekordér).**

**2 Opakovaným stisknutím tlačítka SEARCH M. (Režim vyhledávání)**  A **na dálkovém ovladači vyberte položku [INDEX SEARCH] (Indexové vyhledávání).**

#### **3 Stisknutím tlačítek** . **(předchozí)/**> **(následující)** B **na dálkovém ovladači vyberte indexový bod.**

Můžete vybrat předchozí nebo následující index vzhledem k aktuálnímu místu na kazetě.Automaticky se spustí přehrávání scény od vybraného indexového bodu.

# **Zrušení funkce**

Stiskněte tlačítko STOP (Zastavení) C na dálkovém ovladači.

#### b **Poznámky**

- Záznam mezi indexy musí být delší než 2 minuty. Pokud je záznam mezi indexy příliš krátký, nemusí videokamera správně rozpozna<sup>t</sup> indexové body.
- Tato funkce nemusí pracova<sup>t</sup> správně, pokud je mezi dvěma pořízenými záznamy prázdné místo.

# **Přehrávání obrazu na televizoru**

Způsob připojení <sup>a</sup> kvalita obrazu se liší <sup>v</sup> závislosti na typu připojeného televizoru <sup>a</sup> použitých konektorech.

Pro napájení videokamery použijte dodaný síťový adaptér/nabíječku (str. 15). Podívejte se rovněž do návodů k obsluze připojovaných zařízení.

# **Konektory na videokameře**

Otevřete kryt konektoru <sup>a</sup> připojte kabel.

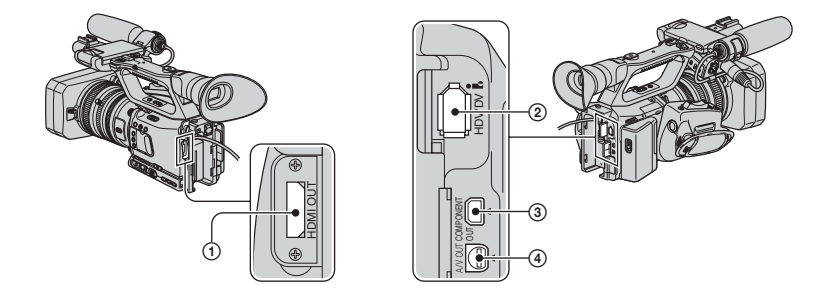

#### b **Poznámky**

• Před připojením videokamery k televizoru nastavte všechny požadované položky <sup>v</sup> nabídkách. Pokud změníte nastavení položky [VCR HDV/DV] nebo [i.LINK SET] (Nastavení i.LINK) po připojení videokamery k televizoru pomocí kabelu i.LINK, nemusí televizor správně rozpozna<sup>t</sup> video signály.

# **Připojení k televizoru s vysokým rozlišením**

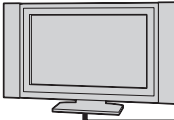

Videosekvence zaznamenaná v kvalitě HD bude přehrána <sup>v</sup> kvalitě HD. Videosekvence zaznamenaná v kvalitě SD bude přehrána v kvalitě SD.

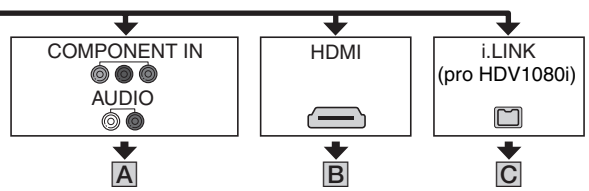

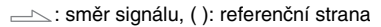

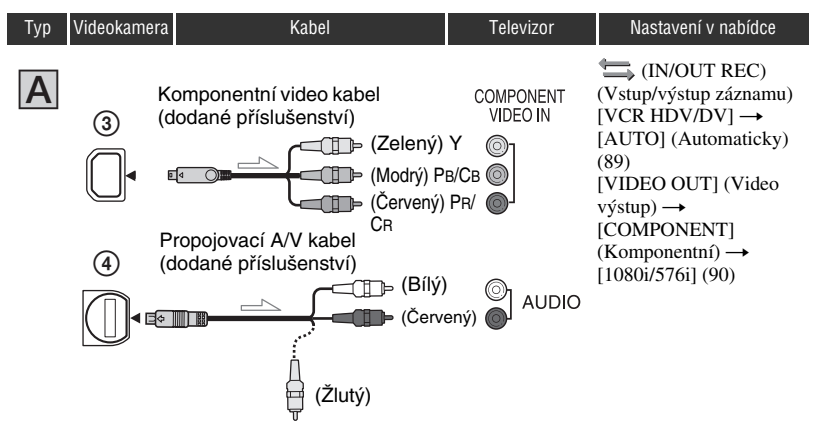

#### b **Poznámky**

• Při připojení pouze komponentního video kabelu nebudou na výstupu audio signály. Pro výstup audio signálů je <sup>t</sup>řeba připojit také propojovací A/V kabel. Připojte bílou <sup>a</sup> červenou zástrčku propojovacího A/V kabelu do vstupních audio konektorů na televizoru.

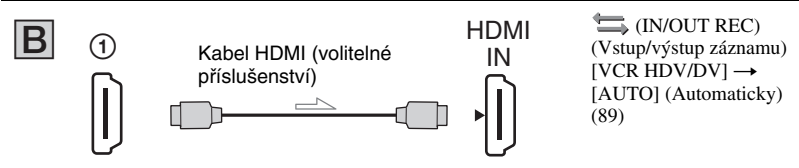

#### b **Poznámky**

- **• Použijte kabel HDMI s logem HDMI.**
- Pokud jsou <sup>v</sup> záznamu obsaženy signály na ochranu proti kopírování, nebude obraz ve formátu DVCAM (DV) na výstupu HDMI OUT (Výstup HDMI).
- Obraz ve formátu DVCAM (DV) přiváděný na vstup videokamery pomocí kabelu i.LINK (str. 104) nebude na výstupu.
- Televizor nemusí pracova<sup>t</sup> správně (například není přehráván zvuk nebo se nezobrazuje obraz). Nepropojujte konektor HDMI OUT (Výstup HDMI) na videokameř<sup>e</sup> <sup>a</sup> konektor HDMI OUT (Výstup HDMI) na externím zařízení pomocí kabelu HDMI. Mohlo by to způsobit poruchu funkce.

# ن<sup>ہ</sup> Radv

• HDMI (High-Definition Multimedia Interface) je rozhraní, které přenáší jak video, tak i audio signály. Připojení konektoru HDMI OUT (Výstup HDMI) k externímu zařízení zajišťuje přenos vysoce kvalitního obrazu <sup>a</sup> digitálního zvuku.

: směr signálu, (): referenční strana

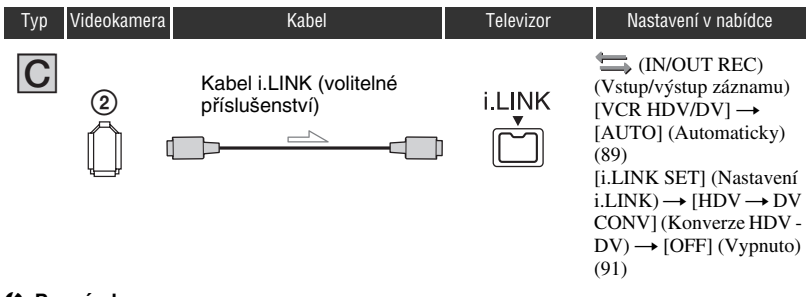

#### b **Poznámky**

- **• Váš televizor musí být vybaven konektorem i.LINK kompatibilním s formátem HDV1080i. Podrobné informace najdete v návodu k obsluze vašeho televizoru.**
- Pokud váš televizor není kompatibilní <sup>s</sup> formátem HDV1080i, propojte videokameru <sup>a</sup> televizor dodaným komponentním video kabelem a propojovacím A/V kabelem podle obrázku  $|A|$ .
- Televizor je <sup>t</sup>řeba nastavit tak, aby rozpoznal, že je připojena videokamera. Viz návod k obsluze dodaný k vašemu televizoru.
- Tato videokamera je vybavena 6pinovým konektorem i.LINK. Vyberte kabel <sup>s</sup> vhodnou zástrčkou pro televizor, který chcete připojit.

# **Připojení k televizoru 16:9 (širokoúhlý) nebo 4:3**

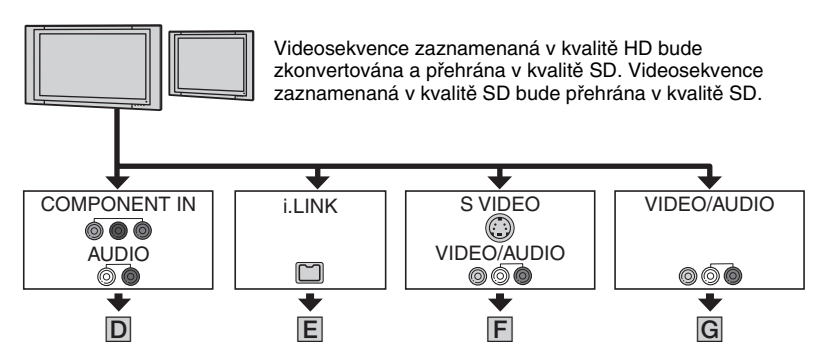

# **Nastavení poměru stran obrazu podle připojeného televizoru (16:9/4:3)**

Nastavte funkci konverze na nižší kvalitu následujícím způsobem:

Pro signály ve formátu HDV:

Nabídka  $\equiv$  (IN/OUT REC) (Vstup/výstup záznamu)  $\rightarrow$  [VIDEO OUT] (Video výstup)  $\rightarrow$ [DOWN CONVERT] (Konverze na nižší kvalitu)

Pro signály ve formátu DV:

Nabídka (IN/OUT REC) (Vstup/výstup záznamu) → [VIDEO OUT] (Video výstup) → [DV WIDE CONV] (Konverze širokoúhlého formátu DV)

# *เั่* **Rady**

• Pokud je váš televizor monofónní (má pouze jeden vstupní audio konektor), připojte žlutou zástrčku propojovacího A/V kabelu do vstupního video konektoru <sup>a</sup> bílou (levý kanál) nebo červenou (pravý kanál) zástrčku připojte do vstupního audio konektoru na televizoru nebo videorekordéru. Pokud chcete přehrávat zvuk <sup>v</sup> mono režimu, použijte příslušný propojovací kabel.

: směr signálu, (): referenční strana

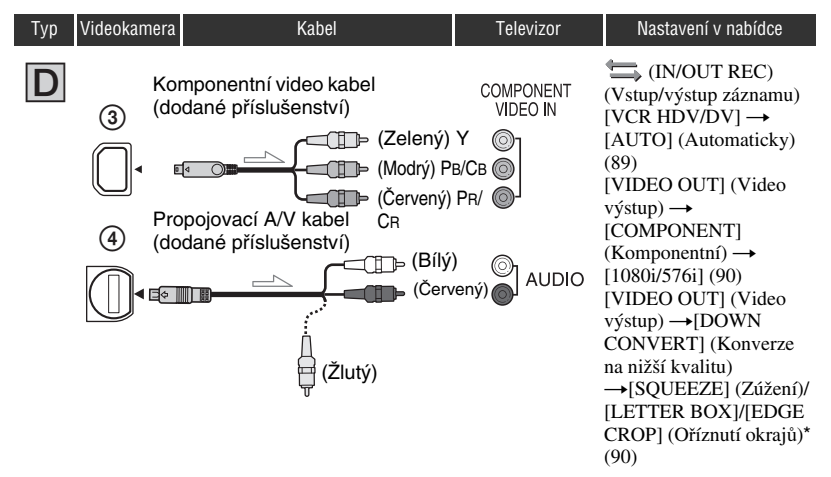

#### b **Poznámky**

• Při připojení pouze komponentního video kabelu nebudou na výstupu audio signály. Pro výstup audio signálů je <sup>t</sup>řeba připojit také propojovací A/V kabel. Připojte bílou <sup>a</sup> červenou zástrčku propojovacího A/V kabelu do vstupních audio konektorů na televizoru.

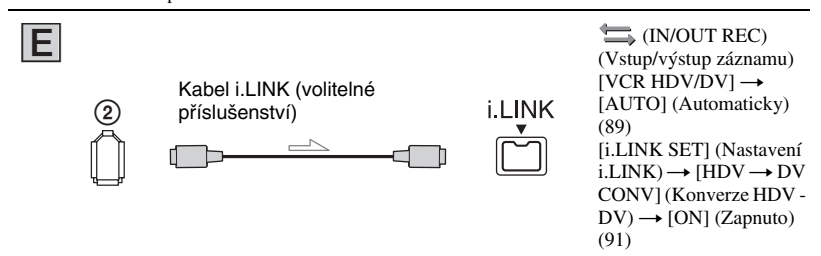

#### b **Poznámky**

- Televizor je <sup>t</sup>řeba nastavit tak, aby rozpoznal, že je připojena videokamera. Viz návod k obsluze dodaný k vašemu televizoru.
- Tato videokamera je vybavena 6pinovým konektorem i.LINK. Vyberte kabel <sup>s</sup> vhodnou zástrčkou pro televizor, který chcete připojit.
- \* Změňte nastavení podle připojeného televizoru.

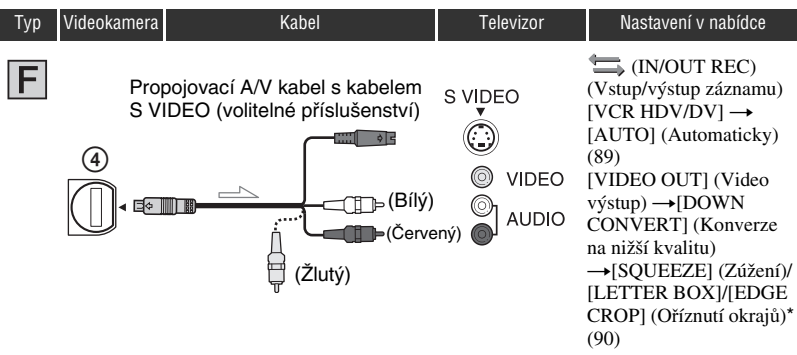

: směr signálu, (): referenční strana

#### b **Poznámky**

- Při připojení pouze zástrčky S VIDEO (kanál S VIDEO) nebudou na výstupu audio signály. Pro výstup audio signálů připojte bílou <sup>a</sup> červenou zástrčku propojovacího A/V kabelu <sup>s</sup> kabelem S VIDEO do audio vstupů na vašem televizoru.
- Toto propojení poskytuje obraz <sup>s</sup> vyšším rozlišením ve srovnání <sup>s</sup> připojením pomocí propojovacího A/V kabelu (typ  $|G|$ ).

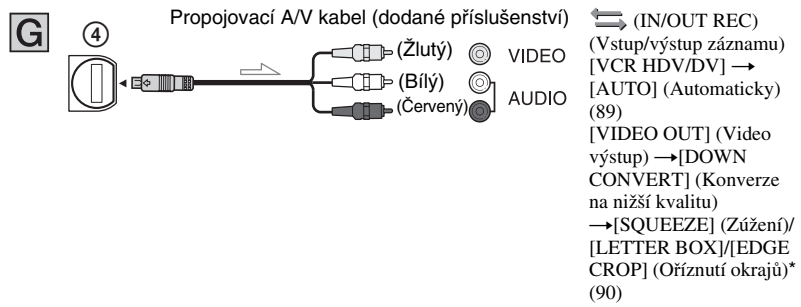

\* Změňte nastavení podle připojeného televizoru.

#### b **Poznámky**

- Pokud budete připojovat videokameru k televizoru více než jedním typem kabelu pro výstup obrazu, bude pořadí priority vstupních konektorů na televizoru následující: HDMI → komponentní video → S VIDEO → video.
- Viz strana 129, kde jsou uvedeny podrobné informace <sup>o</sup> rozhraní i.LINK.

# **Při připojování videokamery k televizoru přes videorekordér**

Vyberte způsob připojení (strana 100) podle vstupního konektoru videorekordéru. Připojte videokameru do konektoru LINE IN (Linkový vstup) na videorekordéru pomocí propojovacího A/V kabelu. Nastavte volič vstupů na videorekordéru do polohy LINE (Linka) (VIDEO 1, VIDEO 2 atd.).

### **Pokud je váš televizor/videorekordér vybaven 21pinovým adaptérem (SCART)**

Použijte 21pinový adaptér (volitelné příslušenství) pro sledování přehrávaného obrazu.

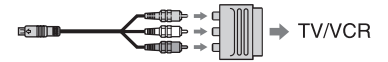

# *Používání nabídek***Použití položek nabídek**

Pomocí položek nabídek zobrazených na LCD displeji <sup>m</sup>ůžete <sup>m</sup>ěnit <sup>r</sup>ůzné parametry nebo provádě<sup>t</sup> podrobná nastavení.

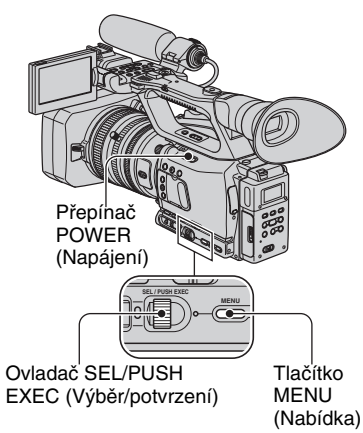

**1 Nastavte přepínač POWER (Napájení) do polohy CAMERA (Videokamera) nebo VCR (Videorekordér).**

# **2 Stiskněte tlačítko MENU (Nabídka).**

Zobrazí se hlavní obrazovka nabídky.

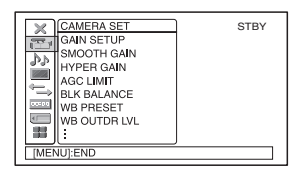

#### **3 Otáčením ovladače SEL/PUSH EXEC (Výběr/potvrzení) označte ikonu požadované nabídky a stisknutím ovladače nabídku vyberte.**

CAMERA SET (Nastavení videokamery) (str. 73)

AUDIO SET (Nastavení zvuku) (str. 81)

DISPLAY SET (Nastavení zobrazení) (str. 84)

IN/OUT REC (Vstup/výstup záznamu) (str. 88)

**OBIOT TC/UB SET** (Nastavení časového kódu/uživatelských bitů) (str. 92)

**MEMORY SET** (Nastavení paměťové karty) (str. 95) OTHERS (Ostatní) (str. 96)

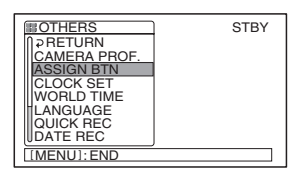

**4 Otáčením ovladače SEL/PUSH EXEC (Výběr/potvrzení) označte požadovanou položku <sup>a</sup> stisknutím ovladače položku vyberte.**

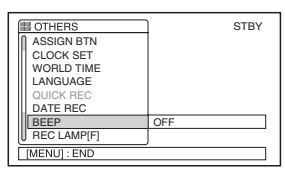

Dostupné položky nabídky závisí na poloze přepínač<sup>e</sup> napájení videokamery. Nedostupné položky budou zobrazeny šedě.

**5 Otáčením ovladače SEL/PUSH EXEC (Výběr/potvrzení) označte nebo prove ďte požadované nastavení a stisknutím ovladače** nastavení potvrďte.

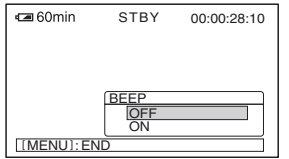

# **6 Stisknutím tlačítka MENU (Nabídka) skryjte nabídku.**

Pro návrat do předchozí obrazovky vyberte možnost [ <del></del> RETURN] (Zpět).

**Nabídka** 

**Položky nabídek** Dostupné položky nabídky (<sup>•</sup>) závisí na poloze<br>
přepínače POWER (Napájení).

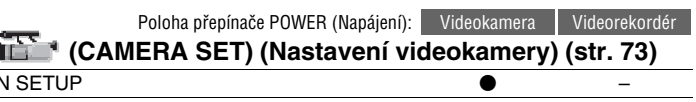

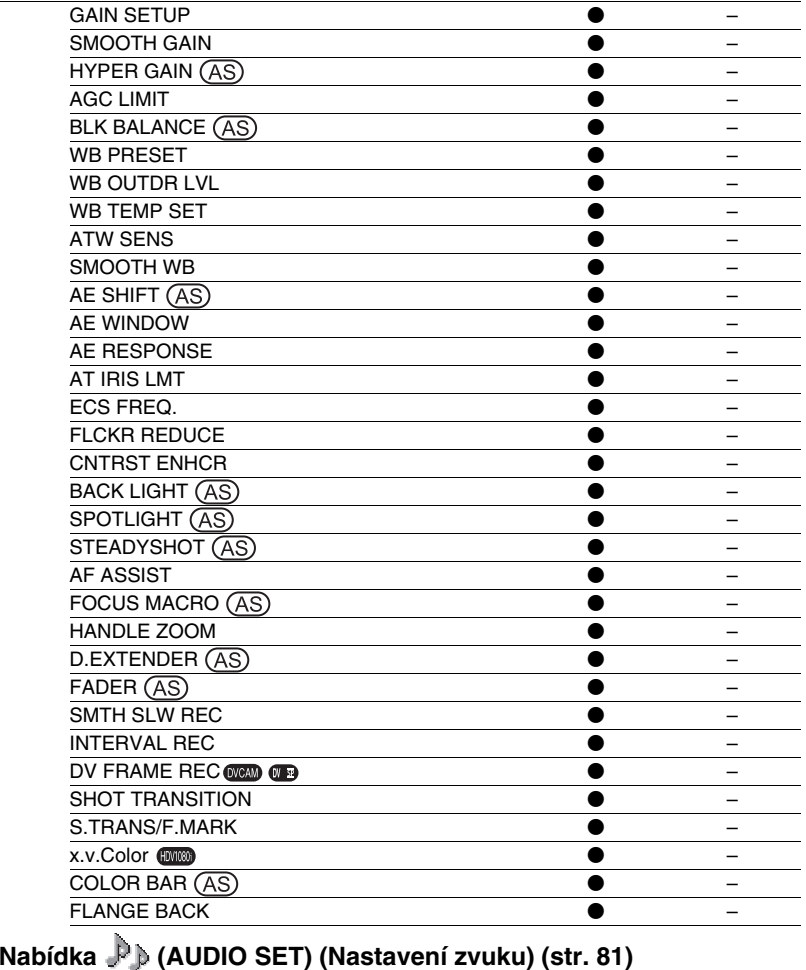

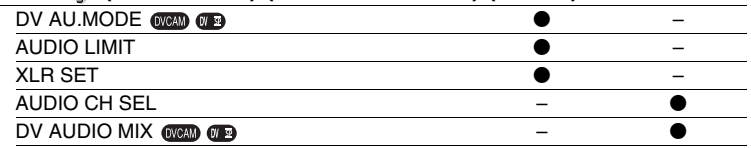

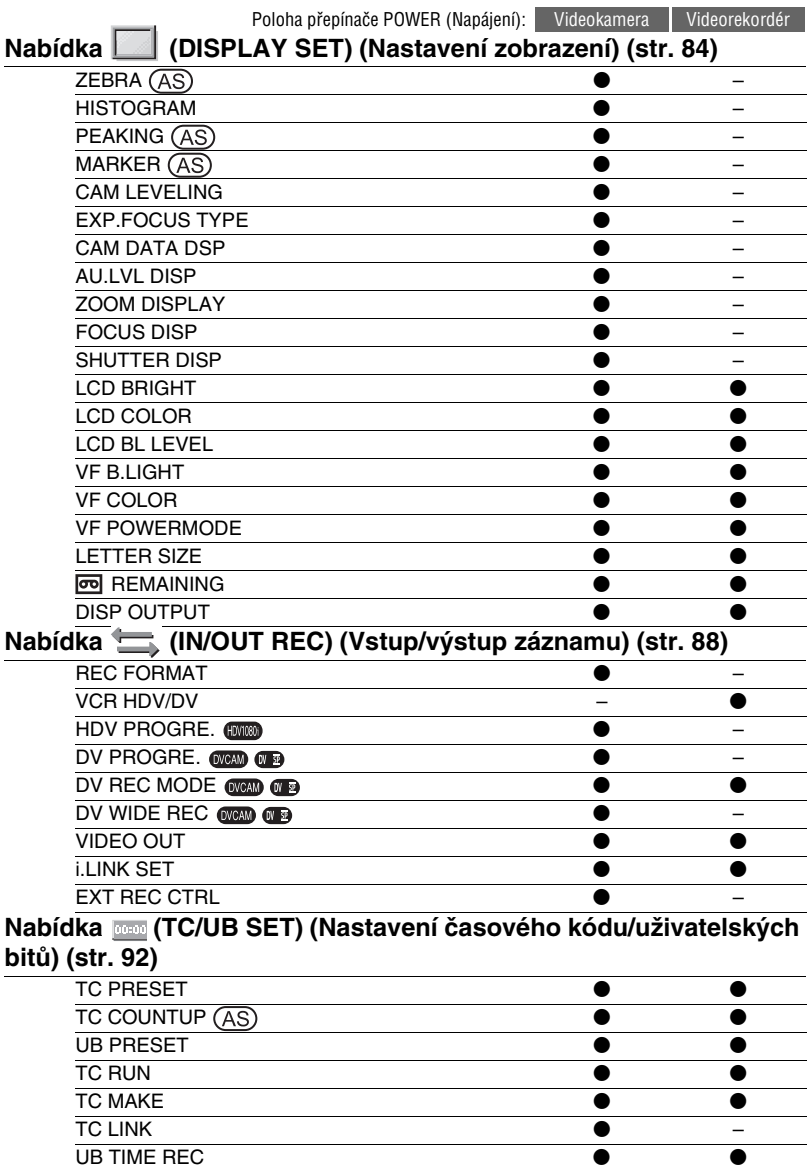

 $\circ$   $\bullet$   $\bullet$ 

# **Položky nabídek (pokračování)**

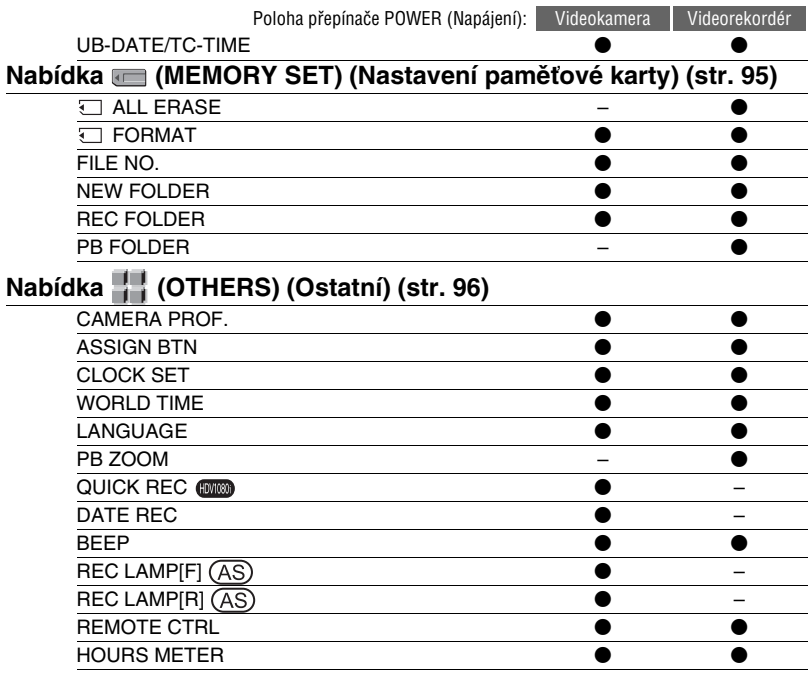
## **Nabídka (CAMERA SET) (Nastavení videokamery)**

**V této nabídce můžete nastavit vaši videokameru podle podmínek záznamu (GAIN SETUP (Nastavení zisku)/BACK LIGHT (Protisvětlo)/STEADYSHOT (Stabilizátor) atd.).**

Výchozí nastavení jsou označena symbolem ▶.

Po výběru položek se zobrazí příslušné indikátory <sup>v</sup> závorkách.

#### **Podrobné informace o výběru položek nabídky - viz strana 68.**

Stiskněte tlačítko MENU (Nabídka) → vyberte nabídku (CAMERA SET) (Nastavení videokamery) pomocí ovladač<sup>e</sup> SEL/PUSH EXEC (Výběr/potvrzení).

### **GAIN SETUP**

Můžete nastavit hodnoty zisku pro polohy H, M <sup>a</sup> L přepínač<sup>e</sup> GAIN (Zisk). Výchozí nastavení položek [H], [M] <sup>a</sup> [L] je 18 dB, 9 dB, resp. 0 dB.

- 1 Vyberte položku [H], [M] nebo [L] pomocí ovladač<sup>e</sup> SEL/PUSH EXEC (Výběr/potvrzení).
- 2 Pomocí ovladač<sup>e</sup> SEL/PUSH EXEC (Výběr/potvrzení) nastavte hodnotu zisku <sup>a</sup> stiskněte ovladač.Můžete vybrat hodnoty <sup>v</sup> rozsahu od -6 dB do 21 dB <sup>s</sup> krokem 3 dB. Vyšší hodnota představuje vyšší úroveň zisku.
- 3 Vyberte možnost [OK] pomocí ovladač<sup>e</sup> SEL/PUSH EXEC (Výběr/ potvrzení).
- 4 Stisknutím tlačítka MENU (Nabídka) skryjte nabídku.

### **SMOOTH GAIN**

Při přepnutí přepínač<sup>e</sup> zisku <sup>z</sup> jedné polohy do jiné polohy <sup>m</sup>ůžete nastavit rychlost, <sup>s</sup> jakou se <sup>m</sup>ění zisk <sup>z</sup> jedné hodnoty na jinou hodnotu určenou polohou přepínač<sup>e</sup> zisku. Můžete vybrat <sup>n</sup>ěkterou <sup>z</sup> možností [FAST] (Rychle), [MIDDLE] (Středně), [SLOW] (Pomalu) nebo [OFF] (Vypnuto). Výchozí nastavení je [OFF] (Vypnuto).

### **HYPER GAIN**

Pokud nastavíte tuto funkci na [ON] (Zapnuto) (**WPFR**), můžete nastavit maximální úroveň zisku. Výchozí nastavení je [OFF] (Vypnuto).

#### b **Poznámky**

- Pokud je tato funkce aktivována, nelze používat následující funkce:
- [BACK LIGHT] (Protisvětlo),
- [SPOTLIGHT] (Bodové osvětlení).
- Při použití této funkce bude snížena kvalita obrazu <sup>v</sup> důsledku šumu.
- Po vypnutí <sup>a</sup> opětovném zapnutí napájení se položka [HYPER GAIN] (Hyper zisk) automaticky nastaví na [OFF] (Vypnuto).

### **ζ** Rady

• Tuto funkci doporučujeme používat při ručním zaostřování.

### **AGC LIMIT**

Můžete nastavit horní hranici pro funkci Auto Gain Control (AGC) (Automatické řízení zisku) výběrem <sup>n</sup>ěkteré <sup>z</sup> možností [OFF] (Vypnuto) (21 dB, výchozí nastavení), [18dB], [15dB], [12dB], [9dB], [6dB], [3dB] <sup>a</sup> [0dB].

#### b **Poznámky**

• Při ručním nastavení zisku není funkce [AGC LIMIT] (Omezení úrovně automatického řízení zisku) účinná.

Stiskněte tlačítko MENU (Nabídka) → vyberte nabídku ├─ (CAMERA SET) (Nastavení videokamery) pomocí ovladač<sup>e</sup> SEL/PUSH EXEC (Výběr/potvrzení).

### **BLK BALANCE**

Viz strana 34.

### **WB PRESET**

Můžete použít předem nastavené hodnoty vyvážení bílé. Podrobné informace - viz strana 33.

### **WB OUTDR LVL**

Pokud nastavíte položku [WB PRESET] (Předvolba vyvážení bílé) na [OUTDOOR] (Exteriér), <sup>m</sup>ůžete vybrat vyrovnávací hodnotu pro vyvážení bílé pro exteriér. Tuto hodnotu lze nastavit <sup>v</sup> rozsahu [-7] (do modra) - [0] (normální) - [+7] (do červena). Výchozí nastavení je [0].

### **WB TEMP SET**

Můžete nastavit barevnou teplotu <sup>v</sup> rozsahu od 2 300 K do 15 000 K <sup>s</sup> krokem 100 K, pokud nastavíte položku [WB PRESET] (Předvolba vyvážení bílé) na [MANU WB TEMP] (Ruční vyvážení bílé).

### **ATW SENS**

Můžete nastavit, jak bude funkce automatického vyvážení bílé pracova<sup>t</sup> <sup>v</sup> mírně načervenalém světle (například žárovka nebo svíčka) nebo <sup>v</sup> mírně namodralém světle (například ve venkovním stínu).

#### B**INTELLIGENT (Inteligentní)**

Vyvážení bílé je automaticky nastaveno tak, aby bylo dosaženo přirozeného obrazu podle okolního osvětlení.

#### **HIGH (Vysoká)**

Automatické nastavení vyvážení bílé <sup>a</sup> potlačení načervenalých nebo namodralých odstínů.

#### **MIDDLE (Střední)**

#### **LOW (Nízká)**

Automatické nastavení vyvážení bílé <sup>a</sup> zdůraznění načervenalých nebo namodralých odstínů.

#### b **Poznámky**

- Tato funkce je účinná pouze při automatickém nastavení vyvážení bílé.
- Položka [ATW SENS] (Citlivost automatického vyvážení bílé) není účinná za jasné oblohy nebo za slunečného počasí.

### **SMOOTH WB**

Při přepnutí přepínač<sup>e</sup> vyvážení bílé <sup>z</sup> jedné polohy do jiné polohy <sup>m</sup>ůžete nastavit rychlost, <sup>s</sup> jakou se <sup>m</sup>ění vyvážení bílé <sup>z</sup> jedné hodnoty na jinou hodnotu určenou polohou přepínač<sup>e</sup> vyvážení bílé. Můžete vybrat <sup>n</sup>ěkterou <sup>z</sup> možností [FAST] (Rychle), [MIDDLE] (Středně), [SLOW] (Pomalu) nebo [OFF] (Vypnuto). Výchozí nastavení je [OFF] (Vypnuto).

## **AE SHIFT**

Pomocí ovladač<sup>e</sup> SEL/PUSH EXEC(Výběr/potvrzení) <sup>m</sup>ůžete nastavit vyrovnávací hodnotu pro automatické nastavení expozice <sup>v</sup> rozsahu od [-7] (tmavší) do [+7] (světlejší). Výchozí nastavení je [0]. Při nastavení na jinou než výchozí hodnotu se zobrazí indikátor <sup>a</sup> vybraná hodnota.

#### b **Poznámky**

- Tato funkce není účinná, pokud nastavíte clonu, rychlost závěrky <sup>a</sup> zisk ručně.
- Tato funkce není účinná při nastavení položky [HYPER GAIN] (Hyper zisk) na [ON] (Zapnuto).

### **AE WINDOW**

Při automatickém nastavování expozice <sup>m</sup>ůžete vybrat fotometrickou oblast, ve které funkce automatického nastavení expozice rozpozná změny jasu objektu <sup>a</sup> automaticky nastaví expozici. Tato funkce není účinná, pokud nastavíte expozici ručně.

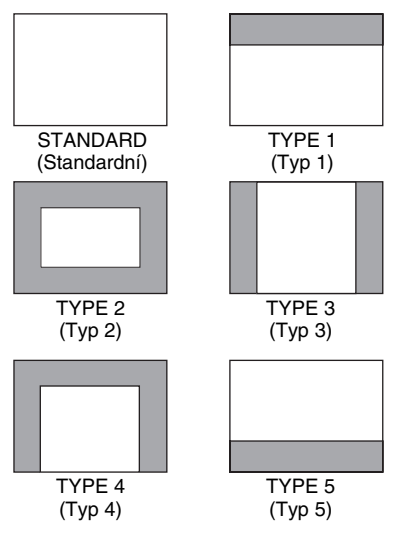

#### ້ຕໍ**່ Rad**v

• Fotometrická oblast se nezmění, ani pokud změníte pomě<sup>r</sup> stran obrazu.

Příklad: TYPE 4 (Typ 4)

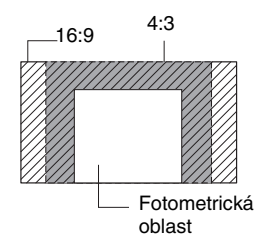

### **AE RESPONSE**

Můžete vybrat rychlost, <sup>s</sup> jakou funkce automatického nastavení expozice <sup>m</sup>ění hodnoty <sup>v</sup> závislosti na jasu objektu. Můžete vybrat <sup>n</sup>ěkterou <sup>z</sup> možností [FAST] (Rychle), [MIDDLE] (Středně) <sup>a</sup> [SLOW] (Pomalu). Výchozí nastavení je [FAST] (Rychle).

### **AT IRIS LMT**

Výběrem <sup>n</sup>ěkteré <sup>z</sup> možností [F11], [F9.6], [F8], [F6.8], [F5.6], [F4.8] <sup>a</sup> [F4] <sup>m</sup>ůžete určit nejvyšší hodnotu clonového čísla pro automatické nastavení clony. Výchozí nastavení je [F11].

#### b **Poznámky**

• Tato funkce není účinná, pokud nastavíte clonu ručně.

### **ECS FREQ.**

Rychlost závěrky <sup>m</sup>ůžete nastavit tak, aby při záznamu obrazovek monitorů nedocházelo k výskytu horizontálních pruhů <sup>a</sup> blikání obrazu. Změňte nastavení pomocí ovladač<sup>e</sup> SEL/PUSH EXEC (Výběr/potvrzení) <sup>a</sup> stisknutím ovladač<sup>e</sup> nastavení potvrďte. Výchozí nastavení je [50,00 Hz].

Před použitím této funkce je <sup>t</sup>řeba nastavit rychlost závěrky do režimu ECS ( $\Box$ ) (str. 32).

V závislosti na nastavení položky [SCAN TYPE] (Typ snímání) <sup>m</sup>ůžete rychlost závěrky nastavit <sup>v</sup> následujícím frekvenčním rozsahu. Výbě<sup>r</sup> položky [SCAN TYPE] (Typ snímání) se provádí podle nastavení položky [REC FORMAT] (Formát záznamu) v nabídce (IN/ OUT REC) (Vstup/výstup záznamu). [HDV1080i]: [HDV PROGRE.] (Progresivní HDV)  $\rightarrow$  [REC TYPE] (Typ  $z$ áznamu)  $\rightarrow$  [SCAN TYPE] (Typ snímání) [DV]: [DV PROGRE.] (Progresivní DV)  $\rightarrow$  [SCAN TYPE] (Typ snímání)

Stiskněte tlačítko MENU (Nabídka) → vyberte nabídku ├─ (CAMERA SET) (Nastavení videokamery) pomocí ovladač<sup>e</sup> SEL/PUSH EXEC (Výběr/potvrzení).

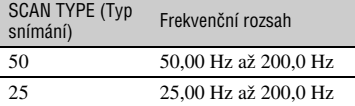

### **FLCKR REDUCE**

#### B**ON (Zapnuto)**

Funkce je zapnutá. Blikání obrazu při použití světelného zdroje, jako je například zářivkové osvětlení, se omezí.

#### **OFF (Vypnuto)**

Funkce je vypnutá. Vyberte, pokud nechcete omezit blikání obrazu.

#### b **Poznámky**

• Podle typu světelného zdroje nemusí být blikání obrazu omezeno.

### **CNTRST ENHCR**

Pokud je tato funkce nastavena na [ON] (Zapnuto), videokamera rozpozná vysoce kontrastní objekty (například objekty <sup>v</sup> protisvětle) <sup>a</sup> automaticky upraví neosvětlené části obrazu. Výchozí nastavení je [OFF] (Vypnuto).

#### b **Poznámky**

• Při nastavení položky [BACK LIGHT] (Protisvětlo) na [ON] (Zapnuto) bude funkce [CNTRST ENHCR] (Zvýšení kontrastu) dočasně zrušena.

### **BACK LIGHT**

Nastavte tuto funkci na [ON] (Zapnuto) ( $\boxtimes$ ) při záznamu objektu v protisvětle. Výchozí nastavení je [OFF] (Vypnuto).

#### b **Poznámky**

• Při nastavení položky [SPOTLIGHT] (Bodové osvětlení) na [ON] (Zapnuto) bude tato funkce zrušena.

### **SPOTLIGHT**

Při nastavení této funkce na [ON]  $(Zapnuto)$  ( $\bigodot$ ) můžete snížit nadměrné přesvícení objektu, který je osvětlen silným světelným zdrojem (například na jevišti). Lze tak například omezit nadměrné přesvícení obličejů osob. Výchozí nastavení je [OFF] (Vypnuto).

#### b **Poznámky**

- Při nastavení položky [BACK LIGHT] (Protisvětlo) na [ON] (Zapnuto) bude tato funkce zrušena.
- Tuto funkci nelze použít, pokud je nastavení clony, zisku <sup>a</sup> rychlosti závěrky provedeno ručně (pokud jsou ručně nastaveny aspoň dvě položky).

### **STEADYSHOT**

#### x **ON/OFF (Zapnuto/vypnuto)**

Při nastavení této funkce na [ON] (Zapnuto) <sup>m</sup>ůžete potlačit chvění videokamery. Při použití stativu vyberte možnost [OFF] (Vypnuto) ( $\left\langle \frac{m}{n} \right\rangle$ , aby byl obraz přirozenější. Výchozí nastavení je [ON] (Zapnuto).

#### ■ TYPE (Typ)

Můžete vybrat typ potlačení chvění videokamery podle podmínek záznamu.

#### **HARD (Vysoká úroveň)**

Potlačení chvění bude mít vysoký účinek. Toto nastavení není vhodné při panoramatickém záznamu.

#### B**STANDARD (Standardní úroveň)**

Potlačení chvění bude mít standardníúčinek.

#### **SOFT (Nízká úroveň)**

Potlačení chvění bude mít nízký účinek. Při výběru této možnosti bude ponecháno mírné chvění obrazu, takže obraz bude vypadat přirozeně.

### **AF ASSIST**

Při nastavení této funkce na [ON] (Zapnuto) <sup>m</sup>ůžete během automatického zaostřování provést ruční zaostření otáčením zaostřovacího kroužku. Výchozí nastavení je [OFF] (Vypnuto).

#### b **Poznámky**

• Tato funkce je účinná, pouze pokud je zaostřovací kroužek nastaven do polohy režimu B (str. 29).

### **FOCUS MACRO**

Při nastavení této funkce na [ON] (Zapnuto) <sup>m</sup>ůžete zaostřit objekt ve vzdálenosti menší než 80 cm. Výchozí nastavení je [ON] (Zapnuto). Při nastavení této funkce na [OFF] (Vypnuto) ( $\sqrt{\frac{1}{10}}$ budete moci provést jemné zaostření objektu ve <sup>v</sup>ětší vzdálenosti než 80 cm bez ohledu na pozici zoomu, <sup>a</sup>čkoliv nebude možné přesně zaostřit objekt ve vzdálenosti menší než 80 cm.

#### b **Poznámky**

• Tato funkce je účinná, pouze pokud je zaostřovací kroužek nastaven do polohy režimu B (str. 29).

### **HANDLE ZOOM**

Při nastavení přepínač<sup>e</sup> zoomu na rukojeti do polohy FIX (Pevná) <sup>m</sup>ůžete nastavit rychlost zoomu výběrem <sup>n</sup>ěkteré <sup>z</sup> možností [1] (pomalu) až [8] (rychle). Výchozí nastavení je [3].

### **D.EXTENDER**

Při nastavení této funkce na [ON] (Zapnuto) ( $\sqrt{\mathbf{Q}^n}$ ) se zobrazený obraz zvětší asi 1,5krát. Kvalita obrazu se kvůli digitálnímu zpracování sníží. Tato funkce vám pomůže zaostřit vzdálené objekty, jako je například divoký pták ve velké vzdálenosti. Výchozí nastavení je [OFF] (Vypnuto).

### b **Poznámky**

• Po vypnutí <sup>a</sup> opětovném zapnutí napájení se tato funkce automaticky nastaví na [OFF] (Vypnuto).

### **FADER**

Pro přechod mezi scénami <sup>m</sup>ůžete použít vizuální efekty.

- 1 Vyberte položku [WHITE FADER] (Roztmívání/zatmívání do bílé) nebo [BLACK FADER] (Roztmívání/zatmívání do černé) během pohotovostního režimu pro použití vybraného efektu roztmívání nebo během záznamu pro použití vybraného efektu zatmívání.
- 2 Stiskněte tlačítko REC START/STOP (Spuštění/zastavení záznamu). Po dokončení roztmívání/zatmívánípřestane indikátor blikat <sup>a</sup> zmizí.

Pro zrušení funkce před jejím spuštěním vyberte <sup>v</sup> kroku 1 možnost [OFF] (Vypnuto).

Nastavení bude vymazáno po každém stisknutí tlačítka REC START/STOP(Spuštění/zastavení záznamu).

STBY REC

Zatmívání Roztmívání

#### **WHITE FADER (Roztmívání/zatmívání do bílé)**

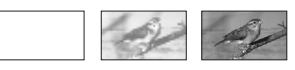

**BLACK FADER (Roztmívání/zatmívání do černé)**

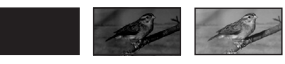

#### b **Poznámky**

• Po vypnutí <sup>a</sup> opětovném zapnutí napájení se tato funkce automaticky nastaví na [OFF] (Vypnuto).

Stiskněte tlačítko MENU (Nabídka) → vyberte nabídku ├─ (CAMERA SET) (Nastavení videokamery) pomocí ovladač<sup>e</sup> SEL/PUSH EXEC (Výběr/potvrzení).

### **SMTH SLW REC**

Rychle se pohybující objekty <sup>a</sup> akce, které není možné zachytit za normálních podmínek, mohou být zachyceny pomocí rychloběžného záznamu.

Tato funkce je užitečná pro snímání rychlých akcí, například golfového nebo tenisového úderu.

1 Nastavte položku [REC TIME] (Doba záznamu).

Vyberte <sup>n</sup>ěkterou <sup>z</sup> možností [3sec] (výchozí nastavení), [6sec] <sup>a</sup> [12sec]. Se zvyšující se dobou záznamu klesá kvalita obrazu.

2 Nastavte položku [REC TIMING] (Časování záznamu).

Vyberte <sup>n</sup>ěkterou <sup>z</sup> možností [START TRIGGR] (Spuštění na začátku záběru) <sup>a</sup> [END TRIGGER] (Spuštění na konci záběru) pro záznam akce po nebo před stisknutím tlačítka REC START/STOP(Spuštění/zastavení záznamu).

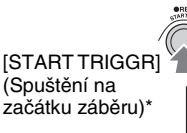

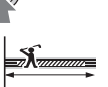

**[END TRIGGER]** (Spuštění na konci záběru) ∞่ใ∞

\* Výchozí nastavení je [START TRIGGR] (Spuštění na začátku záběru).

3 Spusťte záznam.

Vyberte možnost [EXECUTE] (Potvrzení) <sup>a</sup> stiskněte tlačítko REC START/STOP(Spuštění/zastavení záznamu) <sup>v</sup> obrazovce [SMTH SLW REC] (Rychloběžný záznam).

Bude zaznamenána zpomalená videosekvence asi čtyřikrát delší, než je doba vybraná <sup>v</sup> položce [REC TIME] (Doba záznamu). Záznam je dokončen, jakmile zmizí indikátor [Recording···] (Záznam).

Pro zrušení funkce [SMTH SLW REC] (Rychloběžný záznam) stiskněte tlačítko MENU (Nabídka).

### b **Poznámky**

- Zvuk nelze zaznamenat.
- Po vypnutí <sup>a</sup> opětovném zapnutí napájení se nastavení automaticky vymaže.
- Při spuštění funkce [SMTH SLW REC] (Rychloběžný záznam) se rychlost závěrky automaticky nastaví na 1/215 sekundy.
- V závislosti na podmínkách záznamu <sup>m</sup>ůže být doba záznamu kratší, než je nastavená doba.
- Kvalita obrazu je nižší než <sup>u</sup> běžného záznamu.

## **INTERVAL REC**

Videosekvence <sup>m</sup>ůžete postupně zaznamenávat na kazetu <sup>v</sup> pravidelných intervalech. Tato funkce je užitečná při záznamu například pohybu mraků nebo východu/západu slunce. Při přehrávání kazety se jednotlivé scény plynule prolínají. Při dlouhém záznamu použijte pro napájení videokamery dodaný síťový adaptér/ nabíječku.

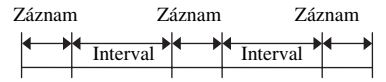

- 1 Vyberte položku [ON/OFF] (Zapnuto/ vypnuto) → [ON] (Zapnuto) pomocí ovladač<sup>e</sup> SEL/PUSH EXEC (Výběr/ potvrzení).
- 2 Pokud chcete změnit výchozí nastavení doby záznamu, které je [0.5sec], proveďte následující postup. V opačném případě pokračujte krokem 3.

Vyberte položku [REC TIME] (Doba záznamu) → [0.5sec], [1sec], [1.5sec] nebo [2sec] pomocí ovladač<sup>e</sup> SEL/PUSH EXEC (Výběr/potvrzení).

3 Pokud chcete změnit výchozí nastavení intervalu, které je [30sec], proveďte následující postup. V opačném případě pokračujte krokem 4.

Vyberte položku [INTERVAL] (Interval)  $\rightarrow$  [30sec], [1min], [5min] nebo [10min].

- 4 Vyberte možnost [OK] pomocí ovladač<sup>e</sup> SEL/PUSH EXEC (Výběr/potvrzení).
- 5 Stisknutím tlačítka MENU (Nabídka) skryjte nabídku.
- 6 Stiskněte tlačítko REC START/STOP (Spuštění/zastavení záznamu). Funkce [INTERVAL REC] (Intervalový záznam) se spustí.

Pro zrušení funkce [INTERVAL REC] (Intervalový záznam) stiskněte tlačítko REC START/STOP (Spuštění/zastavení záznamu).

Činnost videokamery závisí na tom, kdy stisknete tlačítko REC START/STOP(Spuštění/zastavení záznamu).

Pokud tlačítko stisknete během záznamupomocí funkce [INTERVAL REC] (Intervalový záznam), záznam se dočasně zastaví. Při dalším stisknutí tlačítka sezáznam pomocí funkce [INTERVAL REC]

(Intervalový záznam) obnoví.

Pokud tlačítko stisknete během intervalu, kdy neprobíhá záznam pomocí funkce [INTERVAL REC] (Intervalový záznam), funkce [INTERVAL REC] (Intervalový záznam) se přeruší <sup>a</sup> spustí se normální záznam. Při dalším stisknutí tlačítka se

záznam zastaví. Pokud stisknete tlačítkoještě jednou, obnoví se záznam pomocí funkce [INTERVAL REC] (Intervalový záznam).

Pro zrušení funkce [INTERVAL REC] (Intervalový záznam) vyberte položku [ON/ OFF] (Zapnuto/vypnuto)  $\rightarrow$  [OFF] (Vypnuto) pomocí ovladač<sup>e</sup> SEL/PUSH EXEC (Výběr/potvrzení).

#### b **Poznámky**

- Doba <sup>a</sup> interval záznamu se mohou mírně lišit od vybraného nastavení.
- Při ručním zaostřování <sup>m</sup>ůžete získat ostrý obraz, i pokud se osvětlení <sup>m</sup>ění.

### **DV FRAME REC DVCAM DV**  $\overline{x}$

Tato funkce umožňuje záznam po snímcích <sup>a</sup> dosažení efektu animace. Při tomto typu animace se používá technika, kdy se objekt (například panenka nebo hračka) zaznamenává <sup>v</sup> <sup>r</sup>ůzných polohách, zatímco videokamera <sup>z</sup>ůstává <sup>v</sup> jedné neměnné poloze. Abyste předešli chvění videokamery, ovládejte videokameru pomocí dálkového ovladače.

#### B**OFF (Vypnuto)**

Funkce je vypnutá.

#### **ON (Zapnuto) ( )**

Záznam videosekvence po snímcích.

- 1 Vyberte možnost [ON] (Zapnuto) pomocí ovladač<sup>e</sup> SEL/PUSH EXEC (Výběr/potvrzení).
- 2 Stisknutím tlačítka MENU (Nabídka) skryjte nabídku.
- 3 Stiskněte tlačítko REC START/STOP (Spuštění/zastavení záznamu). Videokamera zaznamená zábě<sup>r</sup>sestávající <sup>z</sup> přibližně 5 snímků <sup>a</sup> přepne se do pohotovostního režimu.
- 4 Posuňte objekt <sup>a</sup> zopakujte krok 3.

#### b **Poznámky**

- Při nepřetržitém používání této funkce se nebude správně zobrazovat zbývající doba na kazetě.
- Poslední scéna bude delší než ostatní scény.
- V režimu záznamu po snímcích není možno zaznamenávat indexové signály.
- Po vypnutí <sup>a</sup> opětovném zapnutí napájení se tato funkce automaticky nastaví na [OFF] (Vypnuto).

### **SHOT TRANSITION**

Viz strana 49.

Stiskněte tlačítko MENU (Nabídka) → vyberte nabídku <sup>k</sup> (CAMERA SET) (Nastavení videokamery) pomocí ovladač<sup>e</sup> SEL/PUSH EXEC (Výběr/potvrzení).

### **S.TRANS/F.MARK**

Můžete vybrat funkci, kterou chcete přiřadit tlačítku SHOT TRANSITION/FOCUSMARKING (Přechod mezi záběry/označení ohniska zaostření).

#### B **SHOT TRANSITION (Přechod mezi záběry)**

Vyberte pro přiřazení funkce přechodu mezi záběry tomuto tlačítku.

#### **FOCUS MARKING (Označení ohniska zaostření)**

Vyberte pro přiřazení funkce označení ohniska zaostření tomuto tlačítku.

### **x.v.Color**

Při nastavení této funkce na [ON] (Zapnuto) <sup>m</sup>ůžete zaznamenávat obraz <sup>s</sup> širším barevným rozsahem. Videokamera je schopna reprodukovat zářivé <sup>a</sup> živé barvy, jako například zeleň listů <sup>a</sup> modř tropických oceánů, kterých nelze dosáhnout pomocí běžných technologií.

### b **Poznámky**

- Barvy nemusí být reprodukovány správně, pokud přehráváte videosekvence zaznamenané při nastavení této funkce na [ON] (Zapnuto) na televizoru, který nepodporuje standard x.v.Color.
- Položku [x.v.Color] nelze nastavit <sup>v</sup> následujících případech:
	- během záznamu ve formátu SD (standardní),
	- během záznamu videosekvencí.
- Při nastavení položky [x.v.Color] na [ON] (Zapnuto) se obrazový profil zruší.

### **COLOR BAR**

#### x **ON/OFF (Zapnuto/vypnuto)**

Pokud vyberete možnost [ON] (Zapnuto), <sup>m</sup>ůžete na obrazovce zobrazit barevnépruhy nebo je zaznamenat na kazetu. Pokud si prohlížíte videosekvence zaznamenané videokamerou na televizoru nebo monitoru, pomůže vám tato funkce lépe nastavit barvy. Výchozí nastavení je [OFF] (Vypnuto).

### b **Poznámky**

• Po vypnutí <sup>a</sup> opětovném zapnutí napájení se tato funkce automaticky nastaví na [OFF] (Vypnuto).

### ■ TYPE (Typ)

Výbě<sup>r</sup> typu barevných pruhů.

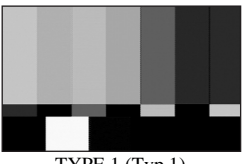

TYPE 1 (Typ 1)

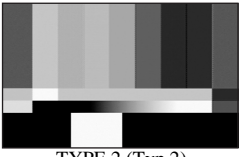

TYPE 2 (Typ 2)

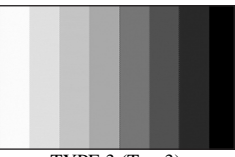

 $TYPE$  3 (Typ 3)

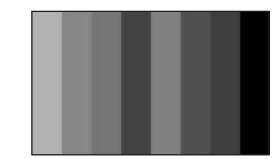

TYPE 4 (75 % jasu oproti možnosti TYPE 3)

### ■ TONE (Zvuk)

Výstup zvukových signálů (1 kHz: -20 dB) při nastavení položky [TONE] (Zvuk) na [ON] (Zapnuto). Výchozí nastavení je [OFF] (Vypnuto).

### **FLANGE BACK**

Můžete vybrat režim pro nastavení vzdálenosti ostřící příruby objektivu. Vzdálenost ostřící příruby objektivu představuje vzdálenost od poslední čočky (příruby) objektivu k obrazovému snímači. Podrobné informace - viz strana 11.

#### B**AUTO ADJUST (Automatické nastavení)**

Automatické nastavení vzdálenosti ostřící příruby objektivu.

#### **MANU ADJUST (Ruční nastavení)**

Ruční nastavení vzdálenosti ostřící příruby objektivu.

## **Nabídka (AUDIO SET) (Nastavení zvuku)**

**V této nabídce můžete provést nastavení zvuku pro záznam (DV AU.MODE (Režim zvuku DV)/XLR SET (Nastavení XLR) atd.).**

Výchozí nastavení jsou označena symbolem ▶. Po výběru položek se zobrazí příslušné indikátory <sup>v</sup> závorkách.

### **Podrobné informace o výběru položek nabídky - viz strana 68.**

Stiskněte tlačítko MENU (Nabídka) tvyberte nabídku (AUDIO SET) (Nastavení zvuku) pomocí ovladač<sup>e</sup> SEL/ PUSH EXEC (Výběr/potvrzení).

#### **DV AU.MODE (Režim zvuku DV)**

#### **FS32K ( )**

Záznam <sup>v</sup> režimů 12 bitů (2 stereo zvukové stopy). Tuto možnost vyberte pro záznam ve formátu DVCAM/DV SP.

#### B**FS48K ( )**

Záznam <sup>v</sup> režimu 16 bitů (1 vysoce kvalitní stereo zvuková stopa). Tuto možnost vyberte pro záznam ve formátu DVCAM/DV SP.

#### b **Poznámky**

• Při záznamu ve formátu HDV je zvuk automaticky zaznamenán <sup>v</sup> režimu [FS48K].

### **AUDIO LIMIT**

Můžete nastavit funkci pro potlačení šumu pro kanály CH1/CH2.

#### B**OFF (Vypnuto)**

Funkce je vypnutá.

### **ON (Zapnuto)**

Funkce je zapnutá.

#### b **Poznámky**

• Tato funkce je k dispozici, pouze pokud je přepínač AUTO/MAN (Automaticky/ručně) nastaven do polohy MAN (Ručně).

Stiskněte tlačítko MENU (Nabídka) → vyberte nabídku ♪ (AUDIO SET) (Nastavení zvuku) pomocí ovladač<sup>e</sup> SEL/PUSH EXEC (Výběr/potvrzení).

### **XLR SET**

### x **XLR AGC LINK (Režim XLR AGC)**

Při použití externího mikrofonu <sup>m</sup>ůžete vybrat bu ď společné, nebo samostatné automatické řízení zisku (AGC) pro kanály CH1 <sup>a</sup> CH2.

### B**SEPARATE (Odděleně)**

Oddělené použití funkce AGC (Automatické řízení zisku) pro kanály CH1/CH2. Zvuk <sup>z</sup> kanálů CH1/CH2 bude zaznamenán jako samostatná zvuková stopa.

### **LINKED (Společně)**

Použití funkce AGC (Automatické řízení zisku) společně pro kanály CH1 <sup>a</sup> CH2. Zvuk <sup>z</sup> kanálů CH1/CH2 bude zaznamenán jako společný stereofonní zvuk. Na obrazovce pro kontrolu stavu se zobrazí indikátor A [.

### b **Poznámky**

• Tato funkce je k dispozici, pokud jsou přepínač<sup>e</sup> CH1 <sup>a</sup> CH2 nastaveny do polohy AUTO (Automaticky) <sup>a</sup> oba přepínač<sup>e</sup> INPUT1 (Vstup 1) <sup>a</sup> INPUT2 (Vstup 2) jsou nastaveny do polohy MIC (Mikrofon) nebo LINE (Linka) (str. 44).

#### x **AU.MAN GAIN (Ruční nastavení zisku zvuku)**

Při použití externího mikrofonu <sup>m</sup>ůžete vybrat bu ď společné, nebo samostatné řízení úrovně zvuku pro kanály CH1 <sup>a</sup> CH2.

#### B**SEPARATE (Odděleně)**

Oddělené řízení úrovně zvuku pro kanály CH1 <sup>a</sup> CH2. Zvuk <sup>z</sup> kanálů CH1 <sup>a</sup> CH2 bude zaznamenán jako samostatná zvuková stopa.

#### **LINKED (Společně)**

Řízení úrovně zvuku společně pro kanály CH1 <sup>a</sup> CH2. Zvuk <sup>z</sup> kanálů CH1 <sup>a</sup> CH2 bude zaznamenán jako společný stereofonní zvuk. Na obrazovce pro kontrolu stavu se zobrazí indikátor M[.

#### b **Poznámky**

- Tato funkce je k dispozici, pokud jsou přepínač<sup>e</sup> CH1 <sup>a</sup> CH2 nastaveny do polohy MAN (Ručně) <sup>a</sup> oba přepínač<sup>e</sup> INPUT1 (Vstup 1) <sup>a</sup> INPUT2 (Vstup 2) jsou nastaveny do polohy MIC (Mikrofon) nebo LINE (Linka) (str. 44).
- Při výběru možnosti [LINKED] (Společně) <sup>m</sup>ůžete nastavit hlasitost pomocí ovladač<sup>e</sup> AUDIO LEVEL (Úrove<sup>ň</sup> zvuku) kanálu CH1 (str. 44).

#### x **INPUT1 MIC NR (Potlačení šumu mikrofonu pro vstup 1)**

Snížení šumu <sup>z</sup> mikrofonu.

#### B**ON (Zapnuto)**

Snížení šumu <sup>z</sup> mikrofonu.Na obrazovce pro kontrolu stavu se zobrazí indikátor **NR**.

#### **OFF (Vypnuto)**

Nedochází ke snížení šumu <sup>z</sup> mikrofonu.

#### b **Poznámky**

• Nastavení této položky není účinné, pokud je přepínač INPUT1 (Vstup 1) nastaven do polohy LINE (Linka).

#### x **INPUT1 TRIM (Úroveň pro vstup 1)**

Nastavení úrovně vstupního signálu <sup>z</sup> konektoru INPUT1 (Vstup 1). Můžete vybrat <sup>n</sup>ěkterou <sup>z</sup> možností [- 18dB], [-12dB], [-6dB], [0 dB], [6dB] <sup>a</sup> [12dB]. Výchozí nastavení je [0 dB].

#### b **Poznámky**

• Nastavení této položky není účinné, pokud je přepínač INPUT1 (Vstup 1) nastaven do polohy LINE (Linka).

#### x **INPUT1 WIND (Potlačení šumu větru pro vstup 1)**

#### B**OFF (Vypnuto)**

Nedochází ke snížení šumu způsobeného větrem.

#### **ON (Zapnuto)**

Šum způsobený <sup>v</sup>ětrem je snížen. Na obrazovce pro kontrolu stavu se zobrazí indikátor  $\Box$ .

#### b **Poznámky**

• Nastavení této položky není účinné, pokud je přepínač INPUT1 (Vstup 1) nastaven do polohy LINE (Linka).

#### x **INPUT2 MIC NR**

#### x **INPUT2 TRIM**

#### x **INPUT2 WIND**

Položky pro přepínač INPUT2 (Vstup 2) <sup>m</sup>ůžete nastavit stejným způsobem jako pro přepínač INPUT1 (Vstup 1).

### ້ ຕໍ່ Radv

- U této videokamery 48 dBu odpovídá nastavení 0 dB.
- Nastavte položku [INPUT TRIM] (Úrove<sup>ň</sup> pro vstup 1/2) na [0 dB] pro dodaný mikrofon (ECM-XM1).
- Nastavte položku [INPUT TRIM] (Úrove<sup>ň</sup> pro vstup 1/2) na [12dB] pro volitelný mikrofon (Sony ECM-NV1).
- Funkce INPUT TRIM (Úrove<sup>ň</sup> pro vstup 1/2) nastavuje vstupní úroveň <sup>z</sup> externího mikrofonu. Při použití velmi citlivého mikrofonu nebo záznamu hlasitého zvuku nastavte položku směrem k minusovým hodnotám. Při použití méně citlivého mikrofonu nebo záznamutichého zvuku nastavte položku směrem k plusovým hodnotám.
- Při záznamu hlasitého zvuku <sup>m</sup>ůže dojít ke zkreslení zvuku buď ve vstupních obvodech (při nesprávném nastavením audio vstupu), nebo <sup>v</sup> záznamových obvodech. Pokud je zkreslení způsobeno vstupními obvody, nastavte zvuk pomoc<sup>í</sup> funkce INPUT TRIM (Úrove<sup>ň</sup> pro vstup 1/2). Pokud je zkreslení způsobeno záznamovými obvody, snižte celkovou úroveň hlasitosti ručně.
- Pokud nastavíte funkci INPUT TRIM (Úrove<sup>ň</sup> pro vstup 1/2) příliš k minusovým hodnotám, bude hlasitost mikrofonu nízká <sup>a</sup> dojde ke zhoršení hodnoty odstupu signálu od šumu.
- Před záznamem si vyzkoušejte efekt funkce INPUT TRIM (Úrove<sup>ň</sup> pro vstup 1/2) podle použitého mikrofonu nebo zvukových podmínek při záznamu.

### **AUDIO CH SEL**

#### B**CH1,CH2**

Reprodukuje zvuk kanálů CH1 <sup>a</sup> CH2 <sup>v</sup> příslušných kanálech.

#### **CH1**

Reprodukuje zvuk kanálu CH1 <sup>v</sup> kanálech 1 <sup>a</sup> 2.

#### **CH2**

Reprodukuje zvuk kanálu CH2 <sup>v</sup> kanálech 1 <sup>a</sup> 2.

### ن<sup>ہ</sup> Radv

• Při výběru možnosti [CH1,CH2] <sup>a</sup> přehrávání kazety ve videokameř<sup>e</sup> vystupuje <sup>z</sup> reproduktorů zvuk kanálů CH1 <sup>+</sup> CH2.

### **DV AUDIO MIX DVCAM DV**  $\overline{x}$

Během přehrávání kazety <sup>m</sup>ůžete monitorovat zvuk zkopírovaný <sup>z</sup> jiného zařízení nebo zaznamenaný pomocí čtyřkanálového mikrofonu. Můžete nastavit požadovaný výstup zvuku.

#### B**CH1,CH2**

Výstup zvuku zaznamenaného <sup>v</sup> kanálech CH1 <sup>a</sup> CH2 během záznamu.

#### **MIX (Sloučení)**

Výstup sloučeného zvuku (původně zaznamenaného zvuku <sup>v</sup> kanálech CH1<sup>a</sup> CH2 <sup>a</sup> zkopírovaného zvuku <sup>v</sup> kanálech CH3 <sup>a</sup> CH4).

#### **CH3,CH4**

Výstup pouze zkopírovaného zvuku <sup>v</sup> kanálech CH3 <sup>a</sup> CH4.

## **Nabídka (DISPLAY SET) (Nastavení zobrazení)**

**V této nabídce můžete nastavit zobrazení na LCD displeji a v hledáčku (MARKER (Značkovač)/VF B.LIGHT (Podsvícení hledáčku)/DISP OUTPUT (Výstup zobrazení) atd.).**

Výchozí nastavení jsou označena symbolem ▶. Po výběru položek se zobrazí příslušné indikátory <sup>v</sup> závorkách.

**Podrobné informace o výběru položek nabídky - viz strana 68.**

Stiskněte tlačítko MENU (Nabídka) t vyberte nabídku (DISPLAY SET) (Nastavení zobrazení) pomocí ovladač<sup>e</sup> SEL/PUSH EXEC (Výběr/potvrzení).

### **ZEBRA**

Můžete zobrazit pruhovaný vzor, který slouží jako pomůcka při nastavování jasu.

#### x **ON/OFF (Zapnuto/vypnuto)**

Při výběru možnosti [ON] (Zapnuto) se na LCD displeji zobrazí indikátor <sup>a</sup> úroveň jasu. Pruhovaný vzor nebude zaznamenán na kazetu ani paměťovou kartu "Memory Stick Duo".

#### x **LEVEL (Úroveň)**

Můžete nastavit úroveň jasu <sup>v</sup> rozsahu od 70 do 100 nebo 100+.

### **ζ<sup>γ</sup> Rady**

• Pruhovaný vzor je zobrazen přes část obrazu na LCD displeji, pokud tato část obsahuje vyšší než přednastavenou úroveň jasu.

### **HISTOGRAM**

Pomocí histogramu <sup>m</sup>ůžete provést nastavení clony. Histogram je graf, který zobrazuje rozdělení jasu obrazu. Histogram <sup>m</sup>ůžete použít jako pomůcku při nastavování clony. Histogram nebude zaznamenán na kazetu ani paměťovou kartu "Memory Stick Duo".

#### B**OFF (Vypnuto)**

Histogram není zobrazen.

#### **NORMAL (Normální)**

Zobrazení histogramu.

### **ADVANCE (Pokročilý)**

Zobrazení histogramu <sup>a</sup> lišty, která indikuje průměrnou úroveň jasu okolo středu obrazu (uvnitř značkovače) na histogramu.

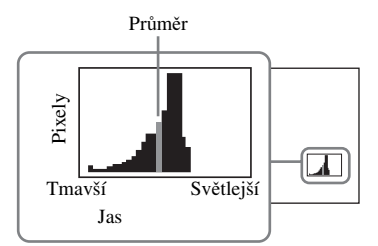

### **ζ Rady**

- Levá oblast grafu zobrazuje tmavší oblasti obrazu, zatímco pravá část zobrazuje jasnější oblasti.
- Svislá čára, která indikuje úroveň jasu funkce [ZEBRA] (Pruhovaný vzor), bude na histogramu zobrazena při nastavení položky [ZEBRA] (Pruhovaný vzor) na [ON] (Zapnuto).

### **PEAKING**

### x **ON/OFF (Zapnuto/vypnuto)**

Při výběru možnosti [ON] (Zapnuto) <sup>m</sup>ůžete zobrazit obraz se zvýrazněnými detaily. Tato funkce vám pomůže při zaostřování. Výchozí nastavení je [OFF] (Vypnuto).

#### x **LEVEL (Úroveň)**

Můžete nastavit úroveň zvýraznění výběrem <sup>n</sup>ěkteré <sup>z</sup> možností [HIGH] (Vysoká), [MIDDLE] (Střední) <sup>a</sup> [LOW] (Nízká). Výchozí nastavení je [MIDDLE] (Střední).

#### b **Poznámky**

• Obraz se zvýrazněnými detaily nelze zaznamenat na kazetu ani paměťovou kartu "Memory Stick Duo".

#### z **Rady**

• Použitím této funkce společně <sup>s</sup> funkcí rozšířeného zaostřování <sup>m</sup>ůžete provést zaostření snadněji (str. 30).

#### **MARKER**

#### x **ON/OFF (Zapnuto/vypnuto)**

Při nastavení této funkce na [ON] (Zapnuto) <sup>m</sup>ůžete zobrazit značkovače. Výchozí nastavení je [OFF] (Vypnuto). Značkovač<sup>e</sup> nebudou zaznamenány na kazetu ani paměťovou kartu "Memory Stick Duo".

#### x **CENTER (Střed)**

Při výběru možnosti [ON] (Zapnuto) <sup>m</sup>ůžete zobrazit značkovač ve středu LCD displeje. Výchozí nastavení je [ON] (Zapnuto).

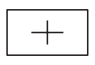

#### x **ASPECT (Formát obrazu)**

Při výběru možnosti [ON] (Zapnuto) <sup>m</sup>ůžete zobrazit značkovač<sup>e</sup> na okrajích obrazu <sup>v</sup> závislosti na formátu (poměru stran) obrazu, který lze určit výběrem <sup>n</sup>ěkteré <sup>z</sup> možností [4:3], [13:9] <sup>a</sup> [14:9]. Výchozí nastavení je [OFF] (Vypnuto).

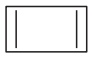

#### x **SAFETY ZONE (Bezpečnostní oblast)**

Při výběru možnosti [ON] (Zapnuto) <sup>a</sup> potom [80%] nebo [90%] <sup>m</sup>ůžete zobrazit značkovač<sup>e</sup> na okrajích obrazu <sup>v</sup> oblasti, kterou jsou schopny zobrazit běžné domácí televizory. Výchozí nastavení je [OFF] (Vypnuto).

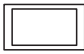

#### x **GUIDEFRAME (Vodicí rámeček)**

Při výběru možnosti [ON] (Zapnuto) <sup>m</sup>ůžete zobrazit značkovač <sup>v</sup> podobě rámečků pro kontrolu vodorovné <sup>a</sup> svislé polohy objektu. Výchozí nastavení je [OFF] (Vypnuto).

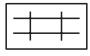

#### b **Poznámky**

- Značkovač<sup>e</sup> nelze zobrazit na externím zařízení připojeném k videokameř<sup>e</sup> pomocí analogového konektoru.
- Značkovač<sup>e</sup> nelze zobrazit při nastavení položky [DATE REC] (Záznam data) na [ON] (Zapnuto).

#### ์O<sup>\*</sup> Rady

- Můžete zobrazit všechny typy značkovačů současně.
- Umístěním objektu na křížové body vodicího rámečku <sup>m</sup>ůžete dosáhnout vyvážené kompozice.
- Značkovač<sup>e</sup> jsou zobrazeny pouze na LCD displeji <sup>a</sup> <sup>v</sup> hledáčku. Nelze je zobrazit na externím zařízení.

### **CAM LEVELING**

Při nastavení této funkce na [ON] (Zapnuto) <sup>m</sup>ůžete zobrazit indikátor pro kontrolu horizontální úrovně videokamery. Výchozí nastavení je [OFF] (Vypnuto).

#### **EXP.FOCUS TYPE**

Můžete nastavit typ zobrazení při aktivaci funkce rozšířeného zaostřování.

#### B**TYPE 1 (Typ 1)**

Pouhé zvětšení obrazu.

#### **TYPE 2 (Typ 2)**

Zvětšení <sup>a</sup> zobrazení obrazu černobíle.

Stiskněte tlačítko MENU (Nabídka) → vyberte nabídku (DISPLAY SET) (Nastavení zobrazení) pomocí ovladač<sup>e</sup> SEL/PUSH EXEC (Výběr/potvrzení).

### **CAM DATA DSP (Zobrazení údajů videokamery)**

Při nastavení této funkce na [ON] (Zapnuto) bude na LCD displeji trvale zobrazeno nastavení clony, rychlosti závěrky <sup>a</sup> zisku. Výchozí nastavení je [OFF] (Vypnuto).

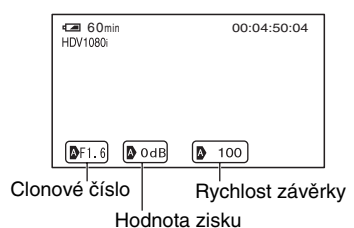

### ້ ຕໍ່ Radv

- Při ručním nastavování budou hodnoty zobrazeny bez ohledu na nastavení této funkce.
- Indikátor **[]** znamená, že uvedené hodnoty představují automatické nastavení.
- Zobrazená nastavení se liší od nastavení, která budou zobrazena při stisknutí tlačítka DATA CODE (Datový kód) (str. 56).

### **AU.LVL DISP (Zobrazení úrovně zvuku)**

Při nastavení této funkce na [ON] (Zapnuto) <sup>m</sup>ůžete na LCD displeji zobrazit měřič úrovně zvuku. Výchozí nastavení je [ON] (Zapnuto).

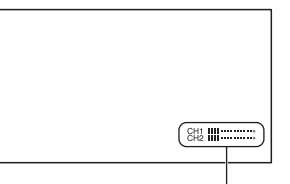

Měřič úrovně zvuku

### **ZOOM DISPLAY**

#### B**BAR (Lišta)**

Zobrazení lišty, která indikuje pozici zoomu.

### **NUMBER (Číslo)**

Zobrazení čísla (0 až 99), které indikuje pozici zoomu.

### **FOCUS DISP**

Můžete vybrat způsob zobrazení ohniskové vzdálenosti při ručním zaostřování.

#### B**METER (Metry)**

Zobrazení ohniskové vzdálenosti<sup>v</sup> metrech.

### **FEET (Stopy)**

Zobrazení ohniskové vzdálenosti vestopách.

### **SHUTTER DISP**

Můžete vybrat způsob zobrazení rychlosti závěrky.

#### B**SECOND (Sekundy)**

Zobrazení rychlosti závěrky <sup>v</sup> sekundách.

#### **DEGREE (Stupně)**

Zobrazení rychlosti závěrky ve stupních. Rychlost závěrky rovná době, za kterou videokamera načte obrazová data <sup>z</sup>obrazového snímače, je definována jako 360°. Hodnota ve stupních je potom vypočítána podle této definice <sup>a</sup> zobrazena na LCD displeji:

- při nastavení položky [SCAN TYPE] (Typ snímání) na [50] je 1/50 sekundy definována jako 360°,
- při nastavení položky [SCAN TYPE] (Typ snímání) na [25] je 1/25 sekundy definována jako 360°.

Podrobné informace <sup>o</sup> položce [SCAN TYPE] (Typ snímání) - viz [HDV PROGRE.] (Progresivní HDV) (str. 89) nebo [DV PROGRE.] (Progresivní DV) (str. 90).

#### b **Poznámky**

• Při stisknutí tlačítka DATA CODE (Datový kód) se zobrazí rychlost závěrky <sup>v</sup> sekundách bez ohledu na nastavení této funkce.

### **ζ Rady**

• Rychlost závěrky nižší než 360° je zobrazena pomocí násobků 360°, jako například 360° <sup>×</sup> 2.

### **LCD BRIGHT**

Jas LCD displeje <sup>m</sup>ůžete nastavit. Změna jasu LCD displeje neovlivní jas zaznamenávaného obrazu.

### **C** Rady

• LCD displej <sup>m</sup>ůžete rovněž vypnou<sup>t</sup> (str. 19).

### **LCD COLOR**

Úroveň barev LCD displeje <sup>m</sup>ůžete nastavit. Změna úrovně barev LCD displeje neovlivní úroveň barev zaznamenávaného obrazu.

### **LCD BL LEVEL**

Úroveň podsvícení LCD displeje <sup>m</sup>ůžete nastavit.

#### B**NORMAL (Normální)**

Standardní jas.

#### **BRIGHT (Vyšší jas)**

Vyšší jas LCD displeje.

#### b **Poznámky**

- Při připojení videokamery k externímu zdroji napájení se položka [LCD BL LEVEL] (Úrove<sup>ň</sup> podsvícení LCD displeje) automaticky nastaví na [BRIGHT] (Vyšší jas).
- Při výběru možnosti [BRIGHT] (Vyšší jas) se dostupná doba záznamu <sup>s</sup> akumulátorem mírně sníží.

### **VF B.LIGHT**

Jas hledáčku <sup>m</sup>ůžete nastavit.

#### B**NORMAL (Normální)** Standardní jas.

### **BRIGHT (Vyšší jas)**

Vyšší jas hledáčku.

#### b **Poznámky**

- Při připojení videokamery k externímu zdroji napájení se tato položka automaticky nastaví na [BRIGHT] (Vyšší jas).
- Při výběru možnosti [BRIGHT] (Vyšší jas) se dostupná doba záznamu <sup>s</sup> akumulátorem mírně sníží.

### **VF COLOR**

#### B**ON (Zapnuto)**

Zobrazení barevného obrazu <sup>v</sup> hledáčku.

#### **OFF (Vypnuto)**

Zobrazení černobílého obrazu <sup>v</sup> hledáčku.

### **VF POWERMODE**

#### B**AUTO (Automaticky)**

Zapnutí hledáčku při zavření LCD displeje nebo záznamu <sup>v</sup> zrcadlovém režimu.

#### **ON (Zapnuto)**

Hledáček je trvale zapnutý.

### **LETTER SIZE**

#### B**NORMAL (Normální)**

Zobrazení nabídek <sup>s</sup> normální velikostípísma.

#### **2×**

Zobrazení nabídek <sup>s</sup> dvojnásobnou velikostí písma.

### **REMAINING**

#### B**AUTO (Automaticky)**

Zobrazení zbývající doby kazety asi na 8 sekund <sup>v</sup> následujících situacích:

• Pokud nastavíte přepínač POWER (Napájení) do polohy VCR (Videorekordér) nebo CAMERA (Videokamera) <sup>a</sup> je vložena kazeta.

Stiskněte tlačítko MENU (Nabídka) t vyberte nabídku (DISPLAY SET) (Nastavení zobrazení) pomocí ovladač<sup>e</sup> SEL/PUSH EXEC (Výběr/potvrzení).

• Pokud stisknete tlačítko (přehrávání) nebo tlačítko DISPLAY/BATT INFO(Zobrazení/informace <sup>o</sup> akumulátoru).

#### **ON (Zapnuto)**

Zbývající doba kazety se zobrazuje trvale. Zbývající doba se nezobrazí, pokud vložíte novou kazetu nebo kazetu přetočenou na začátek. Zbývající doba se zobrazí po spuštění přehrávání nebo záznamu.

### **DISP OUTPUT**

Můžete určit výstup zobrazených informací, jako je například časový kód.

### B**LCD PANEL (LCD displej)**

Zobrazení informací na LCD displeji <sup>a</sup> <sup>v</sup> hledáčku.

#### **V-OUT/PANEL (Video výstup/LCD displej)**

Zobrazení informací na LCD displeji. Signál <sup>s</sup> informacemi bude rovněž na kompozitním výstupu.

#### **ALL OUTPUT (Vše)**

Zobrazení informací na LCD displeji. Signál <sup>s</sup> informacemi bude rovněž na výstupu HDMI, komponentním výstupu <sup>a</sup> kompozitním výstupu.

## **Nabídka (IN/OUT REC) (Vstup/výstup záznamu)**

**V této nabídce můžete provést nastavení záznamu a vstupních a výstupních signálů (REC FORMAT (Formát záznamu)/HDV PROGRE. (Progresivní HDV)/VIDEO OUT (Video výstup)/EXT REC CTRL (Záznam na externí zařízení) atd.).**

Výchozí nastavení jsou označena symbolem ▶.

Po výběru položek se zobrazí příslušné indikátory <sup>v</sup> závorkách.

#### **Podrobné informace o výběru položek nabídky - viz strana 68.**

Stiskněte tlačítko MENU (Nabídka) tvyberte nabídku (IN/OUT REC) (Vstup/výstup záznamu) pomocí ovladač<sup>e</sup> SEL/PUSH EXEC (Výběr/potvrzení).

### **REC FORMAT**

Můžete vybrat formát záznamu.

▶ **HDV1080i** (**HDV1080i**) Záznam ve formátu HDV1080i.

**DV (DVCAM DV**  $\overline{SP}$ **)** Záznam ve formátu DVCAM (DV). Při záznamu <sup>v</sup> tomto formátu nastavte taképoložku [DV REC MODE] (Režim záznamu DV).

#### b **Poznámky**

• Nastavte rovněž položku [i.LINK SET] (Nastavení i.LINK), pokud chcete, aby byl signál na výstupu do externího zařízení pomocí kabelu i.LINK (str. 91).

### **VCR HDV/DV**

Můžete vybrat typ výstupního signálu do externího zařízení pro přehrávání videosekvence na příslušném zařízení. Ve většině případů vyberte možnost [AUTO] (Automaticky). Pokud je videokamera připojena k externímu zařízení pomocí kabelu i.LINK, vyberte typ vstupních/ výstupních signálů do/z externího zařízení přes konektor **i**. HDV/DV. Můžete tak zaznamenat nebo přehrát videosekvenci <sup>v</sup> závislosti na vybraném typu signálu.

#### B**AUTO (Automaticky)**

Automatické přepínání mezi signály HDV <sup>a</sup> DV během přehrávání.

Při připojení externího zařízení přes rozhraní i.LINK rozpozná videokamera signály HDV <sup>a</sup> DVCAM (DV) <sup>a</sup> automaticky je přenáší přes konektor HDV/DV (i.LINK) pro záznam nebo přehrávání.

#### **HDV (HDV1080i)**

Přehrávají se pouze části záznamu ve formátu HDV.

Při připojení externího zařízení přes rozhraní i.LINK jsou přenášeny pouze signály HDV přes konektor **i** HDV/DV (i.LINK) pro záznam nebo přehrávání. Vyberte toto nastavení, pokud připojujete videokameru k počítači.

#### $DV$  ( $\cap V$ )

Přehrávají se pouze části záznamu ve formátu DVCAM (DV). Při připojení externího zařízení přes rozhraní i.LINK jsou přenášeny pouze signály DVCAM (DV) přes konektor  $\mathbf{i}$ HDV/DV (i.LINK) pro záznam nebo přehrávání. Vyberte toto nastavení, pokud připojujete videokameru k počítači.

#### b **Poznámky**

- Před změnou nastavení odpojte kabel i.LINK. V opačném případě nemusí video zařízení rozpozna<sup>t</sup> video signály.
- Pokud vyberete možnost [AUTO] (Automaticky), <sup>m</sup>ůže být výstup obrazu <sup>a</sup> zvuku při přepínání signálů HDV <sup>a</sup> DVCAM (DV) přerušen.
- Pokud nastavíte položku [i.LINK SET] (Nastavení i.LINK)  $\rightarrow$  [HDV  $\rightarrow$  DV CONV] (Konverze HDV - DV) na [ON] (Zapnuto), budou na výstupu následující signály:
	- [AUTO] (Automaticky): Signály HDV jsou zkonvertovány na signály DVCAM (DV) <sup>a</sup> odeslány na výstup. Signály DVCAM (DV) vystupují bez konverze,
	- [HDV]: Signály HDV jsou zkonvertovány na signály DVCAM (DV) <sup>a</sup> odeslány na výstup. Signály DVCAM (DV) nebudou na výstupu,
	- [DV]: Signály DVCAM (DV) vystupují bez konverze. Signály HDV nebudou na výstupu.

#### **HDV PROGRE.**

#### **■ REC TYPE (Typ záznamu)**

Můžete vybrat formát záznamu HDV <sup>z</sup> možností [INTERLACE] (Prokládaný formát) <sup>a</sup> [PROGRESSIVE] (Progresivní formát).

#### x **SCAN TYPE (Typ snímání)**

Můžete vybrat typ snímání pro záznam ve formátu HDV.

#### B**50**

Záznam <sup>s</sup> prokládaným řádkováním.

#### **25**

Záznam 25 snímků za sekundu.

#### b **Poznámky**

- Dostupné možnosti <sup>v</sup> položce [SCAN TYPE] (Typ snímání) se liší podle nastavení položky [REC TYPE] (Typ záznamu).
	- [INTERLACE] (Prokládaný formát): [50], [25]
	- [PROGRESSIVE] (Progresivní formát): [25]
- Kazetu zaznamenanou <sup>s</sup> nastavením položky [REC TYPE] (Typ záznamu) na [PROGRESSIVE] (Progresivní formát) <sup>m</sup>ůžete přehrávat pouze na zařízení, které podporuje přehrávání kazety zaznamenané <sup>v</sup> progresivním formátu.

Stiskněte tlačítko MENU (Nabídka) → vyberte nabídku └ (IN/OUT REC) (Vstup/výstup záznamu) pomocí ovladač<sup>e</sup> SEL/PUSH EXEC (Výběr/potvrzení).

### **DV PROGRE.**

#### x **SCAN TYPE (Typ snímání)**

Můžete vybrat typ snímání pro záznam ve formátu DVCAM/DV.

#### B**50**

Záznam <sup>s</sup> prokládaným řádkováním.

#### **25**

Záznam 25 snímků za sekundu.

#### **DV REC MODE (Režim záznamu DV)**

Tato funkce je dostupná pouze při nastavení položky [REC FORMAT] (Formát záznamu) na [DV].

### $\blacktriangleright$  **DVCAM (** $\triangle$ *VCAM***)**

Záznam ve formátu DVCAM.

### $DV$  SP ( $DV$   $\overline{SP}$ )

Záznam <sup>v</sup> režimu SP (Standard Play) formátu DV, aby bylo možné pořídit delší záznam než ve formátu DVCAM.

#### b **Poznámky**

- Při přehrávání videosekvence zaznamenané <sup>v</sup> režimu DV SP na jiném zařízení se mohou zobrazovat <sup>v</sup> obrazu mozaikové rastry nebo <sup>m</sup>ůže docházet k výpadků<sup>m</sup> zvuku.
- Při střídání záznamů <sup>v</sup> režimu DVCAM <sup>a</sup> DVSP <sup>m</sup>ůže být obraz zkreslený nebo mezi jednotlivými scénami nemusí být správně zaznamenán časový kód.

### **DV WIDE REC DVCAM N R**

Videosekvenci <sup>m</sup>ůžete zaznamenat<sup>s</sup> takovým poměrem stran obrazu, který odpovídá typu vašeho televizoru. Viz rovněž návod k obsluze dodaný <sup>s</sup> televizorem.

#### B**ON (Zapnuto)**

Záznam videosekvence <sup>s</sup> poměrem stran obrazu tak, aby byl zobrazen na celou obrazovku televizoru 16:9 (širokoúhlý).

### **OFF (Vypnuto) ( )**

Záznam videosekvence <sup>s</sup> poměrem stran obrazu tak, aby byl zobrazen na celou obrazovku televizoru 4:3.

#### b **Poznámky**

- Nastavte položku [DV WIDE CONV] (Konverze širokoúhlého formátu DV) tak, aby toto nastavení odpovídalo televizoru, který chcete připojit (str. 89).
- Při záznamu ve formátu HDV bude pomě<sup>r</sup> stran obrazu pevně nastaven na 16:9 <sup>a</sup> nebude jej možné změnit na 4:3.

### **VIDEO OUT**

#### x **COMPONENT (Komponentní)**

Při připojení videokamery pomocí komponentního kabelu <sup>m</sup>ůžete podle typu televizoru vybrat možnost [576i] nebo [1080i/576i].

#### **576i**

Při připojení videokamery k televizoru <sup>s</sup> komponentním vstupem, který podporuje formát 576i.

#### B**1080i/576i**

Při připojení videokamery k televizoru <sup>s</sup> komponentním vstupem, který podporuje formát 1 080i.

#### x **DOWN CONVERT (Konverze na nižší kvalitu)**

Při konverzi signálu HDV na signál DV <sup>m</sup>ůžete vybrat typ konverze.

Použijte tuto funkci pro výstupní signály <sup>z</sup> následujících výstupních konektorů:

- komponentní (576i),
- S Video,
- audio/video.

#### B**SQUEEZE (Zúžení)**

Zobrazení horizontálně komprimovaného obrazu při zachování jeho originální výšky.

#### **LETTER BOX**

Zobrazení obrazu <sup>s</sup> černými pruhy <sup>v</sup> horní <sup>a</sup> spodní části při zachování originálního poměru stran.

#### **EDGE CROP (Oříznutí okrajů)**

Zobrazení střední části originálního obrazu <sup>o</sup>říznutím levého <sup>a</sup> pravého okraje.

#### b **Poznámky**

• Při sledování videosekvence zaznamenané veformátu DVCAM (DV) <sup>s</sup> položkou [DV WIDE REC] (Širokoúhlý záznam DV) nastavenou na [ON] (Zapnuto) na standardním televizoru 4:3 <sup>m</sup>ůže být obraz vertikálně komprimovaný. V takovém případě nastavte položku [DV WIDE CONV] (Konverze širokoúhlého formátu DV) na [LETTER BOX] nebo [EDGE CROP] (Oříznutí okrajů).

#### x **DV WIDE CONV (Konverze širokoúhlého formátu DV)**

Při konverzi širokoúhlého signálu DV na signál DV <sup>m</sup>ůžete vybrat typ konverze. Použijte tuto funkci pro výstupní signály <sup>z</sup> následujících výstupních konektorů:

- komponentní (576i),
- S Video,
- audio/video.

#### B**SQUEEZE (Zúžení)**

Zobrazení horizontálně komprimovaného obrazu při zachování jeho originální výšky.

#### **LETTER BOX**

Zobrazení obrazu <sup>s</sup> černými pruhy <sup>v</sup> horní <sup>a</sup> spodní části při zachování originálního poměru stran.

#### **EDGE CROP (Oříznutí okrajů)**

Zobrazení střední části originálního obrazu <sup>o</sup>říznutím levého <sup>a</sup> pravého okraje.

### **i.LINK SET**

■ HDV → DV CONV (Konverze HDV - DV)

Při nastavení této funkce na [ON] (Zapnuto) <sup>m</sup>ůžete provést konverzi signálů HDV na signály DV <sup>a</sup> odeslat signály DV do externího zařízení přes konektor  $\mathbf{i}$  HDV/ DV (i.LINK). Signály DV mohou být na výstupu bez jakékoliv konverze formátu. Výchozí nastavení je [OFF] (Vypnuto).

#### x **DOWN CONVERT (Konverze na nižší kvalitu)**

Při nastavení položky [HDV → DV CONV] (Konverze HDV - DV) na [ON] (Zapnuto) <sup>m</sup>ůžete nastavit typ konverze signálů HDV na signály DV.

#### B**SQUEEZE (Zúžení)**

Zobrazení horizontálně komprimovaného obrazu při zachování jeho originální výšky.

#### **EDGE CROP (Oříznutí okrajů)**

Zobrazení střední části originálního obrazu <sup>o</sup>říznutím levého <sup>a</sup> pravého okraje.

#### b **Poznámky**

- Při připojení přes rozhraní i.LINK viz položka [VCR HDV/DV] (str. 89).
- Odpojte kabel i.LINK před nastavením položky [i.LINK SET] (Nastavení i.LINK). V opačném případě nemusí být připojené video zařízení schopné rozpozna<sup>t</sup> video signál <sup>z</sup> videokamery.

### **EXT REC CTRL**

Videokameru <sup>m</sup>ůžete připojit k HDV/ DVCAM/DV kompatibilnímu zařízení (digitální HD videokamera, digitální videokamera, rekordér <sup>s</sup> pevným diskem atd.) pomocí kabelu i.LINK <sup>a</sup> současně zaznamenávat videosekvence na videokameru <sup>a</sup> připojené zařízení nebo pokračovat <sup>v</sup> záznamu na připojené zařízení. Viz rovněž návody k obsluze dodané <sup>s</sup> připojovanými zařízeními.

#### x **REC CTL MODE (Režim ovládání záznamu)**

B**OFF (Vypnuto)**

Neprobíhá záznam na připojené zařízení.

#### **SYNCHRONOUS (Synchronizovaný**   $z$ áznam) $(EXT \equiv 0)$

Záznam obrazu, zvuku <sup>a</sup> časového kódu na připojené zařízení synchronizovaně <sup>s</sup> videokamerou.

#### **RELAY (Navazující záznam)** (**EXTHE**)

Záznam obrazu, zvuku <sup>a</sup> časového kódu na připojené zařízení, pokud se během záznamu páska <sup>v</sup> kazetě videokamery přiblíží konci.

Stiskněte tlačítko MENU (Nabídka) tvyberte nabídku (IN/OUT REC) (Vstup/výstup záznamu) pomocí ovladač<sup>e</sup> SEL/PUSH EXEC (Výběr/potvrzení).

#### **EXT ONLY (Pouze externí zařízení)**   $(EXTE)$

Externí záznamové zařízení\* <sup>m</sup>ůžeteovládat pomocí tlačítka REC START/ STOP (Spuštění/zastavení záznamu) na videokameře.

\*HVR-MRC1 (dodané příslušenství) nebo HVR-DR60 (volitelné příslušenství)

### b **Poznámky**

- Pokud je tato funkce nastavena na [EXT ONLY] (Pouze externí zařízení), nebude indikátor **o blikat**, i když není vložena kazeta.
- Pokud tuto funkci nastavíte na REC START/STOP (Spuštění/zastavení záznamu) na videokameř<sup>e</sup> lze tlačítko pro spuštění/zastavení záznamu na externí záznamové zařízení použít jako tlačítko [EXT ONLY] (Pouze externí zařízení). Záznam na kazetu spusťte pomocí tlačítka pro ovládání záznamu REC (Záznam) (str. 143). Pro zastavení záznamu použijte tlačítko STOP (Zastavení).
- Indikátor **[EXT] (EXT ONLY**) (Pouze externí zařízení) bude blikat, pokud připojíte externí záznamové zařízení, které funkce [EXT ONLY] (Pouze externí zařízení) nepodporuje.

#### **■ STBY COMMAND (Stav pohotovostního režimu)**

#### B**REC PAUSE (Pozastavení záznamu)**

Při zastavení záznamu na videokameř<sup>e</sup> sepřipojené zařízení přepne do režimu pozastavení (pauzy).

### **STOP (Zastavení)**

Při zastavení záznamu na videokameř<sup>e</sup> sepřipojené zařízení přepne do režimu zastavení.

## **Nabídka (TC/UB SET) (Nastavení časového kódu/ uživatelských bitů)**

**(TC PRESET (Přednastavení časového kódu)/UB PRESET (Přednastavení uživatelských bitů)/TC LINK (Synchronizace časového kódu) atd.)**

Výchozí nastavení jsou označena symbolem ▶.

Po výběru položek se zobrazí příslušné indikátory <sup>v</sup> závorkách.

#### **Podrobné informace o výběru položek nabídky - viz strana 68.**

Stiskněte tlačítko MENU (Nabídka) tvyberte nabídku (TC/UB SET) (Nastavení časového kódu/uživatelských bitů) pomocí ovladač<sup>e</sup> SEL/PUSH EXEC (Výběr/potvrzení).

### **TC PRESET**

### x **PRESET (Přednastavení)**

Časový kód <sup>m</sup>ůžete <sup>p</sup>řednastavit.

- 1 Vyberte možnost [TC PRESET] (Přednastavení časového kódu) pomocí ovladač<sup>e</sup> SEL/PUSH EXEC (Výběr/ potvrzení).
- 2 Vyberte možnost [PRESET] (Přednastavení) pomocí ovladač<sup>e</sup> SEL/ PUSH EXEC (Výběr/potvrzení).
- 3 Vyberte první 2 číslice pomocí ovladač<sup>e</sup> SEL/PUSH EXEC (Výběr/potvrzení). Časový kód lze nastavit <sup>v</sup> rozsahu od 00:00:00:00 do 23:59:59:24.
- 4 Zopakováním kroku 3 nastavte ostatní číslice.
- 5 Vyberte možnost [OK] pomocí ovladač<sup>e</sup> SEL/PUSH EXEC (Výběr/potvrzení).

#### **■ RESET (Obnovení)**

Hodnotu časového kódu <sup>m</sup>ůžete vynulovat (00:00:00:00).

Vyberte možnost [RESET] (Obnovení) v kroku ① u položky [PRESET] (Přednastavení).

### **TC COUNTUP**

Provedením této funkce <sup>m</sup>ůžete zvýšit hodnotu hodin časového kódu <sup>o</sup> 1 <sup>a</sup> vynulovat hodnotu minut, sekund <sup>a</sup> snímků časového kódu.

#### b **Poznámky**

• Tato funkce je dostupná pouze při nastavení položky [TC MAKE] (Vytvoření časového kódu) na [PRESET] (Přednastavení).

#### **UB PRESET**

#### x **PRESET (Přednastavení)**

Uživatelské bity <sup>m</sup>ůžete přednastavit.

- 1 Vyberte možnost [UB PRESET] (Přednastavení uživatelských bitů) pomocí ovladač<sup>e</sup> SEL/PUSH EXEC (Výběr/ potvrzení).
- 2 Vyberte možnost [PRESET] (Přednastavení) pomocí ovladač<sup>e</sup> SEL/ PUSH EXEC (Výběr/potvrzení).
- 3 Vyberte první 2 číslice pomocí ovladač<sup>e</sup> SEL/PUSH EXEC (Výběr/potvrzení).
- 4 Zopakováním kroku 3 nastavte ostatní číslice.
- 5 Vyberte možnost [OK] pomocí ovladač<sup>e</sup> SEL/PUSH EXEC (Výběr/potvrzení).

#### x **RESET (Obnovení)**

Uživatelské bity <sup>m</sup>ůžete vynulovat (00 00 00 00).

Vyberte možnost [RESET] (Obnovení) v kroku ① u položky [PRESET] (Přednastavení).

### **TC RUN**

Můžete určit způsob posunování časového kódu.

#### B**REC RUN (Při záznamu)**

Hodnota časového kódu se bude posunova<sup>t</sup> pouze při záznamu.

Tuto možnost vyberte pro záznam časového kódu, který bude plynule navazovat na poslední časový kód předchozího záznamu.

#### **FREE RUN (Stále)**

Hodnota časového kódu se bude posunova<sup>t</sup> bez ohledu na používání videokamery. Tuto možnost vyberte pro uložení aktuálního času do časového kódu.

### **TC MAKE**

#### B**REGENERATE (Obnovení)**

Načtení posledního časového kódu předchozího záznamu <sup>z</sup> kazety <sup>a</sup> záznam nového časového kódu plynule od posledního časového kódu během zpětné editace.

Hodnota časového kódu se posunuje <sup>v</sup> režimu [REC RUN] (Při záznamu) bez ohledu na nastavení položky [TC RUN] (Posun časového kódu).

#### **PRESET (Přednastavení)**

Záznam nově nastaveného časového kódu na kazetu.

### **TC LINK**

Časové kódy <sup>n</sup>ěkolika videokamer <sup>m</sup>ůžete synchronizovat.

Tato funkce je užitečná při editaci videosekvencí zaznamenaných <sup>n</sup>ěkolika videokamerami.

- 1 Vložte kazetu do hlavní videokamery, pomocí které chcete vytvořit časový kód.
- 2 Nastavte přepínač<sup>e</sup> POWER (Napájení) hlavní <sup>a</sup> vedlejší videokamery do polohy CAMERA (Videokamera).
- 3 Připojte vedlejší videokameru k hlavní videokameř<sup>e</sup> pomocí kabelu i.LINK.
- 4 Nastavte hlavní <sup>a</sup> vedlejší videokameru následovně:
	- Nastavte položku [TC RUN] (Posun časového kódu) na [FREE RUN] (Stále) (str. 93).
	- Nastavte položku [TC MAKE] (Vytvoření časového kódu) na [PRESET] (Přednastavení) (str. 93).

Stiskněte tlačítko MENU (Nabídka)  $\rightarrow$  vyberte nabídku **00000** (TC/UB SET) (Nastavení časového kódu/uživatelských bitů) pomocí ovladač<sup>e</sup> SEL/PUSH EXEC (Výběr/potvrzení).

Nastavte vedlejší videokameru následovně:

5 Vyberte nabídku [TC/UB SET] (Nastavení časového kódu/uživatelských bitů)  $\rightarrow$  [TC LINK] (Synchronizace časového kódu) pomocí ovladač<sup>e</sup> SEL/PUSH EXEC (Výběr/potvrzení). Zobrazí se zpráva [Synchronize TC with

connected device?] (Synchronizovat časový kód <sup>s</sup> připojeným zařízením?).

6 Vyberte možnost [YES] (Ano) pro synchronizaci časového kódu vedlejší videokamery <sup>s</sup> časovým kódem hlavní videokamery. Po dokončení synchronizace odpojte kabel i.LINK od videokamery. Pomocí <sup>t</sup>ěchto videokamer pak <sup>m</sup>ůžete provádě<sup>t</sup> záznam se synchronizovanými časovými kódy.

#### b **Poznámky**

- Pokud chcete provést funkci [TC LINK] (Synchronizace časového kódu) pro více než dvě videokamery, proveďte výše uvedený postup pro každou vedlejší videokameru při použití jedné hlavní videokamery.
- Po synchronizaci časového kódu <sup>m</sup>ůže dojít k posunu snímků.
- Při vypnutí <sup>a</sup> zapnutí napájení <sup>m</sup>ůže dojít k posunu snímků. V takovém případě proveďte funkci [TC LINK] (Synchronizace časového kódu) znovu.

#### **UB TIME REC**

#### B**OFF (Vypnuto)**

Uložení aktuálního času do kódu uživatelských bitů se neprovádí.

#### **ON (Zapnuto)**

Uložení aktuálního času do kódu uživatelských bitů.

### **UB-DATE/TC-TIME**

Provedením této funkce <sup>m</sup>ůžete uložitdatum <sup>a</sup> čas nastavený na videokameř<sup>e</sup> do uživatelských bitů, resp. časového kódu.

#### b **Poznámky**

- Tato funkce je k dispozici <sup>v</sup> následujících případech:
- [TC MAKE] (Vytvoření časového kódu): [PRESET] (Přednastavení),
- [TC RUN] (Posun časového kódu): [FREE RUN] (Stále),
- [UB TIME REC] (Záznam času do kódu uživatelských bitů): [OFF] (Vypnuto).
- Po <sup>n</sup>ějaké době <sup>m</sup>ůže dojít ke vzniku časové mezery mezi nastaveným časovým kódem <sup>a</sup> aktuálním časem. Funkci [UB-DATE/TC-TIME] (Záznam data <sup>a</sup> času do časového kódu <sup>a</sup> uživatelských bitů) proveďte před záznamem.
- Datum uložené <sup>v</sup> uživatelských bitech nebude automaticky aktualizováno, i když dojde ke změně aktuálního data.

## **Nabídka (MEMORY SET) (Nastavení paměťové karty)**

**V této nabídce můžete provést nastavení**  paměťové karty "Memory Stick Duo" (ALL **ERASE (Vymazat vše)/FORMAT (Formátování) atd.).**

Výchozí nastavení jsou označena symbolem ▶.

Po výběru položek se zobrazí příslušné indikátory <sup>v</sup> závorkách.

**Podrobné informace o výběru položek nabídky - viz strana 68.**

Stiskněte tlačítko MENU (Nabídka) t vyberte nabídku (MEMORY SET) (Nastavení paměťové karty) pomocí ovladač<sup>e</sup> SEL/PUSH EXEC (Výběr/ potvrzení).

### **ALL ERASE**

Můžete vymaza<sup>t</sup> všechny nechráněné statické snímky na paměťové kartě "Memory Stick Duo" nebo ve vybrané složce.

1 Vyberte možnost [ALL FILES] (Všechny soubory) nebo [CURRENT FLDR] (Aktuální složka).

**[ALL FILES] (Všechny soubory):** Vymazání všech statických snímků na paměťové kartě "Memory Stick Duo".

**[CURRENT FLDR] (Aktuální složka):** Vymazání všech statických snímků <sup>v</sup> aktuálně vybrané složce.

 $\textcircled{2}$  Vyberte možnost [YES] (Ano)  $\rightarrow$  [YES] (Ano) pomocí ovladač<sup>e</sup> SEL/PUSH EXEC (Výběr/potvrzení).

Zobrazí se zpráva  $\boxed{\cdot}$  Erasing all data...] (Mazání všech dat...). Po vymazání všech nechráněných statických snímků se zobrazí nápis [Completed.] (Dokončeno).

#### b **Poznámky**

• Pokud je paměťová karta "Memory Stick Duo" chráněna proti zápisu, nastavte plošku ochrany proti zápisu na paměťové kartě "Memory Stick Duo" do polohy, která umožňuje mazání snímků (str. 126).

- Složka nebude vymazána, ani pokud vymažete všechny statické snímky <sup>v</sup> dané složce.
- Pokud je zobrazen nápis [  $\Box$  Erasing all data...] (Mazání všech dat...), neprovádějte následující činnosti:
	- ovládání přepínač<sup>e</sup> POWER (Napájení)/ tlačítek,
	- vysunování paměťové karty "Memory Stick Duo".

### **FORMAT**

Paměťovou kartu "Memory Stick Duo" není <sup>t</sup>řeba formátovat, protože již byla naformátována výrobcem. Pokud chcete paměťovou kartu "Memory Stick Duo" přesto naformátovat, vyberte možnost  $[YES] (Ano) \rightarrow [YES] (Ano).$ 

#### b **Poznámky**

- Pokud je zobrazen nápis [ T Formatting...] (Formátování...), neprovádějte následující činnosti:
	- ovládání přepínač<sup>e</sup> POWER (Napájení)/ tlačítek,
	- vysunování paměťové karty "Memory Stick Duo".
- Při formátování paměťové karty "Memory Stick Duo" se vymažou všechna data <sup>v</sup>četně chráněných statických snímků <sup>a</sup> nově vytvořených složek.

### **FILE NO.**

#### B**SERIES (Série)**

Postupné přiřazování čísel souborů, přičemž pořadí <sup>z</sup>ůstává stejné i po výměně paměťové karty "Memory Stick Duo". Po vytvoření nové složky nebo po nahrazení složky dojde k vynulování čísla souboru.

#### **RESET (Obnovení)**

Vynulování čísla souboru na hodnotu 0001 po každé výměně karty "Memory Stick Duo".

Stiskněte tlačítko MENU (Nabídka) tvyberte nabídku (MEMORY SET) (Nastavení paměťové karty) pomocí ovladač<sup>e</sup> SEL/PUSH EXEC (Výběr/ potvrzení).

## **NEW FOLDER**

Při výběru možnosti [YES] (Ano) <sup>m</sup>ůžete vytvořit novou složku (102MSDCF až 999MSDCF) na paměťové kartě "Memory Stick Duo". Jakmile je složka zaplněna (je uložen maximální počet 9 999 snímků), automaticky se vytvoří nová složka.

### b **Poznámky**

- Nově vytvořenou složku není možno vymaza<sup>t</sup> pomocí videokamery. Budete muset naformátovat paměťovou kartu "Memory Stick Duo" (str. 95) nebo složku vymaza<sup>t</sup> na počítači.
- Počet snímků, které lze zaznamenat na paměťovou kartu "Memory Stick Duo", se <sup>m</sup>ůže snížit <sup>v</sup> závislosti na zvyšujícím se počtu složek.

### **REC FOLDER (Složka pro záznam)**

Můžete vybrat složku, do které chcete ukládat statické snímky. Pomocí ovladač<sup>e</sup> SEL/PUSH EXEC(Výběr/potvrzení) vyberte požadovanou složku.

### ์O<sup>\*</sup> Rady

- Výchozí složkou pro ukládání statických snímků je složka 101MSDCF.
- Jakmile do aktuální složky zaznamenáte statický snímek, bude tato složka nastavena jako výchozí složka pro přehrávání.

### **PB FOLDER (Složka pro přehrávání)**

Můžete vybrat složku, ve které jsou uloženy statické snímky, které chcete zobrazit. Pomocí ovladač<sup>e</sup> SEL/PUSH EXEC(Výběr/potvrzení) vyberte požadovanou složku.

# **Nabídka**  $\equiv$  **(OTHERS) (Ostatní)**

**V této nabídce můžete provádět nastavení během záznamu na kazetu nebo jiná základní nastavení (QUICK REC (Rychlý záznam)/BEEP (Zvukový signál) atd.).**

Výchozí nastavení jsou označena symbolem ▶.

Po výběru položek se zobrazí příslušné indikátory <sup>v</sup> závorkách.

#### **Podrobné informace o výběru položek nabídky - viz strana 68.**

Stiskněte tlačítko MENU (Nabídka) tvyberte nabídku <sup>11</sup> (OTHERS) (Ostatní) pomocí ovladač<sup>e</sup> SEL/PUSH EXEC (Výběr/potvrzení).

### **CAMERA PROF. (Profil videokamery)**

Můžete uložit až 99 profilů nastavení videokamery na paměťovou kartu "Memory Stick Duo" <sup>a</sup> dva profily do videokamery. Použitím uložených profilů <sup>m</sup>ůžete rychle <sup>a</sup> snadno vyvolat požadovaná nastavení videokamery. Při použití <sup>n</sup>ěkolika videokamer tohoto modelu <sup>m</sup>ůžete uložitnastavení na paměťovou kartu "Memory Stick Duo" <sup>a</sup> nahrát je do jiných videokamer.

### ້ຕໍ**່ Rad**v

• Do profilu videokamery lze uložit nastavení položek <sup>v</sup> nabídkách, obrazové profily <sup>a</sup> nastavení tlačítek.

### x **Vyvolání profilu videokamery**

Uložený profil videokamery <sup>m</sup>ůžete vyvolat <sup>a</sup> použít.

- 1 Vyberte možnost [LOAD] (Vyvolání) pomocí ovladač<sup>e</sup> SEL/PUSH EXEC (Výběr/potvrzení).
- 2 Pomocí ovladač<sup>e</sup> SEL/PUSH EXEC (Výběr/potvrzení) vyberte profil videokamery, který chcete vyvolat.
- 3 V kontrolní obrazovce vyberte možnost [YES] (Ano). Videokamera se restartuje <sup>a</sup> použije se

vybraný profil videokamery.

#### b **Poznámky**

• Nelze vyvolat profil, který byl uložen na jiném modelu videokamery nebo upraven na počítači.

#### x **Uložení profilu videokamery**

- 1 Vyberte možnost [SAVE] (Uložení) pomocí ovladač<sup>e</sup> SEL/PUSH EXEC (Výběr/potvrzení).
- 2 Vyberte položku [MEMORY STICK] pomocí ovladač<sup>e</sup> SEL/PUSH EXEC (Výběr/potvrzení) pro uložení profilu videokamery na paměťovou kartu "Memory Stick Duo" nebo položku [CAMERA] (Videokamera) pro uložení profilu do videokamery.
- 3 Vyberte možnost [NEW FILE] (Nový soubor) nebo název existujícího profilu pomocí ovladač<sup>e</sup> SEL/PUSH EXEC (Výběr/potvrzení).
- 4 V kontrolní obrazovce vyberte možnost [YES] (Ano) pomocí ovladač<sup>e</sup> SEL/ PUSH EXEC (Výběr/potvrzení). Profil videokamery se uloží.

#### **ζ** Rady

- Při výběru možnosti [NEW FILE] (Nový soubor) <sup>v</sup> položce [MEMORY STICK] bude první uložený profil videokamery pojmenován jako [MS01].
- Při výběru možnosti [NEW FILE] (Nový soubor) <sup>v</sup> položce [CAMERA] (Videokamera) bude profil videokamery pojmenován jako [CAM1] nebo [CAM2].
- Pokud vyberete existující profil videokamery, bude profil přepsán.
- Profil videokamery uložený na paměťové kartě "Memory Stick Duo" nelze zobrazovat ani editovat na počítači.
- Profil videokamery lze uložit na paměťovou kartu "Memory Stick Duo", i pokud obsahuje statické snímky.

#### x **Změna názvu profilu videokamery**

Název profilu videokamery <sup>m</sup>ůžete změnit.

1 Vyberte položku [PROFILE NAME] (Název profilu) pomocí ovladač<sup>e</sup> SEL/ PUSH EXEC (Výběr/potvrzení).

2 Pomocí ovladač<sup>e</sup> SEL/PUSH EXEC (Výběr/potvrzení) vyberte profil videokamery, jehož název chcete změnit.

Zobrazí se obrazovka [PROFILE NAME] (Název profilu).

3 Pomocí ovladač<sup>e</sup> SEL/PUSH EXEC (Výběr/potvrzení) změňte název profilu.

#### **C** Rady

- Postup při zadávání názvu je stejný jako při zadávání názvu obrazového profilu (str. 43).
- 4 Vyberte možnost [OK] pomocí ovladač<sup>e</sup> SEL/PUSH EXEC (Výběr/ potvrzení). Název profilu se změní.

#### x **Vymazání profilu videokamery**

- 1 Vyberte možnost [DELETE] (Vymazání) pomocí ovladač<sup>e</sup> SEL/ PUSH EXEC (Výběr/potvrzení).
- 2 Pomocí ovladač<sup>e</sup> SEL/PUSH EXEC (Výběr/potvrzení) vyberte profil videokamery, který chcete vymazat.
- 3 V kontrolní obrazovce vyberte možnost [YES] (Ano).

#### x **Zkopírování profilu videokamery**

Uložený profil videokamery <sup>m</sup>ůžete zkopírovat na paměťovou kartu "Memory Stick Duo".

- 1 Vyberte možnost [COPY] (Kopírování) pomocí ovladač<sup>e</sup> SEL/PUSH EXEC (Výběr/potvrzení).
- 2 Pomocí ovladač<sup>e</sup> SEL/PUSH EXEC (Výběr/potvrzení) vyberte profil videokamery, který chcete zkopírovat.
- 3 Vyberte položku [MEMORY STICK] nebo [CAMERA] (Videokamera) pro zkopírování profilu videokamery na paměťovou kartu "Memory Stick Duo", resp. do videokamery.

Stiskněte tlačítko MENU (Nabídka) → vyberte nabídku ¦ (OTHERS) (Ostatní) pomocí ovladač<sup>e</sup> SEL/PUSH EXEC (Výběr/potvrzení).

- 4 Vyberte možnost [NEW FILE] (Nový soubor) nebo název existujícího profilu pomocí ovladač<sup>e</sup> SEL/PUSH EXEC (Výběr/potvrzení).
- 5 V kontrolní obrazovce vyberte možnost [YES] (Ano).

### ้⊻ู้' **Rady**

• Profil videokamery uložený na paměťové kartě "Memory Stick Duo" můžete zkopírovat do videokamery.

### **ASSIGN BTN**

Viz strana 45.

### **CLOCK SET**

Viz strana 21.

### **WORLD TIME**

Pokud používáte vaši videokameru <sup>v</sup> zahraničí, <sup>m</sup>ůžete nastavením časového posunu pomocí ovladač<sup>e</sup> SEL/PUSH EXEC (Výběr/potvrzení) nastavit hodiny na místní čas.

Při nastavení časového posunu na hodnotu 0 se hodiny vrátí k původně nastavenému času.

### **LANGUAGE**

Můžete vybrat jazyk používaný pro zobrazení na LCD displeji.

### **้**งั่ Rady

• Pokud mezi možnostmi nenajdete váš rodný jazyk, nabízí videokamera možnost [ENG[SIMP]] (Zjednodušená angličtina).

### **PB ZOOM (Zoom při přehrávání)**

Při nastavení této funkce na [ON] (Zapnuto) <sup>m</sup>ůžete pomocí páčky zoomu na rukojeti zvětšit obraz při přehrávání videosekvence asi 1,1 až 5krát (statický snímek asi 1,5 až 5krát). Výchozí nastavení je [OFF] (Vypnuto). Pro zrušení zoomu podržte stisknutou páčku zoomu na rukojeti <sup>v</sup> poloze W, dokud se zoomování nezastaví.

### **Q** Rady

• Pro posunutí obrazu ve vodorovném směru stiskněte ovladač SEL/PUSH EXEC (Výběr/ potvrzení) <sup>a</sup> potom ovladačem otáčejte. Pro posunutí obrazu ve svislém směru stiskněte ovladač SEL/PUSH EXEC (Výběr/potvrzení) ještě jednou <sup>a</sup> potom ovladačem otáčejte.

### **QUICK REC HDV1080i**

Můžete mírně snížit čas potřebný pro spuštění záznamu při přepnutí přepínač<sup>e</sup> POWER (Napájení) <sup>z</sup> polohy OFF (Vypnuto) do polohy CAMERA (Videokamera) <sup>a</sup> spuštění záznamu.

#### B**OFF (Vypnuto)**

Chvíli trvá, než se záznam spustí <sup>z</sup> místa, kde byl zastaven, ale přechod <sup>z</sup> poslední zaznamenané scény je plynulý.

#### **ON (Zapnuto) ( )**

Čas potřebný pro opětovné spuštění záznamu se mírně sníží, ale přechod <sup>z</sup> poslední zaznamenané scény nemusí být plynulý.

Tuto možnost vyberte, pokud potřebujete rychle spustit záznam.

### z **Rady**

- Při nastavení této funkce na [ON] (Zapnuto) se obraz mezi scénami na chvíli zastaví(doporučujeme provést úpravu na počítači).
- Pokud je videokamera ponechána <sup>v</sup> pohotovostním režimu déle než 3 minuty, pohotovostní režim se ukončí (buben se přestane otáčet), aby se zabránilo opotřebení kazety <sup>a</sup> vybíjení akumulátoru. Protože se napájení nevypne, <sup>m</sup>ůžete záznam obnovit opětovným stisknutím tlačítka REC START/STOP(Spuštění/zastavení záznamu).

### **DATE REC**

#### B**OFF (Vypnuto)**

Do obrazu se nevloží datum <sup>a</sup> čas záznamu.

#### **ON (Zapnuto)**

Do obrazu se vloží datum <sup>a</sup> čas záznamu.

### ั⊻ู้' **Rad**y

- Při nastavení položky [DV WIDE REC] (Širokoúhlý záznam DV) na [OFF] (Vypnuto) je sice do obrazu správně vloženo datum <sup>a</sup> čas, avšak tyto údaje jsou zobrazeny mimo oblast zobrazení formátu 4:3.
- Při záznamu ve formátu HDV jsou údaje data a času zobrazeny při záznamu <sup>a</sup> při přehrávání <sup>v</sup> odlišných místech.

#### **BEEP**

#### B**OFF (Vypnuto)**

Vypnutí zvukového signálu.

#### **ON (Zapnuto)**

Aktivace zvukového signálu při spuštění/ zastavení záznamu.

#### **REC LAMP[F] (Indikátor záznamu [přední])**

Při nastavení této funkce na [OFF] (Vypnuto) <sup>m</sup>ůžete vypnou<sup>t</sup> indikátor na přední straně videokamery, který svítí během záznamu. Výchozí nastavení je [ON] (Zapnuto).

#### **REC LAMP[R] (Indikátor záznamu [zadní])**

Při nastavení této funkce na [OFF] (Vypnuto) <sup>m</sup>ůžete vypnou<sup>t</sup> indikátor na zadní straně videokamery, který svítí během záznamu. Výchozí nastavení je [ON] (Zapnuto).

### **REMOTE CTRL (Dálkové ovládání)**

Při nastavení této funkce na [ON] (Zapnuto) <sup>m</sup>ůžete používat dodaný dálkový ovladač (str. 144). Výchozí nastavení je [ON] (Zapnuto).

#### ن<sup>ہ</sup> Radv

• Pokud chcete zabránit tomu, aby videokamera reagovala na příkazy odeslané jiným dálkovým ovladačem, nastavte tuto položku na [OFF] (Vypnuto).

### **HOURS METER**

Můžete zobrazit kumulativní provozní dobu videokamery společně <sup>s</sup> celkovým počtem provozních hodin, otáčkami bubnu, posunem pásky nebo celkovým počtem operací uvolnění pásky <sup>z</sup> videohlav.

#### **OPERATION (Provoz)**

Zobrazuje se celkový počet provozních hodin <sup>v</sup> přírůstcích po 10 hodinách.

#### **DRUM RUN (Otáčení bubnu)**

Zobrazuje se celkový počet hodin otáčení bubnu <sup>v</sup> přírůstcích po 10 hodinách.

#### **TAPE RUN (Posuv pásky)**

Zobrazuje se celkový počet hodin posuvu pásky <sup>v</sup> přírůstcích po 10 hodinách.

#### **THREADING (Zavádění)**

Zobrazuje se celkový počet operací uvolnění pásky <sup>z</sup> videohlav <sup>v</sup> přírůstcích po 10 operacích.

## *Kopírování/editace* **Kopírování na videorekordér, DVD/HDD zařízení atd.**

Videokameru nejprve připojte k síťovému adaptéru/nabíječce (str. 15). Podívejte se rovněž do návodů k obsluze připojovaných zařízení.

### **Připojení externích zařízení**

Způsob připojení <sup>a</sup> kvalita obrazu se bude lišit <sup>v</sup> závislosti na videorekordéru, DVD/HDD zařízení <sup>a</sup> použitých konektorech.

### **Konektory na videokameře**

Otevřete kryt konektoru <sup>a</sup> připojte kabel.

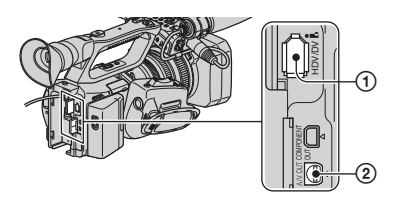

 $\equiv$ : směr signálu

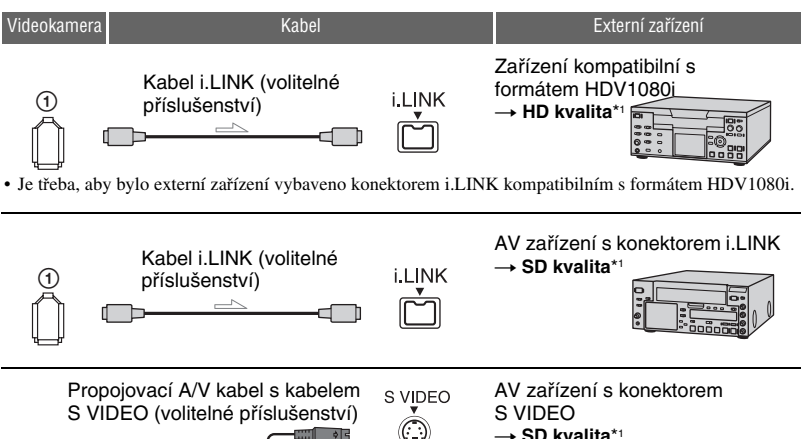

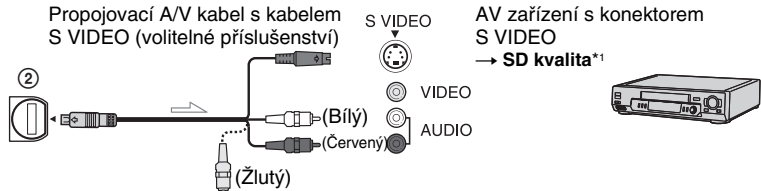

#### $\equiv$ : směr signálu

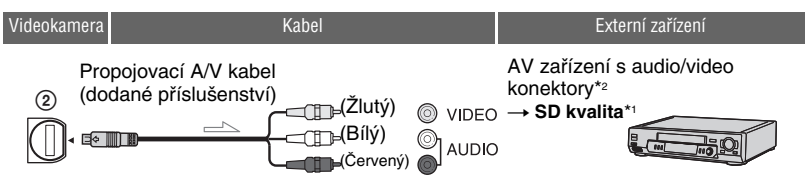

- \*1 Obraz zaznamenaný ve formátu DVCAM (DV) je zkopírován <sup>v</sup> kvalitě SD (standardní rozlišení) bez ohledu na způsob připojení.
- \*2 Pokud budete tuto videokameru připojovat k mono zařízení, připojte žlutou zástrčku propojovacího A/V kabelu do video konektoru <sup>a</sup> bílou zástrčku (levý kanál) nebo červenou zástrčku (pravý kanál) do audio konektoru na zařízení.

#### b **Poznámky**

• Obraz nelze zkopírovat pomocí kabelu HDMI.

### **Použití kabelu i.LINK (volitelné příslušenství)**

Zkopírovaný formát (HDV/DV) závisí na formátu záznamu nebo formátu podporovaném videorekordérem/DVD zařízením. Podívejte se do níže uvedené tabulky <sup>a</sup> proveďte potřebná nastavení <sup>v</sup> nabídce.

#### b **Poznámky**

• Před prováděním <sup>t</sup>ěchto nastavení odpojte kabel i.LINK. V opačném případě nemusí videorekordér/DVD zařízení správně rozpozna<sup>t</sup> video signál.

### z **Rady**

• Tato videokamera je vybavena 6pinovým konektorem i.LINK. Vyberte kabel <sup>s</sup> vhodnou zástrčkou pro zařízení, které chcete připojit.

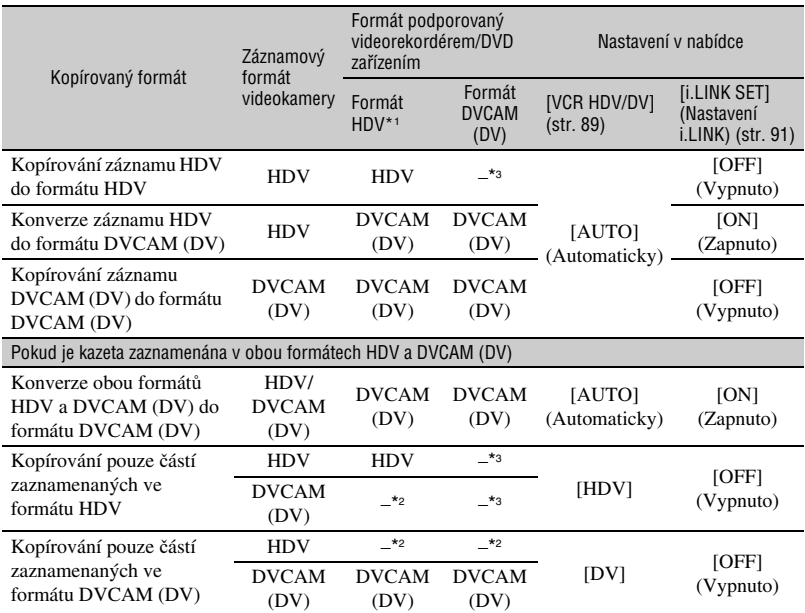

\*1 Záznamové zařízení kompatibilní <sup>s</sup> formátem HDV1080i.

\*2 Probíhá posuv pásky, ale není zaznamenáván žádný obraz ani zvuk (prázdná páska).

\*3 Není rozpoznán obraz (není uskutečně<sup>n</sup> žádný záznam).

#### b **Poznámky**

- Pokud je položka [VCR HDV/DV] nastavena na [AUTO] (Automaticky) <sup>a</sup> signál se přepíná mezi formáty HDV <sup>a</sup> DVCAM (DV), dojde k dočasnému výpadku obrazu <sup>a</sup> zvuku.
- Pokud je rekordérem videokamera HVR-Z7E/Z7P, nastavte položku [VCR HDV/DV] na [AUTO] (Automaticky) (str. 89).
- Pokud jsou přehrávač i rekordér kompatibilní <sup>s</sup> formátem HDV1080i (jako například HVR-Z7E/Z7P) <sup>a</sup> propojeny kabelem i.LINK, nebude obraz <sup>v</sup> místě pozastavení nebo zastavení <sup>a</sup> následném obnovení záznamu zcela stabilní nebo ostrý.
- Nastavte položku [DISP OUTPUT] (Výstup zobrazení) na [LCD PANEL] (LCD displej), pokud pro připojení použijete propojovací A/V kabel (str. 88).

### **Při připojení pomocí propojovacího A/V kabelu s kabelem S VIDEO (volitelné příslušenství)**

Místo konektoru video (žlutý) připojte konektor S VIDEO. Při tomto typu připojení dosáhnete <sup>v</sup>ěrnější reprodukce <sup>a</sup> vyšší kvality obrazu ve formátu DVCAM (DV). Pokud připojíte pouze samotný kabel S VIDEO, nebude na výstupu žádný zvuk.

### **Kopírování na jiné zařízení**

#### **1 Připravte videokameru pro přehrávání.**

Vložte kazetu se záznamem.Nastavte přepínač POWER (Napájení) do polohy videorekordér (Videorekordér).

Nastavte položku [DOWN CONVERT] (Konverze na nižší kvalitu) podle typu připojeného zařízení (televizor atd.) (str. 90).

### **2 Připravte videorekordér/DVD zařízení pro záznam.**

Při kopírování na videorekordér vložte kazetu.

Při kopírování na DVD rekordér vložte DVD.

Pokud je vaše záznamové zařízení vybaveno voličem vstupů, nastavte jej na příslušný vstup (jako například video vstup 1 <sup>a</sup> video vstup 2).

#### **3 Připojte videorekordér/DVD zařízení k videokameře jako záznamové zařízení.**

Podrobné informace <sup>o</sup> připojení - viz strana 100.

### **4 Spusťte přehrávání na videokameře a záznam na videorekordéru/DVD zařízení.**

Podrobné informace najdete <sup>v</sup> návodu k obsluze dodaném <sup>s</sup> vaším záznamovým zařízením.

### **5 Po dokončení kopírování zastavte přehrávání na videokameře a záznam na videorekordéru/DVD zařízení.**

#### b **Poznámky**

- Následující položky nelze kopírovat přes rozhraní *I*. HDV/DV (i.LINK):
	- indikátory,
	- tituly zaznamenané pomocí jiných videokamer.
- Obraz zaznamenaný ve formátu HDV není na výstupu rozhraní **ř** HDV/DV (konektor i.LINK) během pozastavení přehrávání nebo <sup>v</sup> jakémkoliv jiném než normálním režimu přehrávání.
- Při připojení pomocí kabelu i.LINK si uvědomte, že:
	- při pozastavení obrazu na videokameř<sup>e</sup> <sup>v</sup> průběhu záznamu na videorekordér/DVD zařízení nebude zaznamenaný obraz ostrý,
- <sup>v</sup> závislosti na zařízení nebo aplikaci se nemusí zobrazovat ani zaznamenat datový kód (datum/čas/údaje <sup>o</sup> nastavení videokamery),
- není možno odděleně zaznamenat obraz <sup>a</sup> zvuk.
- Při kopírování <sup>z</sup> videokamery na DVD rekordér pomocí kabelu i.LINK nemusí být možné ovládat videokameru pomocí DVD rekordéru, i když to popisuje návod k obsluze. Pokud <sup>m</sup>ůžete nastavit vstupní režim na HDV nebo DV na vašem DVD rekordéru <sup>a</sup> umožnit vstup/ výstup obrazu, postupujte podle kroků <sup>v</sup> části "Kopírování na jiné zařízení".

#### **Ö** Radγ

- Pro záznam data/času <sup>a</sup> údajů <sup>o</sup> nastavení videokamery <sup>v</sup> případě připojení pomocí propojovacího A/V kabelu je nutné zobrazit tyto údaje na LCD displeji.
- Při použití kabelu i.LINK se obrazové <sup>a</sup> zvukové signály přenáší digitálně, aby bylo dosaženo vysoké kvality obrazu.
- Při připojení pomocí kabelu i.LINK bude na LCD displeji videokamery indikován formát výstupního signálu (HDVour HINK) nebo  $DV$ <sub>OUT</sub>  $H$ **HNK** $)$ .

# **Záznam obrazu z videorekordéru**

Na kazetu je možno zaznamenat obraz <sup>z</sup> videorekordéru. Na paměťovou kartu "Memory Stick Duo" můžete zaznamenat scénu <sup>v</sup> podobě statického snímku. Obraz ve formátu HDV <sup>m</sup>ůžete zaznamenávat, pokud připojíte zařízení kompatibilní <sup>s</sup> formátem HDV1080i. Před záznamemnezapomeňte nejprve vložit do videokamery kazetu nebo paměťovou kartu "Memory Stick Duo". Videokameru <sup>m</sup>ůžete připojit

k videorekordéru pomocí kabelu i.LINK. Videokameru nejprve připojte k síťovému adaptéru/nabíječce (str. 15). Podívejte se rovněž do návodů k obsluze připojovaných zařízení.

### b **Poznámky**

- Pro záznam obrazu je vyžadován kabel i.LINK.
- Tuto operaci nelze provádě<sup>t</sup> pomocí propojovacího A/V kabelu.
- Videokamera je vybavena 6pinovým konektorem i.LINK. Vyberte kabel <sup>s</sup> vhodnou zástrčkou pro zařízení, které chcete připojit.
- Tato videokamera umožňuje záznam pouze ze zdroje <sup>s</sup> televizním barevným systémem PAL. Například není možno správně zaznamenat obraz ve francouzském barevném systému (SECAM). Podrobné informace <sup>o</sup> televizních barevných systémech - viz strana 101.
- Pokud pro připojení zdroje <sup>v</sup> barevném systému PAL chcete použít 21pinový adaptér, potřebujete 21pinový obousměrný adaptér (volitelné příslušenství).

Zařízení kompatibilní s formátem HDV1080i

→ HD kvalita

AV zařízení s konektorem i.I INK

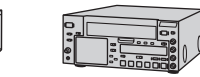

→ SD kvalita

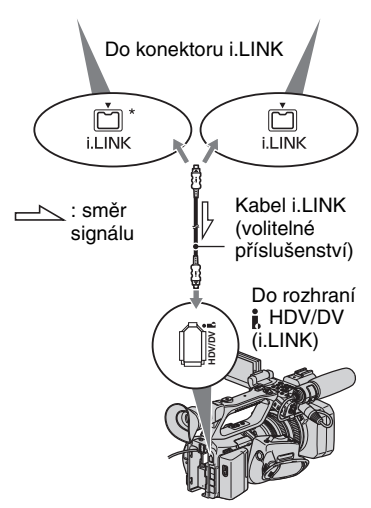

\* Je nutný konektor i.LINK kompatibilní <sup>s</sup> formátem HDV1080i.

### **Záznam videosekvencí**

**1 Nastavte přepínač POWER (Napájení) do polohy VCR (Videorekordér).**

### **2 Nastavte vstupní signál na videokameře.**

Nastavte položku [VCR HDV/DV] na [AUTO] (Automaticky) při záznamu ze zařízení kompatibilního <sup>s</sup> formátem HDV.

Nastavte položku [VCR HDV/DV] na [DV] nebo [AUTO] (Automaticky) při záznamu ze zařízení kompatibilního <sup>s</sup> formátem DVCAM (DV) (str. 89).

### **3 Připojte videorekordér k videokameře jako zařízení pro přehrávání.**

Pokud je připojen kabel i.LINK, bude formát vstupního signálu (HDVIN **flunk** nebo **DV<sub>IN</sub>** flunk<sup>2</sup>) zobrazen na LCD displeji videokamery (tento indikátor se <sup>m</sup>ůže zobrazit na obrazovcezařízení pro přehrávání, nebude však zaznamenán).

### **4 Vložte kazetu do videorekordéru.**

### **5 Nastavte videokameru do režimu pozastavení záznamu.**

Stiskněte tlačítko II (PAUSE) (Pozastavení) <sup>a</sup> současně stiskněte obě tlačítka ● REC (Záznam).

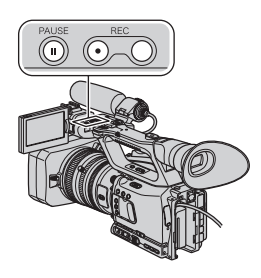

### **6 Spusťte přehrávání kazety na videorekordéru.**

Obraz přehrávaný na videorekordéru se zobrazí na LCD displeji videokamery.

### **7 Znovu stiskněte tlačítko**  X**(PAUSE) (Pozastavení) v místě, kde chcete spustit záznam.**

### **8** Stisknutím tlačítka ■ (STOP) **(Zastavení) zastavte záznam.**

#### b **Poznámky**

- Televizní programy nelze zaznamenávat přes rozhraní  $\parallel$  HDV/DV (i.LINK).
- Při kopírování ze zařízení DVCAM (DV) pomocí kabelu i.LINK nejsou zaznamenány uživatelské bity.
- Obraz ze zařízení DV lze zaznamenat pouze ve formátu DVCAM (DV).
- Při připojení pomocí kabelu i.LINK si uvědomte, že:
	- při pozastavení obrazu na videokameř<sup>e</sup> <sup>v</sup> průběhu záznamu na videorekordér nebude zaznamenaný obraz ostrý,
	- není možno odděleně zaznamenat obraz<sup>a</sup> zvuk,
	- pokud záznam pozastavíte nebo ukončíte <sup>a</sup> potom opě<sup>t</sup> spustíte, nemusí být obraz zaznamenán plynule.
- Pokud video signály přiváděné na vstup videokamery přes konektor **I** HDV/DV obsahují efekt chvění obrazu (změna frekvence), <sup>m</sup>ůže být tento efekt přenášen do video signálů vystupujících <sup>z</sup> konektorů COMPONENT OUT (Komponentní výstup) <sup>a</sup> A/V OUT (A/V výstup). Pokud sledujete videosekvenci na televizoru připojeném k videokameř<sup>e</sup> přes konektor COMPONENT OUT (Komponentní výstup) nebo A/V OUT (A/V výstup), <sup>m</sup>ůže být obraz zkreslený nebo se nemusí zobrazit <sup>v</sup>ůbec. Efekt chvění se nevyskytne při záznamu videosekvence na kazetu pomocí videokamery, ale <sup>m</sup>ůže se vyskytnout při záznamu videosekvence na jiný videorekordér připojený k videokameř<sup>e</sup> přes konektor COMPONENT OUT (Komponentní výstup) nebo A/V OUT (A/V výstup).

#### ن<sup>ہ</sup> Radv

• Pokud je na vstupu video signál 4:3, bude se na LCD displeji videokamery zobrazovat <sup>s</sup> černými pruhy na levé <sup>a</sup> pravé straně.

### **Záznam obrazu z videorekordéru (pokračování)**

### **Záznam statických snímků**

Nejdříve vložte do videokamery paměťovou kartu "Memory Stick Duo" <sup>a</sup> přiřaďte funkci [PHOTO] (Fotografie) <sup>n</sup>ěkterému <sup>z</sup> tlačítek ASSIGN (Přiřazení) (str. 45).

#### **1I** Proveďte kroky 1 až 4 uvedené **v části "Záznam videosekvencí".**

### **2 Spusťte přehrávání kazety.**

Obraz <sup>z</sup> videorekordéru se zobrazí naLCD displeji videokamery.

**3 Jakmile se zobrazí scéna, kterou chcete zaznamenat, stiskněte tlačítko ASSIGN (Přiřazení), kterému je přiřazena funkce [PHOTO] (Fotografie) nebo tlačítko PHOTO (Fotografie) na dálkovém ovladači.**

#### b **Poznámky**

• Při záznamu statického snímku <sup>z</sup> videosekvenceve formátu HDV bude velikost snímku asi1,2 M. Při záznamu statického snímku <sup>z</sup> videosekvence ve formátu DVCAM (DV) <sup>a</sup> širokoúhlém formátu (16:9) bude velikost snímku 0,2 M nebo 0,3 M (VGA) <sup>u</sup> videosekvencí ve formátech DVCAM (DV) <sup>a</sup> 4:3.

## **Kopírování videosekvencí <sup>z</sup> kazety do počítače**

Připojte videokameru k počítači pomocí kabelu i.LINK.

Počítač musí být vybaven konektorem i.LINK <sup>a</sup> nainstalovaným editačním softwarem, který umožňuje kopírování video signálů.

Požadovaný software závisí na formátu zaznamenaného obrazu <sup>a</sup> na formátu pro kopírování do počítač<sup>e</sup> (HDV nebo DVCAM (DV)) – viz níže uvedená tabulka.

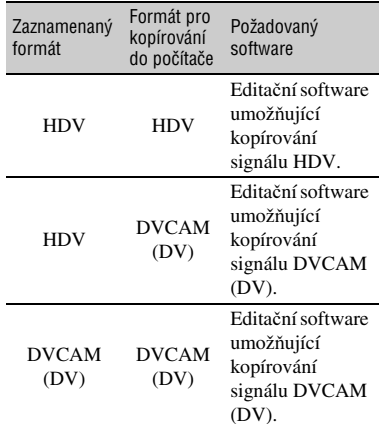

#### b **Poznámky**

- Konektor **j**, HDV/DV na videokameře nepodporuje funkci napájení.
- Videosekvence nelze kopírovat při připojení pomocí USB kabelu.
- Podrobné informace <sup>o</sup> kopírování obrazu najdete <sup>v</sup> příručce k editačnímu softwaru.
- Podrobné informace <sup>o</sup> doporučeném připojení najdete <sup>v</sup> příručce k editačnímu softwaru.
- Některý editační software nemusí na počítači správně pracovat.
- Formát DVCAM (DV) nelze změnit na formát HDV.

Požadovaná nastavení <sup>v</sup> nabídce se lišípodle zaznamenaného obrazu <sup>a</sup> formátu (HDV nebo DVCAM (DV)), který chcete zkopírovat do počítače.

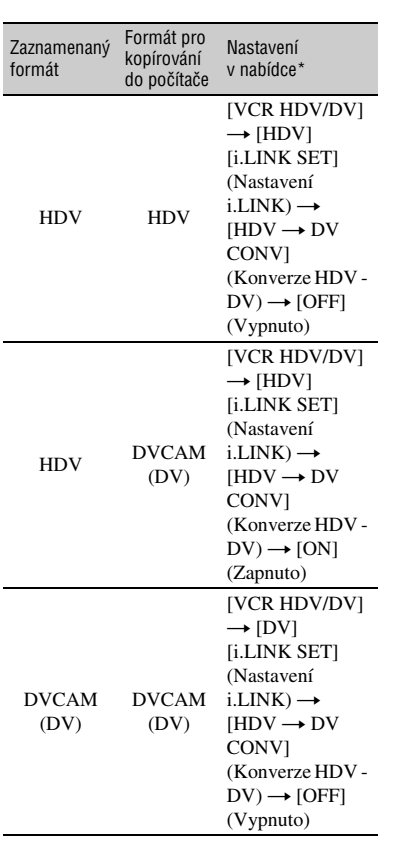

\* Nastavení <sup>v</sup> nabídce - viz strana 68.

#### ້ຕໍ**່ Rad**v

- Pro kopírování obrazu ve formátu HDV bez jakékoliv změny formátu je nutný software kompatibilní <sup>s</sup> formátem HDV. Podrobné informace najdete <sup>v</sup> příručce k softwaru nebo se obraťte na výrobce softwaru.
- Pro přehrávání videosekvencí na běžném DVD přehrávači je <sup>t</sup>řeba vytvořit DVD video ve formátu SD. DVD video není ve formátu HDV.

### **Krok 1: Připojení kabelu i.LINK**

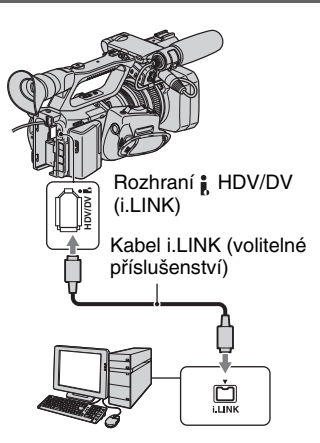

### **Poznámky k připojení k počítači**

- Kabel i.LINK připojte nejprve k počítači <sup>a</sup> potom k videokameře. Při připojení <sup>v</sup> obráceném pořadí <sup>m</sup>ůže dojít k vytvoření náboje statické elektřiny, což <sup>m</sup>ůže způsobit chybnou funkci videokamery.
- V následujících situacích <sup>m</sup>ůže počítač zamrznout nebo nemusí rozpozna<sup>t</sup> signál <sup>z</sup> videokamery:
- při připojení videokamery k počítači, který nepodporuje formáty video signálů zobrazené na LCD displeji videokamery (HDV nebo DVCAM (DV)),
- při změně nastavení položek [VCR HDV/DV] (str. 89) <sup>a</sup> [i.LINK SET] (Nastavení i.LINK) (str. 91) během doby, kdy je připojen kabel i.LINK,
- při změně nastavení položky [REC FORMAT] (Formát záznamu) během doby, kdy je připojen kabel i.LINK <sup>a</sup> přepínač POWER (Napájení) je nastaven do polohy CAMERA (Videokamera) (str. 88),
- při změně polohy přepínač<sup>e</sup> POWER (Napájení) během doby, kdy je připojen kabel  $i$  LINK.
- Formát (HDV nebo DVCAM (DV)) vstupních/ výstupních signálů se při připojení kabelu i.LINK zobrazí na LCD displeji videokamery.

### **Krok 2: Zkopírování videosekvencí**

Pro napájení videokamery použijte dodaný síťový adaptér/nabíječku (str. 15).

- 1 Připravte editační software (volitelné příslušenství).
- 2 Zapněte počítač.
- 3 Vložte kazetu do videokamery <sup>a</sup> nastavte přepínač POWER (Napájení) do polohy VCR (Videorekordér).
- 4 Proveďte nastavení <sup>v</sup> nabídce videokamery. Nastavení <sup>v</sup> nabídce se liší <sup>v</sup> závislostina kopírovaném obrazu.
- 5 Pomocí softwaru zkopírujte obraz do počítače.

#### b **Poznámky**

- Pokud je obraz zkopírován ve formátu HDV, ale není rozpoznán, nemusí váš editační software podporovat formát HDV. Podle kroku 4 zkonvertujte obraz do formátu DVCAM (DV) <sup>a</sup> znovu jej zkopírujte.
- Kazetu zaznamenanou ve formátu DVCAM(DV) nelze zkopírovat do počítač<sup>e</sup> ve formátu HDV.

### **ζ<sup>:</sup> Rady**

• Pokud je do počítač<sup>e</sup> kopírován obraz ve formátu HDV, je velikost 10minutové sekvence <sup>v</sup> kompresním formátu MPEG2 asi 2 GB (téměř stejná jako <sup>u</sup> formátu DV).

### **Při kopírování videosekvence ve formátu HDV z počítače do videokamery**

Nastavte položku [VCR HDV/DV] na [HDV] a položku [HDV  $\rightarrow$  DV CONV] (Konverze HDV - DV) nabídky [i.LINK SET] (Nastavení i.LINK) na [OFF] (Vypnuto) (str. 89, 91).

#### b **Poznámky**

• Kopírování videosekvence ve formátu HDV editované na počítači zpě<sup>t</sup> na kazetu ve formátu HDV je možné, pokud váš editační software podporuje kopírování videosekvencí ve formátu HDV na kazetu. Pro podrobné informace se obraťte na výrobce softwaru.

### **Při kopírování videosekvence ve formátu DVCAM (DV) z počítače do videokamery**

Nastavte položku [VCR HDV/DV] na [DV] (str. 89).
# *Odstraňování problémů* **Odstraňování problémů**

Pokud se při provozu videokamery vyskytnou jakékoli problémy, použijte pro jejich vyřešení následující tabulku. Pokud problém přetrvává, odpojte videokameru od napájení <sup>a</sup> obraťte se na prodejce Sony.

- Zdroje napájení//LCD displej/dálkový ovladač···str. 109
- Kazety/paměťové karty "Memory Stick Duo"…str. 110
- Záznam···str. 111
- Přehrávání···str. 115
- Připojení k televizoru···str. 117
- Kopírování/editace/připojení k dalším zařízením···str. 118
- Připojení k počítači···str. 119

### **Zdroje napájení//LCD displej/dálkový ovladač**

#### **Videokamera se nezapne nebo se náhle vypne.**

- Připojte k videokameř<sup>e</sup> nabitý akumulátor (str. 15).
- Použijte síťový adaptér/nabíječku <sup>a</sup> připojte ji do síťové zásuvky (str. 15).

#### **Videokamera nepracuje ani po zapnutí napájení.**

- Odpojte síťový adaptér/nabíječku ze zásuvky nebo odejměte <sup>z</sup> videokamery akumulátor <sup>a</sup> po přibližně 1 minutě jej opě<sup>t</sup> nasaďte.
- Pomocí špičatého předmětu stiskněte tlačítko RESET (Obnovení) (str. 143).

#### **Videokamera se zahřívá.**

• Videokamera se při provozu zahřívá. Nejedná se <sup>o</sup> závadu.

#### **Indikátor zbývající kapacity akumulátoru neukazuje správnou dobu.**

- Okolní teplota je příliš vysoká nebo nízká nebo akumulátor není dostatečně nabitý. Nejedná se <sup>o</sup> závadu.
- Akumulátor znovu úplně nabijte. Pokud problém přetrvává, <sup>m</sup>ůže být vyčerpána životnost akumulátoru. Vyměňte jej za nový (str. 15, 128).
- Za určitých okolností nemusí být indikovaná doba správná. Například po otevření nebo zavření LCD displeje bude trvat přibližně 1 minutu, než se opě<sup>t</sup> zobrazí správný údaj <sup>o</sup> zbývající kapacitě akumulátoru.

#### **Akumulátor se vybíjí příliš rychle.**

- Okolní teplota je příliš vysoká nebo nízká nebo akumulátor není dostatečně nabitý. Nejedná se <sup>o</sup> závadu.
- Akumulátor znovu úplně nabijte. Pokud problém přetrvává, <sup>m</sup>ůže být vyčerpána životnost akumulátoru. Vyměňte jej za nový (str. 15, 128).

#### **Obraz zůstává zobrazen na LCD displeji.**

• Tento jev nastává <sup>v</sup> případě odpojení kabelu DK-415 nebo odejmutí akumulátoru bez předchozího vypnutí videokamery. Nejedná se <sup>o</sup> závadu.

**ů**

#### **Obraz v hledáčku není čistý.**

• Pohybujte páčkou pro dioptrické nastavení hledáčku, až uvidíte čistý obraz (str. 19).

#### **Obraz v hledáčku se ztratil.**

• Pokud změníte nastavení položky [VF POWERMODE] (Režim napájení hledáčku) na [AUTO] (Automaticky) <sup>a</sup> LCD displej je otevřený, <sup>z</sup>ůstane hledáček vypnutý (str. 87).

#### **Dodaný dálkový ovladač nepracuje.**

- Nastavte položku [REMOTE CTRL] (Dálkové ovládání) na [ON] (Zapnuto) (str. 99).
- Odstraňte veškeré překážky mezi dálkovým ovladačem <sup>a</sup> snímačem dálkového ovladače.
- Dálkový ovladač chraňte před zdroji silného světla, jako je například sluneční světlo nebo stropní osvětlení, jinak nemusí pracova<sup>t</sup> správně.
- Do prostoru pro baterie vložte nové baterie tak, aby byla dodržena správná polarita (+/–) (str. 144).

#### **Při používání dodaného dálkového ovladače dochází k chybné funkci jiného videorekordéru.**

- Vyberte pro videorekordér jiný režim dálkového ovladač<sup>e</sup> než VTR 2.
- Snímač dálkového ovladač<sup>e</sup> na videorekordéru překryjte černým papírem.

# **Kazety/paměťové karty "Memory Stick Duo"**

#### **Kazetu není možno vysunout z kazetového prostoru.**

- Ujistěte se, že je zdroj napájení (akumulátor nebo síťový adaptér/nabíječka) připojen správně (str. 15).
- Uvnitř videokamery došlo ke kondenzaci vlhkosti (str. 131).

#### **Při použití kazety s pamětí kazety (Cassette Memory) se nezobrazuje indikátor Cassette Memory (Paměť kazety) nebo název titulu.**

• Tato videokamera nepodporuje funkci Cassette Memory (Paměť kazety), takže se indikátor nezobrazí.

#### **Nezobrazuje se indikátor zbývající doby kazety.**

• Nastavte položku [**loo]** REMAINING] (Zbývající doba) na [ON] (Zapnuto), aby byl indikátor zbývající doby kazety trvale zobrazen (str. 87).

# **Při rychlém převíjení vzad nebo vpřed je kazeta hlučnější.**

• Při použití kabelu DK-415 se rychlost rychlého převíjení vzad/vpřed zvyšuje (ve srovnání <sup>s</sup> napájením na akumulátor), <sup>a</sup> proto se zvyšuje i hlučnost. Nejedná se <sup>o</sup> závadu.

#### **Nelze vymazat snímky nebo naformátovat paměťovou kartu "Memory Stick Duo".**

• Snímky jsou chráněny proti vymazání. Zrušte ochranu na počítači atd.

# **Záznam**

#### **Při stisknutí tlačítka REC START/STOP (Spuštění/zastavení záznamu) se záznam nespustí.**

- Nastavte přepínač POWER (Napájení) do polohy CAMERA (Videokamera) (str. 25).
- Páska <sup>v</sup> kazetě je na konci. Převiňte pásku <sup>v</sup> kazetě nebo vložte novou kazetu.
- Plošku ochrany proti zápisu na kazetě nastavte do polohy REC (Záznam) nebo vložte novou kazetu (str. 123).
- Došlo k přichycení pásky k bubnu videohlav <sup>v</sup> důsledku kondenzace vlhkosti. Vyjměte kazetu <sup>a</sup> ponechejte videokameru alespoň 1 hodinu mimo provoz. Potom opě<sup>t</sup> vložte kazetu (str. 131).
- Nastavte položku [REC CTL MODE] (Režim ovládání záznamu) vedlejší nabídky [EXT REC CTRL] (Záznam na externí zařízení) na jinou možnost než [EXT ONLY] (Pouze externí zařízení) (str. 91).

#### **Zoom na rukojeti nepracuje.**

• Nastavte přepínač rychlosti zoomu na rukojeti do polohy FIX (Pevná) nebo VAR (Proměnlivá) (str. 28).

#### Nelze zaznamenávat na paměťovou kartu "Memory Stick Duo".

- Přiřaďte funkci [PHOTO] (Fotografie) tlačítku ASSIGN (Přiřazení) (str. 45).
- Paměťová karta "Memory Stick Duo" je plná. Vymažte nepotřebné snímky <sup>z</sup> paměťové karty "Memory Stick Duo" (str. 126).
- Naformátujte paměťovou kartu "Memory Stick Duo" na videokameře (str. 95) nebo vložte jinou paměťovou kartu "Memory Stick Duo" (str. 23).
- Statické snímky nelze na paměťovou kartu "Memory Stick Duo" zaznamenávat <sup>v</sup> následujících případech:
- pokud používáte funkci [FADER] (Roztmívání/zatmívání),
- pokud používáte funkci [SMTH SLW REC] (Rychloběžný záznam),
- pokud je rychlost závěrky nižší než 1/50,
- během používání funkce přechodů mezi záběry,
- při nastavení položky [SCAN TYPE] (Typ snímání) na [25].

#### **Na kazetě není možno zaznamenat plynulý přechod od naposledy zaznamenané scény k následující scéně.**

- Nepořizujte záznam <sup>v</sup> progresivním formátu <sup>s</sup> <sup>r</sup>ůzným nastavením položky [REC TYPE] (Typ záznamu) na stejnou kazetu.
- Proveďte funkci End search (Vyhledání konce záznamu) (str. 47).
- Nevyjímejte kazetu (obraz bude zaznamenán spojitě bez přerušení, <sup>a</sup> to i po vypnutí napájení).
- Nepořizujte záznam ve formátech HDV <sup>a</sup> DVCAM (DV) na stejnou kazetu.
- Nepořizujte záznam <sup>v</sup> režimech DVCAM <sup>a</sup> DV SP na stejnou kazetu.
- Pokud je položka [QUICK REC] (Rychlý záznam) nastavena na [ON] (Zapnuto), není možné zaznamenat plynulý přechod (str. 98). **(DVIDEO)**

#### **Při pořizování statického snímku se neozve zvuk závěrky.**

- Nastavte položku [BEEP] (Zvukový signál) na [ON] (Zapnuto) (str. 99).
- Zvuk závěrky se neozve během záznamu videosekvence nebo při připojení externího zařízení.

#### **Funkce End search (Vyhledání konce záznamu) nebo Last scene review (Kontrola poslední scény) nepracuje.**

- Nevyjímejte kazetu po záznamu (str. 47).
- Na kazetě není žádný záznam.
- Na začátku nebo mezi částmi záznamu je prázdné místo. Nejedná se <sup>o</sup> závadu.

#### **Funkce automatického zaostřování nepracuje.**

- Nastavte zaostřovací kroužek do polohy režimu B <sup>a</sup> stiskněte tlačítko ASSIGN (Přiřazení), kterému je přiřazena funkce [FOCUS] (Zaostřování), dokud se neaktivuje funkce automatického zaostřování (str. 29, 45).
- Pokud automatické zaostřování nepracuje správně, proveďte ruční zaostření (str. 29).

#### **Položky nabídky jsou zobrazeny šedě nebo nepracují.**

- V této situaci nemůžete při záznamu/přehrávání používat šedě zobrazené položky nabídky.
- Existují <sup>n</sup>ěkteré funkce, které nelze aktivovat současně. Následující seznam uvádí příklady kombinací funkcí <sup>a</sup> položek nabídky, které nelze vyvolat současně.

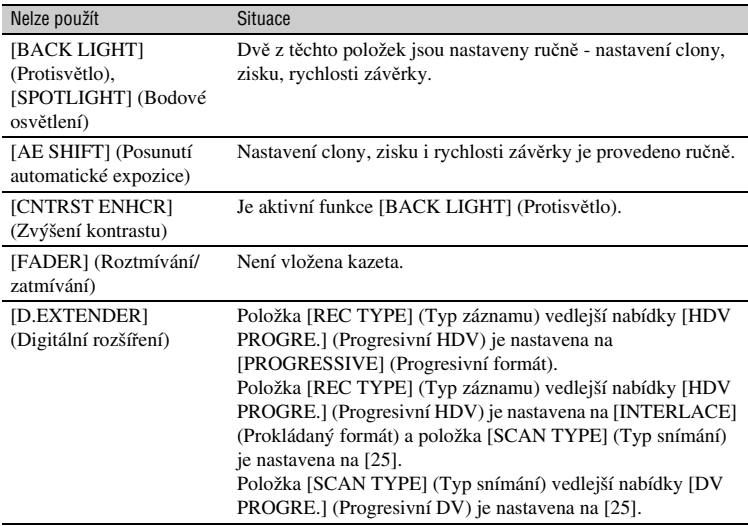

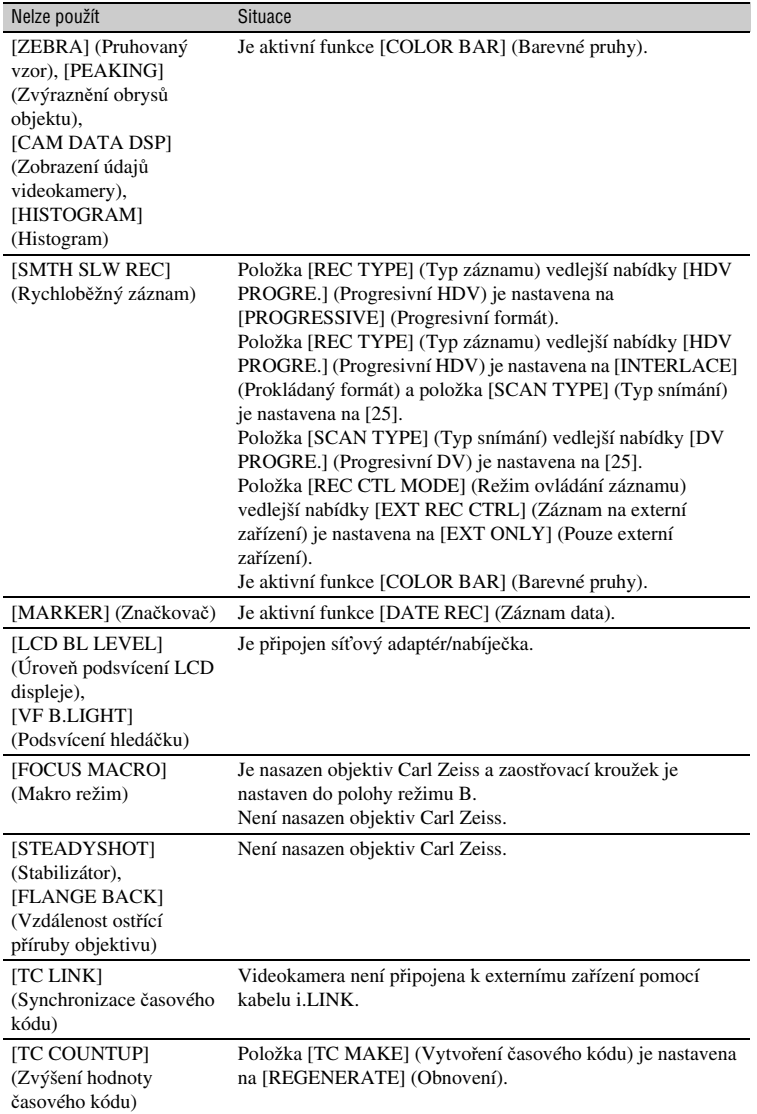

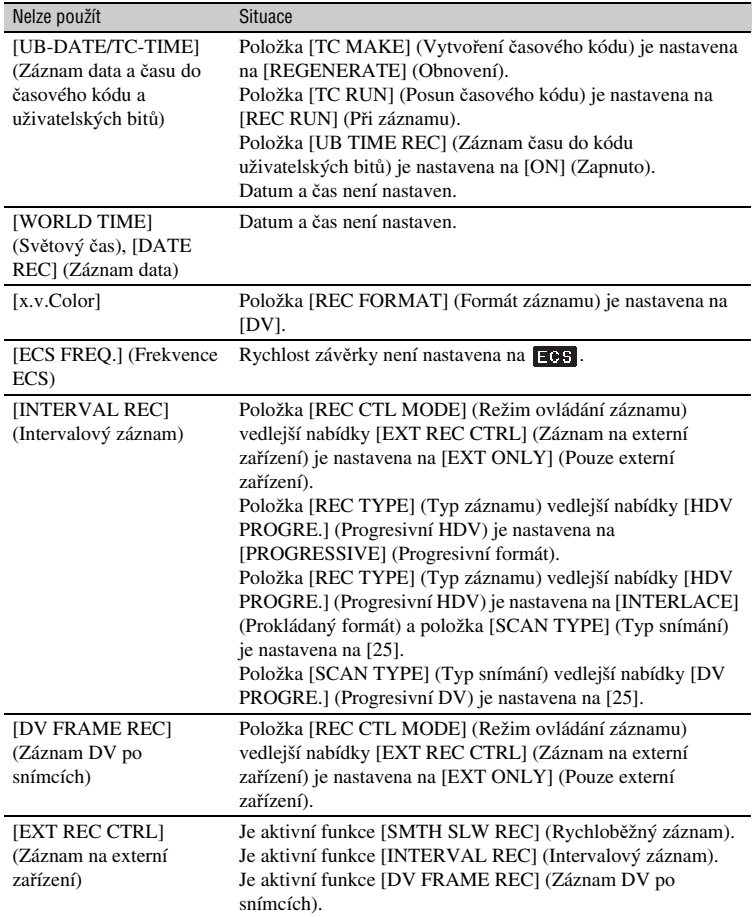

#### **Rychlost závěrky, zisk, vyvážení bílé nebo clonu nelze nastavit ručně.**

• Nastavte přepínač AUTO/MANUAL (Automaticky/ručně) do polohy MANUAL (Ručně).

### **Na LCD displeji se objevují malé body bílé, červené, modré nebo zelené barvy.**

• Tento jev se objevuje při použití nízké rychlosti závěrky (str. 32). Nejedná se <sup>o</sup> závadu.

#### **Objekty, které velmi rychle "procházejí snímkem", se jeví jako pokroucené.**

• Tento jev se nazývá ohniskový fenomén. Nejedná se <sup>o</sup> závadu. Podle podmínek záznamu <sup>a</sup> kvůli způsobu, jakým obrazový snímač (snímač CMOS) načítá obrazové signály, se mohou objekty, které rychle "procházejí snímkem", jevit jako pokroucené.

#### **Obraz na LCD displeji je jasný, přičemž objekt se vůbec nezobrazuje.**

- Nastavte položku [BACK LIGHT] (Protisvětlo) na [OFF] (Vypnuto).
- Nastavte položku [HYPER GAIN] (Hyper zisk) na [OFF] (Vypnuto).

#### **Obraz na LCD displeji je tmavý, přičemž objekt se vůbec nezobrazuje.**

• Pro zapnutí podsvícení LCD displeje podržte stisknuté tlačítko DISPLAY/BATT INFO (Zobrazení/informace <sup>o</sup> akumulátoru) <sup>n</sup>ěkolik sekund (str. 19).

#### **V obrazu se objevují vodorovné pruhy.**

• K této situaci dochází, pokud pořizujete záznam <sup>v</sup> zářivkovém osvětlení nebo při osvětlení sodíkovou nebo rtuťovou lampou. Nejedná se <sup>o</sup> závadu. Tento jev lze omezit změnou rychlosti závěrky (str. 32).

#### **Při záznamu televizní obrazovky nebo obrazovky monitoru počítače se zobrazují černé pruhy.**

• Tento jev lze omezit nastavením rychlosti závěrky v režimu Extended clear scan ( $\text{ES}$ ) (str. 32).

#### **Jemné vzory poblikávají, úhlopříčné čáry jsou zubaté.**

• Nastavte položku [DETAIL] (Kontury) směrem k hodnotě [0] (str. 41).

# **Přehrávání**

Pokud přehráváte statické snímky uložené na paměťové kartě "Memory Stick Duo", přečtěte si rovněž část Kazety/paměťové karty "Memory Stick Duo" (str. 110).

#### **Kazetu není možno přehrát.**

- Nastavte přepínač POWER (Napájení) do polohy VCR (Videorekordér).
- Převiňte kazetu (str. 53).

#### **Statické snímky uložené na paměťové kartě "Memory Stick Duo" nelze správně přehrát.**

- Statické snímky není možné přehrávat při změně názvu souborů nebo složek nebo při úpravě dat na počítači (v takovém případě název souboru bliká). Nejedná se <sup>o</sup> závadu (str. 127).
- Statické snímky zaznamenané na jiných zařízeních nemusí být možné správně přehrát. Nejedná se <sup>o</sup> závadu.

#### **Název souboru není zobrazen správně nebo bliká.**

- Soubor je poškozený.
- Souborový formát není videokamerou podporován (str. 123).
- Pokud struktura složek neodpovídá všeobecné normě, bude se zobrazovat pouze název souboru.

#### **V obrazu se objevují vodorovné pruhy. Obraz není čistý nebo se nezobrazuje vůbec.**

• Videohlavy jsou znečištěné. Očistěte videohlavy pomocí čisticí kazety (volitelné příslušenství) (str. 132).

#### **Není možno poslouchat zvuk zaznamenaný pomocí čtyřkanálového (4CH**) **mikrofonu na jiné videokameře.**

- Nastavte položku [DV AUDIO MIX] (Sloučení zvuku DV) pro čtyřkanálový záznam ve formátu DVCAM (DV) (str. 83).
- Zvuk zaznamenaný <sup>v</sup> kanálech CH3 <sup>a</sup> CH4 nelze přehrát na videokameř<sup>e</sup> při čtyřkanálovém záznamu ve formátu HDV.

#### **Není slyšet žádný zvuk nebo je zvuk velmi slabý.**

- Zvyšte hlasitost (str. 54).
- Nastavte položku [DV AUDIO MIX] (Sloučení zvuku DV) (str. 83).
- Obraz zaznamenaný <sup>s</sup> použitím funkce [SMTH SLW REC] (Rychloběžný záznam) neobsahuje zvuk.

#### **Dochází k výpadkům obrazu nebo zvuku.**

• Kazeta byla zaznamenána ve formátu HDV i DVCAM (DV). Nejedná se <sup>o</sup> závadu.

#### **Videosekvence se na chvíli zastaví nebo přeskočí zvuk.**

- K tomu dochází při znečištění kazety nebo videohlav (str. 132).
- Použijte kazetu mini DV značky Sony.

#### Na LCD displeji je zobrazena indikace "---".

- Přehrávaná kazeta byla zaznamenána ve chvíli, kdy nebylo nastaveno datum <sup>a</sup> čas.
- Právě se přehrává část kazety bez záznamu.
- Není možno načíst datový kód na kazetě obsahující ruchy nebo šumy.
- Probíhá přehrávání videosekvence zaznamenané <sup>s</sup> použitím režimu Extended clear scan  $($  FCF $)$ .
- Pokud není nasazen objektiv Carl Zeiss, nebude zobrazeno clonové číslo.

# **Na LCD displeji jsou šumy a zobrazuje se <b>NKI** nebo  $\boxed{30}$ .

• Kazeta byla zaznamenána <sup>v</sup> barevném televizním systému odlišném od barevného systému této videokamery (PAL). Nejedná se <sup>o</sup> závadu.

#### **Funkce Date Search (Vyhledávání podle data) nepracuje správně.**

- Po změně data pořizujte záznam <sup>v</sup> délce nejméně 2 minuty. Pokud je záznam pořízený <sup>v</sup> jednom dni příliš krátký, nemusí videokamera přesně najít místo, kde se změnilo datum záznamu.
- Na začátku nebo mezi částmi záznamu je prázdné místo. Nejedná se <sup>o</sup> závadu.

#### **V průběhu funkce End search (Vyhledání konce záznamu), Rec Review (Kontrola záznamu) nebo Last scene review (Kontrola poslední scény) se nezobrazuje žádný obraz.**

• Kazeta byla zaznamenána ve formátu HDV i DVCAM (DV). Nejedná se <sup>o</sup> závadu.

#### **Není slyšet nový zvuk přidaný na kazetu pomocí jiné videokamery.**

• Zkuste změnit nastavení položky [DV AUDIO MIX] (Sloučení zvuku DV) (od možnosti [CH1,CH2] (originální zvuk)), dokud není zvuk slyšet správně (str. 83).

#### Na LCD displeji se zobrazuje  $2/2$ -ST.

• Toto zobrazení je na displeji, pokud přehráváte kazetu zaznamenanou na jiných záznamových zařízeních <sup>s</sup> použitím čtyřkanálového mikrofonu. Tato videokamera nepodporuje záznamovou normu pro čtyřkanálový mikrofon.

# **Připojení k televizoru**

#### **Není možno sledovat obraz na televizoru připojeném pomocí kabelu i.LINK.**

- Obraz <sup>v</sup> kvalitě HD (vysoké rozlišení) nemůžete sledovat na televizoru, pokud konektor i.LINK na televizoru není kompatibilní <sup>s</sup> formátem HDV1080i (str. 61). Viz návod k obsluze dodaný k vašemu televizoru.
- Proveďte konverzi obrazu ve formátu HDV na nižší kvalitu <sup>a</sup> přehrávejte formát DVCAM (DV) (kvalita obrazu SD) (str. 91).
- Pro přehrávání obrazu použijte jiný propojovací kabel (str. 61).

#### **Při připojení konektoru S VIDEO (kanál S VIDEO) nebo komponentního video konektoru není slyšet zvuk na televizoru.**

• Pokud používáte konektor S VIDEO nebo komponentní video konektor, ujistěte se, že je rovněž připojena červená <sup>a</sup> bílá zástrčka propojovacího A/V kabelu (str. 61).

#### **Na televizoru připojeném pomocí komponentního video kabelu není možno sledovat obraz ani poslouchat zvuk.**

- Nastavte položku [COMPONENT] (Komponentní) podle požadavků připojeného zařízení (str. 90).
- Pokud používáte komponentní video kabel, ujistěte se, že je rovněž připojena červená <sup>a</sup> bílá zástrčka propojovacího A/V kabelu (str. 61).

**ů**

#### **Na televizoru připojeném pomocí kabelu HDMI není možno sledovat obraz ani poslouchat zvuk.**

- Pokud jsou <sup>v</sup> záznamu obsaženy signály na ochranu proti kopírování, nebude obraz ve formátu HDV na výstupu HDMI OUT (Výstup HDMI).
- Obraz ve formátu DVCAM (DV) přiváděný na vstup videokamery pomocí kabelu i.LINK (str. 104) nebude na výstupu.
- K této situaci dochází, pokud je kazeta zaznamenána ve formátu HDV i DVCAM (DV). Odpojte <sup>a</sup> znovu připojte kabel HDMI nebo pomocí přepínač<sup>e</sup> POWER (Napájení) vypněte <sup>a</sup> znovu zapněte videokameru.

#### **Na televizoru s poměrem stran obrazovky 4:3 je obraz zkreslený.**

- K této situaci dochází, pokud je obraz zaznamenaný <sup>v</sup> režimu 16:9 (širokoúhlý) přehráván na televizoru 4:3. Podle formátu záznamu vyberte typ konverze na nižší kvalitu:
- pokud je záznam ve formátu HDV, nastavte položku [DOWN CONVERT] (Konverze na nižší kvalitu) ve vedlejší nabídce [VIDEO OUT] (Video výstup) (str. 90),
- pokud je záznam ve formátu DVCAM (DV), nastavte položku [DV WIDE CONV] (Konverze širokoúhlého formátu DV) ve vedlejší nabídce [VIDEO OUT] (Video výstup) (str. 91).

### **V horní a spodní části obrazovky televizoru 4:3 se zobrazují černé pruhy.**

• K této situaci dochází, pokud je obraz zaznamenaný <sup>v</sup> režimu 16:9 (širokoúhlý) přehráván na televizoru 4:3.

Nejedná se <sup>o</sup> závadu.

# **Kopírování/editace/připojení k dalším zařízením**

#### **Není možno provádět zoom obrazu z připojených zařízení.**

• Videokamera neumožňuje zoom obrazu <sup>z</sup> připojených zařízení.

#### **Časový kód a další informace se zobrazují na displeji připojeného zařízení.**

• Pokud je připojen propojovací A/V kabel, nastavte položku [DISP OUTPUT] (Výstup zobrazení) na [LCD PANEL] (LCD displej) (str. 88).

#### **Není možno správně kopírovat pomocí propojovacího A/V kabelu.**

• Propojovací A/V kabel není správně připojen. Před kopírováním obrazu <sup>z</sup> videokamery zkontrolujte, zda je propojovací A/V kabel připojen do vstupního konektoru na příslušném zařízení.

#### **Při připojení pomocí kabelu i.LINK se během kopírování nezobrazuje obraz na obrazovce.**

• Nastavte položku [VCR HDV/DV] podle požadavků připojeného zařízení (str. 89).

#### **Na kazetu se záznamem nelze přidat zvuk.**

• Pomocí této videokamery není možno přidávat zvuk na kazetu se záznamem.

#### **Není možno správně kopírovat pomocí kabelu HDMI.**

• Obraz nelze zkopírovat pomocí kabelu HDMI.

#### **Při kopírování videosekvence zaznamenané v širokoúhlém formátu (16:9) pomocí kabelu i.LINK se obraz roztáhne ve svislém směru.**

- Při použití kabelu i.LINK není rozpoznáno nastavení poměru stran obrazu. Nastavte pomě<sup>r</sup> stran obrazu na televizoru.
- Použijte pro připojení propojovací A/V kabel.

# **Připojení k počítači**

#### **Počítač není schopen rozpoznat tuto videokameru.**

- Odpojte propojovací kabel od počítač<sup>e</sup> <sup>a</sup> videokamery <sup>a</sup> pak jej opě<sup>t</sup> pevně připojte.
- Odpojte propojovací kabel od počítač<sup>e</sup> <sup>a</sup> videokamery, proveďte restart počítač<sup>e</sup> <sup>a</sup> pak opě<sup>t</sup> správně připojte videokameru k počítači.

#### **Na počítači není možno sledovat nebo kopírovat obraz zaznamenaný na kazetě. ILINK**

- Odpojte propojovací kabel od počítač<sup>e</sup> <sup>a</sup> videokamery <sup>a</sup> pak jej opě<sup>t</sup> pevně připojte.
- Pro kopírování videosekvence <sup>z</sup> kazety do počítač<sup>e</sup> je vyžadován editační software (volitelné příslušenství) (str. 106).

#### **Počítač zamrzne.**

- Nastavte položku [VCR HDV/DV] správně podle připojeného zařízení (str. 89).
- Odpojte propojovací kabel od počítač<sup>e</sup> <sup>a</sup> videokamery. Restartujte počítač <sup>a</sup> připojte videokameru podle uvedených kroků ve správném pořadí (str. 107).

# **Varovné indikátory a zprávy**

# **Obrazovka automatické diagnostiky/varovné indikátory**

Pokud dojde k výskytu chyby, zobrazí se na LCD displeji nebo <sup>v</sup> hledáčku varovný indikátor.

Některé potíže <sup>m</sup>ůžete odstranit sami. Pokud však problém přetrvává i po <sup>n</sup>ěkolika pokusech <sup>o</sup> nápravu, obraťte se na vašeho prodejce Sony nebo na místní autorizované servisní středisko Sony.

#### **C: (nebo E:) ss:ss (obrazovka automatické diagnostiky)**

#### **C:04:ss**

• Akumulátor není typu "InfoLITHIUM". Použijte akumulátor "InfoLITHIUM" (str. 128).

#### **C:21:ss**

• Došlo ke kondenzaci vlhkosti. Vyjměte kazetu <sup>a</sup> ponechejte videokameru alespoň 1 hodinu mimo provoz <sup>a</sup> pak do ní opě<sup>t</sup> vložte kazetu (str. 131).

#### **C:22:ss**

• Očistěte videohlavy pomocí čisticí kazety (volitelné příslušenství) (str. 132).

#### **C:31:ss / C:32:ss**

- Vyskytly se potíže, které nejsou popsány výše. Vyjměte <sup>z</sup> videokamery kazetu, vložte ji zpě<sup>t</sup> <sup>a</sup> zkuste <sup>s</sup> videokamerou pracovat. Tento postup neprovádějte, došlo-li ke kondenzaci vlhkosti (str. 131).
- Odpojte zdroj napájení. Opě<sup>t</sup> jej připojte <sup>a</sup> zkuste <sup>s</sup> videokamerou pracovat.
- Vyměňte kazetu za jinou. Stiskněte tlačítko RESET (Obnovení) (str. 143) <sup>a</sup> zkuste <sup>s</sup> videokamerou pracovat.

#### **E:61:ss / E:62:ss**

• Obraťte se na vašeho prodejce Sony nebo na místní servisní středisko Sony. Sdělte jim tento pěticiferný kód, který začíná písmenem "E".

#### **101-1001 (varovný indikátor týkající se souborů)**

- Soubor je poškozený.
- Soubor nelze přečíst (str. 127).

#### E **(varování týkající se kapacity akumulátoru)**

- Akumulátor je téměř vybitý.
- V závislosti na provozních podmínkách, prostředí nebo stavu akumulátoru <sup>m</sup>ůže indikátorE začít blikat i ve chvílích, kdy je zbývající kapacita akumulátoru ještě přibližně 5 až 10 minut.

#### % **(varování týkající se kondenzace vlhkosti)\***

• Vyjměte kazetu, odpojte zdroj napájení <sup>a</sup> nechejte videokameru nejméně 1 hodinu mimo provoz <sup>s</sup> otevřeným kazetovým prostorem (str. 131).

#### Q **(varovné indikátory týkající se kazety)**

#### **Pomalé blikání:**

- Na kazetě zbývá méně než 5 minut.
- Kazeta není vložena.\*
- Ploška ochrany proti zápisu na kazetě je nastavena do uzamčené polohy  $(str. 123).$ \*

#### **Rychlé blikání:**

• Páska <sup>v</sup> kazetě je na konci.\*

#### Z **(varování týkající se vysunutí kazety)\***

#### **Pomalé blikání:**

• Ploška ochrany proti zápisu na kazetě je nastavena do uzamčené polohy (str. 123).

### **Rychlé blikání:**

- Došlo ke kondenzaci vlhkosti (str. 131).
- Zobrazil se kód automatické diagnostiky (str. 120).
- \* Pokud je položka [BEEP] (Zvukový signál) nastavena na [ON] (Zapnuto) (str. 99), zazní při zobrazení varovného indikátoru na LCD displeji zvukový signál.

# **Varovné zprávy**

Pokud se na LCD displeji zobrazí zpráva, postupujte podle uvedených pokynů.

# *Doplňující informace* **Použití videokamery v zahraničí**

# **Zdroj napájení**

Tuto videokameru je možno používat <sup>v</sup> jakékoli zemi/oblasti <sup>s</sup> použitím síťového adaptéru/nabíječky při napájecím napětí od 100 V do 240 V střídavých <sup>s</sup> frekvencí 50/ 60 Hz.

# **Poznámky k televizním barevným systémům**

Videokamera používá systém PAL, takže obraz lze zobrazit pouze na televizoru se systémem PAL <sup>a</sup> se vstupními AUDIO/ VIDEO konektory.

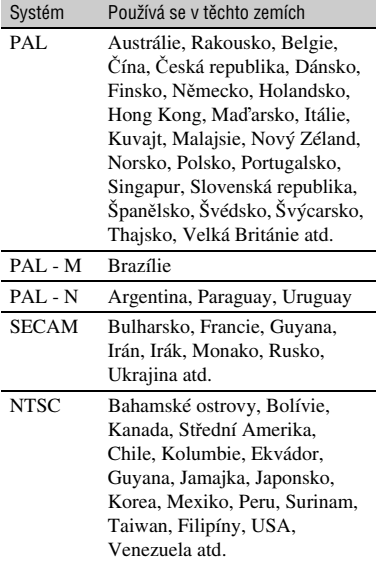

# **Sledování obrazu zaznamenaného ve formátu HDV ve formátu HDV**

Váš televizor (nebo monitor) musí být kompatibilní <sup>s</sup> formátem HDV1080i <sup>a</sup> vybaven konektorem pro vstup komponentního signálu <sup>a</sup> vstupními audio/ video konektory nebo konektorem HDMI. Potřebujete také komponentní video kabel <sup>a</sup> propojovací A/V kabel nebo kabel HDMI (volitelné příslušenství).

# **Sledování obrazu zaznamenaného ve formátu DVCAM (DV) ve formátu DVCAM (DV) QVCAM OV ED**

Váš televizor musí být vybaven vstupními AUDIO/VIDEO konektory. Potřebujete také propojovací kabel.

# **Snadné nastavení hodin podle časového posunu**

Při použití videokamery <sup>v</sup> zahraničí <sup>m</sup>ůžete hodiny snadno nastavit podle místního času nastavením časového posunu. Vyberte položku [WORLD TIME] (Světový čas) a nastavte časový posun (str. 98).

# **Údržba a bezpečnostní upozornění**

# **Formát HDV a záznam/ přehrávání**

Videokamera podporuje záznam ve formátech HDV/DVCAM/DV.Pro záznam ve formátech HDV/DVCAM/DV doporučujeme používat kazety s označením  $\mathbb{N}$ . Pro záznam ve formátu DVCAMdoporučujeme používat kazety <sup>s</sup> označením . Videokamera nepodporuje funkci Cassette Memory (Paměť kazety).

# **Co je to formát HDV?**

Formát HDV představuje video formát vyvinutý pro záznam <sup>a</sup> přehrávání digitálních signálů <sup>s</sup> vysokým rozlišením (HD) na kazetě DV.

Tato videokamera pracuje <sup>v</sup> prokládaném režimu (interlace) <sup>s</sup> 1 080 efektivními snímanými řádky na obrazovce (1 080i, počet pixelů je  $1\,440 \times 1\,080$ ).

Datový tok obrazu pro záznam je přibližně 25 Mb/s.

Digitální rozhraní i.LINK umožňuje digitální připojení televizoru nebo počítač<sup>e</sup> kompatibilního <sup>s</sup> formátem HDV.

• Signály HDV jsou komprimovány ve formátu MPEG2, který je používán <sup>u</sup> digitálního satelitního vysílání BS (broadcast satellite), digitálního pozemního vysílání HDTV, <sup>v</sup> Bluray rekordérech atd.

# **Přehrávání**

- Videokamera umožňuje přehrávání obrazu <sup>v</sup> obou formátech DVCAM (DV) i HDV1080i.
- Videokamera umožňuje přehrávání obrazu zaznamenaného ve formátu HDV 720/30p, neumožňuje však jeho výstup <sup>z</sup> rozhraní HDV/DV (i.LINK).

# **Jak předejít vytvoření prázdného místa na kazetě**

Předtím, než po přehrávání kazety spustíte další záznam, nastavte kazetu na konec části se záznamem pomocí funkce [END SEARCH] (Vyhledání konce záznamu) (str. 47).

# **Signál na ochranu autorských práv**

### x **Při přehrávání**

Pokud kazeta, kterou přehráváte na videokameře, obsahuje signál na ochranu autorských práv, nebude ji možno zkopírovat na kazetu <sup>v</sup> jiné videokameř<sup>e</sup> připojené k vaší videokameře.

#### x **Při záznamu**

Na tuto videokameru není možno pořizovat záznam, který obsahuje signály na ochranu autorských práv. Pokud se pokusíte takový záznam pořídit, zobrazí se na LCD displeji nebo <sup>v</sup> hledáčku zpráva [Cannot record due to copyright protection.] (Záznam není možný <sup>z</sup> důvodu ochrany autorských práv.). Tato videokamera nezaznamenává při záznamu na kazetu signály na ochranu autorských práv.

# **Režim zvuku**

Formát DVCAM má 2 režimy zvuku.

• Pomocí videokamery nelze zkopírovat zvuk na kazetu se záznamem.

# x **Režim FS32K (12 bitů)**

Originální zvuk je zaznamenán <sup>v</sup> kanálech 1 <sup>a</sup> 2 <sup>a</sup> nový zvuk <sup>v</sup> kanálech 3 <sup>a</sup> 4. Vyvážení mezi kanály 1/2 <sup>a</sup> 3/4 lze nastavit výběrem položky [DV AUDIO MIX] (Sloučení zvuku DV) během přehrávání. Pokud vyberete možnost [MIX] (Sloučení), bude na výstupu sloučený zvuk kanálů 1/2 <sup>a</sup> kanálů 3/4.

#### x **Režim FS48K (16 bitů)**

Originální zvuk lze zaznamenat ve vysoké kvalitě do 2 kanálů. Tento audio režim lze zobrazit na LCD displeji nebo <sup>v</sup> hledáčku.

# **Poznámky k používání**

#### **■ Pokud nebudete videokameru delší dobu používat**

Vyjměte <sup>z</sup> videokamery kazetu <sup>a</sup> uložte ji.

### x **Zabránění nežádoucímu vymazání**

Posuňte plošku ochrany proti zápisu na kazetě do polohy SAVE (Chráněno).

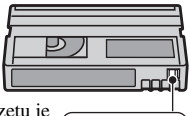

RECSAVE

REC (Záznam): Na kazetu je možno zaznamenávat.SAVE (Chráněno): Na kazetu není možno zaznamenávat(chráněna proti zápisu).

# x **Označování kazety štítkem**

Při označování kazety štítkem dbejte na to, aby byl štítek nalepen pouze na vyobrazených místech, aby nedošlo k poruše funkce videokamery.

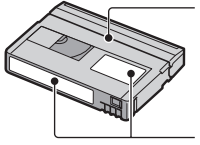

Nenalepujte štítek podél tohoto okraje.

Místo pro štítek

#### **■ Po použití kazety**

Převiňte kazetu na začátek, abyste předešli zkreslení obrazu <sup>a</sup> zvuku. Kazeta by <sup>m</sup>ěla být uložena <sup>v</sup> pouzdru <sup>a</sup> skladována na výšku.

#### x **Čištění pozlaceného konektoru**

Pozlacený konektor na kazetě je možno běžně čistit malým bavlněným smotkem přibližně po každém 10. vysunutí kazety. Pokud je pozlacený konektor na kazetě znečištěný nebo zaprášený, nemusí správně pracova<sup>t</sup> indikátor zbývající pásky <sup>v</sup> kazetě.

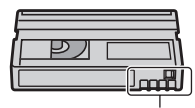

Pozlacený konektor

# **Poznámky k televizorům Sony kompatibilním s formátem HDV1080i**

Pro sledování obrazu zaznamenaného veformátu HDV budete potřebovat televizor kompatibilní <sup>s</sup> formátem HDV, který je vybaven vstupním konektorem pro komponentní signál.

# **Kompatibilita formátů DVCAM/ DV**

Formát DVCAM byl vyvinut jako spolehlivější <sup>a</sup> vylepšený formát ve srovnání <sup>s</sup> běžným spotřebitelským formátem DV. V následující části jsou popsány rozdíly, kompatibilita <sup>a</sup> omezení při editaci formátů DVCAM <sup>a</sup> DV.

# **Rozdíly mezi formáty DVCAM a DV**

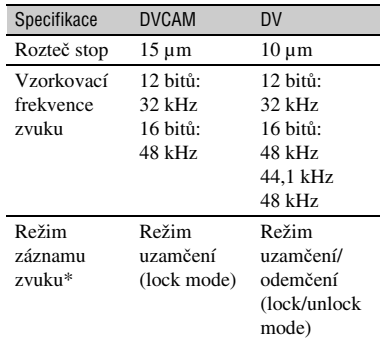

\* Existují 2 režimy pro záznam zvuku, režim uzamčení (lock mode) <sup>a</sup> režim odemčení (unlock mode). V režimu uzamčení jsou vzorkovací frekvence zvuku <sup>a</sup> obrazu synchronizovány. Z tohoto důvodu je režim uzamčení účinnější než režim odemčení při digitálním zpracování <sup>a</sup> při plynulých přechodech při editaci zvuku.

# **Kazety mini DVCAM a mini DV**

Záznamový formát obrazu je definován <sup>v</sup> souladu <sup>s</sup> formátem rekordéru (viz popis níže).

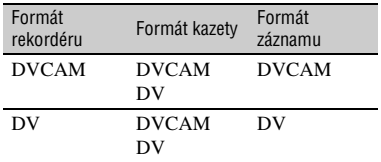

#### b **Poznámky**

- Tato videokamera podporuje formát DVCAM. I přesto, že je možno pro záznam použít kazety mini DV, doporučujeme vám používat kazety mini DVCAM, abyste využili všech předností formátu DVCAM <sup>a</sup> dosáhli maximálníspolehlivosti.
- Doba záznamu kazet mini DV je při záznamu ve formátu DVCAM <sup>o</sup> 1/3 kratší, než je uváděno na obalech kazet DV.

# **Kompatibilita při přehrávání**

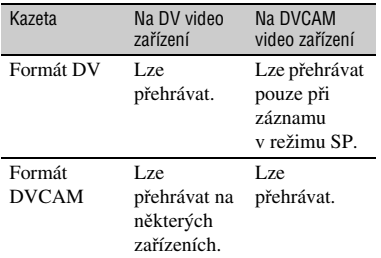

# **Kompatibilita při editaci s použitím konektorů DV**

Pokud je tato videokamera připojena k jinému digitálnímu video zařízení prostřednictvím kabelu i.LINK, bude záznamový formát editovaných kazet definován <sup>v</sup> závislosti na zdrojové kazetě <sup>a</sup> formátu rekordéru (viz níže). Přehrávání nebo editace <sup>s</sup> použitím editované kazety <sup>m</sup>ůže být omezena <sup>v</sup> závislosti na operaci kopírování. Před kopírováním si přečtěte část "Omezení při editaci" (str. 126).

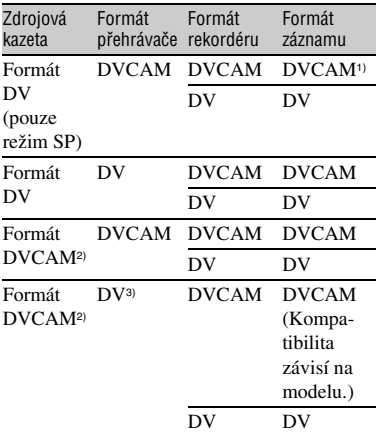

- 1) Při používání video zařízení mini DVCAM pro provedení DV kopírování kazety zaznamenané ve formátu DV bude výsledná kazeta ve formátu DVCAM <sup>s</sup> časovým kódem, který bude částečně chybně nastaven. (Až na určité případy to nebude mít žádný vliv na zaznamenaný obraz.)
- 2) Pokud je kopírovaná kazeta při kopírování jako <sup>v</sup> bodu 1) ve formátu DVCAM, bude výsledná kazeta ve formátu DVCAM <sup>s</sup> časovým kódem, který bude částečně chybně nastaven.
- 3) Některá video zařízení mini DV mohouumožňovat přehrávání kazety ve formátu DVCAM. I když je kazetu možno přehrávat, nemusí být zaručena kvalita <sup>p</sup>řehrávání. Časový kód bude částečně chybně nastaven.

### b **Poznámky**

• Budete-li pro editaci používat kazety tak, jako ve výše uvedených případech 1) až 3), mohou být funkce omezeny bez ohledu na formát přehrávačů <sup>a</sup> rekordérů.

# **Omezení při editaci**

Při editaci kazety vytvořené kopírováním nebo editací <sup>s</sup> použitím rozhraní HDV/DV (konektor i.LINK) se <sup>m</sup>ůžete setkat <sup>s</sup> následujícími omezeními:

- V důsledku rozdílné rozteče stop nebudete moci zaznamenávat nebo editovat kazety ve formátu DV pomocí video zařízení mini DVCAM.
- V závislosti na použitém video zařízení DVCAM nemusí být možno editovat kazety ve formátu DVCAM, jestliže je režim záznamu zvuku odemčený (unlock mode).V takovém případě proveďte kopírování pomocí audio/ video konektorů.

# **Poznámky k paměťovým kartám "Memory Stick"**

Paměťová karta "Memory Stick" je kompaktní přenosné IC záznamové médium <sup>s</sup> velkou kapacitou dat. V této videokameř<sup>e</sup> je možno používat níže uvedené typy paměťových karet "Memory Stick". Nezaručujeme však správnou funkci všech typů paměťových karet "Memory Stick". (Podrobné informace - viz následující tabulka.)

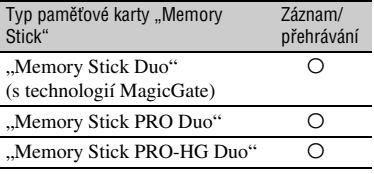

- Tato videokamera nepodporuje vysokorychlostní přenos dat přes paralelní rozhraní.
- Tato videokamera neumožňuje záznam nebo přehrávání dat chráněných technologií "MagicGate". "MagicGate" představuje technologii ochrany autorských práv, která umožňuje záznam <sup>a</sup> přenos obsahu <sup>v</sup> zašifrovaném formátu.
- Tato videokamera je kompatibilní s paměťovými kartami "Memory Stick Micro" ("M2"). "M2" je zkratka pro paměťovou kartu ..Memory Stick Micro".
- Formát statického snímku: Videokamera provádí kompresi <sup>a</sup> záznam obrazových dat ve formátu JPEG (Joint Photographic Experts Group). Přípona souboru je "JPG".
- Paměťová karta "Memory Stick Duo" naformátovaná na počítači (s operačním systémem Windows/Mac OS) nemusí být kompatibilní <sup>s</sup> touto videokamerou.
- Rychlost čtení <sup>a</sup> zápisu dat se <sup>m</sup>ůže lišit <sup>v</sup> závislosti na kombinaci paměťové karty "Memory Stick Duo" a kompatibilního zařízení "Memory Stick Duo", které používáte.
- Budete-li chtít zabránit nechtěnému vymazání snímků, posuňte malým předmětem plošku ochrany proti zápisu na paměťové kartě "Memory Stick Duo" do polohy ochrany proti zápisu.
- Poškození nebo ztráta dat nebude nahrazena<sup>a</sup> <sup>m</sup>ůže nastat <sup>v</sup> následujících případech:
	- pokud vysunete paměťovou kartu "Memory Stick Duo", vypnete napájení videokamery nebo odejmete <sup>z</sup> videokamery akumulátor ve chvíli, kdy videokamera načítá nebo zapisuje obrazové soubory na paměťovou kartu "Memory Stick Duo" (svítí nebo bliká indikátor přístupu),
	- pokud budete paměťovou kartu "Memory Stick Duo" používat <sup>v</sup> blízkosti magnetů nebo magnetických polí.
- Doporučujeme provádě<sup>t</sup> zálohování důležitých dat na pevný disk počítače.
- Při psaní na příslušné místo pro poznámky na paměťové kartě "Memory Stick Duo" netlačte na kartu příliš velkou silou.
- Na paměťovou kartu "Memory Stick Duo" nebo na adaptér Memory Stick Duo nelepte žádné štítky atd.
- Při přenášení vložte paměťovou kartu "Memory Stick Duo" do příslušného ochranného pouzdra.
- Nedotýkejte se konektorů <sup>a</sup> nedovolte, aby se konektory dostaly do kontaktu <sup>s</sup> kovovými předměty.
- Paměťovou kartu "Memory Stick Duo" neohýbejte, zabraňte jejímu pádu <sup>a</sup> netlačte na ni nadměrnou silou.
- Paměťovou kartu "Memory Stick Duo" nerozebírejte ani nijak neupravujte.
- Zabraňte navlhnutí paměťové karty "Memory Stick Duo".
- Dbejte na to, aby se paměťová karta "Memory Stick Duo" nedostala do dosahu malých dětí. Malé děti by mohly kartu spolknout.
- Do slotu Memory Stick Duo nezasunujte žádné předměty kromě paměťové karty "Memory Stick Duo". V opačném případě by mohlo dojít k poruše funkce.
- Paměťovou kartu "Memory Stick Duo" nepoužívejte ani neponechávejte na následujících místech:
	- na místech <sup>s</sup> mimořádně vysokou teplotou, například <sup>v</sup> interiéru automobilu zaparkovaného <sup>v</sup> létě venku,
	- na místech vystavených přímému slunečnímu světlu,
	- na místech, kde se vyskytuje mimořádně vysoká vlhkost nebo korozívní plyny.

#### **■ Poznámky k adaptéru Memory Stick Duo**

- Při použití paměťové karty "Memory Stick Duo" <sup>v</sup> zařízení kompatibilním <sup>s</sup> paměťovou kartou "Memory Stick" vložte paměťovou kartu "Memory Stick Duo" do adaptéru Memory Stick Duo.
- Při zasunování paměťové karty "Memory Stick Duo" do adaptéru Memory Stick Duo zkontrolujte, zda je paměťová karta "Memory Stick Duo" vložena správným směrem <sup>a</sup> pak ji zasuňte až na doraz. Uvědomte si, že nesprávné použití <sup>m</sup>ůže způsobit chybnou funkci. Pokud budete násilím zasunovat paměťovou kartu "Memory Stick Duo" do adaptéru Memory Stick Duo špatným směrem, <sup>m</sup>ůže dojít k jejímu poškození.
- Nezasunujte do videokamery adaptér Memory Stick Duo bez vložené paměťové karty "Memory Stick Duo". V takovém případě může dojít k chybné funkci videokamery.

#### x **Poznámky k paměťové kartě "Memory Stick PRO Duo"**

- Maximální kapacita paměťové karty "Memory Stick PRO Duo", kterou je možno používat <sup>v</sup> této videokameře, je 8 GB.
- Videokamera nepodporuje vysokorychlostní přenos dat.

# **Poznámky k používání paměťové karty "Memory Stick Micro"**

- Pro použití paměťové karty "Memory Stick Micro" ve videokameř<sup>e</sup> je vyžadován adaptér M2 pro velikost Duo. Vložte paměťovou kartu "Memory Stick Micro" do adaptéru M2 pro velikost Duo <sup>a</sup> potom vložte adaptér do slotu Memory Stick Duo. Pokud vložíte paměťovou kartu "Memory Stick Micro" do videokamery, aniž by byla vložena do adaptéru M2 pro velikost Duo, nemusí ji být možné <sup>z</sup> videokamery vyjmout.
- Uchovávejte paměťovou kartu "Memory Stick Micro" mimo dosah dětí. Malé děti by mohly kartu spolknout.

# **Poznámky ke kompatibilitě obrazových dat**

- Obrazové soubory zaznamenané na paměťové kartě "Memory Stick Duo" pomocí této videokamery odpovídají univerzální normě "Design rule for Camera File system" stanovené asociací JEITA (Japan Electronics and Information Technology Industries Association).
- Na videokameř<sup>e</sup> nemůžete přehrávat statické snímky zaznamenané na jiných zařízeních (DCR-TRV900E nebo DSC-D700/D770), které neodpovídají univerzální normě. (Tyto modely nejsou <sup>v</sup> <sup>n</sup>ěkterých oblastech prodávány.)
- Pokud nemůžete použít paměťovou kartu "Memory Stick Duo", která byla použita <sup>v</sup> jiném zařízení, naformátujte ji pomocí této videokamery (str. 95). Uvědomte si, že naformátováním ztratíte veškerá data, která byla na paměťové kartě "Memory Stick Duo" uložena.
- Pomocí videokamery nemusí být možno přehrávat snímky <sup>v</sup> následujících situacích:
	- při přehrávání obrazových dat upravených na počítači,
	- při přehrávání obrazových dat zaznamenaných na jiných zařízeních.

# **Poznámky k akumulátoru "InfoLITHIUM"**

Tato videokamera je kompatibilní s akumulátorem "InfoLITHIUM" (řady L). Videokamera pracuje pouze s akumulátorem ..InfoLITHIUM". Akumulátory "InfoLITHIUM" řady L mají  $označení$   $\bullet$  InfoLITHIUM  $\Box$ .

# **Co je to akumulátor "InfoLITHIUM"?**

Akumulátor "InfoLITHIUM" představuje lithium-iontový akumulátor, který disponuje funkcemi pro komunikaci <sup>a</sup> výměnu informací týkajících se provozních podmínek mezi videokamerou <sup>a</sup> dodaným síťovým adaptérem/nabíječkou. Akumulátor "InfoLITHIUM" vypočítává spotřebu energie <sup>v</sup> souladu <sup>s</sup> provozními podmínkami vaší videokamery <sup>a</sup> zobrazuje zbývající kapacitu akumulátoru <sup>v</sup> minutách. Při použití síťového adaptéru/nabíječky se zobrazuje zbývající kapacita akumulátoru <sup>a</sup> doba nabíjení.

# **Nabíjení akumulátoru**

- Před použitím videokamery nabijte akumulátor.
- Nabíjení akumulátoru se doporučuje provádě<sup>t</sup> při okolních teplotách mezi 10 °C až 30 °C, dokud indikátor nabíjení na síťovém adaptéru/ nabíječce nezhasne. Při nabíjení akumulátoru mimo tento teplotní rozsah nemusí být nabíjení dostatečně účinné.

# **Efektivní používání akumulátoru**

- Pokud okolní teplota poklesne pod 10 °C, sníží se výkon akumulátoru <sup>a</sup> zkrátí se provozní doba, po kterou <sup>m</sup>ůžete akumulátor používat. V takovém případě proveďte jednu <sup>z</sup> uvedených činností, abyste mohli akumulátor používat delší dobu:
	- vložte akumulátor do kapsy, aby se zahřál <sup>a</sup> nasaďte jej na videokameru <sup>t</sup>ěsně předtím, než budete pořizovat záznam,
	- použijte velkokapacitní akumulátor: NP-F770/F970 (volitelné příslušenství).

• Při častém používání LCD displeje nebo při častém přehrávání nebo rychlém převíjení vpřed nebo vzad dochází k rychlejšímu vybíjení akumulátoru.

Z tohoto důvodu doporučujeme používat velkokapacitní akumulátor: NP-F770/F970.

- Pokud právě nepořizujete záznam nebo nepřehráváte prostřednictvím videokamery, nezapomeňte nastavit přepínač POWER (Napájení) do polohy OFF (Vypnuto). Akumulátor se rovněž vybíjí, jestliže je videokamera ponechána <sup>v</sup> pohotovostním režimu pro záznam nebo <sup>v</sup> režimu pozastavení přehrávání.
- Mějte vždy po ruce náhradní akumulátory, jejichž celková kapacita představuje dvoj nebo trojnásobek předpokládané doby záznamu <sup>a</sup> před skutečným záznamem pořiďte zkušební záznam.
- Nevystavujte akumulátor působení vody. Akumulátor není vodotěsný.

# **Poznámky k indikátoru zbývající kapacity akumulátoru**

- Pokud se videokamera vypne, přestože indikátor zbývající kapacity akumulátoru indikuje, že akumulátor je ještě dostatečně nabitý, nabijte akumulátor znovu. Zbývající kapacita akumulátoru pak bude zobrazena správně. Mějte však na paměti, že indikátor zbývající kapacity akumulátoru se neobnoví při dlouhodobém používání akumulátoru při vysokých okolních teplotách, pokud akumulátor ponecháte odložen <sup>v</sup> plně nabitém stavu nebo pokud jej často používáte. Údaj <sup>o</sup> zbývající kapacit<sup>ě</sup> akumulátoru slouží pouze pro přibližnou orientaci.
- V závislosti na provozních podmínkách nebo okolní teplotě <sup>a</sup> prostředí začne blikat symbol E indikující nízkou kapacitu akumulátoru, i pokud stále zbývá 5 až 10 minut provozní kapacity akumulátoru.

# **Poznámky ke skladování akumulátoru**

• Pokud nebudete akumulátor delší dobupoužívat, úplně jej nabijte <sup>a</sup> jednou ročně ho použijte <sup>a</sup> vybijte pomocí videokamery, aby se udržovala jeho správná funkce. Budete-li chtít akumulátor uskladnit, odpojte jej <sup>z</sup> videokamery <sup>a</sup> uložte jej na chladném <sup>a</sup> suchém místě.

• Pro úplné vybití akumulátoru ponechejte videokameru <sup>v</sup> pohotovostním režimu pro záznam, dokud se nevypne napájení (str. 18).

# **Poznámky k provozní životnosti akumulátoru**

- Kapacita akumulátoru se časem <sup>a</sup> opakovaným používáním snižuje. Pokud mezi nabíjeními dochází k výraznému snižování kapacity, pravděpodobně je <sup>t</sup>řeba vyměnit akumulátor za nový.
- Životnost každého akumulátoru je ovlivněna skladováním, používáním <sup>a</sup> okolními podmínkami.

# **Poznámky k rozhraní i.LINK**

Konektor *i*, HDV/DV (i.LINK) na této videokameř<sup>e</sup> představuje 6pinový konektor kompatibilní <sup>s</sup> i.LINK. Tato část popisuje rozhraní i.LINK <sup>a</sup> jeho přednosti.

# **Co je to i.LINK?**

i.LINK představuje digitální sériové rozhraní pro přenos digitálního obrazu, digitálního zvuku <sup>a</sup> dalších dat do jiného zařízení, které je kompatibilní <sup>s</sup> rozhraním i.LINK. Přes rozhraní i.LINK <sup>m</sup>ůžeterovněž ovládat další zařízení.Zařízení kompatibilní <sup>s</sup> rozhraním i.LINK lze propojit pomocí kabelu i.LINK. Toto propojení umožňuje ovládání <sup>a</sup> datové přenosy mezi <sup>r</sup>ůznými digitálními AV zařízeními.

Pokud jsou dvě nebo více zařízení kompatibilní <sup>s</sup> rozhraním i.LINK propojena v řetězci <sup>s</sup> videokamerou, je možné ovládání <sup>z</sup> kteréhokoliv zařízení <sup>v</sup> řetězci. Mějte však na paměti, že způsob ovládání nebo přenos dat nemusí být možný <sup>v</sup> závislosti na charakteristikách<sup>a</sup> specifikacích připojených zařízení.

# b **Poznámky**

- Za normálních okolností je k této videokameř<sup>e</sup> možno pomocí kabelu i.LINK připojit pouze jediné zařízení. Při připojování této videokamery k zařízení kompatibilnímu <sup>s</sup> HDV/ DV, které je vybaveno dvěma nebo více rozhraními **I**. HDV/DV, se podívejte do návodu k obsluze zařízení, které má být připojeno.
- i.LINK je známější název pro sběrnici pro datové přenosy IEEE 1394 navržený společností Sony <sup>a</sup> představuje obchodní značku schválenou mnoha společnostmi.
- IEEE 1394 představuje mezinárodní normu standardizovanou institutem Institute of Electrical and Electronics Engineers.

# **Poznámky k přenosové rychlosti rozhraní i.LINK**

Maximální přenosová rychlost rozhraní i.LINK se liší <sup>v</sup> závislosti na zařízení.Existují <sup>t</sup>ři typy:

S100 (přibližně 100 Mb/s\*) S200 (přibližně 200 Mb/s) S400 (přibližně 400 Mb/s)

Informace <sup>o</sup> podporované přenosové rychlosti najdete v části "Technické údaje" <sup>v</sup> návodu k obsluze příslušného zařízení. Na <sup>n</sup>ěkterých zařízeních bývá přenosová rychlost rovněž uvedena vedle konektoru i.LINK.

Přenosová rychlost se <sup>m</sup>ůže lišit od udávané hodnoty, pokud je tato videokamera připojena k zařízení <sup>s</sup> jinou maximální přenosovou rychlostí.

#### **\* Co je to Mb/s?**

Mb/s (megabitů za sekundu) označuje množství dat, která jsou přijata nebo odeslána během jedné sekundy. Například přenosová rychlost 100 Mb/s znamená, že během jediné sekundy je možno odeslat 100 megabitů dat.

# **Použití rozhraní i.LINK na této videokameře**

Podrobné informace týkající se kopírování při připojení videokamery k dalšímu video zařízení vybavenému rozhraním i.LINK viz strana 103.

Tuto videokameru je rovněž možno připojit k jinému i.LINK kompatibilnímu zařízení značky Sony (například k osobnímu počítači řady VAIO) nebo k <sup>r</sup>ůzným video zařízením.

Některá video zařízení, která jsou kompatibilní <sup>s</sup> rozhraním i.LINK, jako například digitální televizory, DVD, MICROMV nebo HDV rekordéry/ přehrávače, nejsou <sup>s</sup> touto videokamerou kompatibilní. Před připojením k dalšímu zařízení zkontrolujte, zda je toto zařízení kompatibilní se zařízením HDV/DV. Podrobné informace <sup>o</sup> kompatibilním aplikačním softwaru - viz rovněž návod k obsluze zařízení, které má být připojeno.

# b **Poznámky**

• Při připojování zařízení <sup>s</sup> konektorem i.LINK k vaší videokameř<sup>e</sup> pomocí kabelu i.LINK vypněte zařízení <sup>a</sup> odpojte jej od síťové zásuvky před připojením nebo odpojením kabelu i.LINK.

# **Poznámky ke standardu x.v.Color**

- x.v.Color je běžnější označení pro standard xvYCC navržený společností Sony <sup>a</sup> jedná se <sup>o</sup> obchodní značku společnosti Sony.
- xvYCC je mezinárodní standard pro barevný prostor <sup>v</sup> obrazu. Tento standard poskytuje širší rozsah barev než aktuálně používaný vysílací standard.

# **Poznámky k zacházení s videokamerou**

# **Používání a údržba**

- Neskladujte videokameru <sup>a</sup> příslušenství na následujících místech:
	- všude tam, kde se vyskytuje nadměrné horko nebo chlad. Videokameru ani příslušenství nikdy nenechávejte na místě, kde by byly vystaveny teplotám nad 60 °C, jako například na přímém slunci, <sup>v</sup> blízkosti topných <sup>t</sup>ěles nebo <sup>v</sup> automobilu zaparkovaném na přímém slunci. Mohlo by dojít k poruše funkce nebo k deformaci,
	- <sup>v</sup> blízkosti magnetických polí nebo na místech vystavených mechanickým vibracím. Mohlo by dojít k poruše funkce videokamery,
	- <sup>v</sup> blízkosti působení silných rozhlasových vln. Videokamera by <sup>v</sup> tomto prostředí nemusela zaznamenávat správně,
	- <sup>v</sup> blízkosti AM vysílačů <sup>a</sup> video zařízení. Mohlo by dojít k výskytu šumu,
	- na písečné pláži nebo kdekoli, kde se vyskytuje prach. Pokud se do vnitřku videokamery dostane písek nebo prach, <sup>m</sup>ůže to způsobit poruchu její funkce. V <sup>n</sup>ěkterých případech se <sup>m</sup>ůže jednat <sup>o</sup> neopravitelné závady,
	- <sup>v</sup> blízkosti oken nebo <sup>v</sup> exteriérech, kde <sup>m</sup>ůže být LCD displej, hledáček nebo objektiv vystaven přímému slunečnímu světlu. Tak by mohlo dojít k poškození vnitřku hledáčku nebo LCD displeje,
- na jakýchkoli vlhkých místech.
- Tuto videokameru napájejte stejnosměrným napětím 7,2 V (akumulátor) nebo stejnosměrným napětím 8,4 V (síťový adaptér).
- Pro napájení stejnosměrným nebo střídavým napětím používejte příslušenství doporučené <sup>v</sup> tomto návodu k obsluze.
- Zabraňte navlhnutí videokamery, například <sup>v</sup> důsledku působení deště nebo mořské vody. Pokud dojde k navlhnutí videokamery, <sup>m</sup>ůže to způsobit poruchu její funkce. V <sup>n</sup>ěkterých případech se <sup>m</sup>ůže jednat <sup>o</sup> neopravitelné závady.
- Pokud se do videokamery dostane jakýkoli pevný předmě<sup>t</sup> nebo kapalina, odpojte videokameru od zdroje napájení <sup>a</sup> před dalším používáním ji nechejte zkontrolovat <sup>u</sup> prodejce Sony.
- Vyvarujte se hrubého zacházení, rozebírání, úprav, fyzického nárazu nebo rázů, jako je například upadnutí videokamery na zem nebo šlápnutí <sup>a</sup> podobně. Zvláštní pozornos<sup>t</sup> <sup>v</sup>ěnujte zejména objektivu.
- Pokud nebudete videokameru používat, nechejte přepínač POWER (Napájení) nastaven <sup>v</sup> poloze OFF (Vypnuto).
- Při používání nebalte videokameru například do ručníku <sup>a</sup> podobně. V takovém případě by mohlo dojít k nárůstu teploty uvnitř videokamery.
- Při vytahování síťového kabelu ze zásuvky jej vždy uchopte za zástrčku.
- Zabraňte poškození síťového kabelu například umísťováním jakýchkoli <sup>t</sup>ěžkých předmětů na síťový kabel.
- Udržujte kovové kontakty <sup>v</sup> čistotě.
- Dálkový ovladač <sup>a</sup> knoflíkovou baterii <sup>m</sup>ějte uloženy mimo dosah dětí. V případě spolknutí baterie neprodleně vyhledejte lékařskou pomoc.
- Pokud dojde k vytečení elektrolytu <sup>z</sup> baterie:
	- obraťte se na vaše místní autorizovanéservisní středisko Sony,
	- pokud se elektrolyt <sup>z</sup> baterie dostane na pokožku, omyjte ji důkladně vodou,
	- pokud se elektrolyt <sup>z</sup> baterie dostane do <sup>o</sup>čí, vypláchněte si <sup>o</sup>či velkým množstvím vody <sup>a</sup> vyhledejte lékaře.

#### x **Pokud nebudete videokameru delší dobu používat**

- Pravidelně videokameru zapínejte <sup>a</sup> spusťte přehrávání kazety na 3 minuty.
- Před uskladněním akumulátor úplně vybijte.

#### **Kondenzace vlhkosti**

Pokud videokameru přenesete bezprostředně <sup>z</sup> chladného prostředí do tepla, <sup>m</sup>ůže se uvnitř videokamery, na povrchu pásky nebo na objektivu vytvořit kondenzace. V tomto stavu <sup>m</sup>ůže dojít k přichycení pásky <sup>v</sup> kazetě k bubnu videohlav <sup>a</sup> k jeho poškození nebo videokamera nemusí správně pracovat. Pokud je uvnitř videokamery kondenzace, zobrazí se zpráva [Moisture condensation. Eject the cassette] (Kondenzace vlhkosti. Vyjměte kazetu.) nebo zpráva [Moisture condensation. Turn off for 1H.]

(Kondenzace vlhkosti. Vypněte na 1 h.). Indikátor se nezobrazí, pokud se kondenzace vytvořila na objektivu.

#### x **Pokud došlo k výskytu kondenzace vlhkosti**

Nebudou pracova<sup>t</sup> žádné funkce kromě vysunutí kazety. Vysuňte <sup>z</sup> videokamery kazetu, vypněte videokameru <sup>a</sup> nechejte ji přibližně 1 hodinu <sup>s</sup> otevřeným krytem kazetového prostoru. Videokameru <sup>m</sup>ůžete znovu použít, jsou-li splněny obě následující podmínky:

- Při zapnutí se nezobrazí varovná zpráva.
- Při vložené kazetě <sup>a</sup> stisknutí tlačítek pro ovládání záznamu nebliká symbol ◙ ani ▲.

Pokud se kondenzace začíná vytvářet, nemusí <sup>v</sup> <sup>n</sup>ěkterých případech videokamera tuto kondenzaci rozpoznat. Pokud tato situace nastane, kazeta se <sup>n</sup>ěkdy po uplynutí 10 sekund po otevření krytu kazetového prostoru nevysune. Nejedná se <sup>o</sup> závadu. Dokud se kazeta nevysune, nezavírejte kryt kazetového prostoru.

#### x **Poznámky ke kondenzaci vlhkosti**

K vytvoření kondenzace vlhkosti <sup>m</sup>ůže dojít, pokud videokameru přenesete bezprostředně <sup>z</sup> chladného prostředí do tepla (nebo obráceně) nebo pokud budete videokameru používat ve vlhkém prostředí (viz níže):

- Pokud videokameru přenesete <sup>z</sup> lyžařského svahu do prostředí vyhřátého topným <sup>t</sup>ělesem.
- Pokud videokameru přenesete <sup>z</sup> interiéru klimatizovaného automobilu nebo místnosti do venkovního prostředí <sup>s</sup> vysokou teplotou.
- Budete-li videokameru používat po bouřce nebo přeháňce.
- Budete-li videokameru používat na horkém <sup>a</sup> vlhkém místě.

#### x **Jak zabránit vzniku kondenzace vlhkosti**

Po přenesení videokamery bezprostředně <sup>z</sup> chladného do teplého prostředí vložte videokameru do plastového sáčku <sup>a</sup> sáček pevně utěsněte. Jakmile se teplota <sup>v</sup> plastovém sáčku vyrovná <sup>s</sup> okolní teplotou (přibližně po uplynutí 1 hodiny), vyjměte videokameru ze sáčku.

# **Videohlavy**

Přehráváte-li kazetu zaznamenanou veformátu HDV, <sup>m</sup>ůže se obraz <sup>a</sup> zvuk na chvíli zaseknout (přibližně na 0,5 sekundy). K tomu dochází, pokud není signál HDV zaznamenán nebo přehráván správně <sup>z</sup> důvodu nečistot na pásce nebo videohlavách. V závislosti na kazetě <sup>m</sup>ůže tento jev nastat, i když je použita značková kazeta, která je nová nebo málo používaná. Pokud dojde k zaseknutí obrazu během přehrávání, <sup>m</sup>ůžete problém vyřešit mírným převinutím kazety vpřed <sup>a</sup> potom vzad. Místo zaseknutí není možné opravit, vznikne-li při záznamu.

Abyste předešli takovýmto problémům, používejte kazety mini DV značky Sony.

- Pokud se projeví následující problém, vyčistěte videohlavy po dobu 10 sekund čisticí kazetou Sony (volitelné příslušenství):
	- přehrávaný obraz se nepohybuje,
	- přehrávaný obraz se nezobrazuje,
	- dochází k výpadků<sup>m</sup> zvuku,
	- $-$  v průběhu záznamu se zobrazí zpráva [ $\,$  Dirty video head. Use <sup>a</sup> cleaning cassette.] (Znečištěné videohlavy. Použijte čisticí kazetu.),
	- při přehrávání formátu HDV se objevují následující jevy:

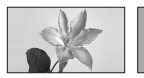

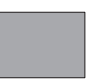

Přehrávaníobrazu sepřeruší.

Přehrávaný obraz zmizí. (Celá obrazovka je <sup>v</sup> modré barvě.)

– při přehrávání formátu DVCAM (DV) se objevují následující jevy:

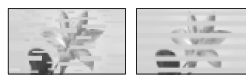

V obrazu seobjevuje blokový šum.

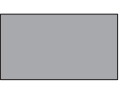

Přehrávaný obraz zmizí. (Celá obrazovka je <sup>v</sup> modré barvě.)

• Po dlouhé době používání dochází k opotřebení videohlav. Pokud ani po použití čisticí kazety (volitelné příslušenství) není možno dosáhnout jasného obrazu, <sup>m</sup>ůže být příčinou tohoto stavu opotřebení videohlav. Obraťte se prosím na vašeho prodejce Sony nebo na místní autorizované servisní středisko Sony, kde provedou výměnu videohlav.

# **LCD displej**

- Na LCD displej nevyvíjejte přílišný tlak, protože by mohlo dojít k jeho poškození.
- Pokud budete videokameru používat <sup>v</sup> chladném prostředí, <sup>m</sup>ůže se na LCD displeji zobrazovat zbytkový obraz. Nejedná se <sup>o</sup> závadu.
- Při používání videokamery se <sup>m</sup>ůže zadní plocha LCD displeje zahřívat. Nejedná se <sup>o</sup> závadu.

# x **Čištění LCD displeje**

Pokud jsou na LCD displeji otisky prstů nebo prach, doporučujeme utřít displej <sup>m</sup>ěkkým hadříkem. Budete-li používat čisticí soupravu pro čištění LCD displejů (LCD Cleaning Kit) (volitelné příslušenství), neaplikujte čisticí tekutinu přímo na LCD displej. Místo toho použijte čisticí papírek navlhčený <sup>v</sup> této tekutině.

# **Skříňka videokamery**

- Pokud bude skříňka videokamery znečištěná, <sup>o</sup>čistěte ji <sup>m</sup>ěkkým hadříkem mírně navlhčeným ve vodě <sup>a</sup> pak skříňku videokamery utřete suchým hadříkem.
- Abyste předešli poškození povrchové úpravy skříňky videokamery, vyvarujte se následujících činností:
	- používání chemikálií, jako je například ředidlo, benzín, alkohol, chemicky preparované utěrky, prostředky proti hmyzu, opalovací krémy <sup>a</sup> podobně,
	- manipulace <sup>s</sup> videokamerou ve chvíli, kdy máte na svých rukou výše uvedené látky,

– ponechání skříňky videokamery <sup>v</sup> dlouhodobém kontaktu <sup>s</sup> pryžovými nebo vinylovými předměty.

# **Čištění objektivu a jeho skladování**

- V následujících situacích <sup>o</sup>čistěte povrch objektivu <sup>m</sup>ěkkým hadříkem:
	- pokud jsou na povrchu objektivu otisky prstů,
- <sup>v</sup> horkém nebo vlhkém prostředí,
- pokud je objektiv vystaven slanému vzduchu, jaký se vyskytuje na mořském pobřeží.
- Objektiv skladujte na dobř<sup>e</sup> odvětrávaném místě, kde se vyskytuje málo nečistot <sup>a</sup> prachu.
- Abyste předešli případnému vzniku plísní, čistěte objektiv výše uvedeným způsobem. Pro dlouhodobé udržení optimálního provozního stavu videokamery je doporučeno videokameru alespoň jednou <sup>m</sup>ěsíčně zapnou<sup>t</sup> <sup>a</sup> ovládat.

# **Nabíjení vestavěné dobíjecí baterie**

Ve videokameř<sup>e</sup> je vložena dobíjecí baterie, která uchovává nastavení data, času hodin <sup>a</sup> další nastavení, i pokud je přepínač POWER (Napájení) <sup>v</sup> poloze OFF (Vypnuto). Vestavěná dobíjecí baterie se nabíjí vždy po připojení videokamery k síťovému napájení (prostřednictvím síťového adaptéru/nabíječky) nebo po nasazení akumulátoru. Vestavěná dobíjecí baterie se úplně vybije po uplynutí přibližně **3 měsíců**, pokud nebudete videokameru <sup>v</sup>ůbec používat (pokud nepřipojíte síťový adaptér/nabíječku nebo nenasadíte akumulátor). Po nabití vestavěné baterie videokameru chvíli používejte. Pokud však vestavěná dobíjecí baterie nebude nabita, nebude ovládání videokamery ovlivněno, pokud nebudete chtít zaznamenávat údaje <sup>o</sup> datu záznamu.

#### **x** Postup

Pomocí síťového adaptéru/nabíječky (dodané příslušenství) připojte videokameru do síťové zásuvky <sup>a</sup> alespoň 24 hodin nechejte přepínač POWER (Napájení) <sup>v</sup> poloze OFF (Vypnuto).

# **Odstranění prachu z vnitřku hledáčku**

# **1 Sejměte očnici hledáčku.**

Posuňte páčku pro uvolnění hledáčku dolů a držte ji v dané poloze (①). Potom <sup>o</sup>čnici hledáčku zvedněte vesměru šipky podle obrázku ( 2).

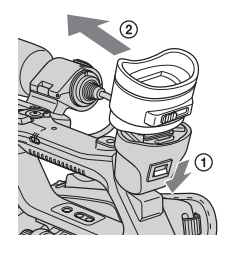

**2 Pomocí vzduchového čističe odstraňte prach z vnitřku očnice a hledáčku.**

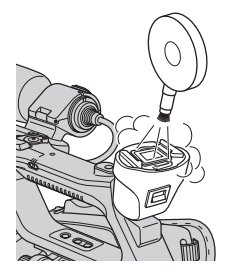

# **Technické údaje**

# **Systém**

**Systém záznamu obrazu (HDV)** 2 rotační videohlavy, systém spirálovitého snímání **Systém záznamu obrazu (DVCAM (DV))** 2 rotační videohlavy, systém spirálovitého snímání **Systém záznamu statických snímk**ů Exif ver. 2.2\***Systém záznamu zvuku (HDV)** Rotační hlavy, MPEG-1 Audio Layer-2 Kvantizace: 16 bitůFs48kHz (stereo) Přenosová rychlost: 384 kb/s **Systém záznamu zvuku (DVCAM (DV))** Rotační hlavy, systém PCM Kvantizace: 12 bitůFs32kHz (kanál 1/2 stereo) Kvantizace: 16 bitůFs48kHz (kanál 1/2 stereo) **Video signál** Barevný systém PAL, standardy CCIR Specifikace 1 080/50i **Použitelné kazety** Mini DV kazeta <sup>s</sup> označením nebo mini DVCAM kazeta <sup>s</sup> označením**DVCAM Rychlost posuvu pásky (HDV)** Přibližně 18,812 mm/s **Rychlost posuvu pásky (DVCAM)** Přibližně 28,218 mm/s **Rychlost posuvu pásky (DV SP)** Přibližně 18,812 mm/s **Doba záznamu/p**ř**ehrávání (HDV)** 63 min (při použití kazety PHDVM-63DM) **Doba záznamu/p**ř**ehrávání (DVCAM)** 41 min (při použití kazety PHDVM-63DM) **Doba záznamu/p**ř**ehrávání (DV SP)** 63 min (při použití kazety PHDVM-63DM)

**Doba p**ř**evíjení vp**ř**ed/vzad** Přibližně 2 min 40 <sup>s</sup> (při použití kazety PHDVM-63DM <sup>a</sup> akumulátoru) Přibližně 1 min 45 <sup>s</sup> (při použití kazety PHDVM-63DM <sup>a</sup> síťového adaptéru/ nabíječky) **Hledá**č**ek**Elektronický hledáček (barevný, černobílý) Obraz1,1 cm (typ 0,45", pomě<sup>r</sup> stran 16:9) Celkový počet bodů (pixelů) 1 226 880 (přibližně 852 <sup>×</sup> 3[RGB] <sup>×</sup> 480) **Obrazové snímací za**ř**ízení**6,0 mm (typ 1/3) 3CMOS snímač Zaznamenávané pixely (záznam statických snímků 16:9 ve formátu HDV/DV): Max. 1,20 M (1 440  $\times$  810) pixelů<sup>\*\*</sup> Hrubá hodnota: přibližně 1 120 000 pixelů Počet efektivních pixelů (videosekvence, 16:9): 1 037 000 pixelů Počet efektivních pixelů (videosekvence, 4:3): 778 000 pixelů Počet efektivních pixelů (statický snímek, 16:9): 1 037 000 pixelů Počet efektivních pixelů (statický snímek, 4:3): 778 000 pixelů **Objektiv**

Carl Zeiss Vario-Sonnar T12 × (optický zoom), přibližně 18 × (digitální zoom, při nastavení položky [D.EXTENDER] (Digitální rozšíření) na [ON] (Zapnuto))

#### **Ohnisková vzdálenost**

 $f = 4.4 - 52.8$  mm Při přepočtu na ekvivalent 35mm filmu 32,0 - 384 mm (16:9) 39,5 - 474 mm (4:3) F1.6 - 2.0Průmě<sup>r</sup> filtru: 72 mm

#### **Barevná teplota**

[AUTO] (Automaticky)  $\mathbb{S}_4$  (jedno stisknutí) A/B [INDOOR] (Interiér) (3 200 K) [OUTDOOR] (Exteriér) (5 800 K  $\pm$  7 vyrovnávacích hodnot) [MANU WB TEMP] (Ruční vyvážení bílé) (2 300 K - 15 000 K <sup>s</sup> krokem 100 K)

#### **Minimální osv**ě**tlení**

1,5 lx (lux) (pevná rychlost závěrky 1/25, automatické nastavení zisku <sup>a</sup> clony) (F 1.6)

- \* "Exif" představuje souborový formát pro statické snímky ustanovený asociací JEITA (Japan Electronics and Information Technology Industries Association). Soubory <sup>v</sup> tomto formátu mohou obsahovat doplňující informace, jako je například nastavení vaší videokamery <sup>a</sup> doba pořízení snímku.
- \*\* Rozlišení statického snímku je dosaženo díky jedinečnému rozložení pixelů snímač<sup>e</sup> ClearVid CMOS <sup>a</sup> systémovému zpracování obrazu (nová technologie Enhanced Imaging Processor).

# **Výstupní konektory**

#### **Konektor A/V OUT (A/V výstup)**

10pinový konektor Video signál: 1 Vš-š, 75 Ω (ohmů) Jasový signál: 1 Vš-š, 75 Ω (ohmů) Barvonosný signál: 0,3 Vš-š (synchronizační signál), 75 Ω (ohmů) Audio signál: -10 dBu (při zátěžové impedanci 47 k Ω (kiloohmů)), výstupní impedance <sup>s</sup> méně než 2,2 k Ω(kiloohmy)  $(0$  dBu =  $0.775$  Vrms)

# **Konektor COMPONENT OUT(Komponentní výstup)**

Y: 1 Vš-š, 75 Ω (ohmů), PB/PR, CB/CR: +/- 350 mV, 75 Ω (ohmů)

**Konektor HDMI OUT (Výstup HDMI)** Typ A (19 pinů)

# **Vstupní/výstupní konektory**

**Konektor LANC** Stereo sub-mini konektor ( ∅ 2,5 mm) **Konektor**  $\bigcap$  (sluchátka) Stereo mini konektor ( ∅ 3,5 mm) **Konektor LENS (Objektiv)** 12pinový konektor **Konektor INPUT1/INPUT2 (Vstup 1/2)** 3pinový XLR, zásuvka -48 dBu: 3 kΩ (kiloohmy) +4 dBu: 10 kΩ (kiloohmů) (0 dBu <sup>=</sup> 0,775 Vrms) **Konektor i HDV/DV** Rozhraní i.LINK (IEEE 1394, 6pinový konektor S100)

# **LCD displej**

#### **Obraz**

8,0 cm (typ 3,2", pomě<sup>r</sup> stran 16:9) **Celkový po**č**et bod**ů 921 600 (1 920 <sup>×</sup> 480)

# **Všeobecné údaje**

#### **Požadavky na napájení**

7,2 V stejnosměrných (akumulátor) 8,4 V stejnosměrných (síťový adaptér/ nabíječka)

#### **Pr**ů**m**ě**rný p**ř**íkon**\*

Během záznamu <sup>s</sup> použitím mikrofonu ECM-XM1 <sup>a</sup> hledáčku při normálním jasu: Záznam HDV - 7,0 W Záznam DVCAM (DV) - 6,8 W Během záznamu <sup>s</sup> použitím mikrofonu ECM-XM1 <sup>a</sup> LCD displeje při normálním jasu: Záznam HDV - 7,1 W Záznam DVCAM (DV) - 6,9 W

#### **Provozní teplota**

0 °C až 40 °C

#### **Skladovací teplota**

 $-20$  °C až  $+60$  °C

#### **Rozm**ě**ry (p**ř**ibližn**ě**)**

 $176 \times 199 \times 439$  mm (š/v/h) <sup>v</sup>četně vyčnívajících částí  $176 \times 199 \times 439$  mm (š/v/h) <sup>v</sup>četně vyčnívajících částí <sup>s</sup> akumulátorem (NP-F570)

#### **Hmotnost (p**ř**ibližn**ě**)**

1,3 kg (pouze <sup>t</sup>ělo videokamery) 2,4 kg <sup>v</sup>četně objektivu Carl Zeiss (VCL-412BWH) 2,8 kg <sup>v</sup>četně akumulátoru (NP-F570), kazety (PHDVM-63DM), objektivu Carl Zeiss (VCL-412BWH), sluneční clony <sup>s</sup> krytkou objektivu <sup>a</sup> mikrofonu (ECM-XM1)

\* Při použití HVR-MRC1 se průměrný příkon zvýší asi <sup>o</sup> 2,5 W.

# **Síťový adaptér/nabíječka AC-VQ1050**

#### **Požadavky na napájení** 100 - 240 V střídavých, 50/60 Hz

**P**ř**íkon**22 W**Výstupní nap**ě**tí** 8,4 V stejnosměrných\* **Provozní teplota** 0 °C až 40 °C**Skladovací teplota**  $-20$  °C až  $+60$  °C

#### **Rozm**ě**ry (p**ř**ibližn**ě**)**

 $123 \times 53 \times 135$  mm

(š/v/h) <sup>v</sup>četně vyčnívajících částí

#### **Hmotnost (p**ř**ibližn**ě**)**

390 g kromě síťového kabelu

\* Další údaje jsou uvedeny na štítku síťového adaptéru/nabíječky.

### **Dobíjecí akumulátor NP-F570**

# **Maximální výstupní nap**ě**tí** 8,4 V stejnosměrných **Výstupní nap**ě**tí** 7,2 V stejnosměrných **Kapacita** 15,8 Wh (2 200 mAh) **Typ** Li-ion

Design <sup>a</sup> technické údaje mohou být předmětem změ<sup>n</sup> bez předchozího upozornění.

# **Obchodní značky**

- "Memory Stick",  $\overline{\mathcal{C}}$  ", "Memory Stick Duo", "MEMORY STICK DUO", "Memory Stick PRO Duo", "MEMORY STICK PRO DUO", "Memory Stick PRO-HG Duo", , MEMORY STICK PRO-HG Duo", "Memory Stick Micro", "MagicGate", "MAGICGATE", "MagicGate Memory Stick" a "MagicGate Memory Stick Duo" jsou obchodní značky společnosti Sony Corporation.
- "InfoLITHIUM" je obchodní značka společnosti Sony Corporation.
- "x.v.Colour" je obchodní značka společnosti Sony Corporation.
- i.LINK a  $\mathbf{i}$ , jsou obchodní značky společnosti Sony Corporation.
- **V** Digital Mini I Video je obchodní značka. •
- •**DVCAM** je obchodní značka.
- • Microsoft, Windows, Windows Vista <sup>a</sup> Windows Media jsou obchodní značky nebo registrované obchodní značky americké společnosti Microsoft Corporation <sup>v</sup> USA <sup>a</sup> dalších zemích.
- Macintosh <sup>a</sup> Mac OS jsou registrované obchodní značky společnosti Apple Inc. <sup>v</sup> USA <sup>a</sup> dalších zemích.
- HDV <sup>a</sup> logo HDV jsou obchodní značky společností Sony Corporation <sup>a</sup> Victor Company of Japan, Ltd.
- HDMI, logo HDMI <sup>a</sup> High-Definition Multimedia Interface jsou obchodní značky nebo registrované obchodní značky společnosti HDMI Licensing LLC.
- Pentium je obchodní značka nebo registrovaná obchodní značka společnosti Intel Corporation.
- Adobe <sup>a</sup> Adobe Reader jsou obchodní značky společnosti Adobe Systems Incorporated.

Veškeré další zde uvedené názvy výrobků mohou být obchodními značkami nebo registrovanými obchodními značkami svých příslušných vlastníků. V tomto návodu nejsou ve všech případech uváděny symboly "™" a "®".

# **Poznámky k licenci**

JAKÉKOLIV POUŽITÍ TOHOTO VÝROBKUPRO JINÉ NEŽ OSOBNÍ ÚČELY, KTERÉ VYHOVUJE STANDARDU MPEG-2 PROKÓDOVÁNÍ OBRAZU PRO BALENÁ MÉDIA, JE JEDNOZNAČNĚ ZAKÁZÁNO BEZ LICENCE PODLE PATENTU V PORTFOLIUPATENTŮ MPEG-2. TATO LICENCE JE DOSTUPNÁ <sup>U</sup> SPOLEČNOSTI MPEG LA, L.L.C., 250 STEELE STREET, SUITE 300, DENVER, COLORADO 80206.

# *Rychlý přehled* **Přehled částí a ovládacích prvků**

Čísla <sup>v</sup> ( ) odkazují na referenční strany.

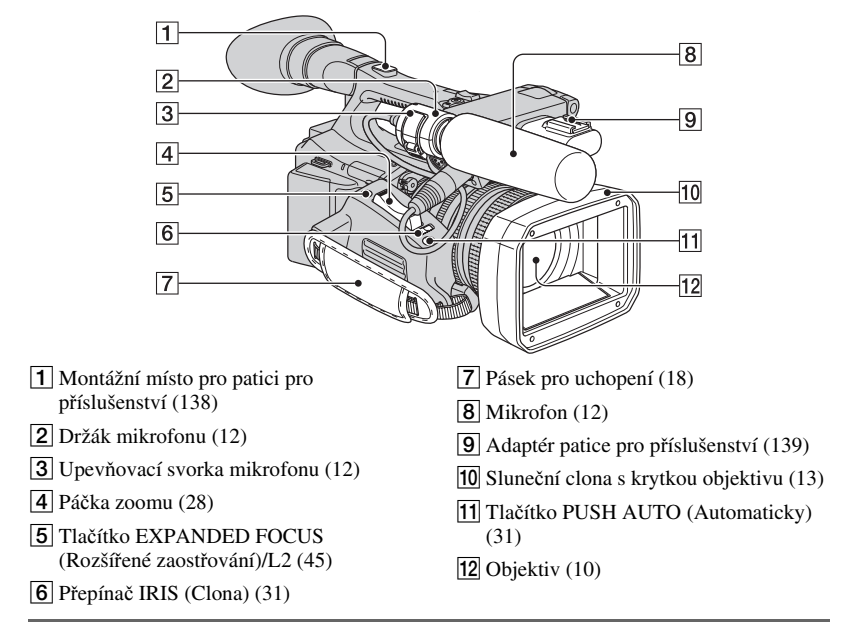

# **Montáž patice pro příslušenství**

Upevněte patici pro příslušenství na montážní místo podle obrázku.

Destička patice pro příslušenství

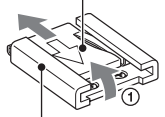

Patice pro příslušenství

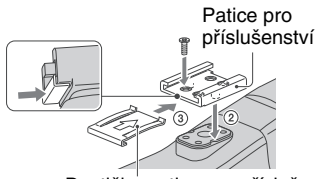

Destička patice pro příslušenství

- 1 Zvedněte okraj destičky patice pro příslušenství <sup>a</sup> vytáhnutím <sup>v</sup> opačném směru, než který znázorňuje šipka na destičce patice, vyjměte destičku <sup>z</sup> patice pro příslušenství.
- 2 Umístěte patici pro příslušenství tak, aby otvory odpovídaly výstupků<sup>m</sup> na montážním místě patice pro příslušenství. Potom ji upevněte k montážnímu místu pomocí 4 šroubů.
- 3 Zasuňte destičku patice pro příslušenství ve směru šipky na destičce až na doraz.

# **Sejmutí patice pro příslušenství**

Destičku patice vysuňte stejným způsobem jako v kroku ① části "Montáž patice pro příslušenství". Uvolněte 4 šrouby <sup>a</sup> sejměte patici pro příslušenství <sup>z</sup> montážního místa.

# **Montáž adaptéru patice pro příslušenství**

Upevněte adaptér patice pro příslušenství na montážní místo podle obrázku.

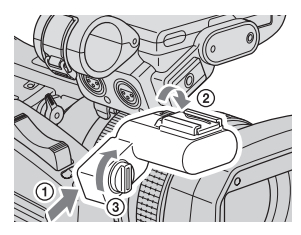

# **Sejmutí adaptéru patice pro příslušenství**

Pro sejmutí adaptéru patice pro příslušenství proveďte opačný postup než při montáži.

# **Přehled částí a ovládacích prvků (pokračování)**

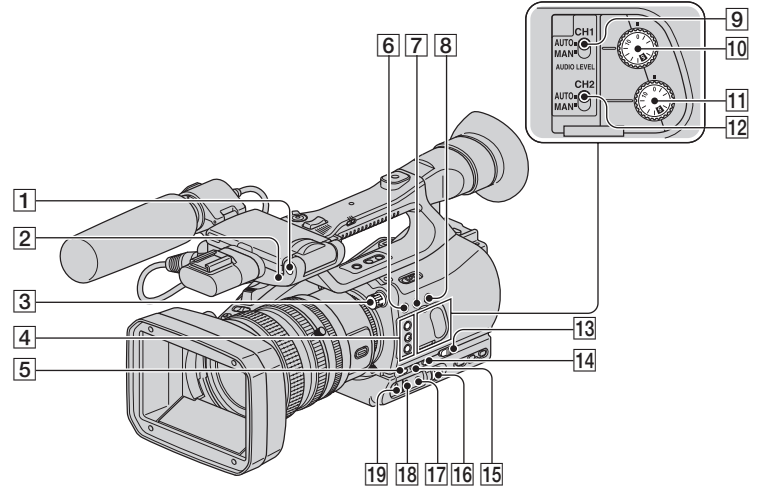

- **1** Přední snímač dálkového ovladače (99)
- BPřední indikátor záznamu (99) Pokud je zbývající doba kazety nebo kapacita akumulátoru nízká, bude indikátor záznamu blikat.
- $|3|$  ND filtr (31)
- $\boxed{4}$  Tlačítka ASSIGN (Přiřazení) 1 3\* (45)
- **5** Tlačítko GAIN (Zisk) (32)
- FTlačítko ASSIGN (Přiřazení) 4/ZEBRA (Pruhovaný vzor) (45)
- GTlačítko ASSIGN (Přiřazení) 5/AE SHIFT (Posunutí automatické expozice)\* (45)
- **8** Tlačítko ASSIGN (Přiřazení) 6/REC REVIEW (Kontrola záznamu) (45)
- IPřepína<sup>č</sup> AUDIO LEVEL(CH1) (Úrove<sup>ň</sup> zvuku - kanál 1) (44)
- JOvlada<sup>č</sup> AUDIO LEVEL(CH1) (Úrove<sup>ň</sup> zvuku - kanál 1) (44)
- 11 Ovladač AUDIO LEVEL(CH2) (Úrove<sup>ň</sup> zvuku - kanál 2) (44)
- 12 Přepínač AUDIO LEVEL(CH2) (Úrove<sup>ň</sup> zvuku - kanál 2) (44)
- 13 Přepínač AUTO/MANUAL (Automaticky/ručně) (44)
- 14 Tlačítko SHUTTER SPEED (Rychlost závěrky) (32)
- <sup>15</sup> Tlačítko WHT BAL (Vyvážení bílé)\* (33)
- 16 Ovladač SEL/PUSH EXEC (Výběr/ potvrzení) (21)
- **Tlačítko**  $\mathbb{Z}$  (jedno stisknutí) (33)
- 18 Přepínač vyvážení bílé (33)
- 19 Přepínač zisku (32)
- \* Tlačítka ASSIGN (Přiřazení) 2, ASSIGN (Přiřazení) 5/AE SHIFT (Posunutí automatické expozice) <sup>a</sup> WHT BAL (Vyvážení bílé) jsou opatřena výstupkem, který slouží pro snadnější orientaci.

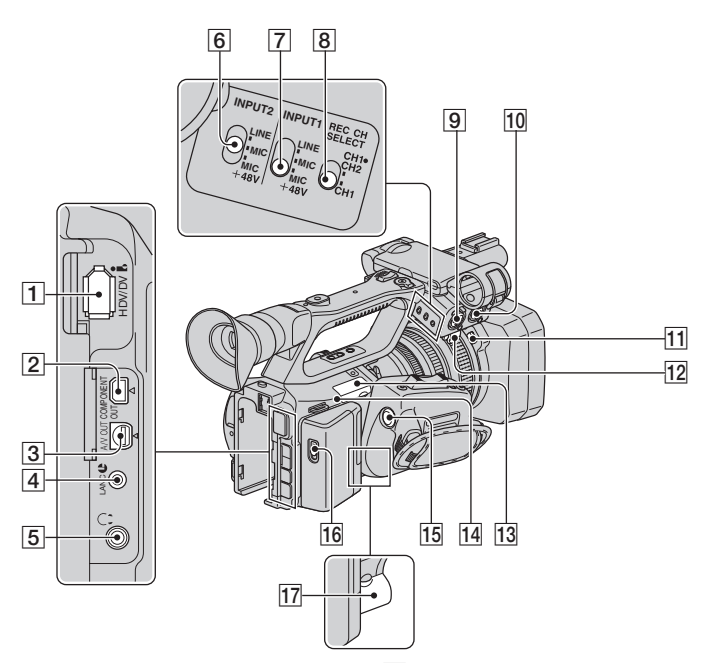

- **1** Konektor  $\hat{\mathbf{k}}$  HDV/DV (61)
- **2** Konektor COMPONENT OUT (Komponentní výstup) (61)
- $\overline{3}$  Konektor A/V OUT (A/V výstup) (61)
- $\overline{4}$  Konektor LANC  $\triangle$ Ovládací konektor LANC ▲ se používá pro řízení posuvu pásky kazety ve video zařízení <sup>a</sup> k <sup>n</sup>ěmu připojených zařízení.
- **5** Konektor  $\bigcap$  (sluchátka)
- FPřepína<sup>č</sup> INPUT2 (Vstup 2) (12)
- GPřepína<sup>č</sup> INPUT1 (Vstup 1) (12)
- 8 Přepínač REC CH SELECT (Výběr kanálu pro záznam) (12)
- IKonektor INPUT2 (Vstup 2) (12)
- 10 Konektor INPUT1 (Vstup 1) (12)
- KTlačítko PUSH (Stlačit) (uvolnění sluneční clony) (13)
- 12 Držák kabelu (12)
- 13 Slot Memory Stick Duo (23)
- 14 Indikátor přístupu (23)
- 15 Tlačítko REC START/STOP (Spuštění/ zastavení záznamu) (25)
- **16** Páčka **厂** OPEN/EJECT (Otevření/ vysunutí) (23)
- **17** Konektor LENS (Objektiv) (10)

# **Přehled částí a ovládacích prvků (pokračování)**

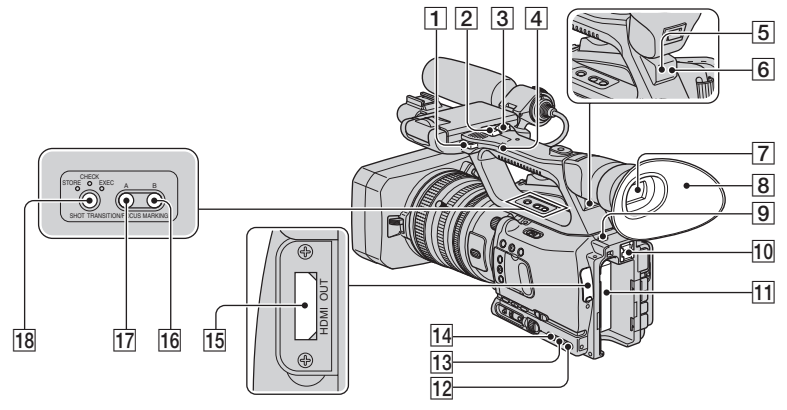

- **1** Háček pro ramenní popruh (142)
- **2** Páčka zoomu na rukojeti (28)
- **3** Tlačítko REC START/STOP (Spuštění/ zastavení záznamu) (25)
- $\overline{4}$  Přepínač zoomu na rukojeti (28)
- **5** Zadní snímač dálkového ovladače (99)
- FZadní indikátor záznamu (99) Pokud je zbývající doba kazety nebo kapacita akumulátoru nízká, bude indikátor záznamu blikat.
- $|7|$  Hledáček (19)
- $\boxed{8}$  Velká očnice (20)
- **9** Tlačítko BATT RELEASE (Uvolnění akumulátoru) (16)
- JRozhraní pro <sup>p</sup>říslušenství (13)
- $\overline{11}$  Akumulátor (15)
- 12 Tlačítko STATUS CHECK (Kontrola stavu) (57)
- **13** Tlačítko PICTURE PROFILE (Obrazový profil) (35)
- 14 Tlačítko MENU (Nabídka) (68)
- 15 Konektor HDMI OUT (Výstup HDMI) (61)
- **16** Tlačítko B (49)
- QTlačítko <sup>A</sup> (49)

**18** Tlačítko SHOT TRANSITION/FOCUS MARKING (Přechod mezi záběry/ označení ohniska zaostření) (49)

# **Upevnění ramenního popruhu**

Ramenní popruh (volitelné příslušenství) upevněte k příslušným háčkům.

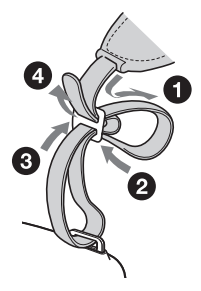

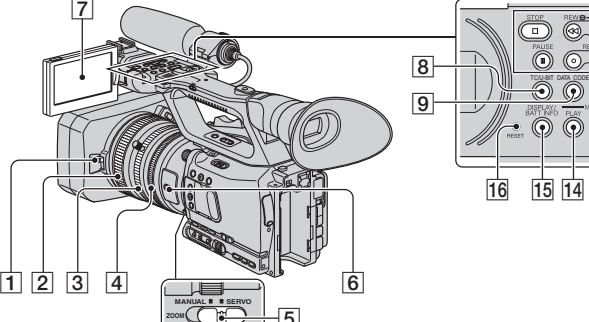

 $\overline{5}$ 

- A Páčka krytky objektivu (13)
- **Z** Zaostřovací kroužek (29)
- $\overline{3}$  Kroužek zoomu (28)
- 4 Clonový kroužek (31)
- E <sup>P</sup>řepína<sup>č</sup> ZOOM (28)
- **6** Tlačítko DIGITAL EXTENDER (Digitální rozšíření)/L1 (45)
- $\overline{7}$  LCD displej (19)
- **B** Tlačítko TC/U-BIT (Časový kód/ uživatelské bity) Pro přepínání zobrazení mezi časovým kódem <sup>a</sup> uživatelskými bity na LCD displeii.
- I Tlačítko DATA CODE (Datový kód) (56)
- 10 Tlačítka pro ovládání záznamu (STOP (Zastavení)/REW (Převíjení vzad)/PLAY (Přehrávání)/FF (Převíjení vpřed)/PAUSE

# **Nasazení krytky objímky pro objektiv**

Otočte krytku značkou ▲ směrem nahoru. Upevněte krytku k objímce pro objektiv tak, aby středový výstupek na zadní straně krytky zapadl do otvoru ve středu objímky pro objektiv.

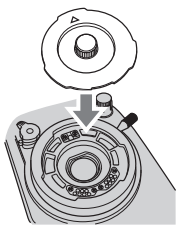

# **Sejmutí krytky objímky pro objektiv**

Uchopte středový výstupek na krytce <sup>a</sup> vyjměte krytku <sup>z</sup> objímky pro objektiv. (Pozastavení)/REC (Záznam)/SLOW (Zpomalené přehrávání) (53)

 $13|12$ 

 $\overline{\odot}$  $\circledcirc$ 

@ G

⋒  $\odot$   $\overline{10}$ 

 $\overline{11}$ 

- **TI** Tlačítko VOLUME/MEMORY (Hlasitost/ paměť) (53)
- 12 Tlačítko MEMORY/DELETE (Paměť/ vymazání) (53)
- 13 Tlačítko MEMORY/INDEX (Paměť/ index) (53)
- 14 Tlačítko MEMORY/PLAY (Paměť/ přehrávání) (53)
- O Tlačítko DISPLAY/BATT INFO (Zobrazení/informace <sup>o</sup> akumulátoru) (56)
- **16** Tlačítko RESET (Obnovení) Po stisknutí tlačítka RESET (Obnovení) se všechna nastavení <sup>v</sup>četně nastavení hodin(avšak kromě nastavení obrazových profilů <sup>a</sup> profilů videokamery) obnoví na výchozí hodnoty.

# **Nasazení zadní krytky objektivu**

Nasaďte zadní krytku objektivu na zadní část objektivu.

# **Sejmutí zadní krytky objektivu**

Uchopte dva výstupky na okraji zadní krytky objektivu podle obrázku <sup>a</sup> sejměte ji <sup>z</sup> objektivu.

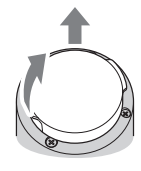

# **Dálkový ovladač**

Před použitím dálkového ovladač<sup>e</sup> odstraňte ochrannou fólii.

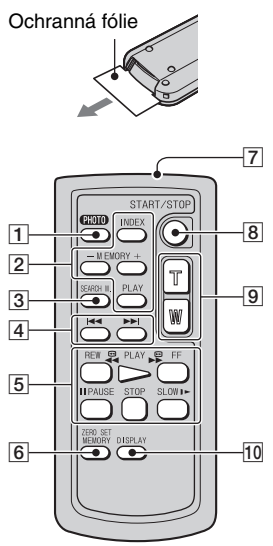

- **1** PHOTO (27) (Fotografie) Po stisknutí tohoto tlačítka se záběr, který vidíte na LCD displeji, zaznamená jako statický snímek na paměťovou kartu "Memory Stick Duo".
- **2** Tlačítka pro ovládání paměti (INDEX (Index), Memory –/+ (Paměť)/PLAY (Přehrávání)) (54)
- $\overline{3}$  SEARCH M. (Režim vyhledávání) (59)
- **4 H >>1**
- ETlačítka pro ovládání záznamu (převíjení vzad, přehrávání, převíjení vpřed, pozastavení, zastavení, zpomalené přehrávání) (53)
- 6 ZERO SET MEMORY (Paměť vynulování počítadla) Tlačítko nemá <sup>u</sup> této videokamery žádnou funkci.
- **7** Vysílač

# **B** START/STOP (Spuštění/zastavení) (25)

- 9 Tlačítka zoomu (28)
- JDISPLAY (Zobrazení) (56)

# b **Poznámky**

- Při ovládání videokamery nasměrujte dálkový ovladač na snímač dálkového ovladače.
- Umístěte snímač dálkového ovladač<sup>e</sup> mimosilné světelné zdroje, jako je například přímé sluneční světlo nebo světelný zdroj, který svítí shora. V opačném případě nemusí dálkový ovladač pracova<sup>t</sup> správně.
- Při ovládání videokamery pomocí dodaného dálkového ovladač<sup>e</sup> <sup>m</sup>ůžete nechtěně ovládat i videorekordér. V takovém případě vyberte pro videorekordér jiný režim dálkového ovladač<sup>e</sup> než VTR 2 nebo zakryjte snímač na videorekordéru černým papírem.

# **Výměna baterie v dálkovém ovladači**

- 1 Podržte stisknutou západku, zasuňte nehet do výřezu <sup>a</sup> vysuňte držák baterie.
- 2 Vložte do držáku novou baterii tak, aby strana <sup>s</sup> kladným pólem (+) směřovala nahoru.
- 3 Zasuňte držák baterie zpě<sup>t</sup> do dálkového ovladače, až zapadne do správné polohy.

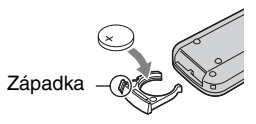

# **VAROVÁNÍ**

Při nesprávné manipulaci <sup>m</sup>ůže dojít k výbuchu baterie. Baterii nedobíjejte, nerozebírejte ani nevhazujte do ohně.

• Jakmile začne být lithiová baterie slabá, <sup>m</sup>ůže dojít ke zkrácení provozního dosahu dálkového ovladač<sup>e</sup> nebo dálkový ovladač nemusí pracova<sup>t</sup> správně. V takovém případě vyměňte baterii za novou lithiovou baterii Sony CR2025. Při použití jakékoliv jiné baterie hrozí nebezpečí požáru nebo výbuchu.
# **Indikátory na LCD displeji a v hledáčku**

Čísla <sup>v</sup> ( ) odkazují na referenční strany.

Během záznamu nebudou indikátory zaznamenány na kazetu.

### **Záznam videosekvencí**

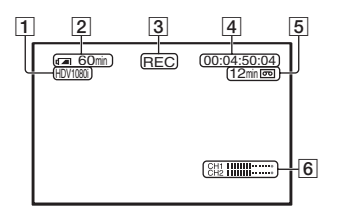

- 1 Formát záznamu (HDV1080j nebo DVCAM,  $\overline{DV}$   $\overline{SP}$ ) (88)
- **2** Zbývající kapacita akumulátoru (přibližně)
- **3** Stav záznamu ([STBY] (Pohotovostní režim) nebo [REC] (Záznam))
- **4** Během záznamu: Počítadlo pásky <sup>v</sup> kazetě (hodiny: minuty: sekundy: snímky) Během přehrávání: Časový kód (hodiny: minuty: sekundy: snímky)
- **5** Zbývající doba záznamu na kazetu (přibližně)
- 6 Zobrazení úrovně zvuku (86)

### **Záznam statických snímků**

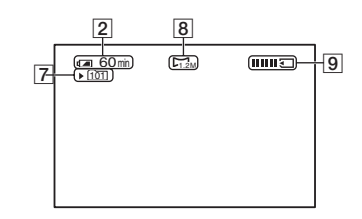

- GSložka pro záznam (96)
- $|8|$  Velikost snímku (27)
- **9** Indikátor záznamu (27)

### **Datový kód během záznamu**

V průběhu záznamu se automaticky zaznamenává datum/čas pořízení záznamu <sup>a</sup> údaje <sup>o</sup> nastavení videokamery. Během záznamu se tyto údaje nezobrazují, avšak při přehrávání je <sup>m</sup>ůžete zobrazit na LCD displeji stisknutím tlačítka DATA CODE (Datový kód) (p. 56).

### **Indikátory na LCD displeji a v hledáčku (pokračování)**

### **Prohlížení videosekvencí**

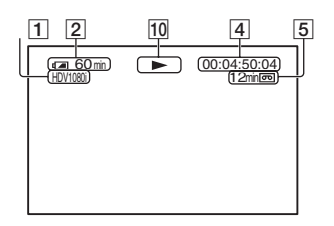

10 Indikátor posuvu pásky v kazetě Režim záznamu (DVCAM nebo DV SP) se zobrazí, pokud je přehrávána kazeta zaznamenaná ve formátu DVCAM nebo DVSP.

### **Prohlížení statických snímků**

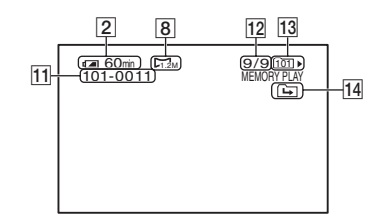

- 11 Název souboru
- 12 Číslo statického snímku/celkový počet zaznamenaných statických snímků <sup>v</sup> aktuální složce pro přehrávání
- 13 Složka pro přehrávání (96)
- 14 Ikona předchozí/následující složky Indikátor  $\boxed{\leftarrow}$ ,  $\boxed{\rightarrow}$  nebo  $\boxed{\leftarrow}$ se zobrazí při zobrazení prvního nebo posledního statického snímku <sup>v</sup> aktuální složce <sup>a</sup> pokud je na stejné paměťové kartě "Memory Stick Duo" uloženo více složek. Předchozí/následující složku <sup>m</sup>ůžete vybrat stisknutím tlačítka VOLUME/ MEMORY (Hlasitost/paměť).

### **Indikátory zobrazované při provádění nastavení**

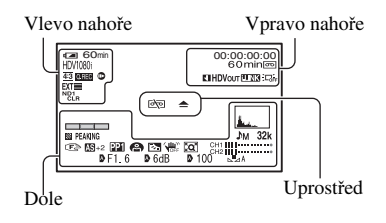

### **Vlevo nahoře**

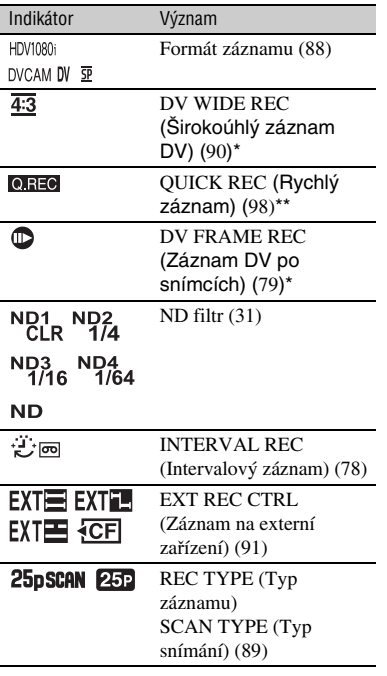

### **Vpravo nahoře**

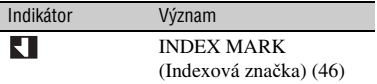

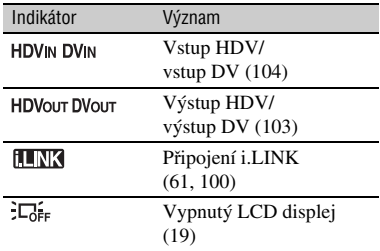

### **Uprostřed**

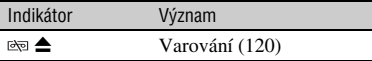

### **Dole**

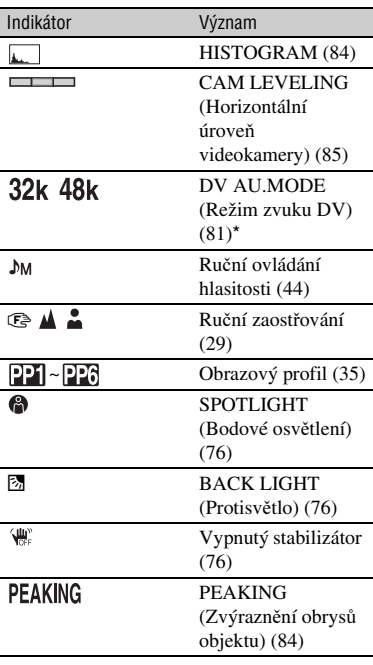

### **Indikátory na LCD displeji a v hledáčku (pokračování)**

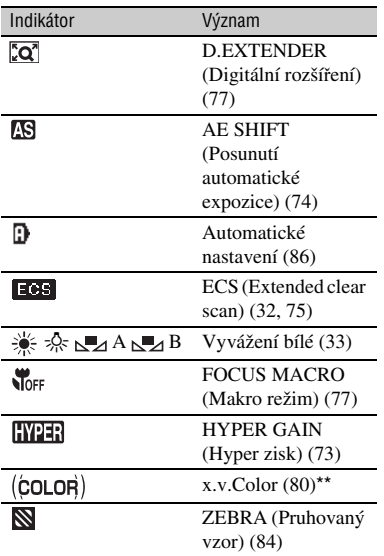

\* Nastavení lze provést pouze pro záznam ve formátu DVCAM (DV).

\*\* Nastavení lze provést pouze pro záznam ve formátu HDV.

### **ζ<sup>***'***ζ'</sup> Rady</mark>**

• Indikátory mohou vypadat odlišně nebo se mohou zobrazit na jiném místě.

# **Rejstřík**

# **Číselné položky**

21pinový adaptér ..................67

# **A**

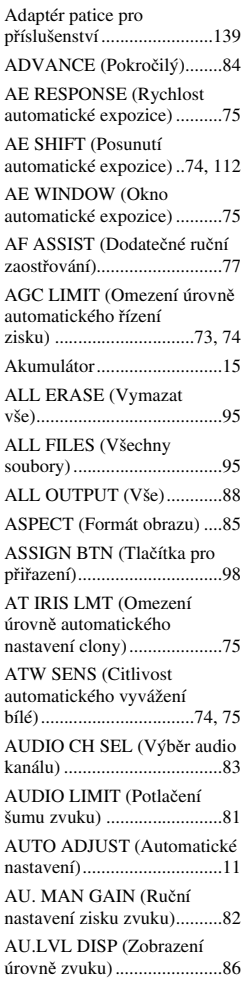

### **B**

BACK LIGHT (Protisvětlo) 76, 112BAR (Lišta).......................... 86 Battery Info (Informace <sup>o</sup> akumulátoru) ..................... 58 BEEP (Zvukový signál) ....... 99 Black balance (Vyvážení černé).................................... 34 BLACK FADER (Roztmívání/ zatmívání do černé).............. 77 BLACK GAMMA (Gama korekce <sup>v</sup> tmavých oblastech) ............................. 37 BLACK LEVEL (Úrove<sup>ň</sup> černé).................................... 37 BLK BALANCE (Vyvážení černé).................................... 34

# **C**

CAM DATA DSP (Zobrazení údajů videokamery)...... 86, 113 CAM LEVELING(Horizontální úroveň videokamery) ....................... 85 CAMERA PROF. (Profil videokamery) ............... 96, 112 CH1 (Kanál 1)...................... 12 CH2 (Kanál 2)...................... 12 CLOCK SET (Nastavení hodin) ............................. 21, 98 Clonový kroužek .................. 31 CNTRST ENHCR (Zvýšení kontrastu) ..................... 76, 112 COLOR BAR (Barevné pruhy) ................................... 80 COLOR CORRCT (Korekce barev) ................................... 39 COLOR DEPTH (Barevná hloubka) ............................... 39 COLOR LEVEL (Úrove<sup>ň</sup> barev) ................................... 38 COLOR MODE (Režim barev) ................................... 38 COLOR PHASE (Barevná fáze)...................................... 38

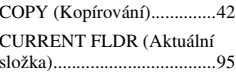

# **Č**

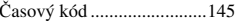

### **D**

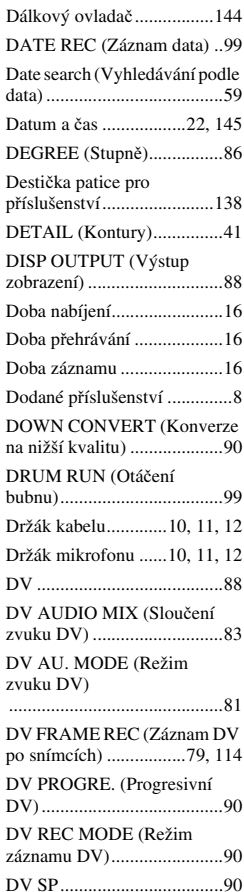

# Rychlý přehled **Rychlý přehled**

# **Rejstřík (pokračování)**

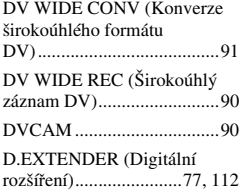

# **E**

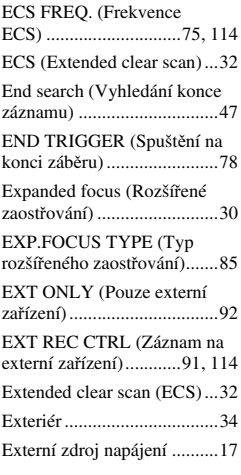

### **F**

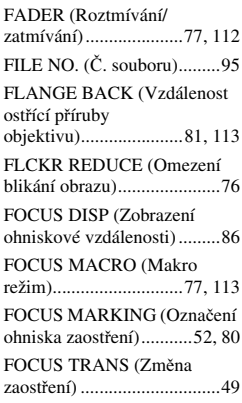

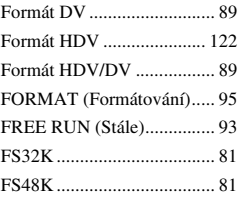

# **G**

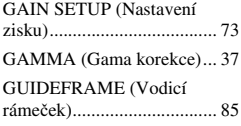

### **H**

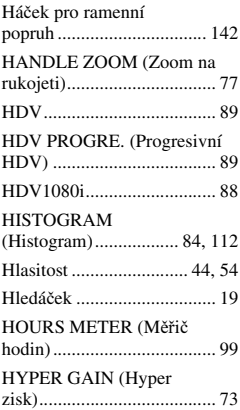

#### **I** $\overline{1}$

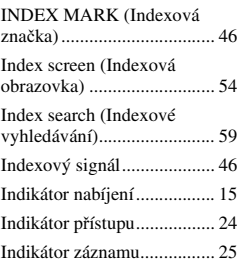

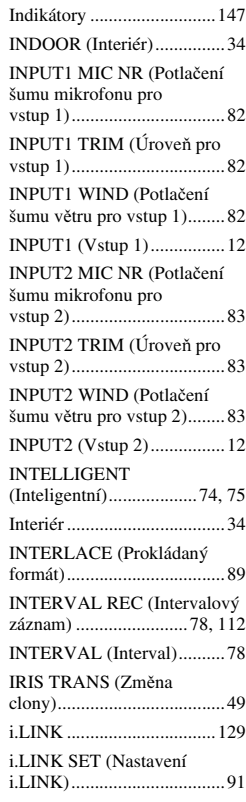

### **J**

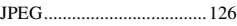

### **K**

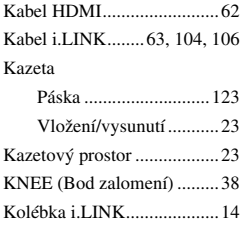

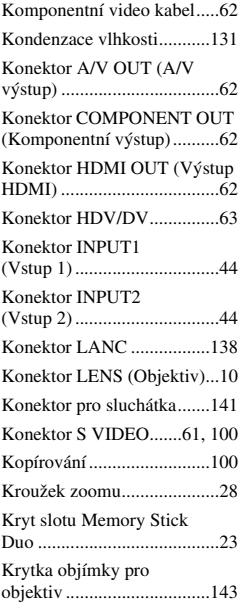

# **L**

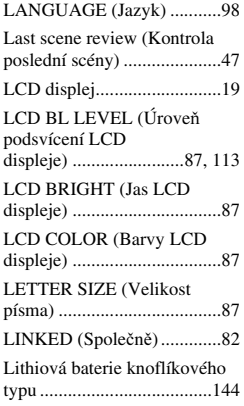

### **M**

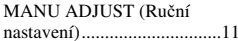

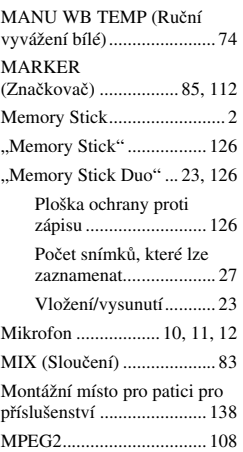

### **N**

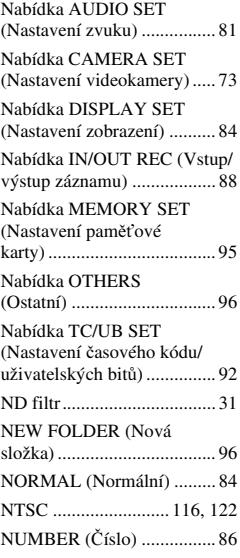

### **O**

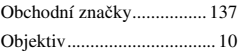

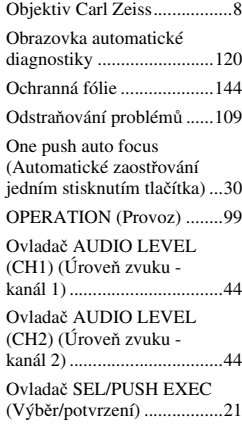

### **P**

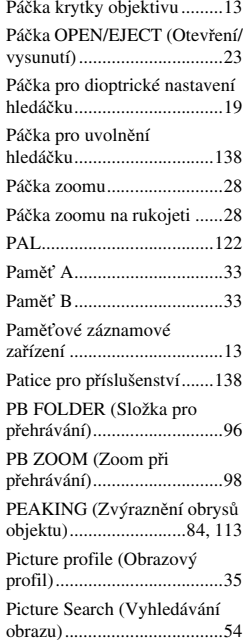

# **151** *Pokračování*  ,

# **Rejstřík (pokračování)**

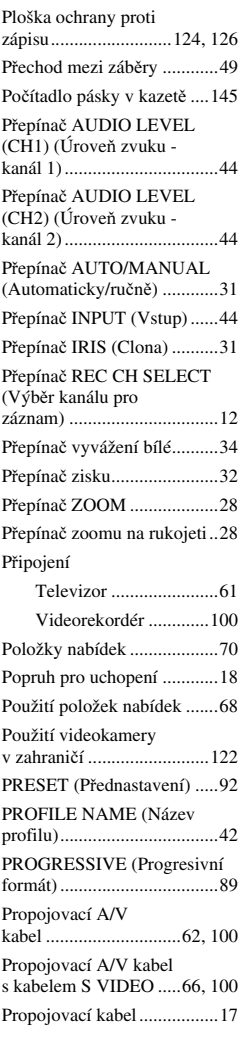

# **Q**

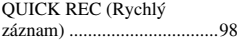

# **R**

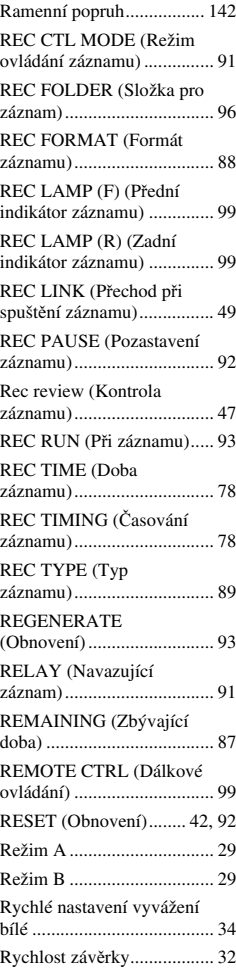

### **S**

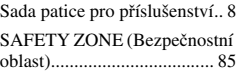

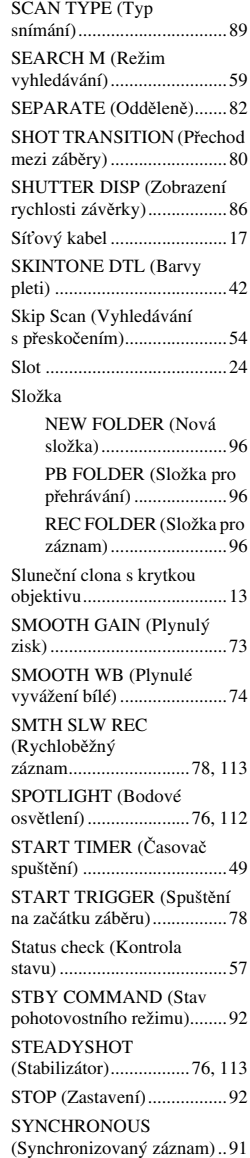

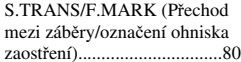

# **Š**

Širokoúhlý záběr...................28

### **T**

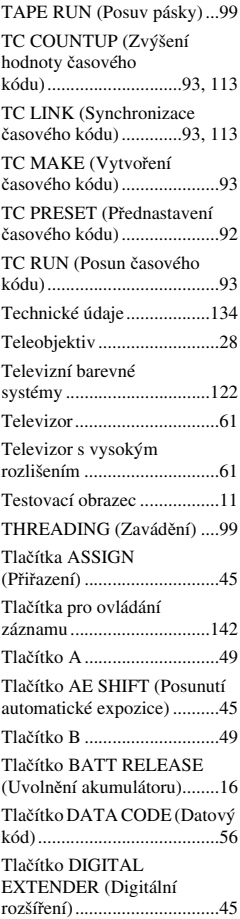

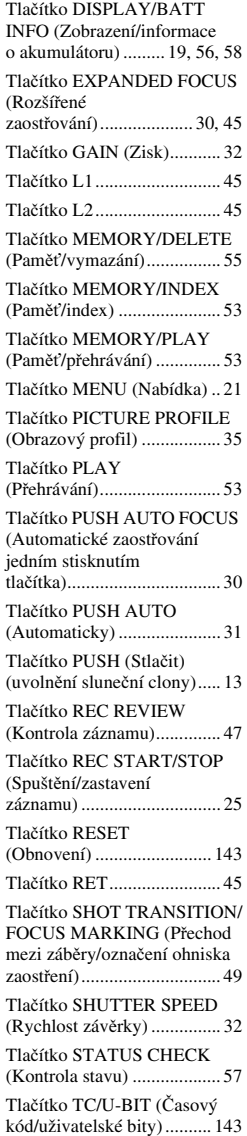

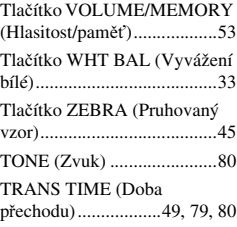

### **U**

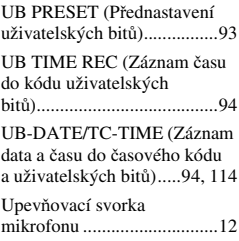

# **V**

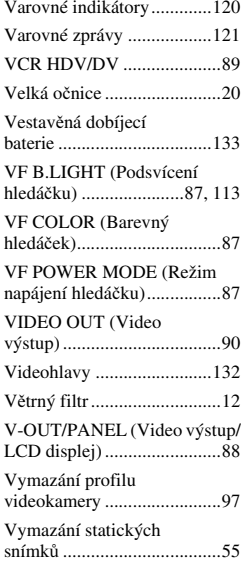

# **Rejstřík (pokračování)**

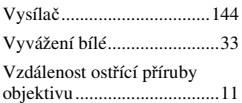

### **W**

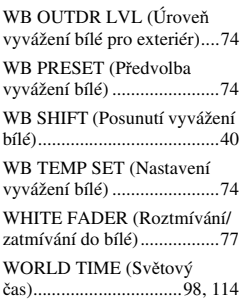

# **X**

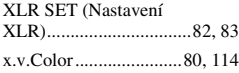

### **Z**

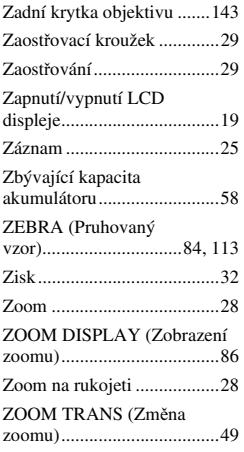

#### http://www.sony.net/

Sony Corporation Printed in Czech Republic (EU)

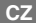

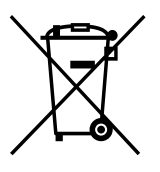

#### **Nakládání s nepotřebným elektrickým a elektronickým zařízením (platné v Evropské unii a dalších evropských státech uplatňujících oddělený systém sběru)**

Tento symbol umístěný na výrobku nebo jeho balení upozorňuje, že by s výrobkem po ukončení jeho životnosti nemělo být nakládáno jako s běžným odpadem z domácnosti. Místo toho by měl být odložen do sběrného místa určeného k recyklaci elektronických výrobků a zařízení. Dodržením této instrukce zabráníte negativním dopadům na životní prostředí a zdraví lidí, které naopak může být ohroženo nesprávným nakládáním s výrobkem při jeho likvidaci. Recyklováním materiálů, z nichž je výrobek vyroben, pomůžete zachovat přírodní zdroje. Pro získání dalších informací o recyklaci tohoto výrobku kontaktujte prosím místní orgány státní správy, místní firmu zabezpečující likvidaci a sběr odpadů nebo prodejnu, v níž jste výrobek zakoupili.